# **EXAMAHA**

Network Receiver Réseau Ampli-Tuner

# **R-N803 R-N803D**

Owner's Manual Mode d'emploi Manual de instrucciones

# **MusicCast**

- The R-N803 and R-N803D network receivers allow you to play back sound in high-quality stereo at your own home.
- This manual explains preparations and operations for everyday users of the unit.
- Les récepteurs réseau R-N803 et R-N803D vous permettent de lire des sources audio en bénéficiant d'un son stéréo de qualité supérieure dans le confort de votre salon.
- Ce manuel décrit les préparatifs et les procédures pour l'usage quotidien de cette unité.
- Los receptores de red R-N803 y R-N803D permiten reproducir sonido estéreo de alta calidad en casa.
- En este manual se explican los preparativos y el funcionamiento de la unidad en el día a día.

**ES**

**FR**

# **IMPORTANT SAFETY INSTRUCTIONS**

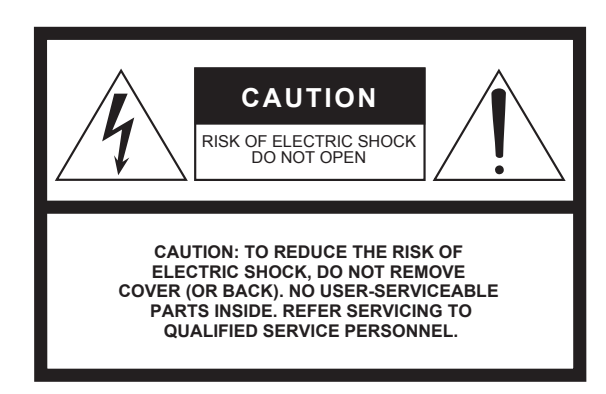

The above warning is located on the rear of the unit.

# **Explanation of Graphical Symbols**

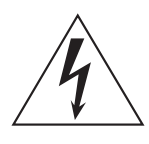

The lightning flash with arrowhead symbol within an equilateral triangle is intended to alert the user to the presence of uninsulated "dangerous voltage" within the product's enclosure that may be of sufficient magnitude to constitute a risk of electric shock to persons.

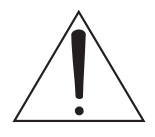

The exclamation point within an equilateral triangle is intended to alert the user to the presence of important operating and maintenance (servicing) instructions in the literature accompanying the product.

- **1** Read these instructions.
- **2** Keep these instructions.
- **3** Heed all warnings.
- **4** Follow all instructions.
- **5** Do not use this apparatus near water.
- **6** Clean only with dry cloth.
- **7** Do not block any ventilation openings. Install in accordance with the manufacturer's instructions.
- **8** Do not install near any heat sources such as radiators, heat registers, stoves, or other apparatus (including amplifiers) that produce heat.
- **9** Do not defeat the safety purpose of the polarized or grounding-type plug. A polarized plug has two blades with one wider than the other. A grounding type plug has two blades and a third grounding prong. The wide blade or the third prong are provided for your safety. If the provided plug does not fit into your outlet, consult an electrician for replacement of the obsolete outlet.
- **10** Protect the power cord from being walked on or pinched particularly at plugs, convenience receptacles, and the point where they exit from the apparatus.
- **11** Only use attachments/accessories specified by the manufacturer.
- **12** Use only with the cart, stand, tripod, bracket, or table specified by the manufacturer, or sold with the apparatus. When a cart is used, use caution when moving the cart/apparatus combination to avoid injury from tip-over.

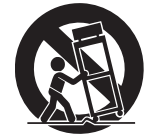

- **13** Unplug this apparatus during lightning storms or when unused for long periods of time.
- **14** Refer all servicing to qualified service personnel. Servicing is required when the apparatus has been damaged in any way, such as power-supply cord or plug is damaged, liquid has been spilled or objects have fallen into the apparatus, the apparatus has been exposed to rain or moisture, does not operate normally, or has been dropped.

### **WARNING**

TO REDUCE THE RISK OF FIRE OR ELECTRIC SHOCK, DO NOT EXPOSE THIS APPARATUS TO RAIN OR MOISTURE.

# **FCC INFORMATION (U.S.A.)**

### 1 **IMPORTANT NOTICE: DO NOT MODIFY THIS UNIT!**

This product, when installed as indicated in the instructions contained in this manual, meets FCC requirements. Modifications not expressly approved by Yamaha may void your authority, granted by the FCC, to use the product.

- 2 **IMPORTANT:** When connecting this product to accessories and/or another product use only high quality shielded cables. Cable/s supplied with this product MUST be used. Follow all installation instructions. Failure to follow instructions could void your FCC authorization to use this product in the USA.
- 3 **NOTE:** This product has been tested and found to comply with the requirements listed in FCC Regulations, Part 15 for Class "B" digital devices. Compliance with these requirements provides a reasonable level of assurance that your use of this product in a residential environment will not result in harmful interference with other electronic devices. This equipment generates/uses radio frequencies and, if not installed and used according to the instructions found in the users manual, may cause interference harmful to the operation of other electronic devices.

Compliance with FCC regulations does not guarantee that interference will not occur in all installations. If this product is found to be the source of interference, which can be determined by turning the unit "OFF" and "ON", please try to eliminate the problem by using one of the following measures:

Relocate either this product or the device that is being affected by the interference.

Utilize power outlets that are on different branch (circuit breaker or fuse) circuits or install AC line filter/s.

In the case of radio or TV interference, relocate/ reorient the antenna. If the antenna lead-in is 300 ohm ribbon lead, change the lead-in to co-axial type cable.

If these corrective measures do not produce satisfactory results, please contact the local retailer authorized to distribute this type of product. If you can not locate the appropriate retailer, please contact Yamaha Corporation of America, A/V Division, 6600 Orangethorpe Ave, Buena Park, CA90620

The above statements apply ONLY to those products distributed by Yamaha Corporation of America or its subsidiaries.

\* This applies only to products distributed by YAMAHA CORPORATION OF AMERICA. (class B)

### **FCC CAUTION**

Change or modifications not expressly approved by the party responsible for compliance could void the user's authority to operate the equipment.

### **IMPORTANT**

Please record the serial number of this unit in the space below.

### **Model**

### **Serial No.**

The serial number is located on the bottom or rear of the unit. Retain this Owner's Manual in a safe place for future reference.

This applies only to products distributed by YAMAHA CORPORATION OF AMERICA.

### **CAN ICES-3 (B)/NMB-3(B)**

 $(can_b_02)$ 

(Ser.No)

**COMPLIANCE INFORMATION STATEMENT (DECLARATION OF CONFORMITY PROCEDURE)**

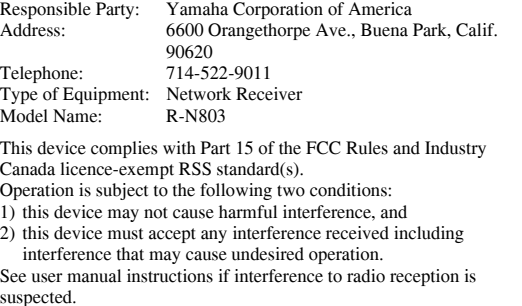

This applies only to products distributed by YAMAHA CORPORATION OF AMERICA. (FCC DoC)

# **NOTICE**

This equipment compiles with FCC/IC radiation exposure limits set forth for uncontrolled equipment and meets the FCC radio frequency (RF) Exposure Guidelines and RSS-102 of the IC radio frequency (RF) Exposure rules. This equipment has very low levels of RF energy that it deemed to comply without maximum permissive exposure evaluation (MPE). But it is desirable that it should be installed and operated with at least 20 cm and more between the radiator and person's body.

This transmitter must not be co-located or operated in conjunction with any other antenna or transmitter.

# **PRECAUTIONS**

# **PLEASE READ CAREFULLY BEFORE USE. BE SURE TO FOLLOW THESE INSTRUCTIONS.**

**The precautions listed below are to prevent risk of harm to the user and others, as well as to prevent property damage, and to help the user use this unit properly and safely. Be sure to follow these instructions.**

After reading this manual, be sure to keep it in a safe place where it can be referenced at any time.

- Be sure to request inspections or repairs from the dealer where you purchased the unit or from qualified Yamaha service personnel.
- Yamaha cannot be held responsible for damage caused by improper use or modifications to the unit.
- This product is for ordinary homes. Do not use for applications requiring high reliability, such as managing lives, health care or high-value assets.

# *WARNING*

### **This content indicates "risk of serious injury or death."**

# ■ **Power supply/power cord**

- Do not do anything that could damage the power cord.
	- Do not place it near a heater.
	- Do not bend it excessively or alter it.
	- Do not scratch it.
	- Do not place it under a heavy object.

Using the power cord with the core of the cord exposed could cause electric shocks or a fire.

- Do not touch the power plug or cord if there is a chance of lightning. Failure to observe this may cause electric shocks.
- Use this unit with the power supply voltage printed on it. Failure to connect to an appropriate AC outlet may cause a fire, electric shocks, or malfunctions.
- Be sure to use the supplied power cord. Also, do not use the supplied power cord for other units. Failure to observe the above may cause a fire, burns, or malfunctions.
- Check the electric plug periodically and remove any dirt or dust which may have accumulated on it. Failure to observe this may cause a fire or electric shocks.
- When setting up the unit, make sure that the AC outlet you are using is easily accessible. If some trouble or malfunction occurs, immediately turn off the power switch and disconnect the plug from the AC outlet. Even when the power switch is turned off, as long as the power cord is not unplugged from the wall AC outlet, the unit will not be disconnected from the power source.
- If you hear thunder or suspect approaching lightning, quickly turn off the power switch and pull the power plug from the AC outlet. Failure to observe this may cause a fire or malfunctions.
- If not using the unit for long periods of time, be sure to pull the power plug from the AC outlet. Failure to observe this may cause a fire or malfunctions.

# ■ **Do not disassemble**

• Do not disassemble or modify this unit. Failure to observe this may cause a fire, electric shocks, injury, or malfunctions. If you notice any irregularities, be sure to request an inspection or repair from the dealer where you purchased the unit or from qualified Yamaha service personnel.

# ■ **Water warning**

- Do not expose the unit to rain, use it near water or in damp or wet conditions, or place on it any containers (such as vases, bottles or glasses) containing liquids which might spill into any openings. A liquid such as water getting into the unit may cause a fire, electric shocks, or malfunctions. If any liquid such as water seeps into the device, turn off the power immediately and unplug the power cord from the AC outlet. Then, request an inspection from the dealer where you purchased the unit or from qualified Yamaha service personnel.
- Never insert or remove an electric plug with wet hands. Do not handle this unit with wet hands. Failure to observe this may cause electric shocks or malfunctions.

# ■ **Fire warning**

• Do not place any burning items or open flames near the unit, since they may cause a fire.

# **Maintenance and care**

• Do not use aerosols or spray-type chemicals that contain combustible gas for cleaning or lubrication. The combustible gas will remain inside the unit, which may cause explosion or fire.

# ■ **Battery use**

- Do not disassemble a battery. If the contents of the battery get on your hands or in your eyes, it can cause blindness or chemical burns.
- Do not dispose of batteries in fire. Doing so may result in the battery bursting, causing a fire or injury.
- Do not expose a battery to high temperatures, such as direct sunlight or a fire. The battery may burst, causing a fire or injury.
- Do not attempt to recharge batteries that are not intended to be charged. Charging could cause the battery to burst or leak, which can cause blindness, chemical burns, or injury.
- If the batteries do leak, avoid contact with the leaked fluid. If the battery fluid should come in contact with your eyes, mouth, or skin, wash immediately with water and consult a doctor. Battery fluid is corrosive and may possibly cause loss of sight or chemical burns.

# **Wireless unit**

- Do not use this unit near medical devices or inside medical facilities. Radio waves from this unit may affect electromedical devices.
- Do not use this unit within 15 cm (6 in) of persons with a heart pacemaker implant or a defibrillator implant. Radio waves from this unit may affect electro-medical devices, such as a heart pacemaker implant or defibrillator implant.

# **If you notice any abnormality**

- If any of the following abnormalities occur, immediately turn off the power and disconnect the power plug. If you are using batteries, remove the batteries from this unit.
	- The power cord/plug is damaged.
	- An unusual smell or smoke is emitted from the unit.
	- Foreign material gets into the interior of the unit.
- There is a loss of sound during use.
- There is a crack or damage in the unit.

Continued use could cause electric shocks, a fire, or malfunctions. Immediately request an inspection or repair from the dealer where you purchased the unit or from qualified Yamaha service personnel.

• Be careful not to drop or apply strong impact to this unit. If you suspect the unit may have been damaged due to dropping or impact, immediately turn off the power and pull the power plug from the AC outlet. Failure to observe this may cause electric shocks, a fire, or malfunctions. Immediately request an inspection from the dealer where you purchased the unit or from qualified Yamaha service personnel.

# *CAUTION*

### **This content indicates "risk of injury."**

### **Power supply/power cord**

- Do not use an AC outlet where the power plug fits loosely when inserted. Failure to observe this may cause a fire, electric shocks, or burns.
- When removing the electric plug from the unit or an AC outlet, always hold the plug itself and not the cord. Pulling by the cord can damage it and cause electric shocks or a fire.
- Insert the power plug firmly all the way into the AC outlet. Using the unit when it is not plugged in sufficiently can cause dust to accumulate on the plug, causing a fire or burns.

# ■ **Installation**

- Do not place the unit in an unstable position where it might accidentally drop or fall over and cause injuries.
- Do not block this unit's ventilation holes (cooling slits). This unit has ventilation holes on the top/bottom to prevent the internal temperature from becoming too high. Failure to observe this may trap heat inside the unit, causing a fire or malfunctions.
- When installing this unit: Do not cover it with any cloth.
	- Do not install it on a carpet or rug.
	- Make sure the top surface faces up; do not install on its sides or upside down.
	- Do not use the device in a confined, poorly-ventilated location.

Failure to observe the above may trap heat inside the unit, causing a fire or malfunctions. Ensure that there is adequate space around the unit: at least 30 cm  $(11-3/4 \text{ in})$  on top, 20 cm (7-7/8 in) on the sides, and 20 cm (7-7/8 in) on the rear.

- Ensure that the top is facing upwards. Failure to observe this may cause malfunctions or for the unit to fall and cause injury.
- Do not place the unit in a location where it may come into contact with corrosive gases or salt air. Doing so may result in malfunction.
- Avoid being near the unit during a disaster, such as an earthquake. Since the unit may turn over or fall and cause injury, quickly move away from the unit and go to a safe place.
- Before moving this unit, be sure to turn off the power switch and disconnect all connection cables. Failure to observe this may damage the cables or cause you or someone else to trip and fall.
- When transporting or moving the unit always use two or more people. Attempting to lift the unit by yourself may damage your back, result in other injury, or cause damage to the unit itself.

### ■ **Hearing loss**

- Do not use the unit/speakers or headphones for a long period of time at a high or uncomfortable volume level, since this can cause permanent hearing loss. If you experience any hearing loss or ringing in the ears, consult a physician.
- Before connecting the unit to other devices, turn off the power for all devices. Also, before turning the power of all devices on or off, make sure that all volume levels are set to the minimum. Failing to do so may result in hearing loss, electric shock, or device damage.
- When turning on the AC power in your audio system, always turn on the unit LAST, to avoid hearing loss and speaker damage. When turning the power off the unit should be turned off FIRST for the same reason. Failure to observe the above may cause hearing impairment or speaker damage.

### ■ **Maintenance**

• Remove the power plug from the AC outlet when cleaning the unit. Failure to observe this may cause electric shocks.

# ■ **Handling caution**

- Do not insert foreign materials such as metal or paper into the ventilation holes of this unit. Failure to observe this may cause a fire, electric shocks, or malfunctions. If foreign material gets into the unit, immediately shut off the power and pull the power plug from the AC outlet / then turn off any amplifiers and receivers and request an inspection from the dealer where you purchased the unit or from qualified Yamaha service personnel.
- Do not rest your weight on the unit or place heavy objects on it. Avoid applying excessive force to the buttons, switches or connectors. Failure to observe the above may cause injury or unit damage.
- Avoid pulling the connected cables to prevent injuries or damage to the unit by causing it to fall.

# ■ **Battery use**

- Always replace all batteries at the same time. Do not use new batteries together with old ones. Using new ones with old ones could cause a fire, burns, or inflammation due to fluid leaks.
- Do not mix battery types, such as alkaline batteries with manganese batteries, or batteries from different makers, or different types of batteries from the same maker, since this can cause a fire, burns, or inflammation due to fluid leaks.
- Keep batteries away from children. A child could accidentally swallow a battery. Failure to observe this may also cause inflammation due to battery fluid leaks.
- Do not put in a pocket or bag, carry, or store batteries together with pieces of metal. The battery could short, burst, or leak, causing a fire or injury.
- Always make sure all batteries are inserted in conformity with the +/- polarity markings. Failure to do so might result in a fire, burns, or inflammation due to fluid leaks.
- When the batteries run out, or if the unit is not to be used for a long time remove the batteries from the remote control to prevent possible leakage of the battery fluid.
- When storing or discarding batteries, insulate the terminal area by applying tape, or some other protection. Mixing them with other batteries or metal objects can cause a fire, burns, or inflammation due to fluid.

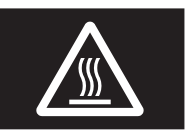

### **Caution**

Do not touch the surface marked with this label.

The surface may become hot during operation.

# **Notice and Information**

# *Notice*

**Indicates points that you must observe in order to prevent product failure, damage or malfunction and data loss, as well as to protect the environment.**

# ■ **Power**

• If not using the unit for a long period of time, be sure to pull the power plug from the outlet. Even if the  $\Phi$  (Standby/On) switch has been turned off, a minute current is still flowing.

# ■ **Installation**

- Do not use this unit in the vicinity of other electronic equipment, such as a TV, radio, AV unit, or mobile phone. Failure to observe this may cause this unit or the TV or radio to produce noise.
- Do not use this unit in a location that is exposed to direct sunlight (such as a vehicle interior), that becomes extremely hot, such as near a heater, or extremely cold, or that is subject to excessive dust or vibration. Failure to observe this may cause the unit's panel to become deformed, the internal components to malfunction, or for operation to become unstable.
- Install this unit as far away from other electronic equipment as possible. Digital signals from this unit may interfere with other electronic equipment.
- If using a wireless function, avoid installing this unit near metal walls or desks, microwave ovens, or other wireless devices.

# ■ **Connections**

- If connecting external units, be sure to thoroughly read the manual for each unit and connect them in accordance with the instructions. Failure to properly handle a unit in accordance with the instructions could cause malfunctions.
- Do not connect this unit to industrial units. Digital audio interface standards for consumer use and industrial use are different. This unit has been designed to connect to a consumeruse digital audio interface. Connections to an industrial-use digital audio interface could not only cause this unit to malfunction, but could also damage the speakers.

# ■ **Handling**

- Do not place vinyl, plastic, or rubber products on this unit. Failure to observe this may cause discoloration or deformation in the panel of this unit.
- If the ambient temperature changes drastically (such as during unit transportation or under rapid heating or cooling) and there is a chance condensation may have formed in the unit, leave the unit for several hours without turning on the power until it is completely dry before use. Using the unit while there is condensation can cause malfunctions.

# ■ **Maintenance**

• When cleaning the unit, use a dry, soft cloth. Using chemicals such as benzine or thinner, cleaning agents, or chemical scrubbing cloths can cause discoloration or deformation.

# ■ **Batteries**

• Be sure to discard used batteries in accordance with local regulations.

# *Information*

### **Indicates information of note regarding this product.**

# ■ **About content in this manual**

- The illustrations and screens in this manual are for instructional purposes only.
- The company names and product names in this manual are the trademarks or registered trademarks of their respective companies.
- Software may be revised and updated without prior notice.
- Information marked by the " $\triangle$ WARNING" icon indicates points that may lead to death or serious injury if not observed.
- Information marked with the "ACAUTION" icon indicates points that may lead to injury if not observed.
- Information in the "Notice" sections indicates points that you must observe to prevent product failure, damage or malfunction and data loss.
- Information listed in the "Note" sections indicates supplementary information.
- This manual describes the "iPhone", "iPad" and "iPod touch" collectively as the "iPhone". ("iPhone" refers to the "iPhone", "iPad" and "iPod touch", unless otherwise specified.)
- In this manual, illustrations of English menu screens are used as examples.

# **Contents**

# **[INTRODUCT](#page-7-0)ION**

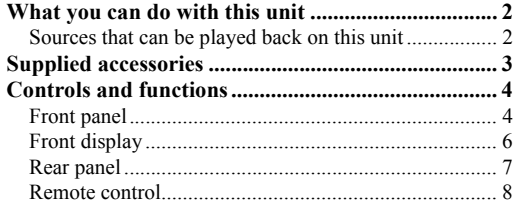

# **[PREPARATION](#page-15-0)**

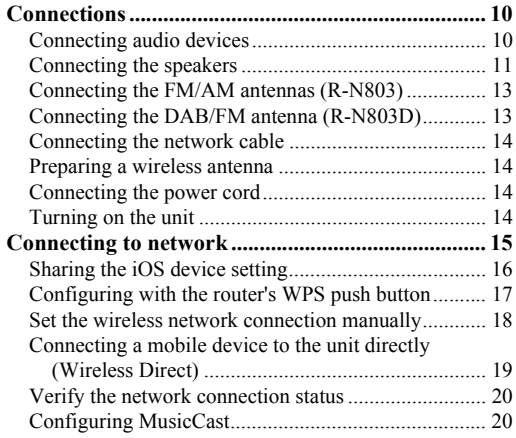

# **[BASIC OPERATION](#page-27-0)**

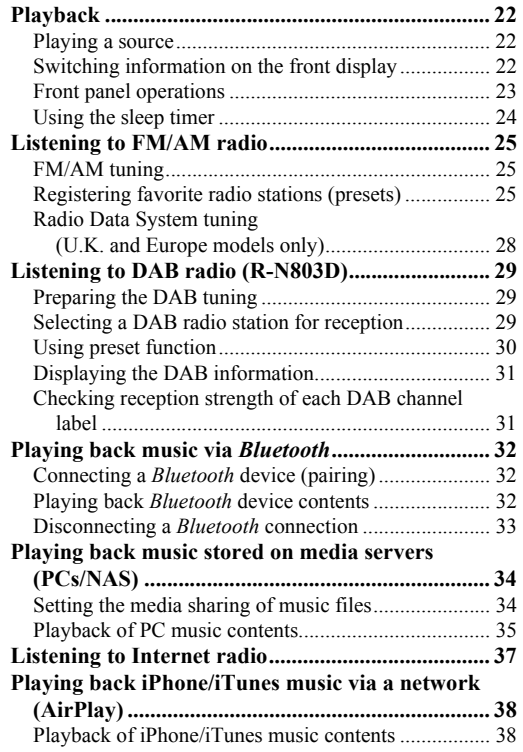

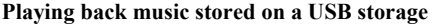

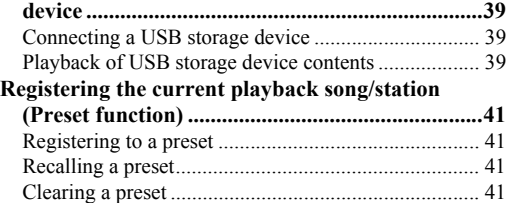

# **[ADVANCED OPERATION](#page-47-0)**

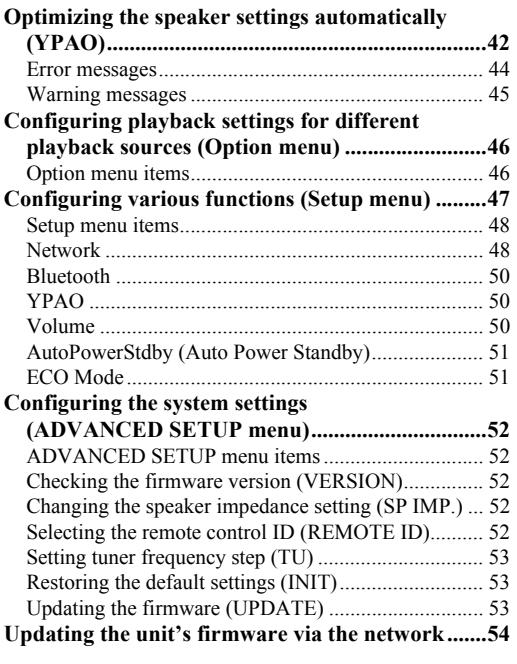

# **[ADDITIONAL INFORMATION](#page-60-0)**

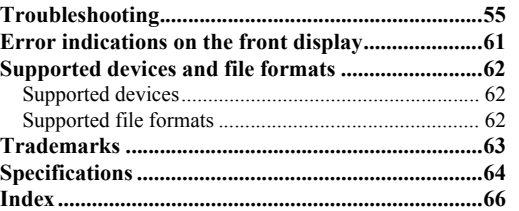

# **INTRODUCTION English PREPARATION INTRODUCTION BA**

# <span id="page-7-0"></span>**INTRODUCTION**

# **What you can do with this unit**

<span id="page-7-1"></span>This unit is a network receiver compatible with a network source such as a media server and mobile device. It supports playback from not only audio sources such as a CD player or radio, but also from Bluetooth devices and network streaming services.

# <span id="page-7-2"></span>*Sources that can be played back on this unit*

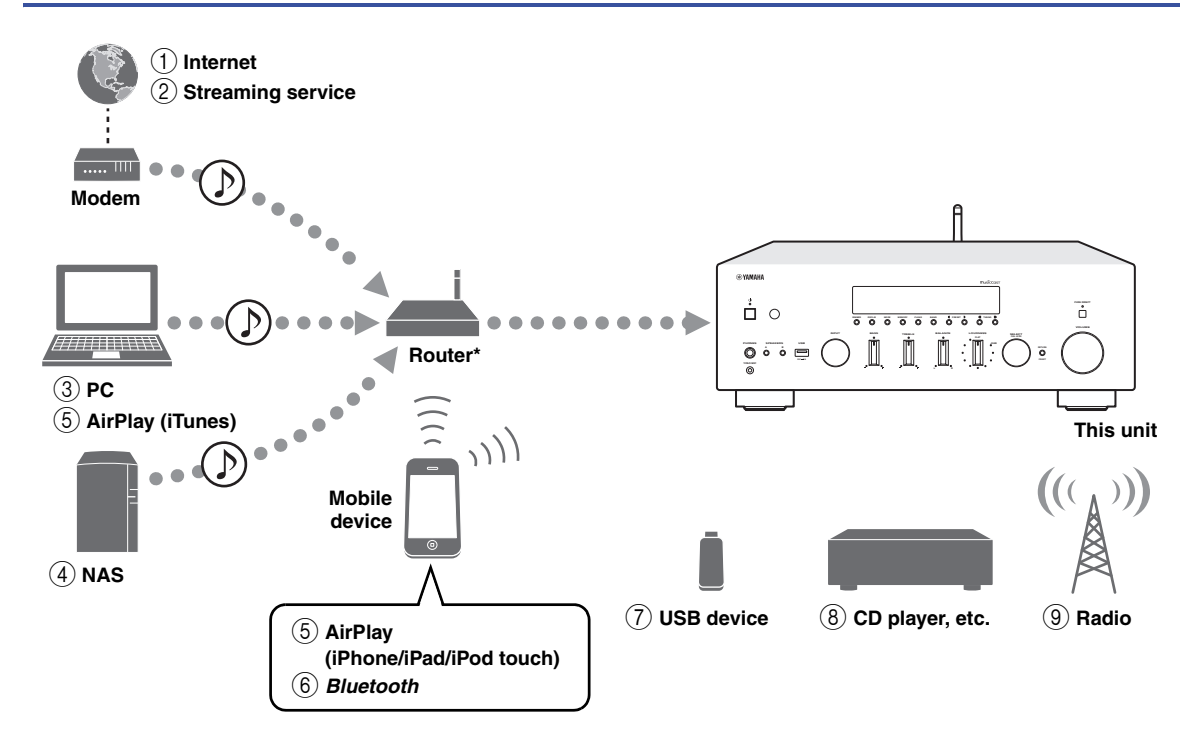

\* You need a commercially available wireless router (access point) when you use a mobile device.

- 1 **Play back the Internet radio ([p. 37](#page-42-1))**
- 2 **Play back the streaming service (see the supplement for each service.)**
- 3 **Play back music files stored on your PC ([p. 34](#page-39-2))**
- 4 **Play back music files stored on your NAS [\(p. 34\)](#page-39-2)**
- 5 **Play back music files stored on your iPod/ iTunes with AirPlay ([p. 38](#page-43-2))**
- 6 **Play back audio content from** *Bluetooth* **devices ([p. 32](#page-37-3))**
- 7 **Play back music files stored on your USB device ([p. 39](#page-44-3))**
- 8 **Play back your external component [\(p. 10\)](#page-15-3)**
- 9 **Listening to radio [\(p. 25,](#page-30-3) [29\)](#page-34-3)**

*Note*

For details on connecting the external devices, see ["Connections" \(p. 10\)](#page-15-3).

English

# **Supplied accessories**

<span id="page-8-0"></span>Check that the following accessories are supplied with the product.

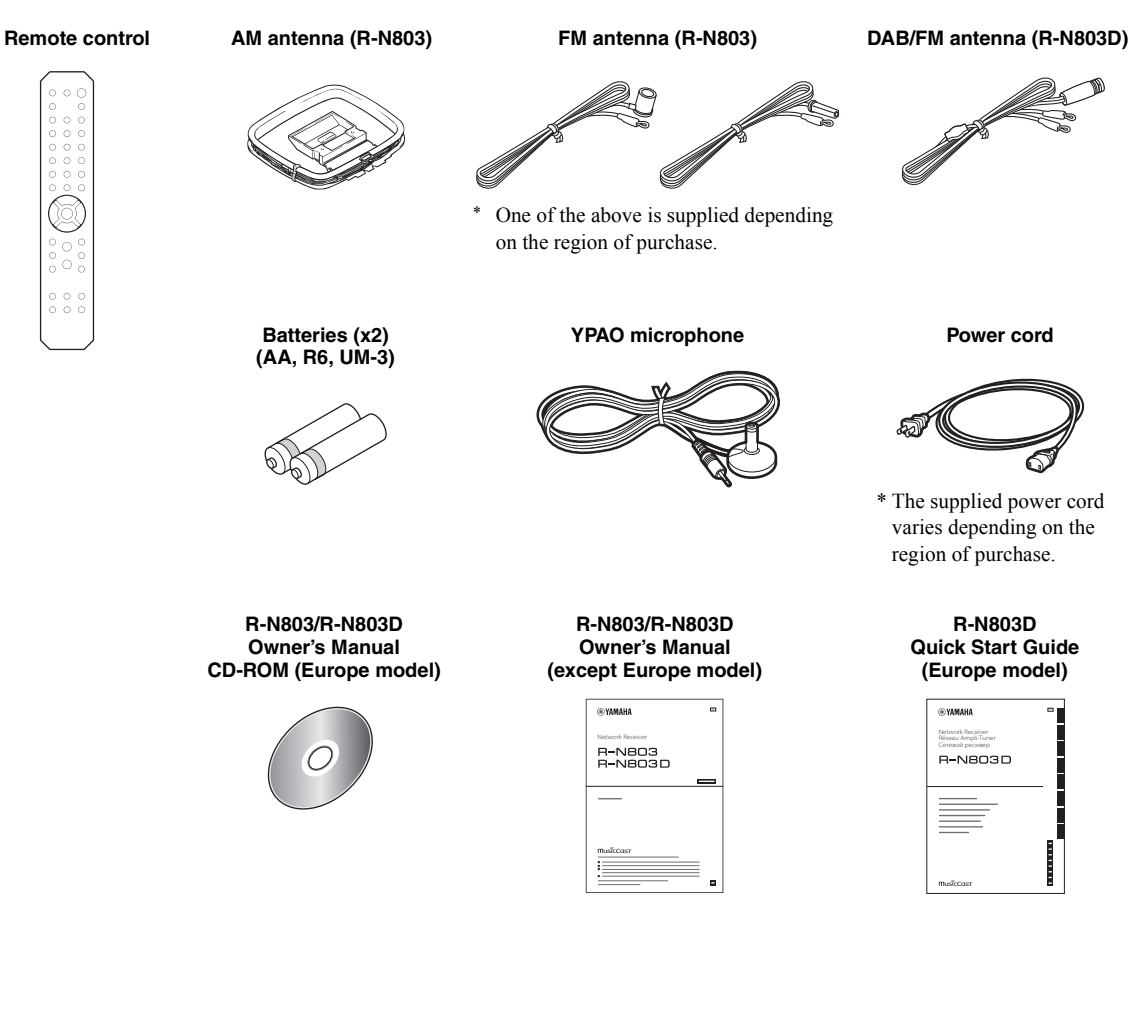

# **Controls and functions**

# <span id="page-9-1"></span><span id="page-9-0"></span>*Front panel*

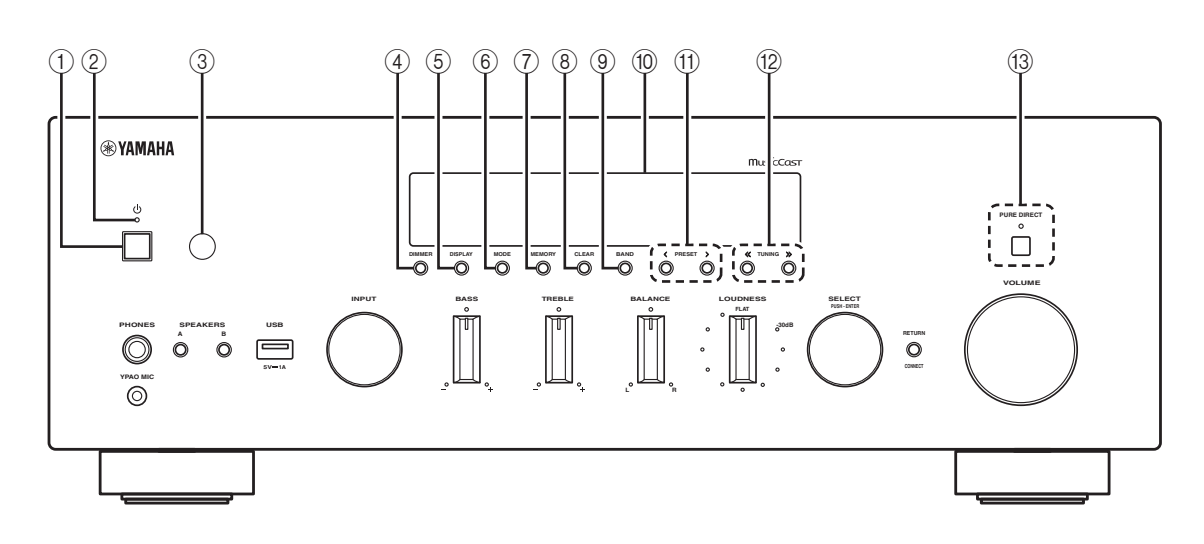

# ① *b* (power)

Turns on/off the unit.

# 2 **Power indicator**

Brightly lit: Power is on Dimly lit: Standby mode Tuned off: Power is off

# *Note*

When not using this unit for an extended period of time, be sure to unplug it from the power outlet. This unit uses a minimal amount of power even in standby mode.

# 3 **Remote control sensor**

Receives infrared signals from the remote control.

# 4 **DIMMER**

Changes the brightness level of the front display. Choose brightness from 5 levels by pressing this button repeatedly.

# 5 **DISPLAY**

Selects the information displayed on the front display [\(p. 22](#page-27-4)).

# 6 **MODE**

Sets the FM band reception mode to automatic stereo or monaural [\(p. 25](#page-30-4)).

# 7 **MEMORY**

Registers the current radio station as a preset when TUNER is selected as the input source [\(p. 25](#page-30-5), [30\)](#page-35-1). Registers the current playback song or streaming station as a preset when NET or USB is selected as the input source ([p. 41\)](#page-46-4).

# 8 **CLEAR**

Clears a preset radio station when TUNER is selected as the input source ([p. 27,](#page-32-0) [30](#page-35-2)).

Clears a preset song or a preset streaming station when NET or USB is selected as the input source [\(p. 41](#page-46-5)).

# 9 **BAND**

Sets the radio tuner band when TUNER is selected as the input source. ([p. 25,](#page-30-6) [29](#page-34-4))

# 0 **Front display**

Shows information about the operational status of this unit [\(p. 6\)](#page-11-0).

# (1) **PRESET**  $\langle 1 \rangle$

Recalls a preset radio station ([p. 27](#page-32-1), [30](#page-35-3)) or song/streaming station [\(p. 41](#page-46-4)).

# **(12) TUNING**  $\langle \langle 1 \rangle \rangle$

Selects the tuning frequency [\(p. 25](#page-30-6)) or a DAB radio station [\(p. 29](#page-34-4)) when TUNER is selected as the input source.

# **(3) PURE DIRECT and indicator**

Allows you to listen to a source in the purest possible sound ([p. 23\)](#page-28-1). The indicator above it lights up and the front display turns off when this function is turned on.

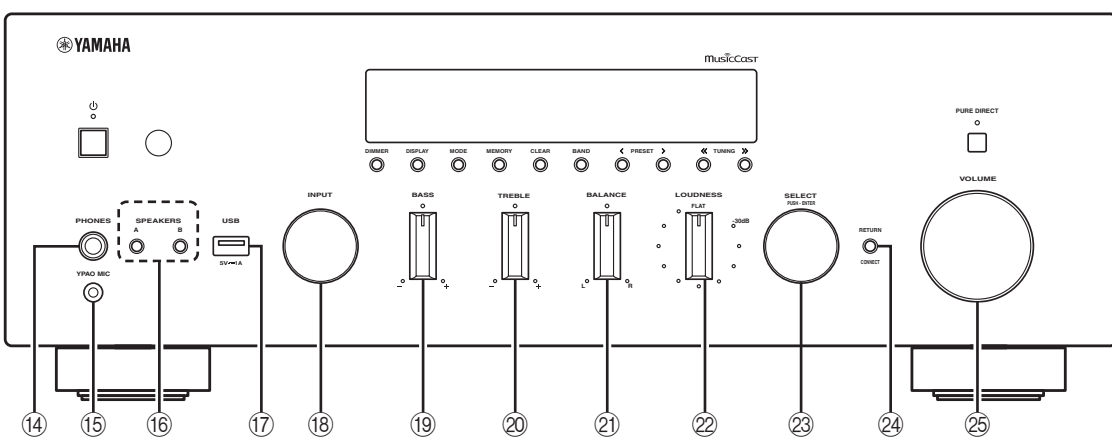

# D **PHONES jack**

Outputs audio to your headphones for private listening.

# **(6) YPAO MIC jack**

For connecting the supplied YPAO microphone [\(p. 42](#page-47-2)).

# **(6) SPEAKERS A/B**

Turns on or off the speaker set connected to the SPEAKERS A and/or SPEAKERS B terminals on the rear panel each time the corresponding button is pressed.

# G **USB jack**

For connecting a USB storage device [\(p. 39](#page-44-3)).

# **(8) INPUT selector**

Selects the input source you want to listen to.

# **19 BASS control**

Increases or decreases the low frequency response. The center position produces a flat response [\(p. 23](#page-28-2)).

# $@$  **TREBLE control**

Increases or decreases the high frequency response. The center position produces a flat response [\(p. 23](#page-28-2)).

# **21) BALANCE control**

Adjusts the sound output balance of the left and right speakers to compensate for sound imbalances caused by speaker locations or listening room conditions [\(p. 23](#page-28-3)).

# L **LOUDNESS control**

Retains a full tonal range at any volume level [\(p. 24](#page-29-1)).

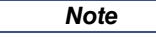

The LOUDNESS control does not function when the YPAO Volume function ([p. 50](#page-55-3)) is enabled.

### M **SELECT/ENTER**

Turn the dial to select a numeric value or setting, and press the dial to confirm.

# **@ RETURN**

Returns to the previous indication of the front display.

### **CONNECT**

Use to register this unit to the MusicCast network ([p. 20\)](#page-25-2).

### O **VOLUME control**

Increases or decreases the sound output level.

# <span id="page-11-0"></span>*Front display*

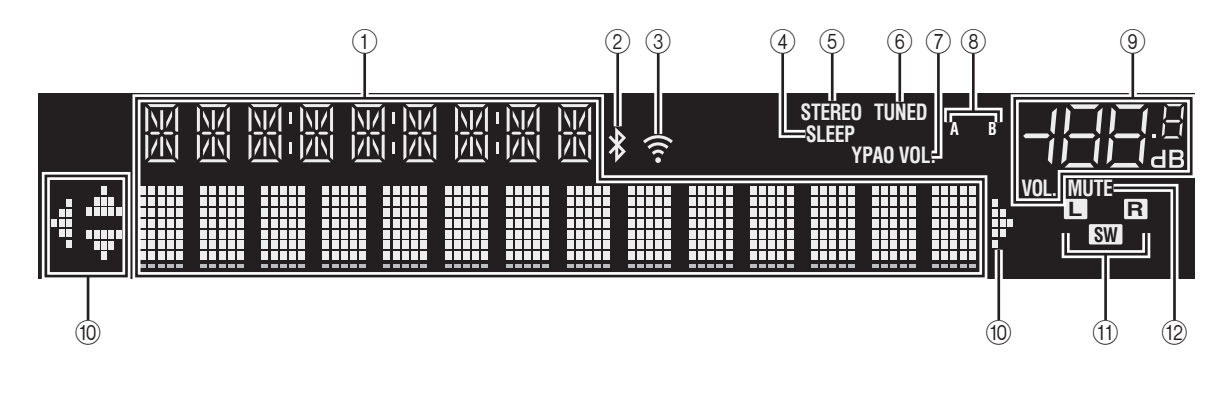

# *Note*

- If you turn on the power to the unit right after you purchase or initialize it, the unit will display "WAC" (Wireless Accessory Configuration) on the front display and trigger an automatic iOS device search. See ["Sharing the iOS device setting" \(p. 16\)](#page-21-1) for details on the iOS device and network connection.
- You can change the brightness level of the front display by pressing DIMMER on the front panel ([p. 4\)](#page-9-1).

# 1 **Information display**

Displays the current status (such as input name). You can switch the information that is displayed when you press DISPLAY on the front panel [\(p. 22](#page-27-4)).

# 2 *Bluetooth* **indicator**

Lights up when the unit is connecting to a *Bluetooth* device.

# 3 **Signal strength indicator**

Lights up when the unit connects to a wireless network or operates as an access point. The strength of the wireless network signal can be verified by the indicator status.

# 4 **SLEEP indicator**

Lights up when the sleep timer is on ([p. 24\)](#page-29-2).

# 5 **STEREO indicator**

Lights up when the unit is receiving a stereo FM radio signal.

# 6 **TUNED indicator**

Lights up when the unit is receiving an FM/AM radio station signal.

# 7 **YPAO VOL. indicator**

Lights up when the YPAO volume ([p. 50\)](#page-55-3) function is enabled.

The YPAO volume function is automatically enabled after YPAO is performed.

# 8 **A/B indicators**

"A" lights up when the SPEAKERS A output is enabled and "B" lights up when the SPEAKERS B output is enabled.

# 9 **Volume indicator**

Indicates the current volume.

# 0 **Cursor indicators**

Indicate the remote control cursor keys currently operational.

# A **Speaker indicators**

Indicate the speakers from which signals are output during YPAO.

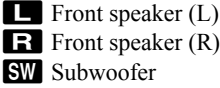

# B **MUTE indicator**

Blinks when audio is muted.

# <span id="page-12-0"></span>*Rear panel*

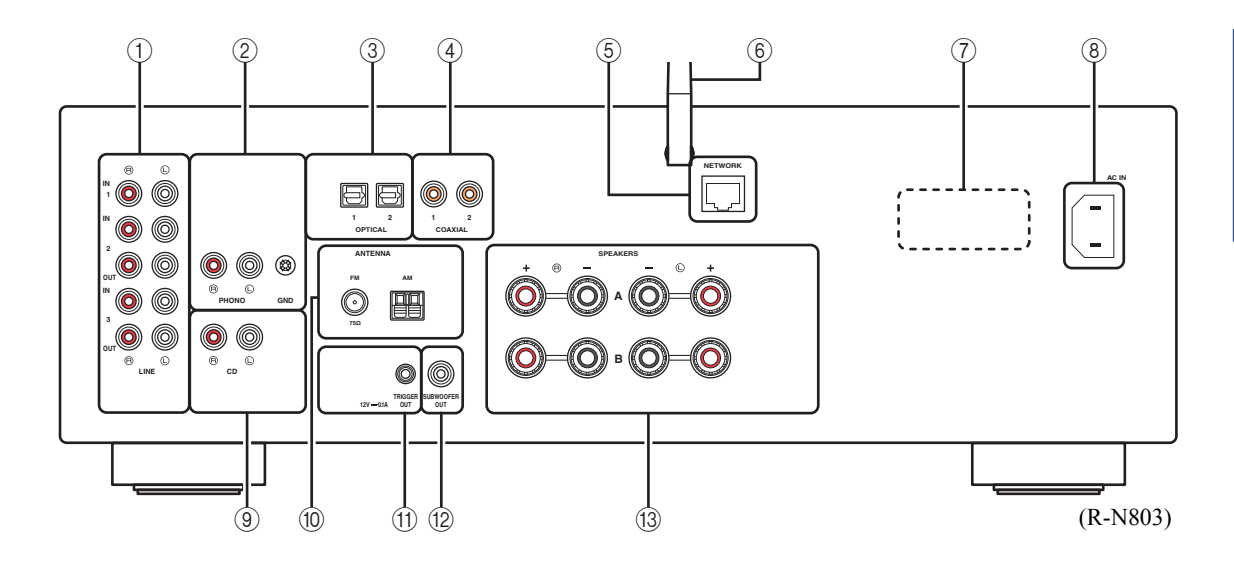

# 1 **LINE 1-3 jacks**

For connecting to analog audio components [\(p. 10](#page-15-3)).

### 2 **PHONO jacks**

For connecting to a turntable [\(p. 10](#page-15-3)).

# 3 **OPTICAL 1/2 jacks**

For connecting to audio components equipped with optical digital output [\(p. 10](#page-15-3)).

# 4 **COAXIAL 1/2 jacks**

For connecting to audio components equipped with a coaxial digital output ([p. 10\)](#page-15-3).

# 5 **NETWORK jack**

For connecting to a network with a network cable [\(p. 14](#page-19-4)).

### 6 **Wireless antenna**

For connecting to a network device wirelessly [\(p. 14](#page-19-5)).

# 7 **VOLTAGE SELECTOR (General models only)**

Selects the switch position according to your local voltage [\(p. 14\)](#page-19-6).

# 8 **AC IN jack**

For connecting the supplied power cord [\(p. 14](#page-19-6)).

# 9 **CD jacks**

For connecting to a CD player, etc. [\(p. 10](#page-15-3)).

# 0 **ANTENNA terminals**

For connecting to the radio antennas [\(p. 13](#page-18-2)).

### A **TRIGGER OUT jacks**

For connecting to a subwoofer that supports the trigger function [\(p. 10](#page-15-4)).

### B **SUBWOOFER OUT jack**

For connecting to a subwoofer with built-in amplifier ([p. 10\)](#page-15-4).

### C **SPEAKERS terminals**

For connecting to speakers ([p. 10\)](#page-15-3).

# <span id="page-13-0"></span>*Remote control*

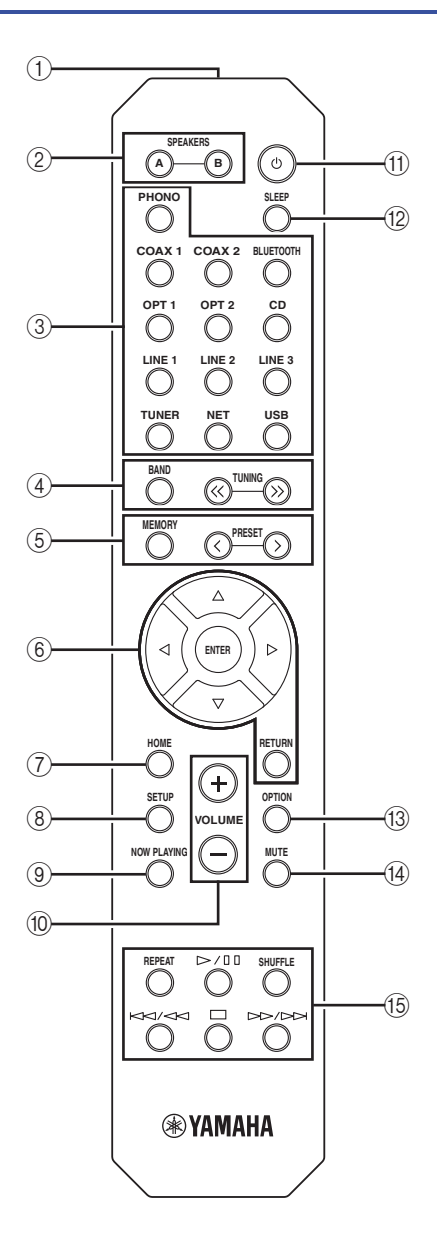

# 1 **Infrared signal transmitter**

Sends infrared signals.

# 2 **SPEAKERS A/B**

Turns on and off the set of speakers connected to the SPEAKERS A and/or SPEAKERS B terminals on the rear panel of this unit when the corresponding key is pressed.

### 3 **Input selection keys**

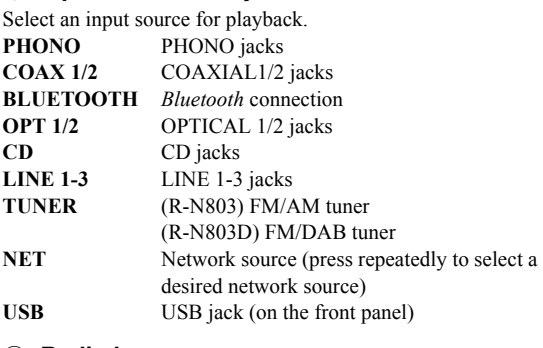

### 4 **Radio keys**

Operate the radio.

**BAND** Sets the radio tuner band when TUNER is selected as the input source. ([p. 25,](#page-30-6) [29\)](#page-34-4) **TUNING**  $\langle \langle \rangle \rangle$  Selects the tuning frequency [\(p. 25](#page-30-6)) or a DAB radio station [\(p. 29](#page-34-4)) when TUNER is selected as the input source.

# 5 **Preset keys**

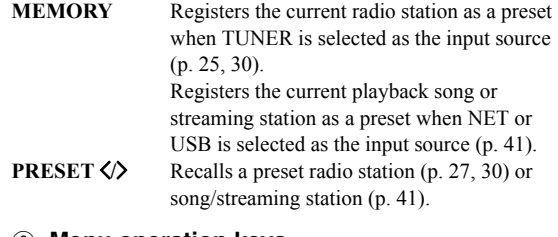

### 6 **Menu operation keys**

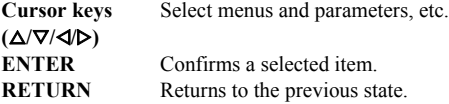

### 7 **HOME**

Moves up top level when selecting music files, folders, etc.

# 8 **SETUP**

Displays the "Setup" menu ([p. 47\)](#page-52-1).

# 9 **NOW PLAYING**

Displays music information when selecting music files, folders, etc.

### 0 **VOLUME +/-**

Adjust the volume.

# **(f) よ (power)**

Turns on/off (standby) the unit.

# *Note*

The  $\Phi$  (power) key on the remote control works only when the  $\Phi$ (power) on the front panel is on.

# B **SLEEP**

Sets the sleep timer ([p. 24\)](#page-29-2).

# **(13) OPTION**

Displays the "Option" menu [\(p. 46\)](#page-51-2).

# **(14) MUTE**

Mutes the audio output.

# E **Playback keys**

Let you play back and perform other operations for network sources, *Bluetooth* devices and USB devices.

# *Note*

The playback keys may not work depending on the *Bluetooth* device.

# ■ **Installing batteries**

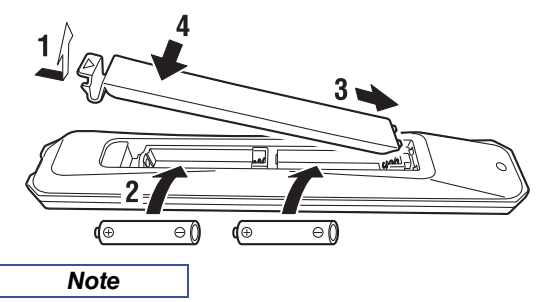

- Change all batteries if the operation range of the remote control narrows.
- Before inserting new batteries, wipe the compartment clean.

# ■ **Operation range**

The remote controls transmit a directional infrared beam. Be sure to aim the remote controls directly at the remote control sensor on the front panel of this unit.

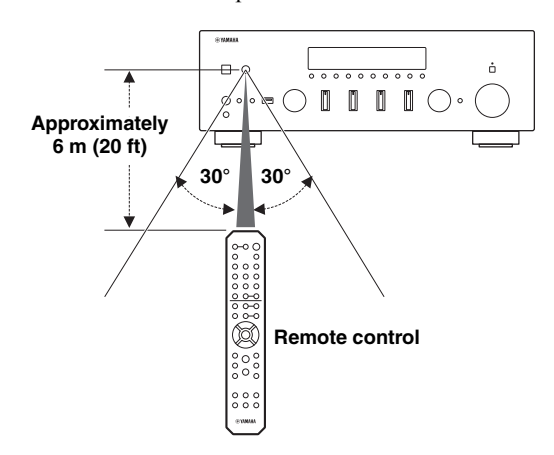

# <span id="page-15-0"></span>**PREPARATION**

# <span id="page-15-3"></span>**Connections**

# <span id="page-15-4"></span><span id="page-15-2"></span><span id="page-15-1"></span>*Connecting audio devices*

Make sure to connect L (left) to L, R (right) to R, "+" to "+" and "-" to "-". If the connections are faulty, no sound will be heard from the speakers, and if the polarity of the speaker connections is incorrect, the sound will be unnatural and lack bass. Refer to the owner's manual for each of your components.

Make sure to use RCA cables, optical cables, or coaxial cables to connect audio components.

# *CAUTION*

- Do not connect this unit or other components to the main power until all connections between components are complete.
- Do not let bare speaker wires touch each other or any metal part of this unit. This could damage this unit and/or the speakers.

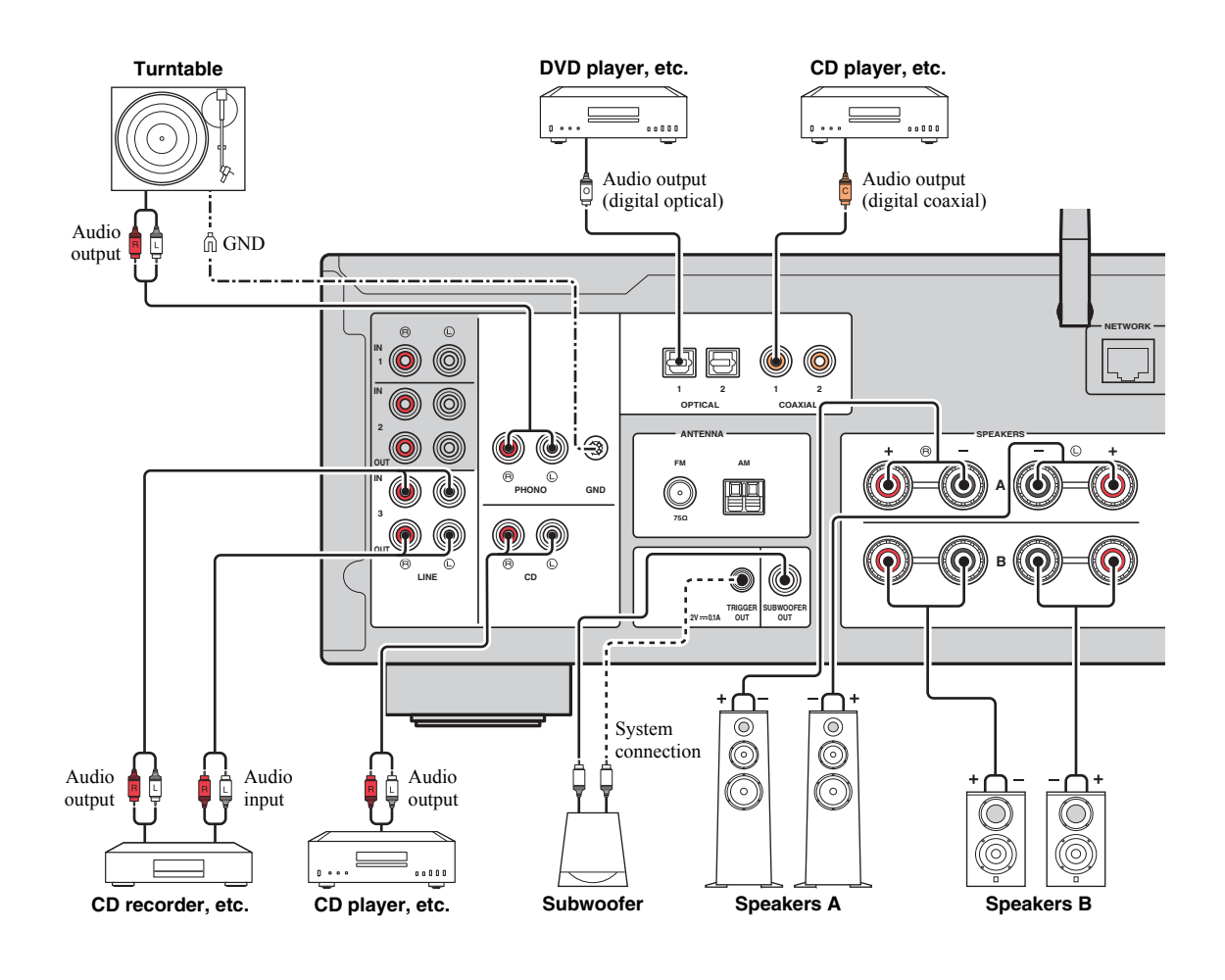

Only PCM signals can be input to the digital (OPTICAL/COAXIAL) jacks of this unit.

- Do not bundle audio cables and speaker cables together with the power cable. Doing so may generate noise.
- The PHONO jacks are designed for connecting a turntable with an MM cartridge.
- Connect your turntable to the GND terminal to reduce noise in the signal. However, for some turntables, you may hear less noise without the GND connection.
- If you have a Yamaha subwoofer that supports a system connection, you can switch the power of the subwoofer in conjunction with tuning on/off this unit by connecting the subwoofer to the TRIGGER OUT jack with a monaural miniplug cable.
- In order to prevent the audio signal from looping when an audio recording device is connected, the audio signal is not output from the LINE 2 (OUT) jacks when LINE 2 is selected. Similarly, the audio signal is not output from the LINE 3 (OUT) jacks when LINE 3 is selected.

# <span id="page-16-0"></span>*Connecting the speakers*

# *CAUTION*

Connect the speakers with impedance as shown below. If you connect speakers with an excessively low impedance, this unit may overheat. You can change the speaker impedance setting of this unit in "SP. IMP" [\(p. 52](#page-57-5)) in the ADVANCED SETUP menu.

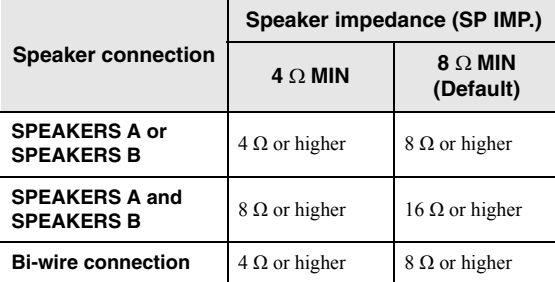

# ■ **Connecting speaker cables**

Speaker cables have two wires. One is for connecting the negative (–) terminal of the unit and the speaker, and the other is for the positive  $(+)$  terminal. If the wires are colored to prevent confusion, connect the black wire to the negative and the other wire to the positive terminal.

- $\Omega$  Remove approximately 10 mm (3/8") of insulation from the ends of the speaker cable and twist the bare wires of the cable firmly together.
- 2 Loosen the speaker terminal.
- c Insert the bare wires of the cable into the gap on the side (upper right or bottom left) of the terminal.
- d Tighten the terminal.

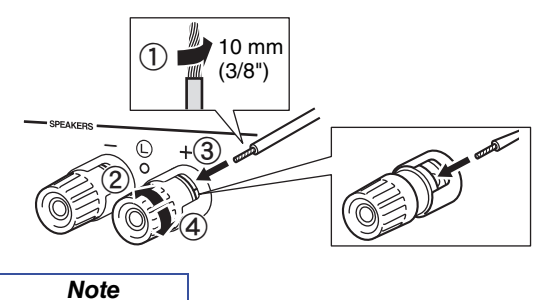

When inserting speaker cables into the speaker terminals, insert only the bare speaker wire. If insulated cable is inserted, the connection may be poor and sound may not be heard.

# **Connecting via banana plug (North America, Australia, General models only)**

Tighten the knob and then insert the banana plug into the end of the corresponding terminal.

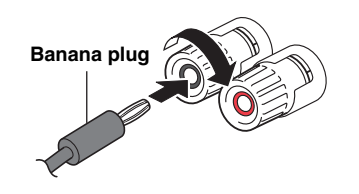

English

# ■ **Bi-wire connection**

Bi-wire connection separates the woofer from the combined midrange and tweeter section. A bi-wire compatible speaker has four binding post terminals. These two sets of terminals allow the speaker to be split into two independent sections. With these connections, the mid and high frequency drivers are connected to one set of terminals and the low frequency driver to another set of terminals.

### **This unit**

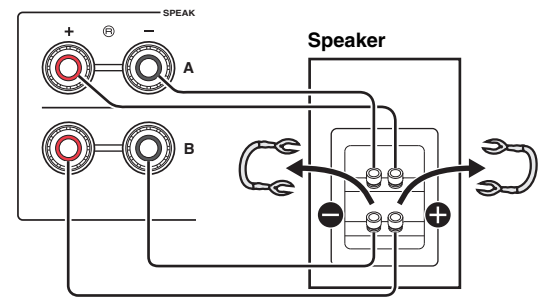

Connect the other speaker to the other set of terminals in the same way.

### *Note*

- When making bi-wire connections, remove the shorting bridges or cables on the speaker. Refer to the speakers' instruction manuals for more information.
- To use the bi-wire connections, press SPEAKERS A and SPEAKERS B on the front panel or on the remote control so that both "A" and "B" indicators light up on the front display.

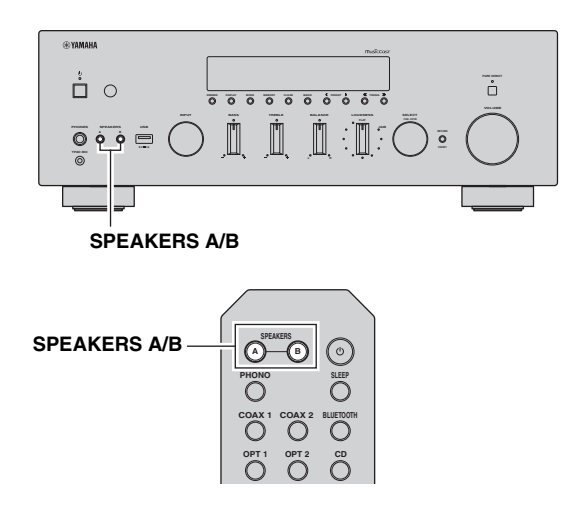

PREPARATION

# <span id="page-18-2"></span><span id="page-18-0"></span>*Connecting the FM/AM antennas (R-N803)*

Connect the supplied FM/AM antenna to this unit.

Fix the end of the FM antenna to a wall, and place the AM antenna.

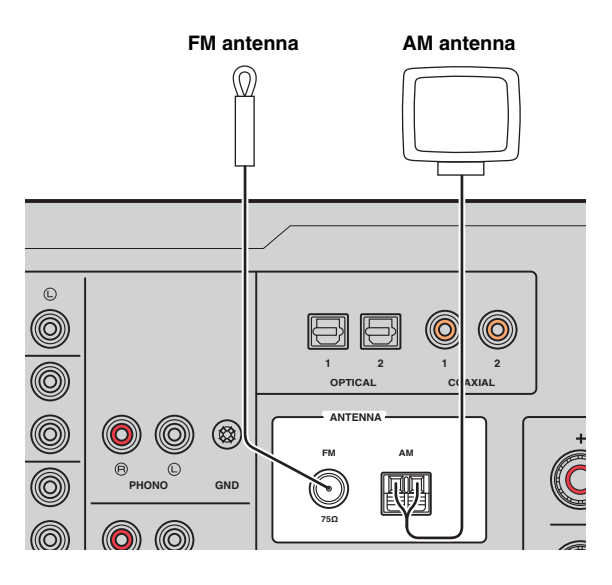

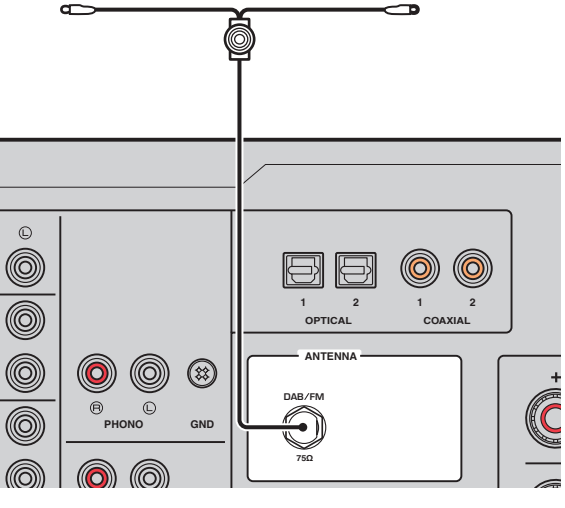

<span id="page-18-3"></span><span id="page-18-1"></span>*Connecting the DAB/FM antenna* 

**DAB/FM antenna**

Connect the supplied DAB/FM antenna to this unit and fix

*(R-N803D)*

the antenna ends to a wall.

*Note*

- If you experience poor reception quality, install an outdoor antenna.
- Unwind only the length of cable needed from the AM antenna unit.
- The wires of the AM antenna have no polarity.

# ■ **Assembling the supplied AM antenna**

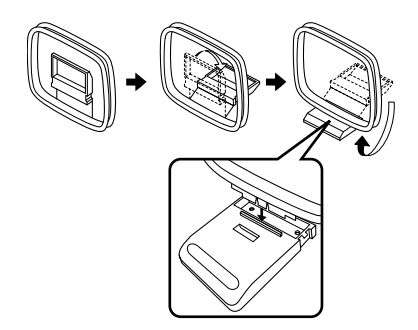

■ **Connecting the wires of the AM antenna** 

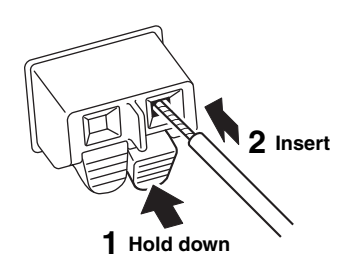

- If you experience poor reception quality, install an outdoor antenna.
- The antenna should be stretched out horizontally.

*Note*

# <span id="page-19-4"></span><span id="page-19-0"></span>*Connecting the network cable*

Connect the unit to your router with a commerciallyavailable STP network cable (CAT-5 or higher straight cable).

### *Note*

Use an STP (Shielded Twisted Pair) cable to prevent electromagnetic interference.

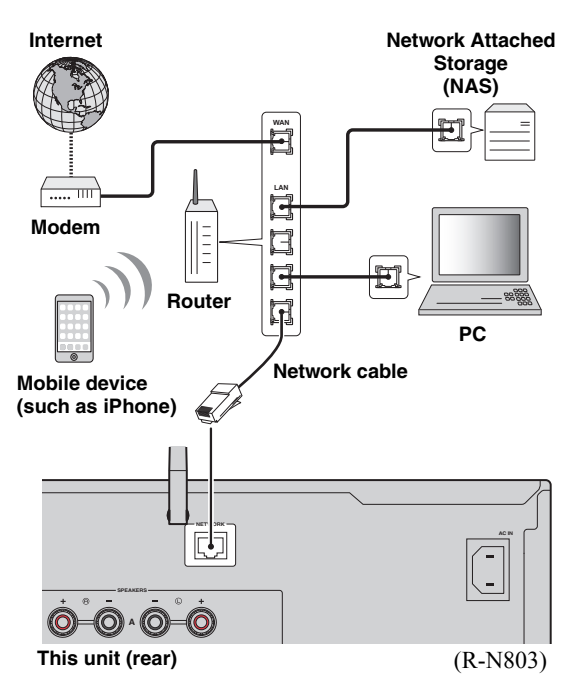

# <span id="page-19-5"></span><span id="page-19-1"></span>*Preparing a wireless antenna*

If you use a wireless network connection or a *Bluetooth* connection, erect the wireless antenna. For information on how to connect the unit to a wireless network, see

["Connecting to network" \(p. 15\)](#page-20-0). For information on using this unit with a *Bluetooth* device, see ["Playing back music](#page-37-3)  [via Bluetooth" \(p. 32\)](#page-37-3).

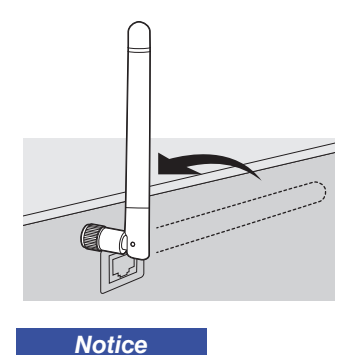

Do not apply excessive force on the wireless antenna. Doing so may damage the antenna.

# <span id="page-19-6"></span><span id="page-19-2"></span>*Connecting the power cord*

After all the connections are complete, connect the supplied power cord to this unit and then to an AC wall outlet.

# *WARNING*

(General model only)

Before connecting the power cord, make sure you set VOLTAGE SELECTOR of this unit according to your local voltage. Improper setting of VOLTAGE SELECTOR may cause fire and damage to this unit.

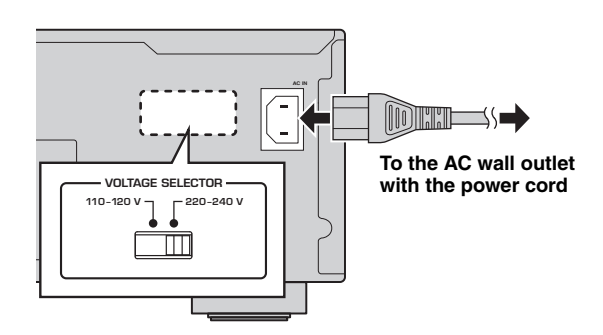

# <span id="page-19-3"></span>*Turning on the unit*

Press  $\Phi$  (power) on the front panel to turn on the unit.

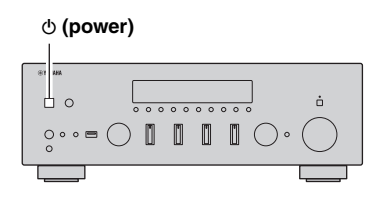

# **Connecting to network**

<span id="page-20-0"></span>There are several methods to connect the unit to a network. Select a connection method according to your environment.

# *Note*

- Some security software installed on your PC or the firewall settings of network devices (such as a router) may block the access of the unit to the network devices or the Internet. In these cases, configure the security software or firewall settings appropriately.
- Each server must be connected to the same subnet as the unit.
- To use the service via the Internet, broadband connection is strongly recommended.
- When playing a high-resolution audio source via the network, we recommend connecting with a wired router for stable playback.

# **WAC (Wireless Accessory Configuration)**

If you turn on the power to the unit right after you purchase or initialize it, the unit will automatically use the network settings of the iOS device (iPhone/iPad/iPod touch) and try to connect to a wireless LAN (unless the unit is already connected to a wired LAN).

If you have an iOS device, follow the procedure from Step 6 in ["Sharing the iOS device setting" \(p. 16\)](#page-21-0). If you plan to connect the unit wirelessly by another method, press RETURN to exit the current screen, and then proceed to one of the sections below.

R-N803 XXXXXX

# Connecting with a wireless router (access point)

Connect to the network with the method listed below that corresponds to your environment.

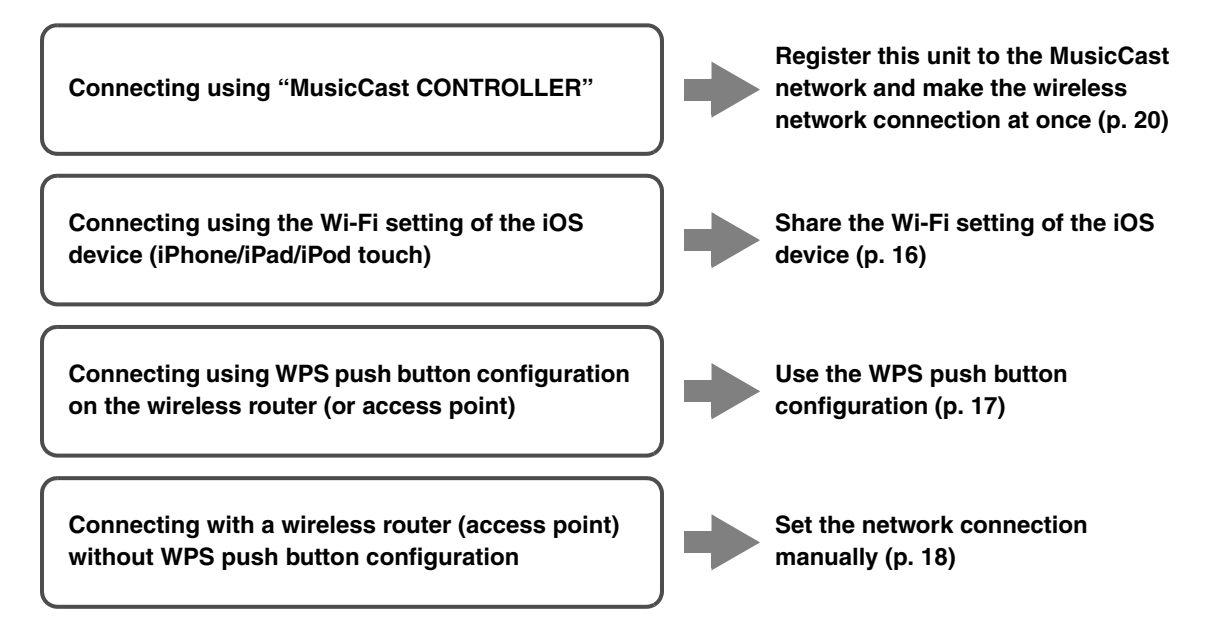

# **Connecting with the wired router**

# **Connecting using the DHCP server function of the router**

# **You can connect to the network by simply making a wired LAN connection ([p. 14](#page-19-0))**

*Note*

- You can configure the network parameters (such as IP address) in ["IP Address" \(p. 49\)](#page-54-0) in the "Setup" menu.
- If you want to use a wired LAN connection when a wireless connection has been made, set ["Connection" \(p. 48\)](#page-53-2) in the "Setup" menu to "Wired".

# Connecting without a wired router or wireless router (access point)

**Connecting wirelessly to a mobile device (Wireless Direct)**

**Connect wirelessly with Wireless Direct [\(p. 19\)](#page-24-0)**

### *Note*

When the unit is connected to the network with Wireless Direct, it cannot connect to any other wireless router (access point). To play back contents from the Internet or update the unit's firmware via the network, connect this unit to a network with a wired router or wireless router (access point).

# <span id="page-21-1"></span><span id="page-21-0"></span>*Sharing the iOS device setting*

You can easily setup a wireless connection by applying the connection settings on iOS devices (iPhone/iPad/iPod touch).

Before proceeding, confirm that your iOS device is connected to a wireless router (access point).

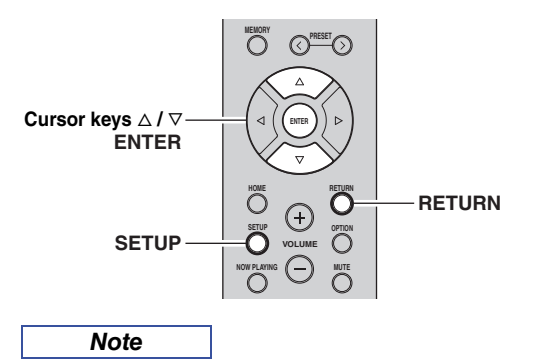

- If you set up a wireless connection with this method, all the network settings will be initialized.
- This configuration does not work if the security method of your wireless router (access point) is WEP. In this case, use other connection method.

# **1 Press SETUP.**

**2 Use the cursor keys** ( $\triangle$  /  $\triangledown$ ) to select **"Network" and press ENTER.**

*Note*

To return to the previous state, press RETURN.

- **3** Use the cursor keys ( $\triangle$  /  $\triangledown$ ) to select **"Connection" and press ENTER.**
- **4 Use the cursor keys** ( $\triangle$  /  $\triangledown$ ) to select **"Wireless" and press ENTER.**
- **5** Use the cursor keys ( $\triangle$  /  $\triangledown$ ) to select "Share Setting" and press ENTER twice.<br>

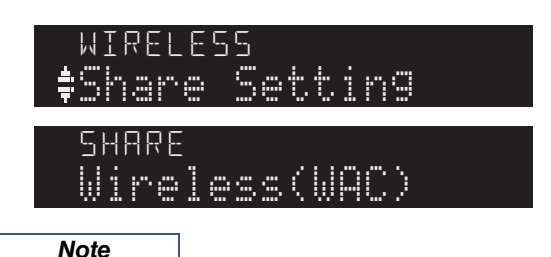

When connected to a wired network, "LAN CABLE" and "Pls disconnect" appears on the front display. In this case, disconnect the network cable from the unit, and press ENTER.

# **6 On the iOS device, select the unit as the AirPlay speaker in the Wi-Fi screen.**

### **Example (iOS 10)**  $\zeta$  Settings Wi-Fi Wi-Fi  $\bigcirc$  $\times$  xxxxx  $\bullet \bullet$  (i) CHOOSE A NETWORK Other... SET UP NEW AIRPLAY SPEAKER xxxxxx xxxxxx **The name of this unit**

**7 Check the network currently selected and tap "Next".**

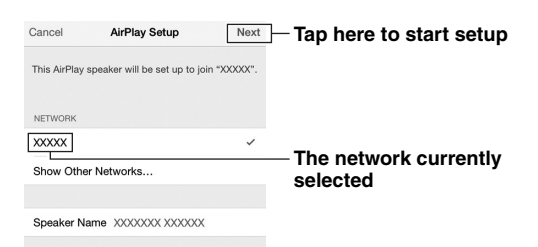

When the sharing process finishes, the unit is automatically connected to the selected network (access point).

When the setting finishes, verify whether the unit is connected to a wireless network ([p. 20\)](#page-25-0).

# <span id="page-22-0"></span>*Configuring with the router's WPS push button*

You can easily set up a wireless connection with one push of the WPS button.

*Note*

This configuration does not work if the security method of your wireless router (access point) is WEP or WPA2-TKIP. In this case, use other connection method.

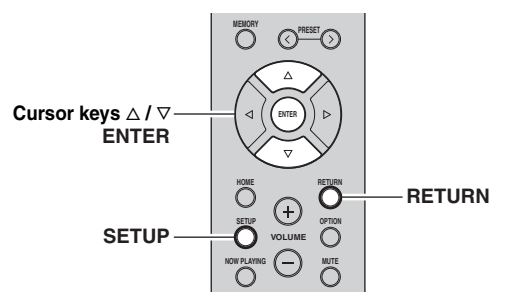

- **1 Press SETUP.**
- **2 Use the cursor keys** ( $\triangle$  /  $\triangledown$ ) to select **"Network" and press ENTER.**

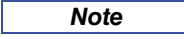

To return to the previous state, press RETURN.

- **3** Use the cursor keys ( $\triangle$  /  $\triangledown$ ) to select **"Connection" and press ENTER.**
- **4 Use the cursor keys** ( $\triangle$  /  $\triangledown$ ) to select "Wireless" and press ENTER.<br>————————————————————

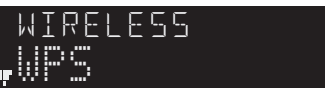

# **5 Press ENTER twice.**

"Connecting" appears on the front display.

**6 Push the WPS button on the wireless router (access point).**

When the connection process finishes, "Completed" appears on the front display. When the setting finishes, verify whether the unit is connected to a wireless network [\(p. 20](#page-25-0)).

If "Not connected" appears, repeat from Step 1 or try another connection method.

# **7 To exit from the menu, press SETUP.**

# **About WPS**

WPS (Wi-Fi Protected Setup) is a standard established by the Wi-Fi Alliance, which allows easy establishment of a wireless home network.

# <span id="page-23-0"></span>*Set the wireless network connection manually*

Before performing the following procedure, check the security method and security key on the wireless router (access point).

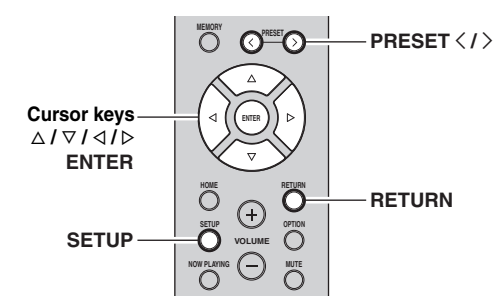

- **1 Press SETUP.**
- **2 Use the cursor keys** ( $\triangle$  /  $\triangledown$ ) to select **"Network " and press ENTER.**

*Note*

To return to the previous state, press RETURN.

- **3** Use the cursor keys ( $\triangle$  /  $\triangledown$ ) to select **"Connection" and press ENTER.**
- **4 Use the cursor keys** ( $\triangle$  /  $\triangledown$ ) to select **"Wireless" and press ENTER.**
- **5** Use the cursor keys ( $\triangle$  /  $\triangledown$ ) to select "Manual Setting" and press ENTER.<br>

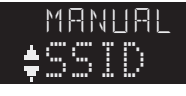

**6** Use the cursor keys ( $\triangle$  /  $\triangledown$ ) to select "SSID" and press ENTER.

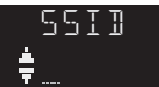

**7 Use the cursor keys to enter the SSID on the wireless router (access point), and press RETURN to previous state.**

Use the cursor keys  $(\triangleleft/\triangleright)$  to move the edit position and the cursor keys  $(\Delta/\nabla)$  to select a character. Press PRESET  $\geq$  to insert a character and PRESET  $\leq$ to delete.

**8 Use the cursor keys** ( $\triangle$  /  $\triangledown$ ) to select "Security" and press ENTER.<br>

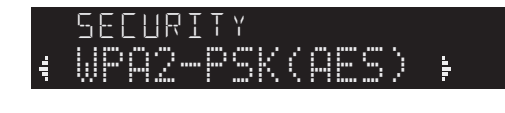

**9 Use the cursor keys** ( $\triangle$  /  $\triangleright$ ) to select desired **security method and press RETURN.**

# **Settings**

None, WEP, WPA2-PSK (AES), Mixed Mode

# *Note*

If you select "None", the connection may be insecure since the communication is not encrypted.

**10** Use the cursor keys ( $\triangle$  /  $\triangledown$ ) to select "Security Key" and press ENTER.<br>

кЕт

**11 Use the cursor keys to enter the security key on the wireless router (access point), and press RETURN to previous state.**

If you select "WEP" in step 9, enter either 5 or 13 character string, or 10 or 26 hexadecimal digits. If you select "WPA2-PSK (AES)" or "Mixed Mode" in step 9, enter 8 to 63 character string or 64 hexadecimal digits.

Use the cursor keys  $(\langle \rangle \rangle)$  to move the edit position and the cursor keys  $(\Delta/\nabla)$  to select a character. Press PRESET  $\geq$  to insert a character and PRESET  $\leq$ to delete.

**12** Use the cursor keys ( $\triangle$  /  $\triangledown$ ) to select **"Connect[ENTER]" and press ENTER to save the setting.**

If the wireless network connection cannot be made, the SSID or security key may be incorrect. Repeat from Step 6.

You can verify whether the unit is connected to a wireless network ([p. 20\)](#page-25-0).

# **13 To exit from the menu, press SETUP.**

# <span id="page-24-0"></span>*Connecting a mobile device to the unit directly (Wireless Direct)*

Using Wireless Direct, this unit can operate as a wireless network access point that mobile devices can directly connect to.

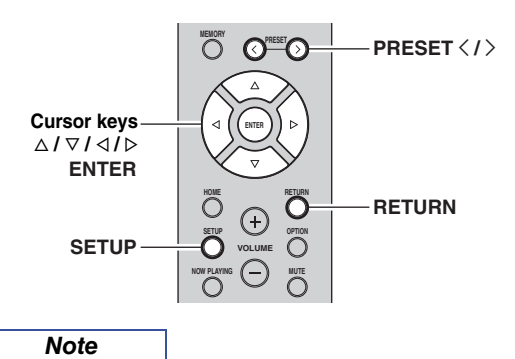

When making a Wireless Direct connection, you cannot connect this unit or the mobile device to the Internet, so Internet services such as Internet radio are not available.

# **1 Press SETUP.**

**2 Use the cursor keys** ( $\triangle$  /  $\triangledown$ ) to select **"Network" and press ENTER.**

```
Note
```
To return to the previous state, press RETURN.

- **3** Use the cursor keys ( $\triangle$  /  $\triangledown$ ) to select **"Connection" and press ENTER.**
- **4 Use the cursor keys** ( $\triangle$  /  $\triangledown$ ) to select "WirelesDirect" and press ENTER.<br>'

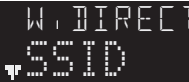

- **5 Press ENTER to check the SSID on this unit, and press RETURN to previous state.**
- **6 Use the cursor keys** ( $\triangle$  /  $\triangledown$ ) to select "Security" and press ENTER.

WPA2-PSK(AES)

**7** Use the cursor keys  $(\langle \rangle/\rangle)$  to select desired **security method and press RETURN.**

# **Settings**

None, WPA2-PSK (AES)

*Note*

- If you select "None", proceed to Step 10.
- If you select "None", the connection may be insecure since the communication is not encrypted.
- **8 Use the cursor keys** ( $\triangle$  /  $\triangledown$ ) to select "Security Key" and press ENTER.

KEY

# **9 Use the cursor keys to enter the security key on this unit, and press RETURN to previous state.**

Enter 8 to 63 character string or 64 hexadecimal digits.

Use the cursor keys  $(\langle \rangle / \rangle)$  to move the edit position and the cursor keys ( $\Delta / \nabla$ ) to select a character. Press PRESET  $\geq$  to insert a character and PRESET  $\leq$ to delete.

# **10** Use the cursor keys ( $\triangle$  /  $\triangledown$ ) to select **"Connect[Enter]" and press ENTER to save the setting.**

# **11 Configure the Wi-Fi settings of a mobile device.**

For details on settings of your mobile device, refer to the instruction manual of the mobile device.

- (1) Enable the Wi-Fi function on the mobile device.
- (2) Select the SSID of this unit from the list of available access points.
- (3) When you are prompted for a password, enter the security key displayed in Step 9.

If the Wireless Direct connection cannot be made, the security key may be incorrect. Configure the Wi-Fi settings of a mobile device again.

# **12 To exit from the menu, press SETUP.**

# <span id="page-25-0"></span>*Verify the network connection status*

Perform the following procedure to verify the unit's connection to a network.

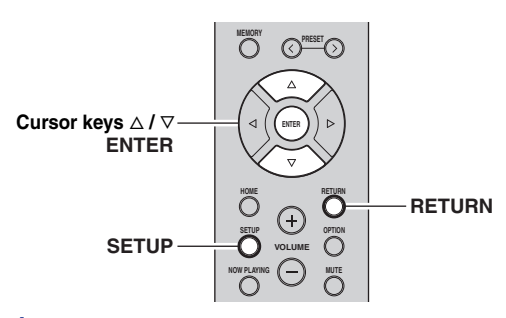

- **1 Press SETUP.**
- **2 Use the cursor keys** ( $\triangle$  /  $\triangledown$ ) to select **"Network" and press ENTER.**

To return to the previous state, press RETURN.

- **3** Use the cursor keys ( $\triangle$  /  $\triangledown$ ) to select **"Information" and press ENTER.**
- **4 Use the cursor keys** ( $\triangle$  /  $\triangledown$ ) to select **"STATUS".** STATUS

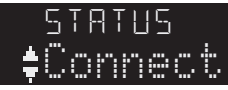

When "Connect" appears, the unit is connected to a network. If "Disconnect" appears, reset connection.

**5 To exit from the menu, press SETUP.**

# <span id="page-25-1"></span>*Configuring MusicCast*

# ■ **About MusicCast**

Use MusicCast to share music between MusicCastcompatible devices in multiple rooms.

With the dedicated "MusicCast CONTROLLER" app, you can easily enjoy music from your smartphone, a media server (a personal computer or NAS) or Internet radio (streaming services) wherever you are in your home.

- All MusicCast-compatible devices can be operated from the dedicated "MusicCast CONTROLLER" app
- Multiple devices that support MusicCast in separate rooms can be linked to play music simultaneously
- Supports music playback through Internet radio (streaming services)
- Network settings for devices that support MusicCast

Visit the following website for more information on MusicCast and on which devices are compatible. http://www.yamaha.com/musiccast/

# *Note*

For details on MusicCast, download the MusicCast Setup Guide from the Yamaha Download website. http://download.yamaha.com/

# ■ **MusicCast CONTROLLER**

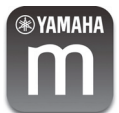

To use network functionality with a device that supports MusicCast, you need to use the "MusicCast CONTROLLER" dedicated app for mobile devices. Search for and install "MusicCast CONTROLLER" (free) in the App Store or on Google Play.

# <span id="page-25-3"></span><span id="page-25-2"></span>**Registering to the MusicCast network**

Register this unit to the MusicCast network. At the same time, configure the wireless network connection settings for this unit.

# *Note*

The SSID and security key for your wireless network will be needed.

# **1 On your mobile device, start "MusicCast CONTROLLER" and tap "Setup".**

# *Note*

If you have already connected other MusicCast compatible devices to the network, tap " @" (Settings) and then "Add New Device".

*Note*

**2 Operate "MusicCast CONTROLLER" following the on screen instructions, then hold down CONNECT on the front panel of this unit for 5 seconds.** 

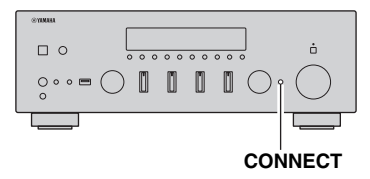

**3 Operate "MusicCast CONTROLLER" following the onscreen instructions to set up the network.**

This completes the MusicCast network registration and wireless network connection settings.

Use "MusicCast CONTROLLER" to play back music.

# *Note*

- AirPlay and DSD sound cannot be transmitted. Music can be played back only from this unit.
- When Pure Direct [\(p. 23](#page-28-1)) is turned on, only the network sources (such as Internet radio), *Bluetooth* device sources and USB storage device sources can be played via the MusicCast network.

# <span id="page-27-0"></span>**BASIC OPERATION**

# **Playback**

# <span id="page-27-2"></span><span id="page-27-1"></span>*Playing a source*

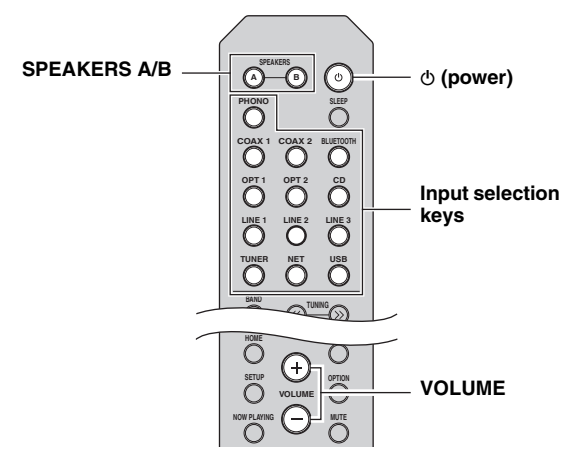

- **1 Press one of the input selection keys to select the input source you want to listen to.**
- **2 Press SPEAKERS A and/or SPEAKERS B to select speakers A and/or speakers B.**

When speaker set A is turned on, "SPEAKERS A:On" appears on the front display. When speaker set B is turned on, "SPEAKERS B:On" appears on the front display.

# *Note*

- When one set of speakers is connected using bi-wire connections, or when using two sets of speakers simultaneously (A and B), press SPEAKERS A and SPEAKERS B on the front panel or on the remote control so that both "A" and "B" indicators light up on the front display.
- When listening with headphones, turn off the speakers.
- **3 Play the source.**
- **4 Press VOLUME +/– to adjust the sound output level.**

### *Note*

You can adjust the tonal quality by using the BASS, TREBLE, BALANCE and LOUDNESS controls or the PURE DIRECT switch on the front panel.

**5 When you finish using, press**  $\circ$  **(power) on the front panel to turn off the power.**

When you press  $\Phi$  (power) on the remote control, this unit set to standby mode.

# <span id="page-27-4"></span><span id="page-27-3"></span>*Switching information on the front display*

When you select a network source or USB as the input source, you can switch playback information on the front display.

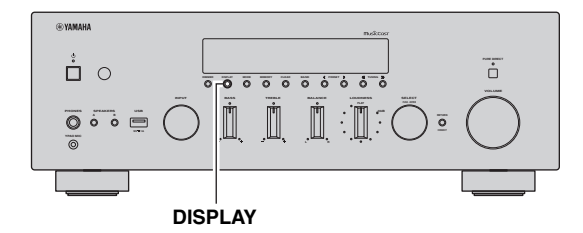

# **1 Press DISPLAY.**

Each time you press the key, the displayed item changes.

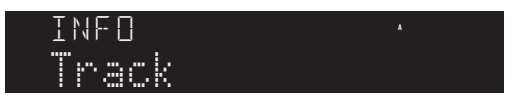

About 3 seconds later, the corresponding information for the displayed item appears.

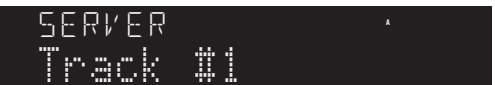

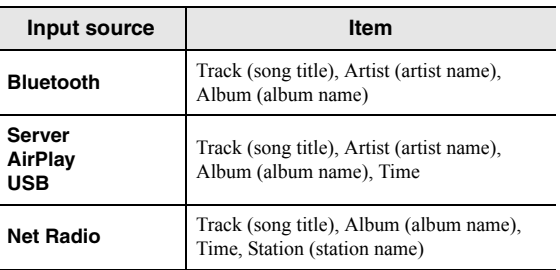

*Note*

"..." (underscore) will be displayed for characters not supported by the unit.

# <span id="page-28-0"></span>*Front panel operations*

# <span id="page-28-1"></span>■ **Enjoying pure high fidelity sound (Pure Direct)**

When the PURE DIRECT switch is turned on, routes input signals from your audio sources so that the input signals bypass the BASS, TREBLE, BALANCE and LOUDNESS controls, thus eliminating any alterations to the audio signals and creating the purest possible sound. The PURE DIRECT indicator lights up and the front display turns off after a few seconds.

### **PURE DIRECT switch**

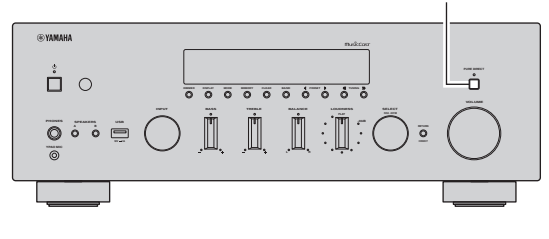

*Note*

- When the PURE DIRECT switch is turned on, the front display turns off.
- The BASS, TREBLE, BALANCE, and LOUDNESS controls do not function while PURE DIRECT is turned on.

# <span id="page-28-2"></span>■ **Adjusting the BASS and TREBLE controls**

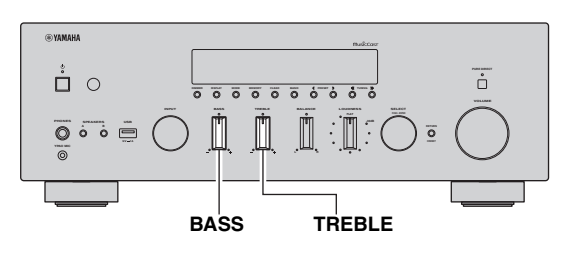

The BASS and TREBLE controls adjust high and low frequency response.

The center position produces a flat response.

# **BASS control**

When you feel there is not enough bass (low frequency sound), rotate clockwise to boost. When you feel there is too much bass, rotate counterclockwise to suppress. Control range:  $-10$  dB to  $+10$  dB (20 Hz)

# **TREBLE control**

When you feel there is not enough treble (high frequency sound), rotate clockwise to boost. When you feel there is too much treble, rotate counterclockwise to suppress. Control range:  $-10$  dB to  $+10$  dB (20 kHz)

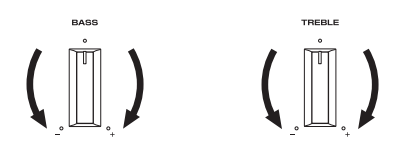

# <span id="page-28-3"></span>**Adjusting the BALANCE control**

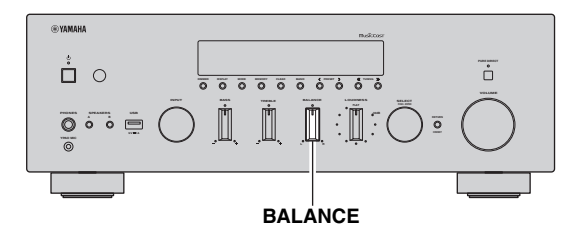

The BALANCE control adjusts the sound output balance of the left and right speakers to compensate for sound imbalance caused by speaker locations or listening room conditions.

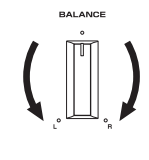

*Note* If you rotate the BALANCE control to the end of L (left) or R (right), the opposite side of channel is muted.

English

# <span id="page-29-1"></span>**Adjusting the LOUDNESS control**

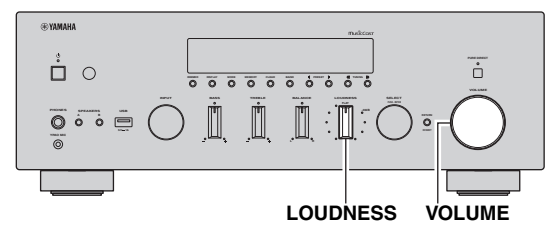

Retain a full tonal range at any volume level, thus compensating for the human ears' loss of sensitivity to high and low-frequency ranges at low volume.

### *Note*

The LOUDNESS control does not function when the YPAO Volume function [\(p. 50](#page-55-3)) is enabled.

# *CAUTION*

If the PURE DIRECT switch is turned on with the LOUDNESS control set at a certain level, the input signals bypass the LOUDNESS control, resulting in a sudden increase in the sound output level. To prevent your ears or the speakers from being damaged, be sure to press the PURE DIRECT switch after lowering the sound output level or after checking that the LOUDNESS control is properly set.

**1 Set the LOUDNESS control to the FLAT position.**

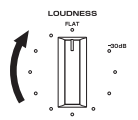

- **2 Rotate the VOLUME control on the front panel (or press VOLUME +/– on the remote control) to set the sound output level to the loudest listening level that you would listen to.**
- **3 Rotate the LOUDNESS control until the desired volume is obtained.**

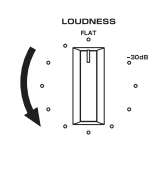

*Note*

After setting the LOUDNESS control, enjoy listening to music at your preferred volume level. If the effect of the LOUDNESS control setting is too strong or weak, readjust the LOUDNESS control.

# <span id="page-29-2"></span><span id="page-29-0"></span>*Using the sleep timer*

Use this feature to automatically set this unit to standby mode after a certain amount of time. The sleep timer is useful when you are going to sleep while this unit is playing or recording a source.

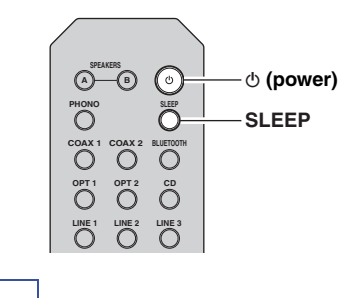

### *Note*

The sleep timer can only be set with the remote control.

**1 Press SLEEP repeatedly to set the amount of time before this unit is set to standby mode.**

Each time you press SLEEP, the front display changes as shown below.

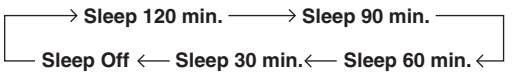

The SLEEP indicator blinks while setting the amount of time for the sleep timer.

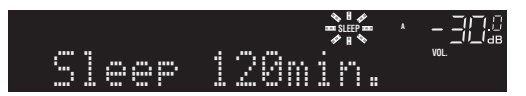

If the sleep timer is set, the SLEEP indicator on the front display lights up.

### *Note*

- To disable the sleep timer, select "Sleep Off".
- The sleep timer setting can also be canceled by pressing  $\Phi$  (power) to set this unit to standby mode.

# <span id="page-30-3"></span>**Listening to FM/AM radio**

# <span id="page-30-0"></span>*Note*

<span id="page-30-6"></span>R-N803D does not include an AM tuner.

# <span id="page-30-1"></span>*FM/AM tuning*

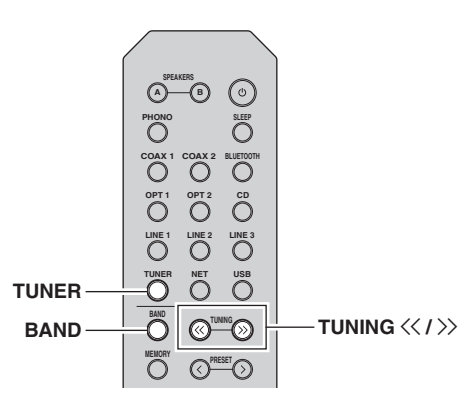

- **1 Press TUNER to select "TUNER" as the input source.**
- **2 Press BAND repeatedly to select the reception band (FM or AM).**
- **3** Press TUNING  $\langle \langle \rangle \rangle$  to set a frequency. To search stations automatically, press and hold TUNING  $\langle \langle \rangle \rangle$  for a second.

If a broadcast is being received, "TUNED" indicator on the front display will be lit. If a stereo broadcast is being received, the "STEREO" indicator will also lit.

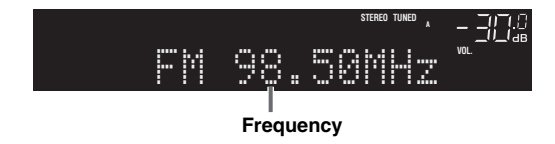

*Note*

- If the station signals are weak, tuning search does not stop at the desired station.
- When FM radio reception is unstable, switching the FM mode to "Mono" may improve it.

# <span id="page-30-4"></span>■ **Improving FM reception (FM mode)**

If the signal from the station is weak and the sound quality is not good, set the FM band reception mode to monaural mode to improve reception.

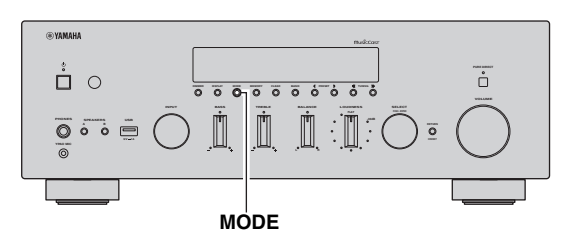

**1 Press MODE repeatedly to select "Stereo" (automatic stereo mode) or "Mono" (monaural mode) when this unit is tuned in to an FM radio station.**

When "Mono" is selected, FM broadcasts will be heard in monaural sound.

*Note*

The STEREO indicator on the front panel lights up while listening to a station in stereo mode.

# <span id="page-30-5"></span><span id="page-30-2"></span>*Registering favorite radio stations (presets)*

You can register up to 40 radio stations as presets. Once you have registered stations, you can easily tune into them by selecting their preset numbers.

You can automatically register FM radio stations that have strong signals (auto preset). For AM radio stations or FM radio stations with weak signals, register them manually ([p. 26\)](#page-31-0).

# <span id="page-30-7"></span>■ **Registering FM radio stations automatically (auto preset)**

# *Note*

- When you register radio stations automatically, radio stations currently registered to preset numbers may be overwritten.
- If the station you want to register is weak in signal strength, try using the manual preset tuning method.
- FM stations registered as presets using the automatic preset registration feature will be heard in stereo.
- (U.K. and Europe models only) Only Radio Data System broadcasting stations can be preset automatically.

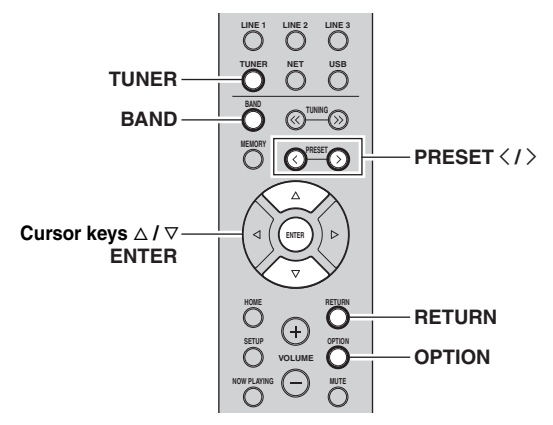

- **1 Press TUNER to select "TUNER" as the input source.**
- **2 Press OPTION on the remote control.** The "Option" menu is displayed ([p. 46\)](#page-51-2).
- **3** Use the cursor keys ( $\triangle$  /  $\triangledown$ ) to select "Auto **Preset", and then press ENTER.**

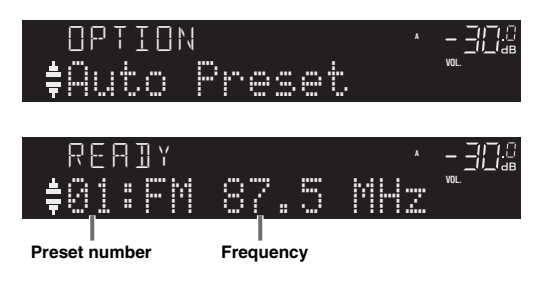

This unit starts scanning the FM band about 5 seconds later from the lowest frequency upwards. To begin scanning immediately, hold down ENTER.

### *Note*

- Before scanning begins, you can specify the first preset number to be used by pressing PRESET  $\langle / \rangle$  or cursor key ( $\Delta/\nabla$ ) on the remote control.
- To cancel scanning, press BAND or RETURN.

When scanning is complete, "FINISH" is displayed and then the display returns to original state.

<span id="page-31-0"></span>■ **Registering a radio station manually** 

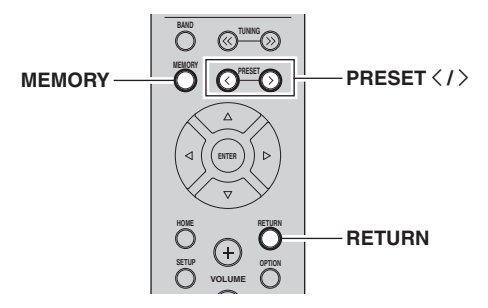

**1 Follow ["FM/AM tuning" \(p.25\)](#page-30-1) to tune into the desired radio station.**

# **2 Press MEMORY.**

# *Note*

By holding down MEMORY for more than 3 seconds, you can skip the following steps and automatically register the selected station to an empty preset number (i.e., the preset number following the last preset number used).

# **3 PRESET**  $\langle i \rangle$  to select the preset number to **which the station will be registered.**

If you select a preset number to which no station is registered, the message "Empty" is displayed.

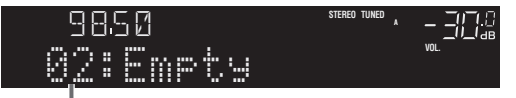

**"Empty" (not in use) or the frequency currently registered**

# **4 Press MEMORY.**

When registration is complete, the display returns to the original state.

*Note*

To cancel registration, press RETURN.

# <span id="page-32-1"></span>■ **Recalling a preset station**

You can recall preset stations that were registered using automatic station preset or manual station preset.

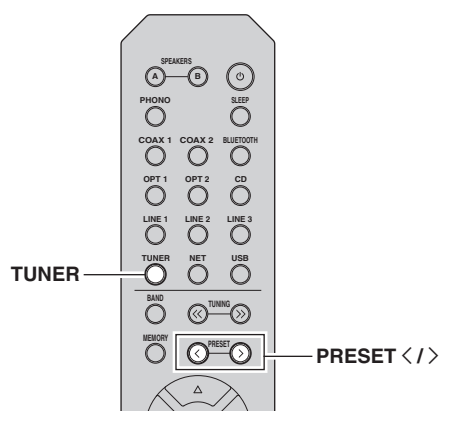

- **1 Press TUNER to select "TUNER" as the input source.**
- **2** Press PRESET  $\langle i \rangle$  to select a preset **number.**

# *Note*

- Preset numbers to which no stations are registered are skipped.
- "No Presets" is displayed if no stations are registered.

# <span id="page-32-0"></span>■ **Clearing a preset station**

Clear radio stations registered to the preset numbers.

# **On the remote control**

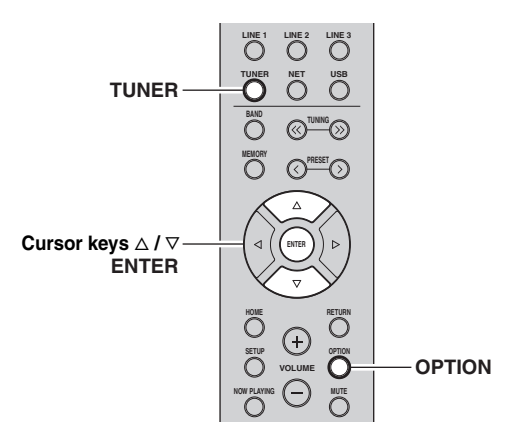

- **1 Press TUNER to select "TUNER" as the input source.**
- **2 Press OPTION.**
- **3 Use the cursor keys to select "Clear Preset"**  and press ENTER.

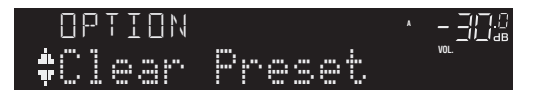

**4 Use the cursor keys** ( $\triangle$  /  $\triangledown$ ) to select a preset station to be cleared and press ENTER.

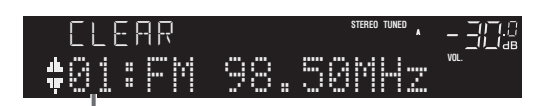

If the preset station is cleared, "Cleared" appears and then the next in-use preset number is displayed.

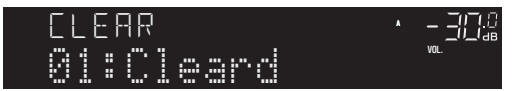

- **5 Repeat step 4 until all desired preset stations are cleared.**
- **6 To exit from the "Option" menu, press OPTION.**

# **On the front panel**

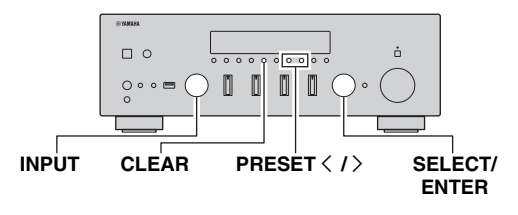

- **1 Rotate the INPUT selector to select "TUNER" as the input source.**
- **2 Press CLEAR.**
- **3 Press PRESET**  $\langle i \rangle$  to select a preset station to be cleared and press CLEAR.

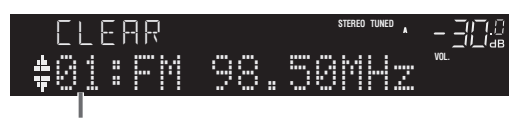

**Preset station to be cleared**

If the preset station is cleared, "Cleared" appears.

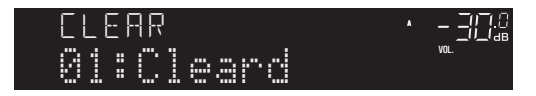

# <span id="page-33-0"></span>*Radio Data System tuning (U.K. and Europe models only)*

Radio Data System is a data transmission system used by FM stations in many countries. The unit can receive various types of Radio Data System data, such as "Program Service", "Program Type," "Radio Text" and "Clock Time", when it is tuned into a Radio Data System broadcasting station.

# ■ **Displaying the Radio Data System information**

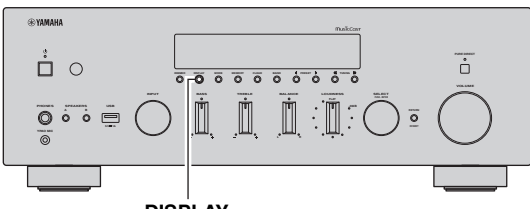

**DISPLAY**

# **1 Tune into the desired Radio Data System broadcasting station.**

### *Note*

We recommend using "Auto Preset" to tune into the Radio Data System broadcasting stations ([p. 25\)](#page-30-7).

# **2 Press DISPLAY.**

Each time you press the key, the displayed item changes.

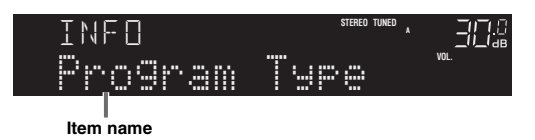

About 3 seconds later, the corresponding information for the displayed item appears.

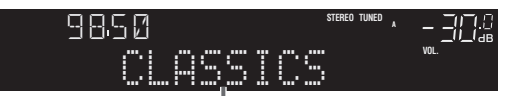

**Information**

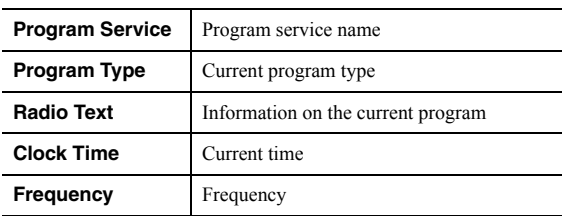

*Note*

"Program Service", "Program Type", "Radio Text", and "Clock Time" are not displayed if the radio station does not provide the Radio Data System service.

# <span id="page-34-3"></span>*Listening to DAB radio (R-N803D)*

<span id="page-34-0"></span>DAB (Digital Audio Broadcasting) uses digital signals for clearer sound and more stable reception compared to analog signals. This unit can also receive DAB+ (an upgraded version of DAB) that allows for more stations using MPEG-4 audio codec (AAC+), which has a more efficient transmission method.

# *Note*

This unit supports Band III (174 to 240 MHz) only.

# <span id="page-34-1"></span>*Preparing the DAB tuning*

Before tuning in to DAB stations, an initial scan must be performed. When you select the DAB for the first time, the initial scan is performed automatically. To listen to a DAB station, connect the antenna as described in ["Connecting the DAB/FM antenna \(R-](#page-18-3)[N803D\)" \(p.13\)](#page-18-3).

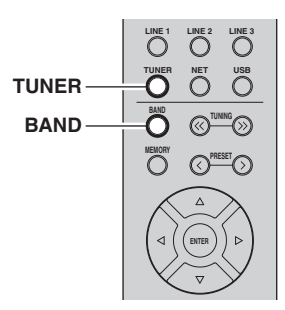

# **1 Press TUNER to select "TUNER" as the input source.**

# **2 Press BAND to select the DAB band.**

The initial scan starts. During the scan, the progress is displayed on the front display.

When the scan is complete, the top of the list of the scanned stations appears on the front display.

### *Note*

- If no DAB radio stations are found by an initial scan, "Not Found" appears on the front display, followed by "Off Air". Press BAND twice to re-select the DAB band and scan again.
- You can check reception strength of each DAB channel label [\(p.](#page-36-1)  [31\)](#page-36-1).
- To perform an initial scan again after some DAB radio stations are stored, select ["Initiate Scan" \(p.46\)](#page-51-3) in the "OPTION" menu. If you perform an initial scan again, the DAB radio stations currently registered to the preset numbers will be cleared.

# <span id="page-34-4"></span><span id="page-34-2"></span>*Selecting a DAB radio station for reception*

You can select a DAB radio station from the stations stored by the initial scan.

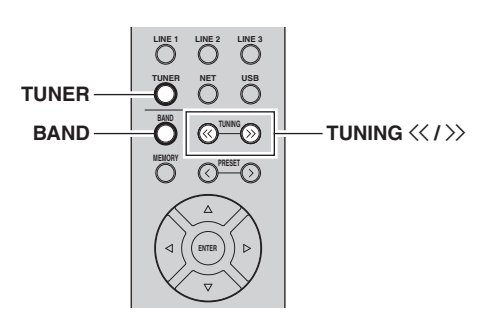

- **1 Press TUNER to select "TUNER" as the input source.**
- **2 Press BAND to select the DAB band.**
- **3 Press TUNING**  $\langle \langle 1 \rangle \rangle$  **to select a DAB radio** station.

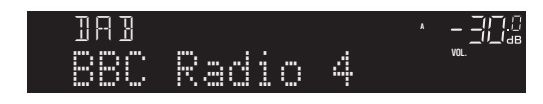

# *Note*

- "Off Air" appears when the selected DAB radio station is currently not available.
- When the unit is receiving a secondary station, "2" appears next to "DAB".

# <span id="page-35-0"></span>*Using preset function*

You can register up to 40 DAB radio stations as presets. Once you have registered stations, you can easily tune in to them by recalling the presets.

### *Note*

You can register up to 40 favorite radio stations each for DAB and FM bands.

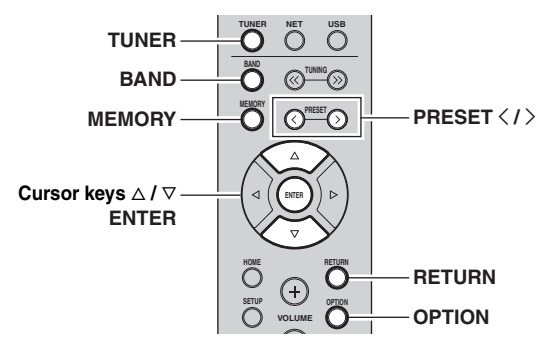

# <span id="page-35-1"></span>**Registering a DAB radio station**

Select a DAB radio station and register it to a preset number.

**1 Follow ["Selecting a DAB radio station for](#page-34-2)  [reception" \(p.29\)](#page-34-2) to tune into the desired DAB radio station.**

# **2 Press MEMORY.**

*Note*

By holding down MEMORY for more than 3 seconds, you can skip the following steps and automatically register the selected station to an empty preset number (i.e., the preset number following the last preset number used).

# **3** Press PRESET  $\langle i \rangle$  to select the preset **number to which the station will be registered.**

If you select a preset number to which no station is registered, "Empty" is displayed.

If you select a preset number to which a station has already been registered, "Overwrite?" is displayed.

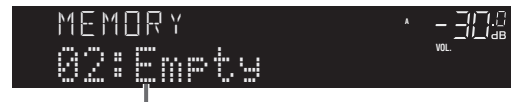

**"Empty" (not in use) or "Overwrite?" (in use)**

# **4 Press MEMORY.**

When registration is complete, the display returns to the original state.

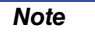

To cancel registration, press RETURN or do not perform any operations for about 30 seconds.

# <span id="page-35-3"></span>■ **Recalling a preset station**

Tune into a registered DAB radio station by selecting its preset number.

- **1 Press TUNER to select "TUNER" as the input source.**
- **2 Press BAND to select the DAB band.**
- **3** Press PRESET  $\langle$  /  $\rangle$  to select the desired DAB **radio station.**

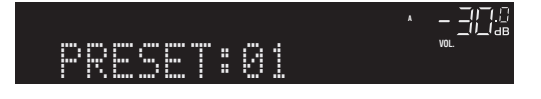

### *Note*

- Preset numbers to which no stations are registered are skipped.
- If this unit does not have any preset stations, "No Presets" is displayed.

# <span id="page-35-2"></span>■ **Clearing preset DAB radio stations**

Clear DAB radio stations registered to the preset numbers.

- **1 Press TUNER to select "TUNER" as the input source.**
- **2 Press BAND to select the DAB band.**
- **3 Press OPTION.**
- **4 Use the cursor keys** ( $\triangle$  /  $\triangledown$ ) to select "Clear **Preset" and press ENTER.**
- **5** Use the cursor keys ( $\triangle$  /  $\triangledown$ ) to select a preset **DAB radio station to be cleared and press ENTER.**

If the preset DAB radio station is cleared "Cleared" appears and the next in-use preset number is displayed.

- **6 Repeat step 5 until all desired preset DAB radio stations are cleared.**
- **7 To exit from the "OPTION" menu, press OPTION.**
### *Displaying the DAB information*

This unit can receive various types of DAB information when it is tuned in to a DAB radio station.

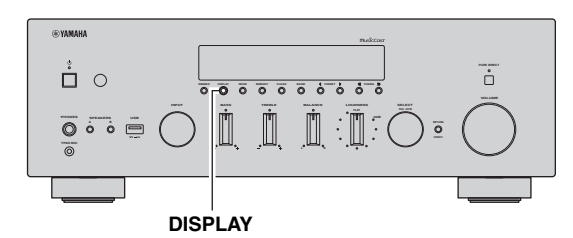

**1 Select "TUNER" as the input source and tune into the desired DAB radio station.**

#### **2 Press DISPLAY on the front panel.**

Each time you press the key, the displayed item changes.

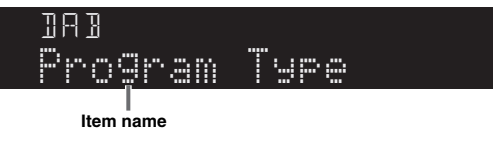

About 3 seconds later, the corresponding information appears.

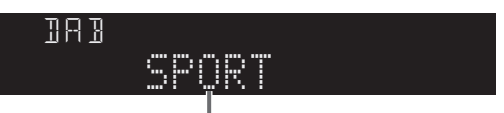

**Information**

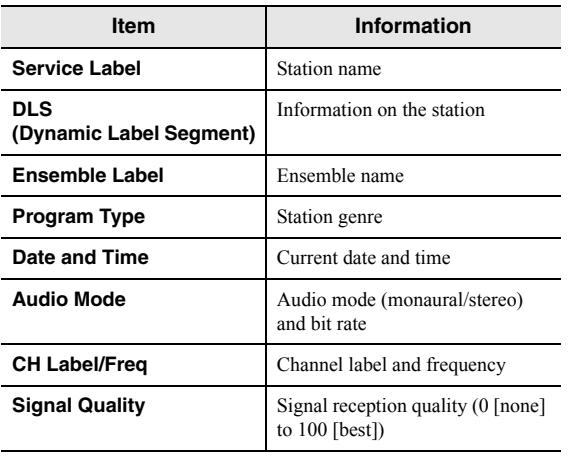

#### *Note*

Some information may not be available depending on the selected DAB radio station.

### <span id="page-36-0"></span>*Checking reception strength of each DAB channel label*

You can check reception strength of each DAB channel label (0 [none] to 100 [best]).

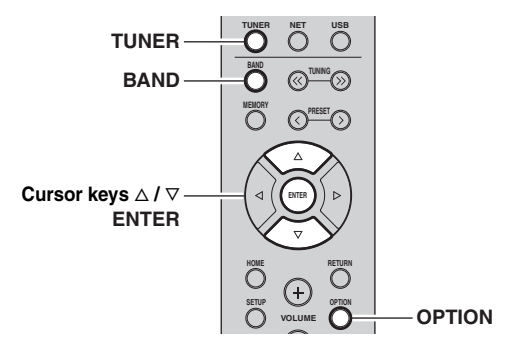

- **1 Press TUNER to select "TUNER" as the input source.**
- **2 Press BAND to select the DAB band.**
- **3 Press OPTION.**
- **4 Use the cursor keys** ( $\triangle$  /  $\triangledown$ ) to select "Tune **Aid" and press ENTER.**
- **5** Use the cursor keys ( $\triangle$  /  $\triangledown$ ) to select the desired DAB channel label.

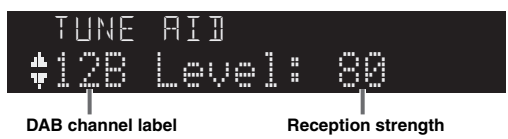

**6 To exit from the "OPTION" menu, press OPTION.**

### <span id="page-37-0"></span>**Playing back music via** *Bluetooth*

You can play back music files stored on a *Bluetooth* device (such as mobile device) on the unit. Please also refer to the owner's manual of your *Bluetooth* device.

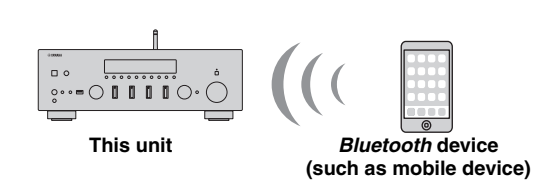

*Note*

- To use the *Bluetooth* function, set "Bluetooth" ([p. 50\)](#page-55-0) in the "Setup" menu to "On" (Default).
- A *Bluetooth* device may not be detected by the unit or some feature may not be compatible, depending on the model.
- You can transmit audio to *Bluetooth* speakers or headphones using "MusicCast CONTROLLER" [\(p. 20\)](#page-25-0). The audio output can only be selected from "MusicCast CONTROLLER".

### <span id="page-37-2"></span>*Connecting a Bluetooth device (pairing)*

When connecting a *Bluetooth* device to the unit for the first time, the pairing operation is required to perform. Pairing is an operation that registers the *Bluetooth* devices with each other beforehand. Once pairing has been completed, subsequent reconnection will be easy even after the *Bluetooth* connection is disconnected.

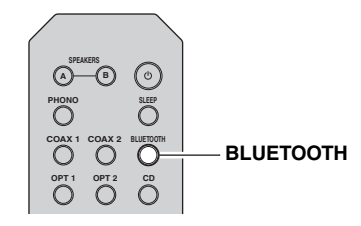

**1 Press BLUETOOTH to select "Bluetooth" as the input source.**

If another *Bluetooth* device is already connected, disconnect the *Bluetooth* connection before you perform a pairing operation.

**2 Turn on the** *Bluetooth* **function of the**  *Bluetooth* **device.**

**3 On the** *Bluetooth* **device, select the unit (network name) from the available device list.** After pairing has been completed and the unit is connected to the *Bluetooth* device, "Connected" appears on the front display, and *Bluetooth* indicator will be light up.

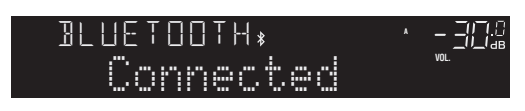

#### *Note*

- If the pass key is required, enter the number "0000".
- You can change the network name of this unit in ["Network](#page-54-0)  [Name" \(p.49\)](#page-54-0) in the "Setup" menu.

### <span id="page-37-1"></span>*Playing back Bluetooth device contents*

Connect a paired *Bluetooth* device and start playback. Check the following beforehand:

- Pairing has been completed.
- *Bluetooth* function on the *Bluetooth* device is turned on.

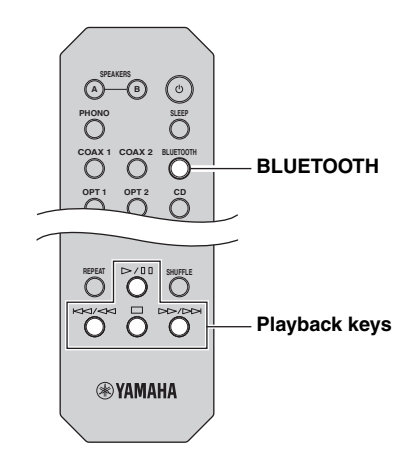

**1 Press BLUETOOTH to select "Bluetooth" as the input source.**

#### *Note*

If the unit detects the *Bluetooth* device previously connected, the unit automatically connects to the *Bluetooth* device after Step 1. To establish another *Bluetooth* connection, first disconnect the current *Bluetooth* connection.

#### **2 Operate the** *Bluetooth* **device to establish a**  *Bluetooth* **connection.**

Select the unit's model name from the *Bluetooth* device list on your device.

When a connection is established, *Bluetooth* indicator on the front display will be light up.

#### *Note*

If you cannot connect the *Bluetooth* device, please perform pairing again.

#### **3 Operate the** *Bluetooth* **device to play back music.**

#### *Note*

You can use the playback keys on the remote control to control playback.

### <span id="page-38-0"></span>*Disconnecting a Bluetooth connection*

Follow one of the procedures below to disconnect a *Bluetooth* connection.

- Turn off the *Bluetooth* function on the *Bluetooth* device.
- Hold down BLUETOOTH on the remote control for at least 3 seconds.
- Select an input source other than "Bluetooth" on the unit.

#### *Bluetooth*

• *Bluetooth* is a technology for wireless communication between devices within an area of about 10 meters (33 ft) employing the 2.4 GHz frequency band, a band which can be used without a license.

#### **Handling** *Bluetooth* **communications**

- The 2.4 GHz band used by *Bluetooth* compatible devices is a radio band shared by many types of equipment. While *Bluetooth* compatible devices use a technology minimizing the influence of other components using the same radio band, such influence may reduce the speed or distance of communications and in some cases interrupt communications.
- The speed of signal transfer and the distance at which communication is possible differs according to the distance between the communicating devices, the presence of obstacles, radio wave conditions and the type of equipment.
- Yamaha does not guarantee all wireless connections between this unit and devices compatible with *Bluetooth* function.

### <span id="page-39-1"></span>**Playing back music stored on media servers (PCs/NAS)**

You can play back music files stored on your PC or DLNA-compatible NAS on the unit.

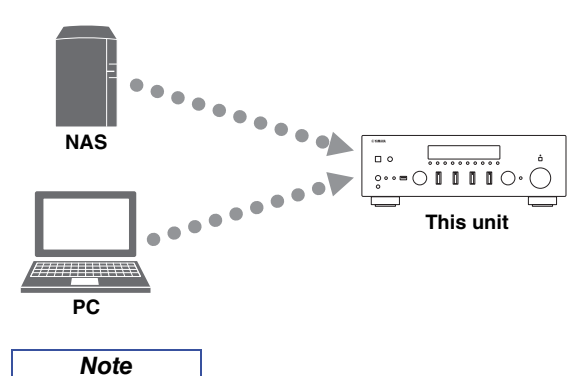

- To use this function, the unit and your PC/NAS must be connected to the same router ([p. 14\)](#page-19-0). You can check whether the network parameters (such as the IP address) are properly assigned to the unit in ["Information" \(p.48\)](#page-53-0) in the "Setup" menu.
- To play back music files, the server software installed on the PC/NAS must support the music file formats that you want to play back.
- The audio may be interrupted while using the wireless network connection. In this case, use the wired network connection.
- You can connect up to 16 media servers to this unit.
- For details on supported file formats, see ["Supported file](#page-67-0)  [formats" \(p.62\)](#page-67-0).

### <span id="page-39-0"></span>*Setting the media sharing of music files*

To play back music files in your computer with this unit, you need to make the media sharing setting between the unit and computer (Windows Media Player 12 or later). In here, setting with Windows Media Player in Windows 7 is taken as an example.

- When using Windows Media Player 12
- **1 Start Windows Media Player 12 on your PC.**
- **2 Select "Stream", then "Turn on media streaming...".**

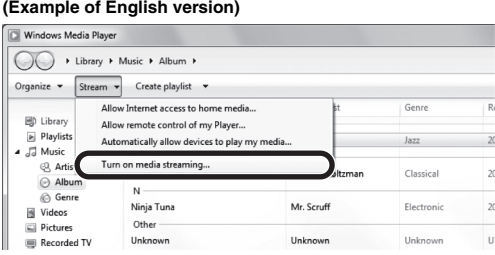

The control panel window of your PC appears.

**3 Click "Turn on media streaming".**

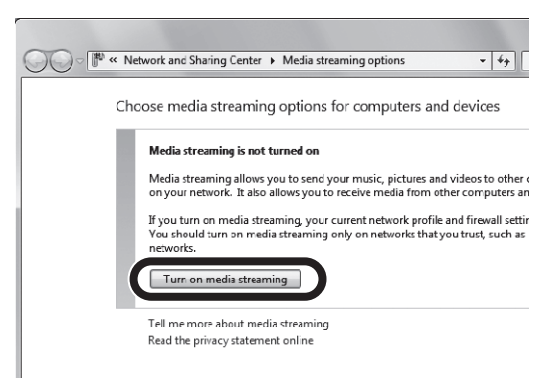

**4 Select "Allowed" from the drop-down list next to the unit's model name.**

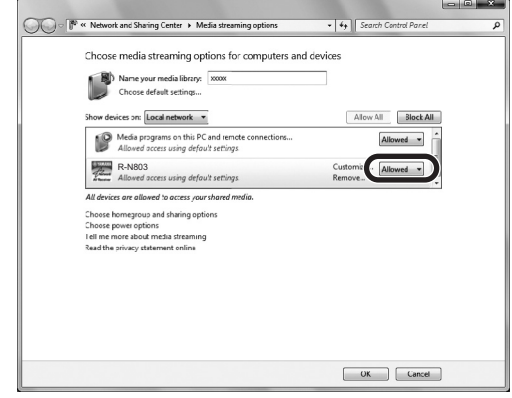

- **5 As with Step 4, select "Allowed" from the drop-down list next to devices (PCs or mobile devices) which you want to use as the media controllers.**
- **6 Click "OK" to exit.**

 $\overline{R}$  $\overline{2}$  $\vert$  20  $\vert$  20

#### **When using a PC or a NAS with other DLNA server software installed**

Refer to the instruction manual for the device or software and configure the media sharing settings.

### *Playback of PC music contents*

Follow the procedure below to operate the PC music contents and start playback.

#### *Note*

"\_" (underscore) will be displayed for characters not supported by the unit.

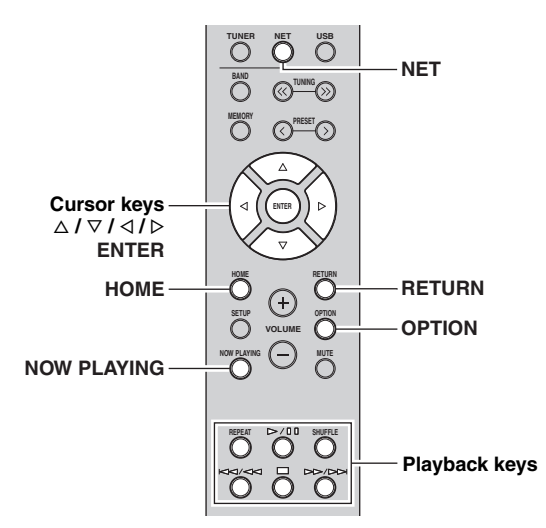

**1 Press NET repeatedly to select "Server" as**  the input source.

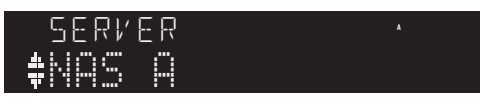

- **2 Use the cursor keys** ( $\triangle$  /  $\triangledown$ ) to select a music **server and press ENTER.**
- **3 Use the cursor keys to select an item and press ENTER.**

If a song is selected, playback starts and the playback information is displayed.

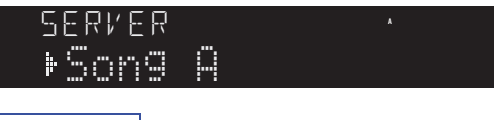

#### *Note*

- If playback of a music file selected from the unit is ongoing on your PC, the playback information is displayed.
- You can register the current playback song as a preset [\(p. 41\)](#page-46-0).
- If you press the DISPLAY on the front panel repeatedly, you can switch the playback information on the front display [\(p. 22](#page-27-0)).

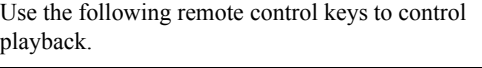

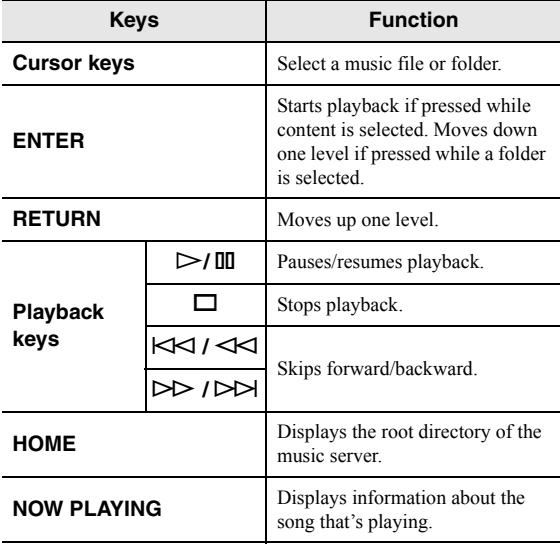

#### *Note*

You can also use a DLNA-compatible Digital Media Controller (DMC) to control playback. For details, see ["DMC Control"](#page-54-1)  [\(p.49\)](#page-54-1).

#### ■ **Repeat/shuffle settings**

You can configure the repeat/shuffle settings for the playback of PC music content.

#### **1 When the input source is "Server," press REPEAT or SHUFFLE on the playback key repeatedly to select the playback method.**

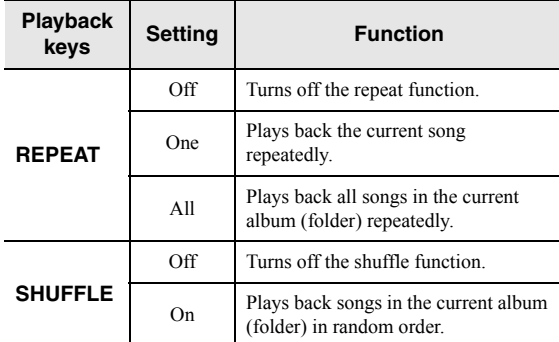

#### <span id="page-41-0"></span>■ **Automatic playback setting**

Use this setting to choose whether to automatically play back music from your PC or from the NAS when turning on the unit or when selecting "Server" as the input source.

- **1 When the input source is "Server", press OPTION.**
- **2 Use the cursor keys (**B **/** C**) to select "Auto Playback" and press ENTER.**
- **3 Use the cursor keys**  $(\triangle l \triangleright)$  to select "On" **(enable) or "Off" (disable).**
- **4 To exit from the menu, press OPTION.**

### <span id="page-42-0"></span>**Listening to Internet radio**

You can listen to Internet radio stations from all over the world.

#### *Note*

- To use this function, the unit must be connected to the Internet [\(p. 14](#page-19-0)). You can check whether the network parameters (such as the IP address) are properly assigned to the unit in ["Information" \(p.48\)](#page-53-0) in the "Setup" menu.
- You may not be able to receive some Internet radio stations.
- This unit uses the airable.Radio service. airable is a service of Tune In GmbH.
- This service may be discontinued without notice.

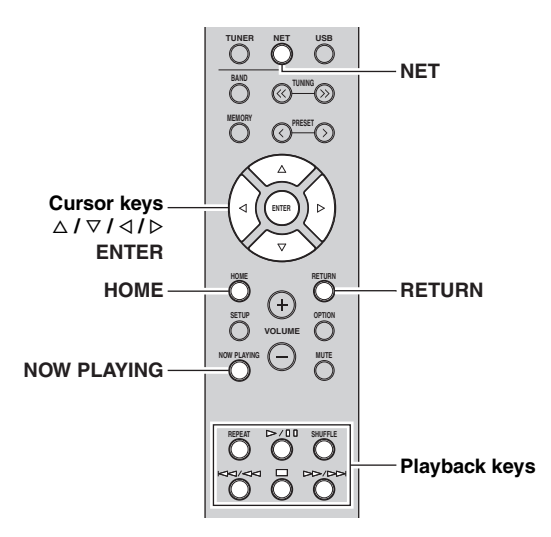

**1 Press NET repeatedly to select "Net Radio" as the input source.**

The station list appears on the front display.

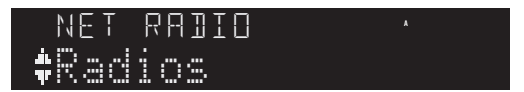

#### **2 Use the cursor keys to select an item and press ENTER.**

If an Internet radio station is selected, playback starts and the playback information is displayed.

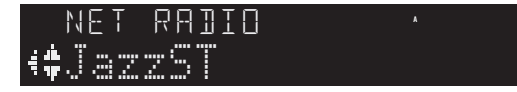

Use the following remote control keys to control playback.

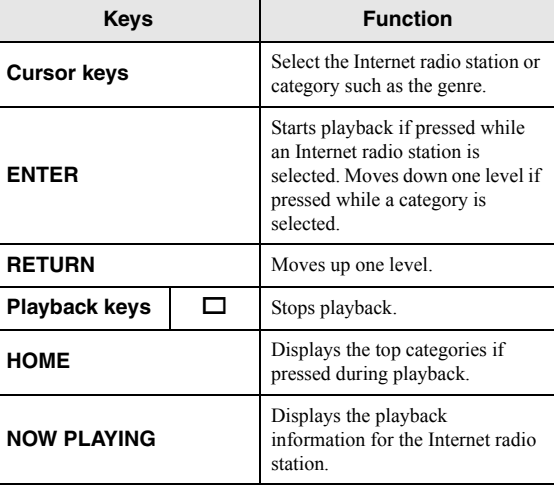

*Note*

- You can register the current playback station as a preset ([p. 41\)](#page-46-0).
- If you press the DISPLAY on the front panel repeatedly, you
- can switch the playback information on the front display [\(p. 22](#page-27-0)).
- Some information may not be available depending on the station.

### <span id="page-43-0"></span>**Playing back iPhone/iTunes music via a network (AirPlay)**

The AirPlay function allows you to play back iPhone/ iTunes music on the unit via network.

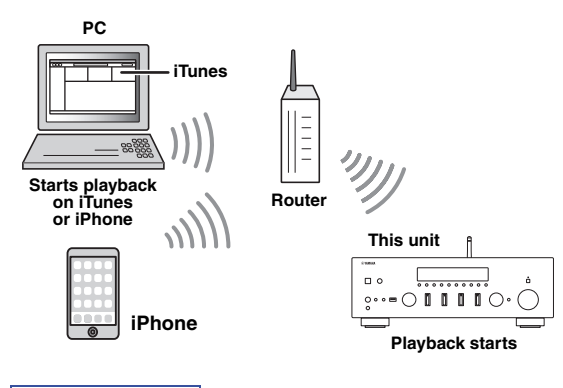

#### *Note*

To use this function, the unit and your PC or iPhone must be connected to the same router ([p. 14\)](#page-19-0).

AirPlay works with iPhone, iPad, and iPod touch with iOS 4.3.3 or later, Mac with OS X Mountain Lion or later, and Mac and PC with iTunes 10.2.2 or later. (as of June 2017)

### <span id="page-43-1"></span>*Playback of iPhone/iTunes music contents*

Follow the procedure below to play back iPhone/iTunes music contents on the unit.

#### **1 Turn on the unit, and start iTunes on the PC or display the playback screen on the iPhone.**

If the iPhone/iTunes recognizes the unit, the AirPlay icon appears.

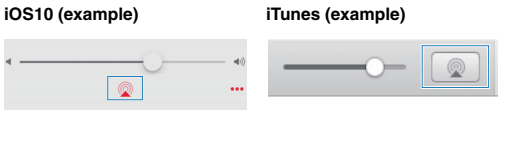

If the icon does not appear, check whether the unit and PC/iPhone are connected to the router properly.

**2 On the iPhone/iTunes, click (tap) the AirPlay icon and select the unit (network name of the unit) as the audio output device.**

#### **3 Select a song and start playback.**

The unit automatically selects "AirPlay" as the input source and starts playback. The playback information is displayed on the front display.

#### *Note*

- If you press the DISPLAY on the front panel repeatedly, you can switch the playback information on the front display [\(p. 22](#page-27-0)).
- You can turn on the unit automatically when starting playback on iTunes or iPhone by setting ["Standby \(Network Standby\)"](#page-54-2)  [\(p.49\)](#page-54-2) in the "Setup" menu to "On".
- You can edit the network name (the unit's name on the network) displayed on iPhone/iTunes in ["Network Name" \(p.49\)](#page-54-0) in the "Setup" menu.
- You can adjust the unit's volume from the iPhone/iTunes during playback.

### *CAUTION*

Adjusting the volume on iTunes or iPhone may make the volume unexpectedly loud, which could result in damage to your hearing or to the device. If the playback volume is too loud, stop playback immediately on iTunes or iPhone. We recommend using "Volume interlock" ([p. 46\)](#page-51-0) in the "Option" menu to limit the changes in volume from iTunes or iPhone.

Use the following remote control keys to control playback.

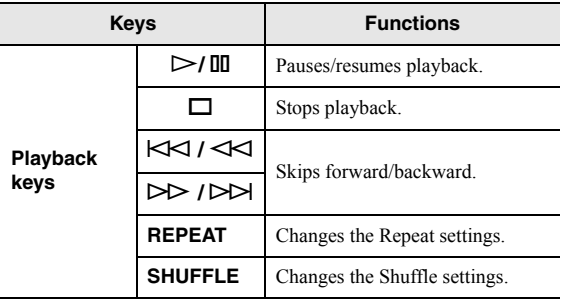

*Note*

### **Playing back music stored on a USB storage device**

You can play back music files stored on a USB storage device on the unit. Refer to the instruction manuals for the USB storage device for more information.

#### *Note*

- Do not connect devices other than USB mass storage class devices (such as USB chargers or USB hubs), PCs, card readers, an external HDD, etc.
- Some features may not be compatible, depending on the model or manufacturer of the USB storage device.
- <span id="page-44-0"></span>• For details on supported USB storage devices and file formats, see ["Supported devices and file formats" \(p.62\).](#page-67-1)

### *Connecting a USB storage device*

**1 Connect the USB storage device to the USB jack.**

### **This unit (front) INPUT BASS PHONES SPEAKERS USB A B 5V 1A YPAO MIC**  $\boxed{0.0}$ **USB storage device** us»<br>Connected **A VOL.**

- *Note*
- If the USB storage device contains many files, it may take time to load the them. In this case, "Loading..." appears in the front display.
- Disconnect the USB storage device from the USB jack when it is not in use.
- Stop playback of the USB storage device before disconnect it from the USB jack.
- You cannot connect the PC to the USB jack of the unit.
- This unit cannot charge USB storage devices while it is in standby mode.

### *Playback of USB storage device contents*

Follow the procedure below to operate the USB storage device contents and start playback.

#### *Note*

"" (underscore) will be displayed for characters not supported by the unit.

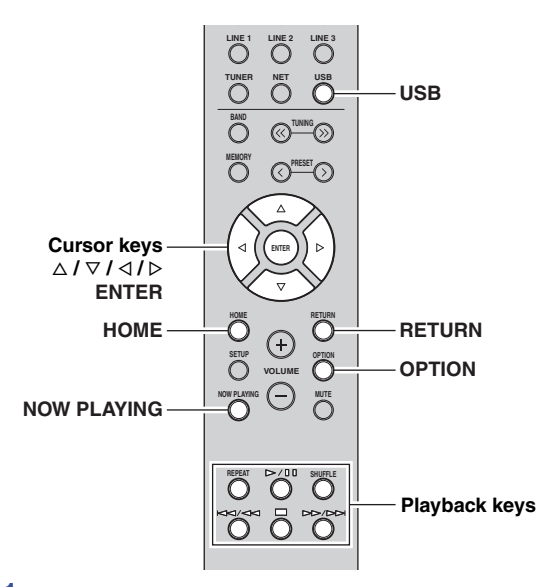

### **1** Press USB to select "USB" as the input source.

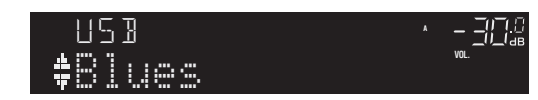

#### **2 Use the cursor keys to select an item and press ENTER.**

If a song is selected, playback starts and the playback information is displayed.

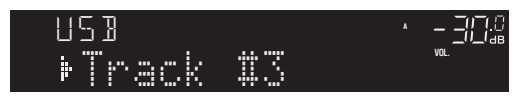

- *Note*
- You can register the current playback song as a preset ([p. 41\)](#page-46-0).
- If you press the DISPLAY on the front panel repeatedly, you can switch the playback information on the front display [\(p. 22](#page-27-0)).

English

Use the following remote control keys to control playback.

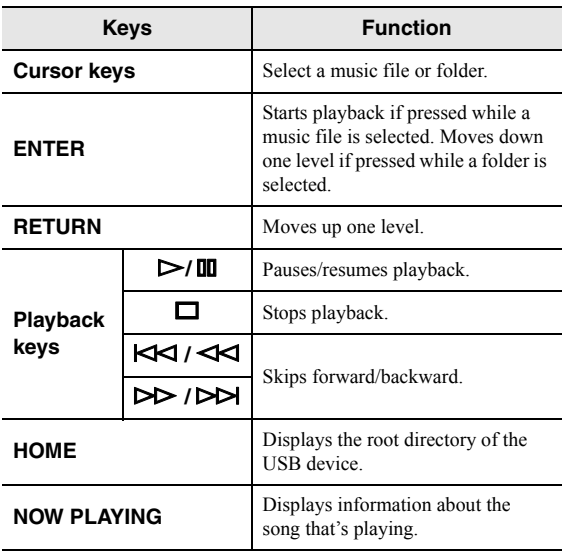

#### ■ **Repeat/shuffle settings**

You can configure the repeat/shuffle settings for playback of USB storage device contents.

**1 If the input source is "USB," press REPEAT or SHUFFLE on the playback keys repeatedly to select the playback method.**

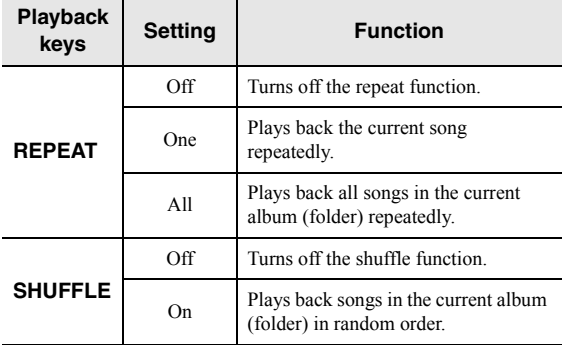

#### <span id="page-45-0"></span>■ **Automatic playback setting**

Use this setting to choose whether to automatically play back music from your USB storage device when turning on the unit or when selecting "USB" as the input source.

- **1 When the input source is "USB", press OPTION.**
- **2 Use the cursor keys (** $\Delta$  **/**  $\nabla$ **) to select "Auto" Playback" and press ENTER.**
- **3** Use the cursor keys  $(4/D)$  to select "On" **(enable) or "Off" (disable).**
- **4 To exit from the menu, press OPTION.**

### <span id="page-46-1"></span><span id="page-46-0"></span>**Registering the current playback song/station (Preset function)**

When you select network sources and USB as the input source, you can register the current playback song or streaming station as a preset up to 40.

You can then easily recall any preset song/station by selecting its preset number.

The following input sources can be set as presets. Server, Net Radio, USB and streaming services.

#### *Note*

- You can also register songs and stations as presets using ["MusicCast CONTROLLER" \(p.20\)](#page-25-0).
- When you register music files stored on a USB storage device or a PC/NAS, this unit memorizes the relative position of the music files in the folder. If you have added or deleted any music files to or from the folder, this unit may not recall the music file correctly. In such cases, register the items again.

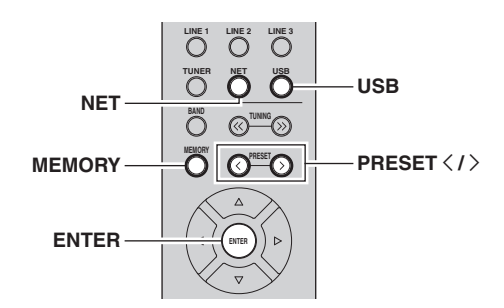

### *Registering to a preset*

- **1 Playback a song or streaming station you want to register.**
- **2 Press MEMORY.**

#### *Note*

By holding down MEMORY for more than 3 seconds, you can skip the following steps and automatically register the selected song/station to an empty preset number (i.e., the preset number following the last preset number used).

**3** PRESET  $\langle i \rangle$  to select the preset number to **which the song/station will be registered.**

If you select a preset number to which no station is registered, the message "Empty" is displayed.

#### **4 Press MEMORY.**

When registration is complete, the display returns to the original state.

*Note*

To cancel registration, press RETURN.

#### *Recalling a preset*

- **1 Press NET or USB to select the desired input source.**
- **2** Press PRESET  $\langle i \rangle$  to select a preset **number.**
- **3 Press ENTER to recall preset.**

#### *Note*

- It may take a while to recall a preset song or a preset station.
- To cancel recalling, press RETURN.
- You can also recall preset songs or preset stations using ["MusicCast CONTROLLER" \(p.20\)](#page-25-0).

### *Clearing a preset*

- **1 Press NET or USB to select the desired input source.**
- **2** Press PRESET  $\langle$  /  $\rangle$  to select a preset number **to be cleared.**
- **3 Press CLEAR on the front panel to clear the preset.**

If the preset content is cleared, "Empty" appears.

# **ADVANCED OPERATION**

### <span id="page-47-0"></span>**Optimizing the speaker settings automatically (YPAO)**

The Yamaha Parametric room Acoustic Optimizer (YPAO) function detects speaker connections, measures the distances from them to your listening position, and then automatically optimizes the speaker settings, such as volume balance and acoustic parameters, to suit your room.

#### *Note*

- The YPAO function of this unit adopts the YPAO-R.S.C. (Reflected Sound Control) technology that enables to create natural sound fields like a room specifically designed for acoustic perfection.
- Note the following regarding YPAO measurement.
	- Test tones are output at high volume and may surprise or frighten small children.
	- Test tone volume cannot be adjusted.
	- Keep the room as quiet as possible.
	- Stay in a corner of the room behind the listening position so that you do not become an obstacle between speakers and the YPAO microphone.
	- Do not connect headphones.

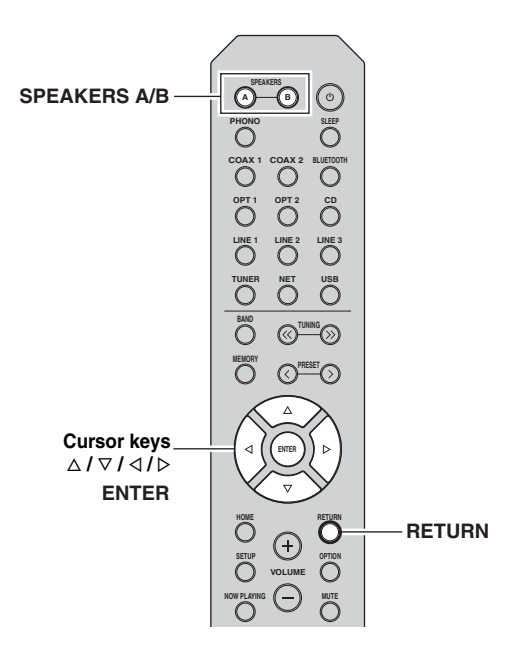

- **1 Press**  $\circledcirc$  (power) on the front panel to turn on **this unit.**
- **2 Turn on the subwoofer and set the volume to half.**

If the crossover frequency is adjustable, set it to maximum.

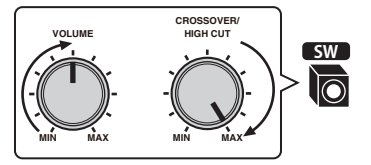

#### **3 Configure the following settings.**

- Press SPEAKERS A/B on the front panel or remote control to select the speakers to be used.
- Set the BASS control and TREBLE control on the front panel to 0 (center position).
- Set the BALANCE control on the front panel to the center position.
- Set the LOUDNESS control on the front panel to FLAT (center position).
- If Pure Direct is turned on, press PURE DIRECT on the front panel to turn it off.

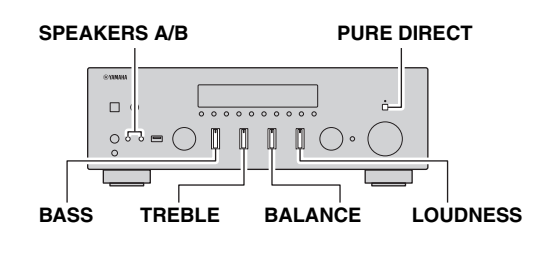

#### *Note*

- The speaker settings are individually saved depending on the speaker system (A, B, A+B).
- When using YPAO, select the speaker system (A+B) only for the bi-wire connection. If you select the speaker system (A+B) when connecting other speakers to the SPEAKERS A/B terminals, the measurement will not be performed properly.

#### **4 Place the YPAO microphone at your listening position and connect it to the YPAO MIC jack on the front panel.**

#### *Note*

Place the YPAO microphone at your listening position (same height as your ears). We recommend the use of a tripod as a microphone stand. You can use the tripod screws to stabilize the microphone.

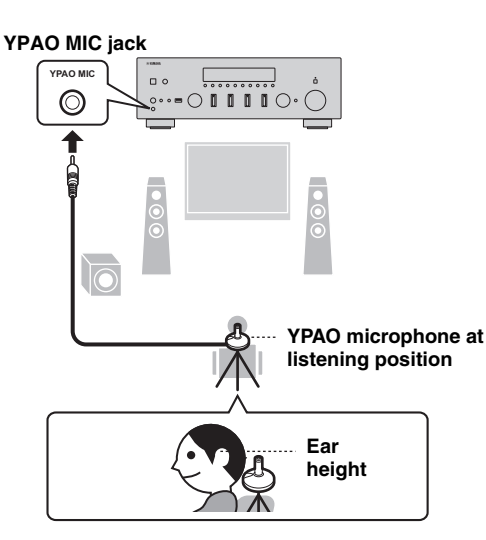

<span id="page-48-2"></span>The following message appears on the front display.

[ENTER]:Start

#### *Note*

To cancel the operation, disconnect the YPAO microphone before starting the measurement.

#### <span id="page-48-0"></span>**5 To start the measurement, press ENTER.**

The measurement will start in 10 seconds. It takes about 1 minute to perform the measurement.

#### *Note*

To cancel the measurement, press RETURN and then follow the procedure in ["Error messages" \(p. 44\).](#page-49-0)

"Result Info." appears on the front display when the measurement finishes.

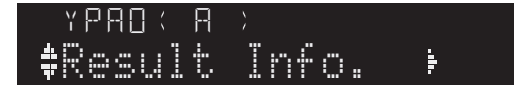

#### *Note*

If "Error Info" appears, press the cursor key  $(D)$  to check the error message [\(p. 44](#page-49-0)).

#### **6 To check the measurement result, press the cursor key (** $\triangleright$ **).**

If "No Warning" appears on the front display, the measurement is properly completed.

<span id="page-48-3"></span>No Warning

#### *Note*

If any warning message (such as W-1) appears on the front display, see ["Warning messages" \(p. 45\).](#page-50-0)

- **7** Press the cursor key (<) or RETURN.
- **8 To save the measurement results, use the cursor keys (**B **/** C**) to select "Save" and press ENTER.**

**To finish the measurement without saving**  the result, use the cursor keys ( $\triangle$  /  $\nabla$ ) to select "Cancel" and press ENTER.

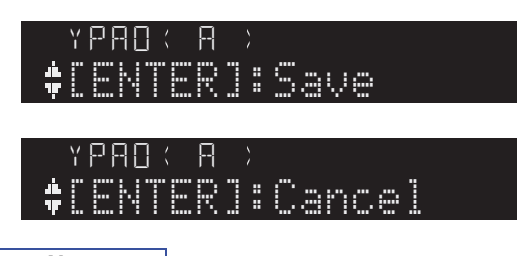

*Note*

You can change the YPAO settings (YPAO On/Off and YPAO Volume) in the "Setup" menu [\(p. 50](#page-55-1)).

#### **9 Disconnect the YPAO microphone from this unit.** YPAO A

<span id="page-48-1"></span>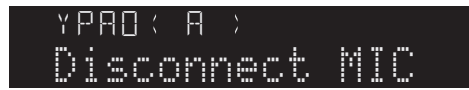

#### *Notice*

The YPAO microphone is sensitive to heat, so should not be placed anywhere where it could be exposed to direct sunlight or high temperatures (such as on top of AV equipment).

### <span id="page-49-2"></span><span id="page-49-0"></span>*Error messages*

If any error message is displayed during the measurement, resolve the problem and perform YPAO again.

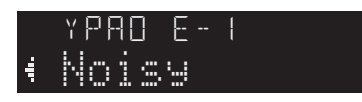

<span id="page-49-7"></span><span id="page-49-5"></span><span id="page-49-4"></span>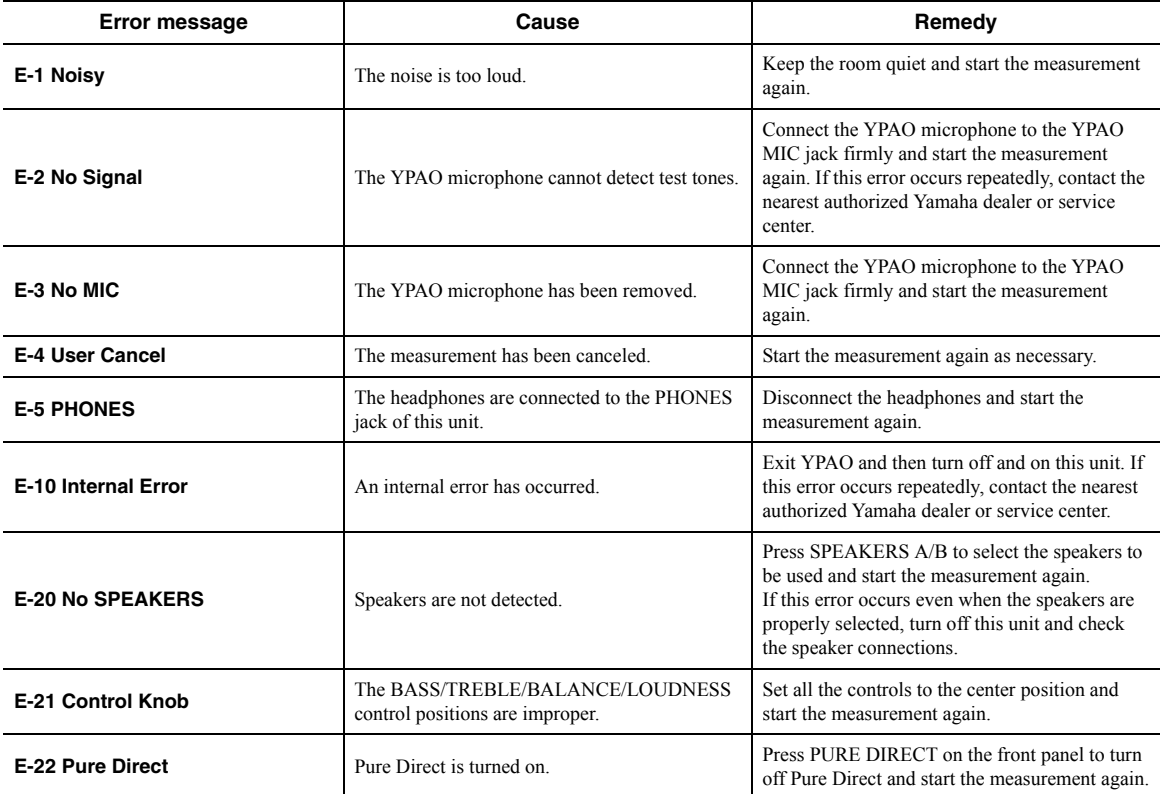

#### <span id="page-49-6"></span><span id="page-49-3"></span><span id="page-49-1"></span>*Note*

After checking the error message, press the cursor key  $(3)$  to return to the previous state and follow the procedure below, – To start the measurement again:

Use the cursor keys ( $\Delta / \nabla$ ) to select "Retry" and press ENTER. Proceed to Step 5 in page [43](#page-48-0).

– To exit YPAO:

Use the cursor keys ( $\Delta$  /  $\nabla)$  to select "Exit" and press ENTER.

### <span id="page-50-0"></span>*Warning messages*

If a warning message is displayed after the measurement, you can still save the measurement results. However, we recommend you perform YPAO again in order to use this unit with the optimal speaker settings.

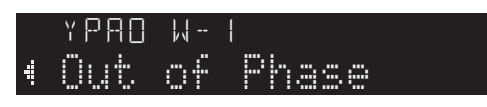

<span id="page-50-2"></span>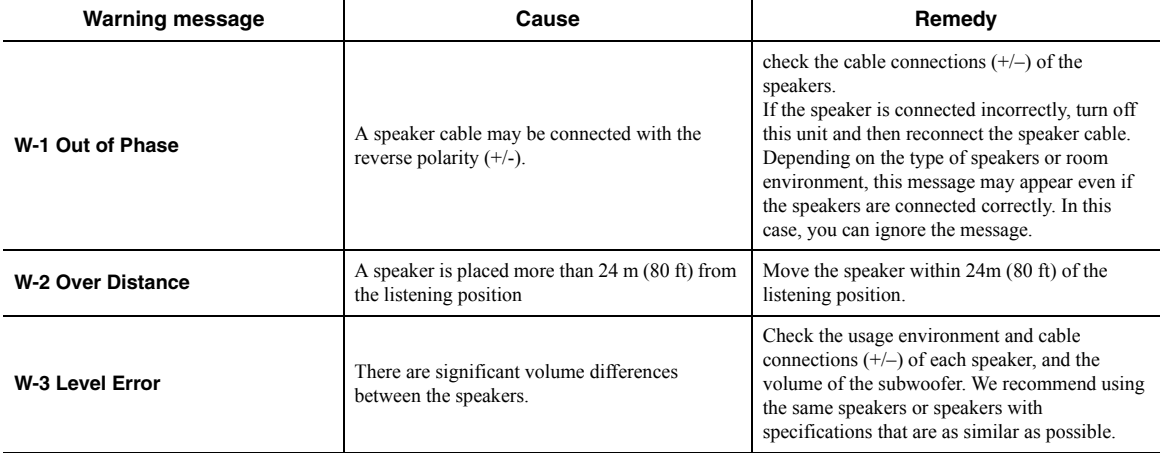

#### <span id="page-50-3"></span><span id="page-50-1"></span>*Note*

• If more than one warning is detected, use the cursor keys  $(\Delta / \nabla)$  to check another warning message.

• To return to the previous state after checking the warning message, press the cursor key  $(\triangleleft))$ .

### **Configuring playback settings for different playback sources (Option menu)**

You can configure separate playback settings for different playback sources. This menu allows you to easily configure settings during playback.

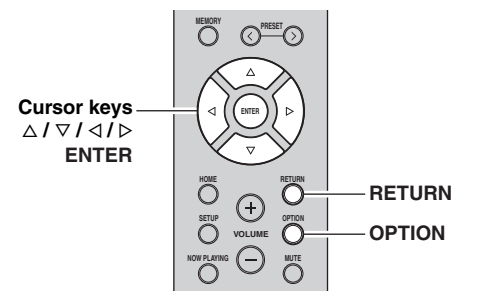

**1** Press OPTION.

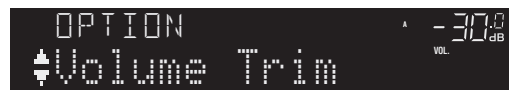

**2 Use the cursor keys to select an item and press ENTER.**

*Note*

To return to the previous state during menu operations, press RETURN.

- **3** Use the cursor keys ( $\triangle$  /  $\triangleright$ ) to select a setting.
- **4 To exit from the menu, press OPTION.**

### *Option menu items*

*Note*

Available items vary depending on the selected input source.

<span id="page-51-7"></span><span id="page-51-6"></span><span id="page-51-5"></span>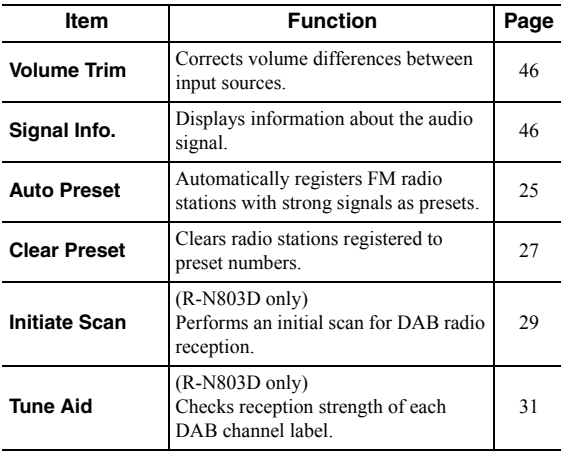

<span id="page-51-8"></span>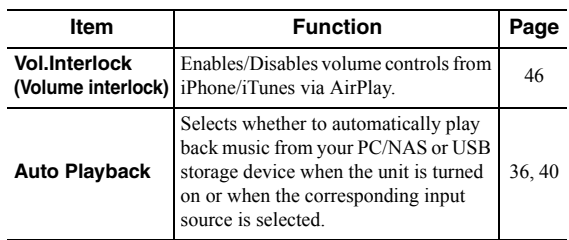

#### <span id="page-51-4"></span><span id="page-51-1"></span>■ **Volume Trim**

Corrects volume differences between input sources. If you are bothered by volume differences when switching between input sources, use this function to correct it.

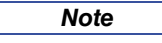

This setting is applied separately to each input source.

#### **Setting range**

 $-10.0$  dB to 0.0 dB to  $+10.0$  dB (0.5 dB increments)

#### **Default**

0.0 dB

#### <span id="page-51-2"></span>■ **Signal Info.**

Displays information about audio signal.

#### **Choices**

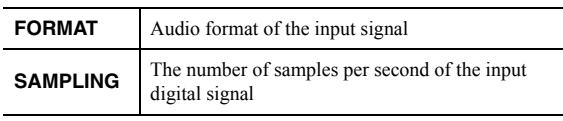

*Note*

To switch the information on the front display, press the cursor keys ( $\Delta / \nabla$ ) repeatedly.

#### <span id="page-51-3"></span><span id="page-51-0"></span>■ **Vol.Interlock (Volume interlock)**

Enables/disables volume controls from iPhone/iTunes via AirPlay.

#### **Settings**

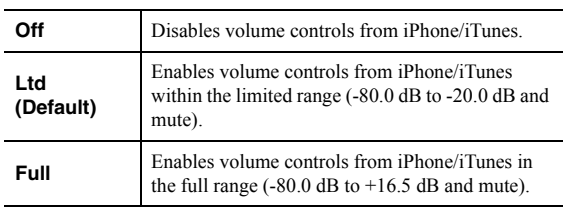

### **Configuring various functions (Setup menu)**

You can configure the unit's various functions.

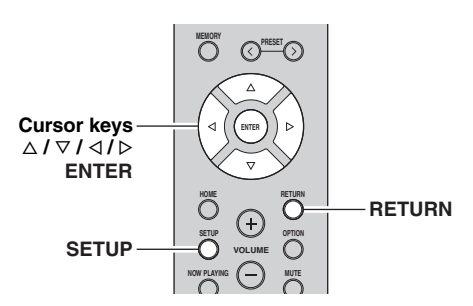

**1 Press SETUP.** SETUP

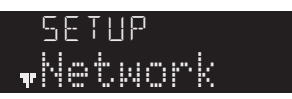

**2 Use the cursor keys** ( $\triangle$  /  $\triangledown$ ) to select a menu item and press ENTER.

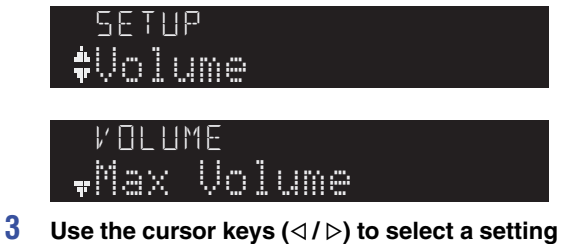

and press ENTER.

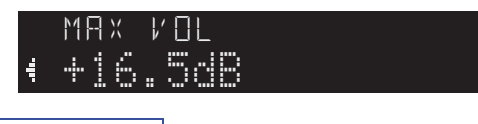

*Note*

To return to the previous state during menu operations, press RETURN.

**4 To exit from the menu, press SETUP.**

### *Setup menu items*

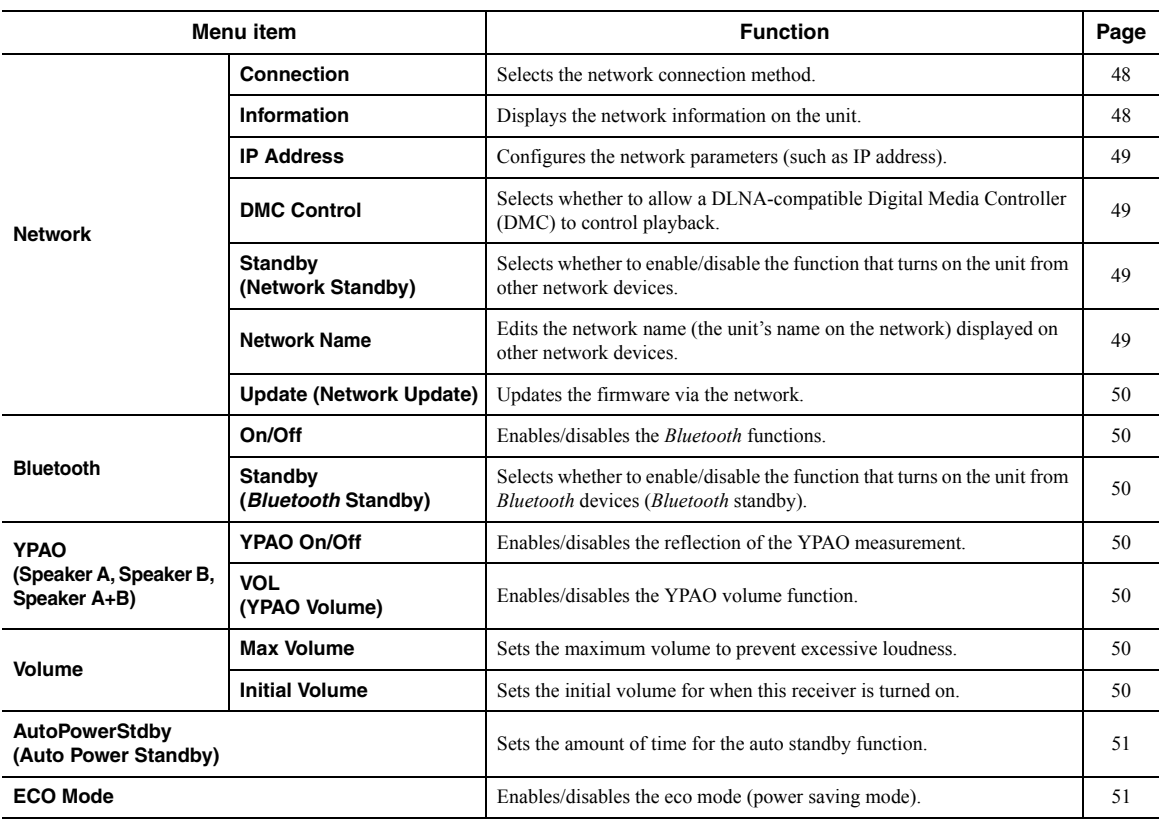

### <span id="page-53-4"></span>*Network*

Configures the network settings.

#### <span id="page-53-3"></span><span id="page-53-1"></span>■ **Connection**

Selects the network connection method.

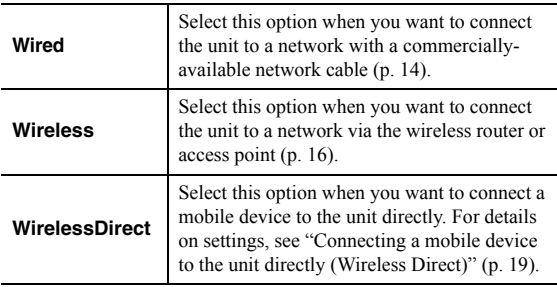

#### *Note*

When this unit is in the MusicCast extended mode, "Extend" is displayed. For details on the extended mode, refer to "MusicCast Setup Guide" on the Yamaha website.

#### <span id="page-53-2"></span><span id="page-53-0"></span>■ **Information**

Displays the network information on the unit.

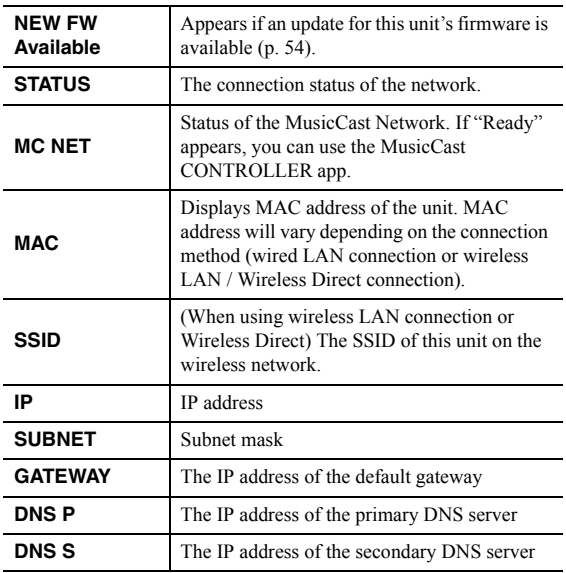

#### <span id="page-54-8"></span><span id="page-54-3"></span>■ **IP Address**

Configures the network parameters (such as IP address).

#### <span id="page-54-7"></span>**DHCP**

Select whether to use a DHCP server.

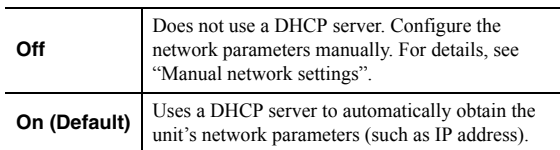

#### **Manual network settings**

**1 Set "DHCP" to "Off".**

#### **2 Use the cursor keys** ( $\triangle$  /  $\triangledown$ ) to select a **parameter type.**

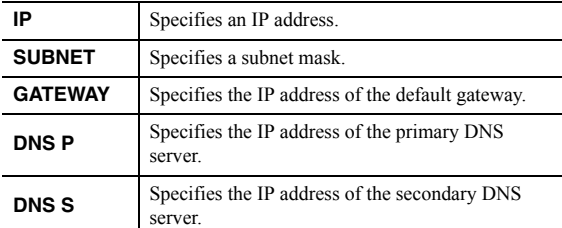

**3** Use the cursor keys  $(\triangle l \triangleright)$  to select the edit position.<br>'

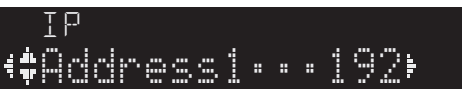

#### **(Example: IP address setting)**

Use the cursor keys  $(\langle \rangle \rangle)$  to switch between segments (Address1, Address2...) of the address.

#### **4 Use the Cursor keys** ( $\triangle$  /  $\triangledown$ ) to change a **value.**

**5 To exit from the menu, press SETUP.**

#### <span id="page-54-4"></span><span id="page-54-1"></span>■ **DMC Control**

Selects whether to allow DLNA-compatible Digital Media Controller (DMC) to control playback.

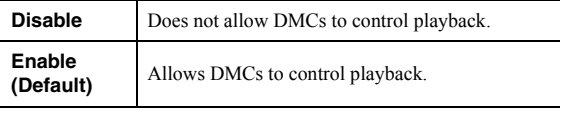

#### *Note*

A Digital Media Controller (DMC) is a device that can control other network devices through the network. When this function is enabled, you can control playback of the unit from DMCs (such as Windows Media Player 12) on the same network.

#### <span id="page-54-5"></span><span id="page-54-2"></span>■ **Standby (Network Standby)**

Selects whether the unit can be turned on from other network devices (network standby).

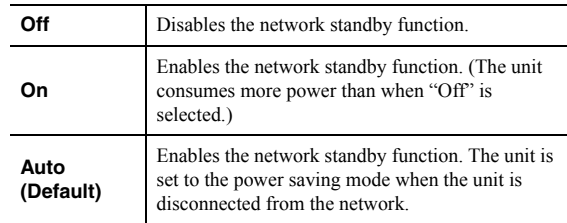

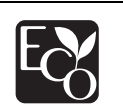

With an advanced energy saving design, this product achieves a low power consumption of not more than two watts when in Network Standby mode.

#### <span id="page-54-6"></span><span id="page-54-0"></span>■ **Network Name**

Edits the network name (the unit's name on the network) displayed on other network devices.

**1** Select "Network Name" and press ENTER.

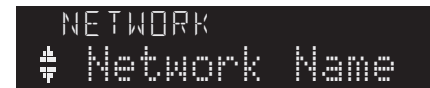

**2 Press ENTER twice to enter the name edit display.**  $\log$ 

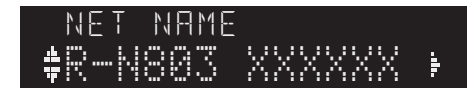

**3** Use the cursor keys  $(\langle \rangle/\rangle)$  to move the edit **position and the cursor keys (** $\triangle$  **/**  $\triangledown$ **) to select** a character.

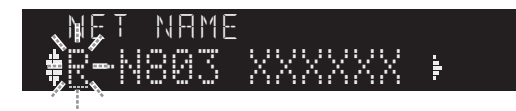

You can insert / delete a character, by pressing PRESET  $\ge$  (insert) or PRESET  $\le$  (delete).

- **4 To confirm the new name, press ENTER.**
- **5 To exit from the menu, press SETUP.**

#### <span id="page-55-2"></span>■ **Update (Network Update)**

Updates the firmware via the network.

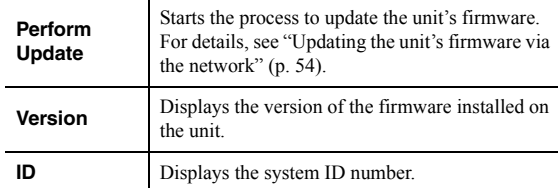

### <span id="page-55-3"></span><span id="page-55-0"></span>*Bluetooth*

Configures the *Bluetooth* settings.

#### ■ **On/Off**

Enables/disables the *Bluetooth* function ([p. 32\)](#page-37-0).

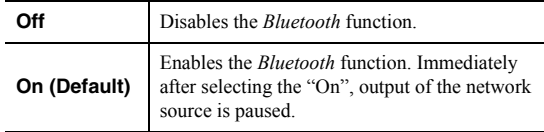

#### <span id="page-55-4"></span>■ **Standby (***Bluetooth* **Standby)**

Selects whether to enable/disable the function that turns on the unit from *Bluetooth* devices (*Bluetooth* standby). If this function is set to "On", the unit automatically turns on when a connect operation ([p. 32\)](#page-37-1) is performed on the *Bluetooth* device.

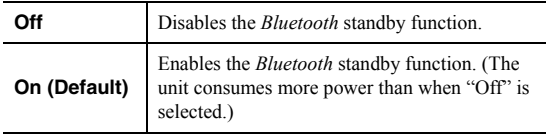

#### *Note*

This setting is not available when ["Standby \(Network Standby\)"](#page-54-5)   $(p. 49)$  is set to "Off".

### <span id="page-55-1"></span>*YPAO*

Configures the setting related to YPAO.

The following settings are available for each speaker system (Speaker A, Speaker B, Speaker A+B).

#### *Note*

The corresponding speaker system and following settings will be selectable after the YPAO measurement result is saved.

#### <span id="page-55-6"></span>■ **YPAO On/Off**

Enables/disables the reflection of the YPAO measurement.

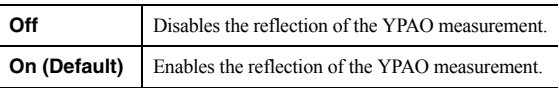

#### <span id="page-55-7"></span>■ **VOL (YPAO Volume)**

Enables/disables the YPAO volume function. When the YPAO Volume function is enabled, the high- and lowfrequency levels are automatically adjusted according to the volume so that you can enjoy natural sounds even at low volume.

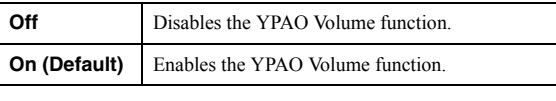

#### *Note*

- The YPAO Volume function is disabled when "YPAO On/Off" is set to "Off".
- When the YPAO volume function is enabled, the YPAO VOL. indicator on the front display lights up.
- The LOUDNESS control [\(p. 24](#page-29-0)) does not function when the YPAO Volume function is enabled.

### <span id="page-55-9"></span>*Volume*

Configures the volume-related settings.

#### <span id="page-55-8"></span>■ **Max Volume**

Sets the maximum volume to prevent excessive loudness.

#### **Setting range**

 $-30$  dB to  $+15.0$  dB  $/ +16.5$  dB (5 dB step)

#### **Default**

 $+16.5$  dB

#### <span id="page-55-5"></span>■ **Initial Volume**

Sets the initial volume when the receiver is turned on.

#### **Setting range**

Off, Mute, -80.0 dB to +16.5 dB (0.5 dB Step)

#### **Default**

**Off** 

### <span id="page-56-2"></span><span id="page-56-0"></span>*AutoPowerStdby (Auto Power Standby)*

Enables/disables the auto-standby function. If you do not operate the unit for the specified time, the unit will automatically go into standby mode.

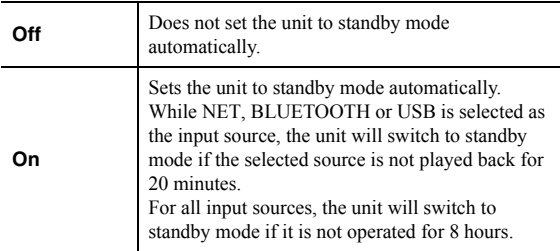

#### **Default**

U.K. and Europe models: On Other models: Off

*Note*

Just before the unit enters standby mode, "AutoPowerStdby" appears and then countdown starts in the front display.

### <span id="page-56-3"></span><span id="page-56-1"></span>*ECO Mode*

Enables/disables the eco (power saving) mode. When the eco mode is enabled, you can reduce the unit's power consumption.

The new setting will take effect after the unit is restarted. Be sure to press ENTER to restart the unit after selecting a setting.

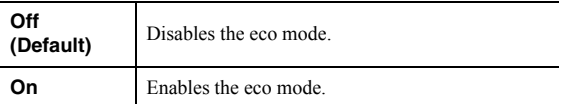

*Note*

When "ECO Mode" is set to "On", the front display may become dark.

### <span id="page-57-3"></span>**Configuring the system settings (ADVANCED SETUP menu)**

Configure the system settings of the unit using the front panel controls.

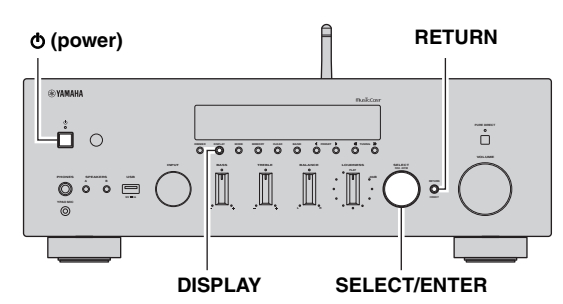

- **1 Press**  $\phi$  **(power) to turn off the unit.**
- **2 While holding down RETURN, press**  $\phi$  **(power).**
- **3 Rotate SELECT/ENTER to select an item.**
- **4 Press SELECT/ENTER to select a setting.**
- **5** Press  $\phi$  (power) to set the unit to turn off and **turn it on again.**

The new settings take effect.

### *ADVANCED SETUP menu items*

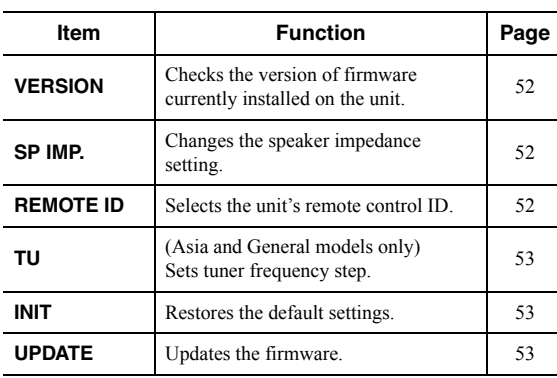

### <span id="page-57-5"></span><span id="page-57-4"></span><span id="page-57-0"></span>*Checking the firmware version (VERSION)*

### VERSION••xx.xx

Check the version of firmware currently installed on the unit.

*Note*

- You can also check the firmware version in ["Update \(Network](#page-55-2)  [Update\)" \(p. 50\)](#page-55-2) in the "Setup" menu.
- It may take a while until the firmware version is displayed.

### <span id="page-57-2"></span>*Changing the speaker impedance setting (SP IMP.)*

### SP IMP.••8¬MIN

Change the unit's speaker impedance settings depending on the impedance of the speakers connected.

#### **Settings**

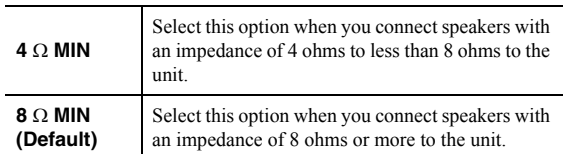

### <span id="page-57-1"></span>*Selecting the remote control ID (REMOTE ID)*

## REMOTE ID••ID1

Change the unit's remote control ID so that it matches the remote control's ID.

Select "ID1" normally. Select "AUTO" only when you use the remote control supplied with some Yamaha player.

**Settings**

ID1 (Default), AUTO

### <span id="page-58-2"></span>*Setting tuner frequency step (TU)*

### TU••••FM50/AM9

(Asia and General models only) Selects the step size for locating tuner frequencies.

#### **Settings**

<span id="page-58-5"></span>FM100/AM10, FM50/AM9 (Default)

### <span id="page-58-0"></span>*Restoring the default settings (INIT)*

### INIT••••CANCEL

Restores the default settings for the unit.

#### **Choices**

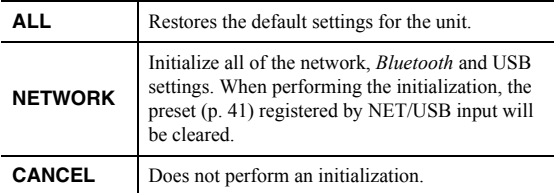

### <span id="page-58-3"></span><span id="page-58-1"></span>*Updating the firmware (UPDATE)*

### UPDATE•NETWORK

New firmware that provides additional features or product improvements will be released as needed. If the unit is connected to the Internet, you can download the firmware via the network. For details, refer to the information supplied with updates.

#### <span id="page-58-4"></span>■ **Firmware update procedure**

Do not perform this procedure unless firmware update is necessary. Also, make sure you read the information supplied with updates before updating the firmware.

**1 Press SELECT/ENTER repeatedly to select "USB" or "NETWORK" and press DISPLAY to start firmware update.**

#### **Choices**

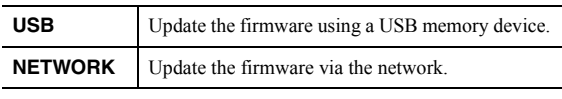

#### *Note*

If the unit detects newer firmware over the network, "NEW FW Available" appears as the "Information" menu item in

"Network". In this case, you can also update the unit's firmware by following the procedure in ["Updating the unit's firmware via](#page-59-0)  [the network" \(p. 54\).](#page-59-0)

### <span id="page-59-1"></span>**Updating the unit's firmware via the network**

<span id="page-59-0"></span>New firmware that provides additional features or product improvements will be released as needed. If the unit is connected to the Internet, you can download the firmware via the network and update it.

#### *Notice*

- Do not operate the unit or disconnect the power cable or network cable during firmware update. Firmware update takes about 5 minutes or more (depending on your Internet connection speed).
- If the unit is connected to the wireless network via a wireless network adapter, network update may not be possible depending on the condition of the wireless connection. In this case, update the firmware using the USB memory device ([p. 53\)](#page-58-1).

#### *Note*

You can also update the firmware using the USB memory device from the "ADVANCED SETUP" menu [\(p. 53](#page-58-1)).

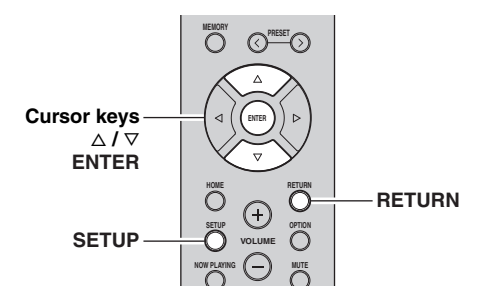

- **1 Press SETUP.**
- **2 Use the cursor keys** ( $\triangle$  /  $\triangledown$ ) to select **"Network" and press ENTER.**
- **3** Use the cursor keys ( $\triangle$  /  $\triangledown$ ) to select **"Information" and press ENTER.**

If new firmware is available, "NEW FW Available" appears on the front display.

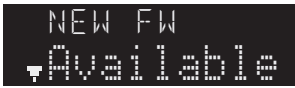

- **4 Press RETURN to return the previous state.**
- **5** Use the cursor keys ( $\triangle$  /  $\triangledown$ ) to select "Update" and press ENTER.<br>'

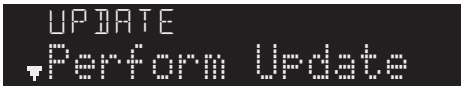

**6 To start the firmware update, press ENTER.** The unit to restart and the firmware update starts.

#### *Note*

To cancel the operation without updating the firmware, press SETUP.

**7 If "UPDATE SUCCESS" appears on the front display, press** A **(power) on the front panel.**

The firmware update is complete.

#### ■ **Notification of new firmware update**

When new firmware is available on the network, "NEW FW" will be displayed on the front display for a short period of time when the unit is turned on.

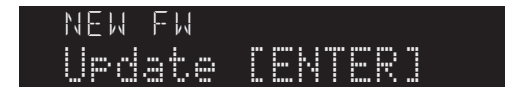

To update the firmware, press ENTER (as described in Step 6) while the notification is displayed. If "UPDATE SUCCESS" appears on the front display, press  $\Phi$  (power) on the front panel to turn off the unit.

# **ADDITIONAL INFORMATION**

### **Troubleshooting**

Refer to the chart below if this unit does not function properly. If the problem you are experiencing is not listed below or if the instructions below do not help, set this unit to standby mode, disconnect the power cable, and contact the nearest authorized Yamaha dealer or service center.

#### ■ **General**

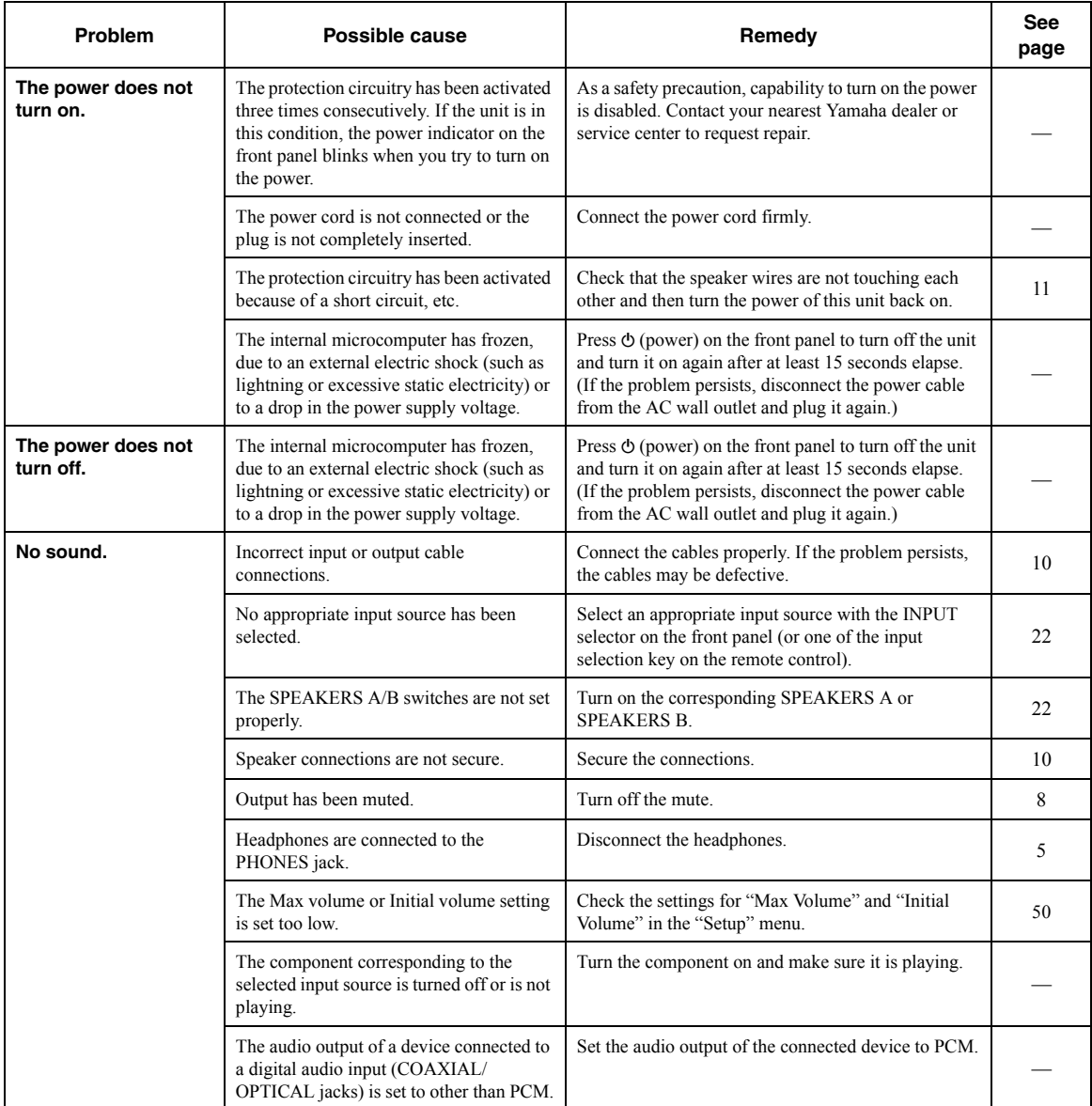

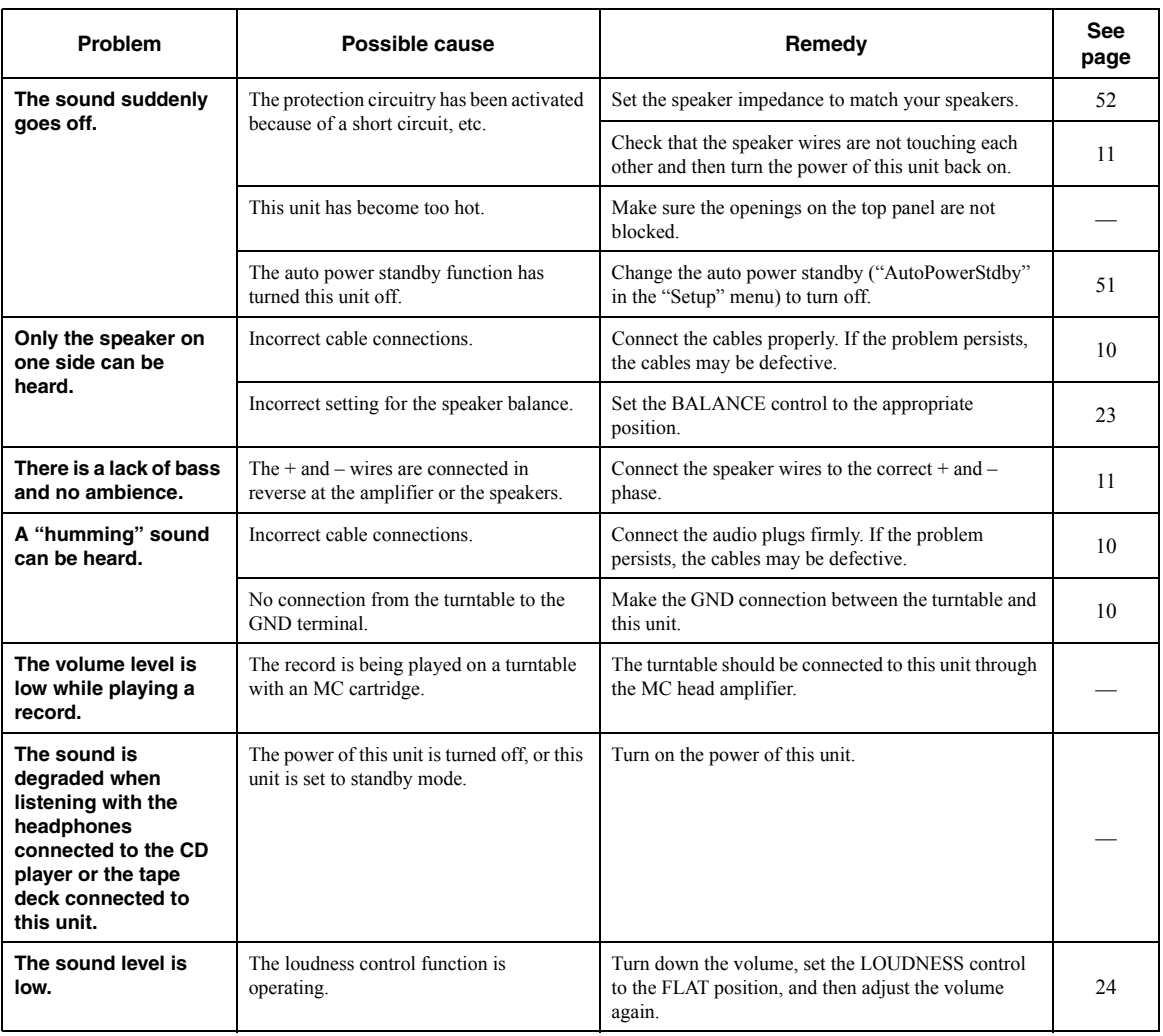

#### ■ **Remote control**

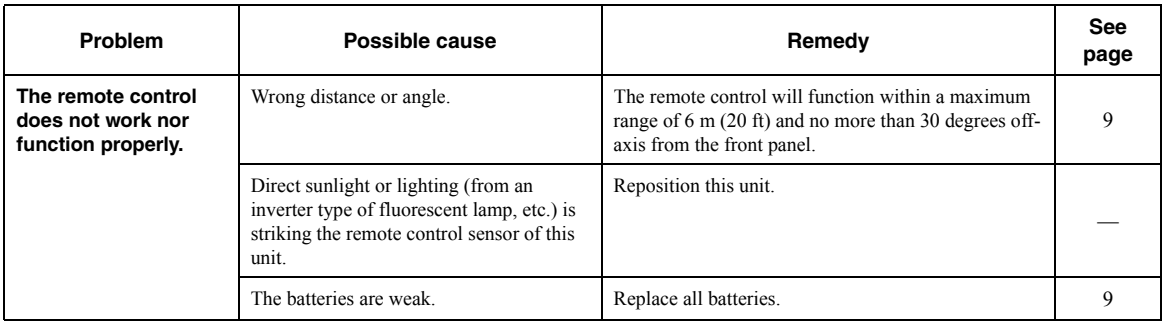

#### ■ **FM reception**

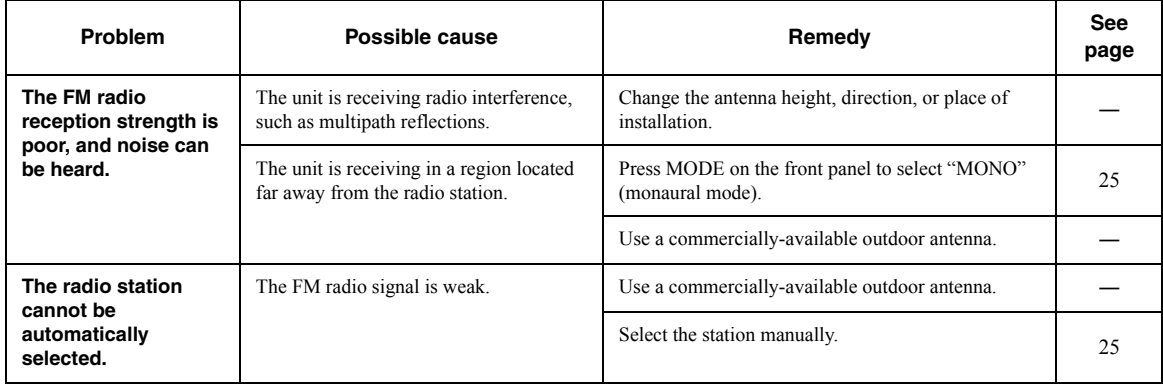

### ■ **AM reception (R-N803)**

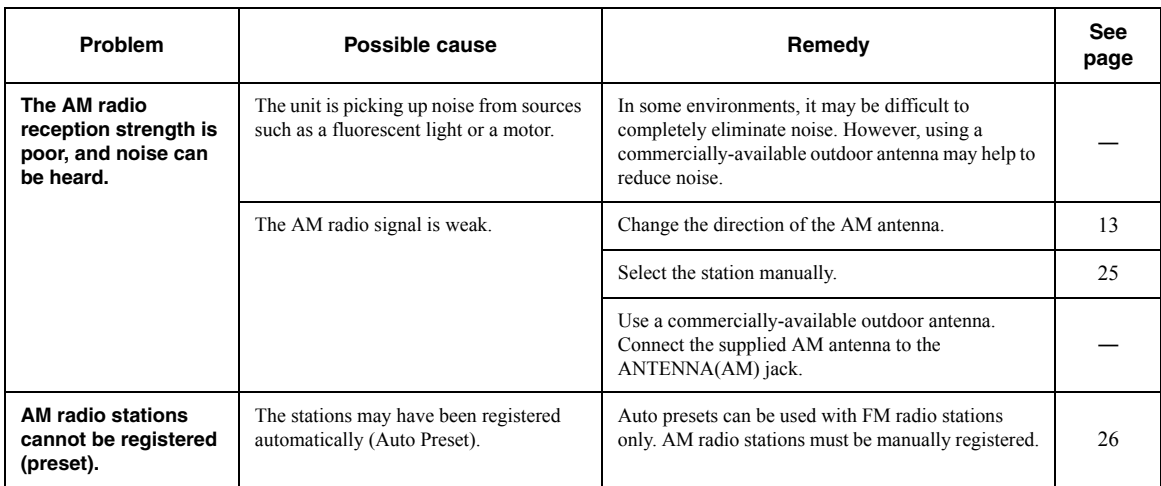

### ■ **DAB reception (R-N803D)**

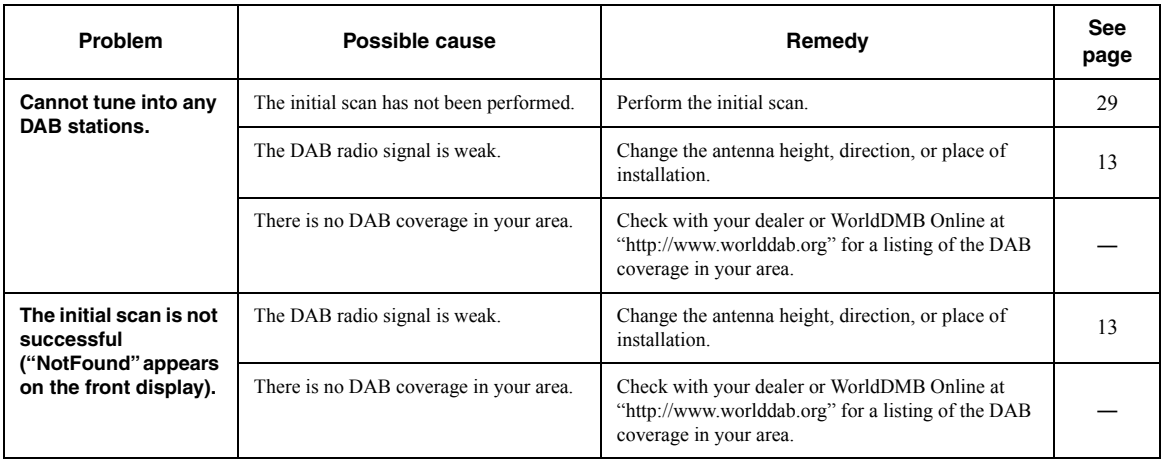

ADDITIONAL<br>INFORMATION **INFORMATION English ADDITIONAL** 

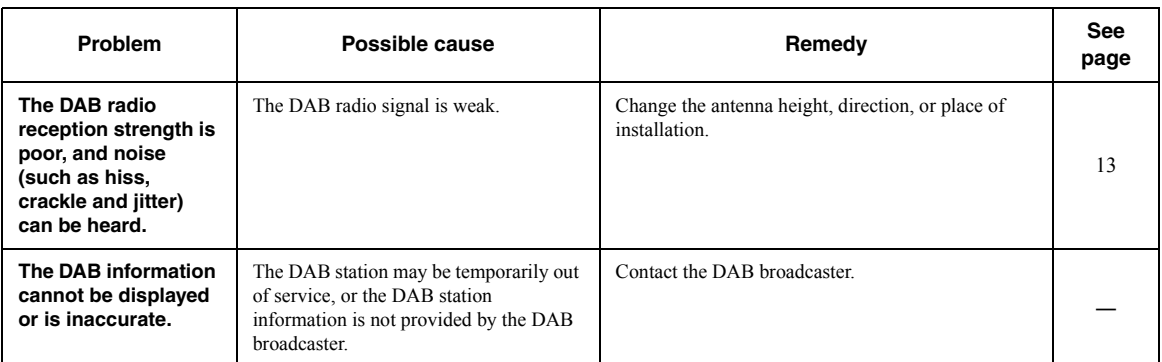

#### ■ *Bluetooth*

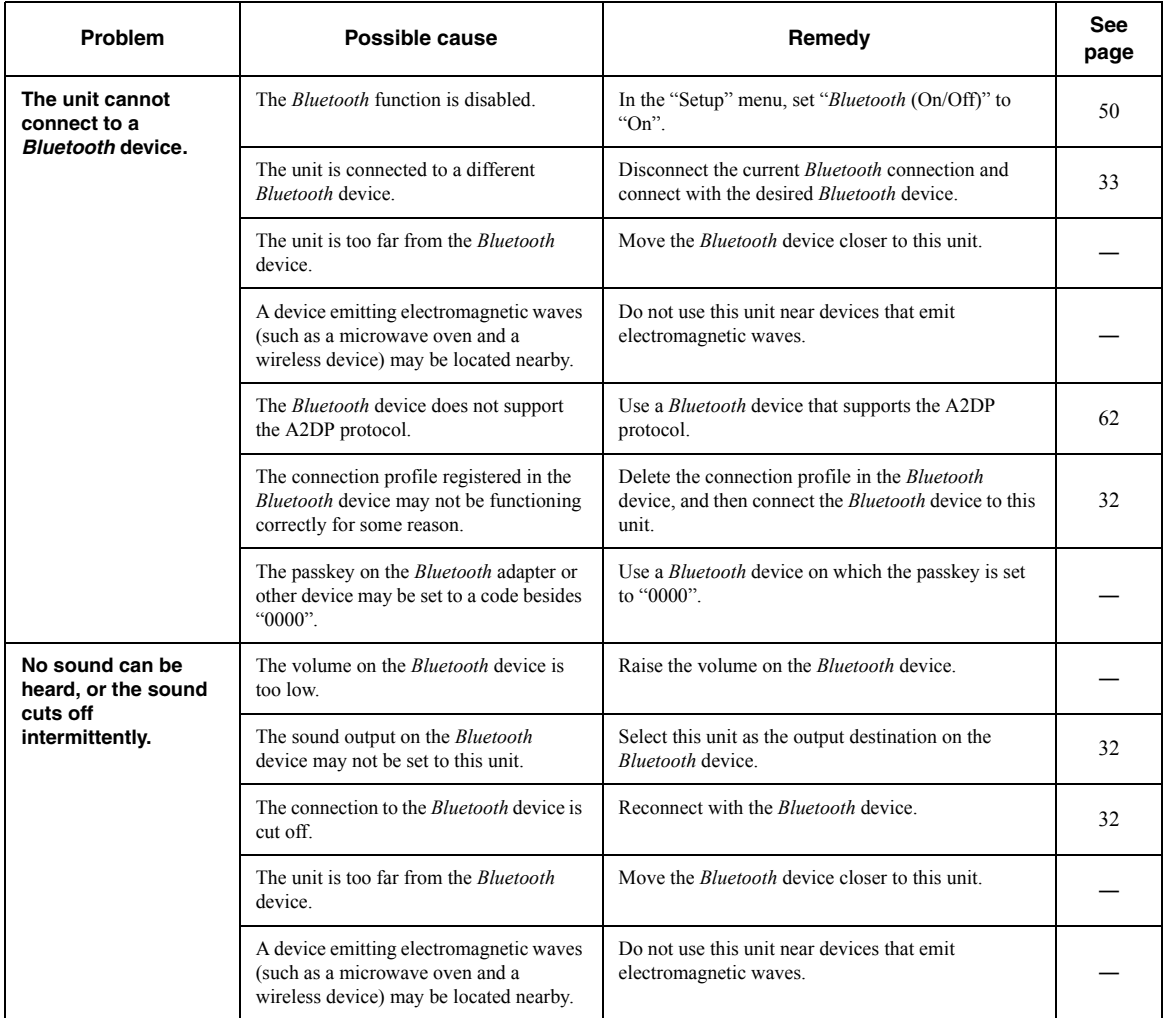

#### ■ **USB/network**

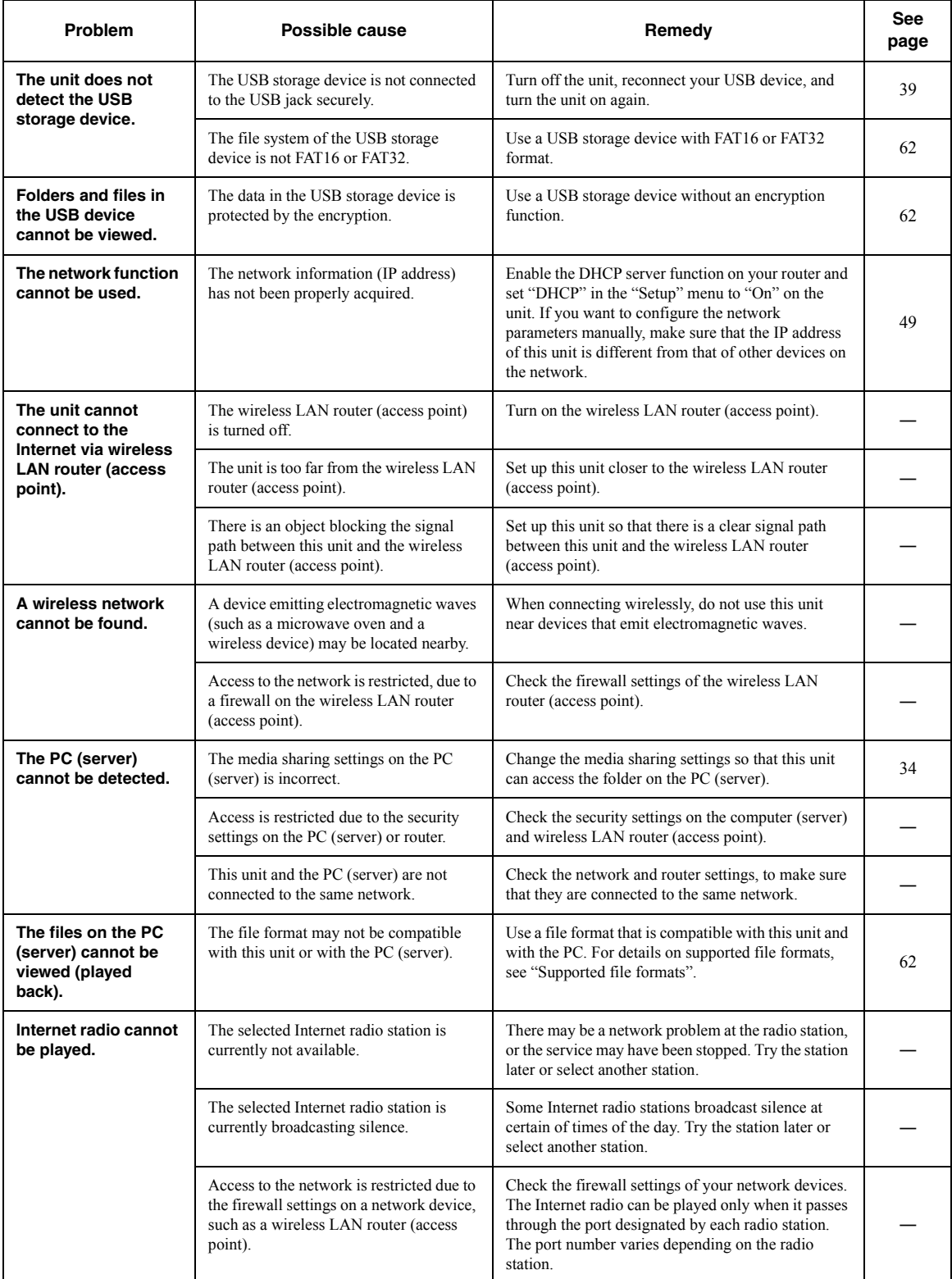

ADDITIONAL<br>INFORMATION **INFORMATION English ADDITIONAL** 

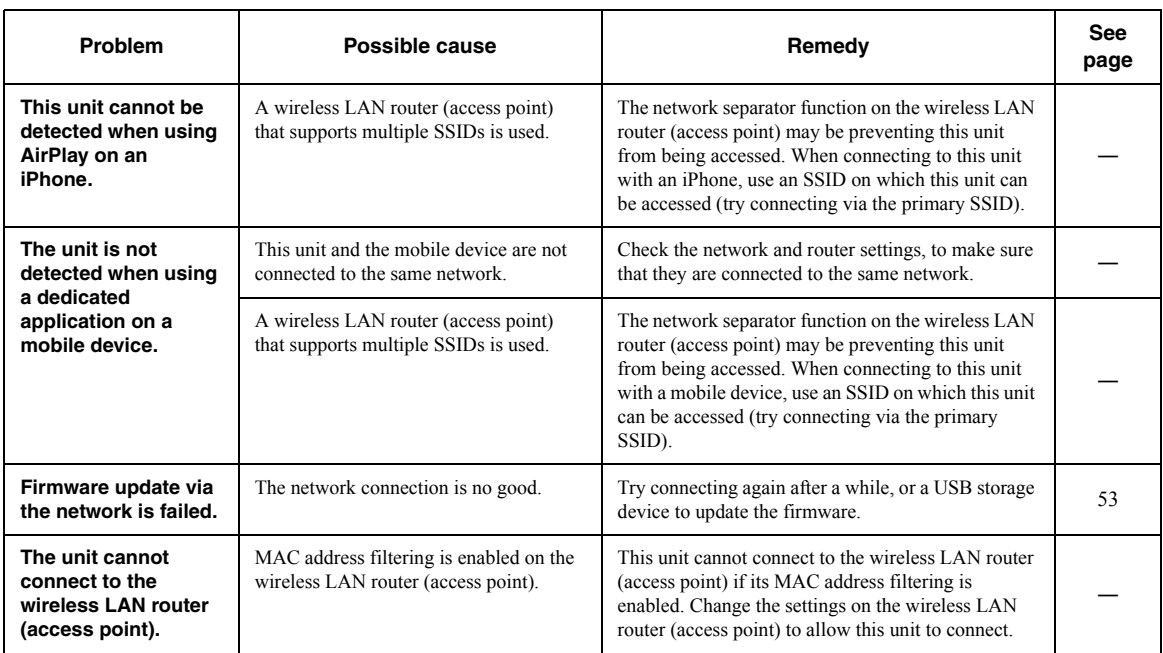

## <span id="page-66-0"></span>**Error indications on the front display**

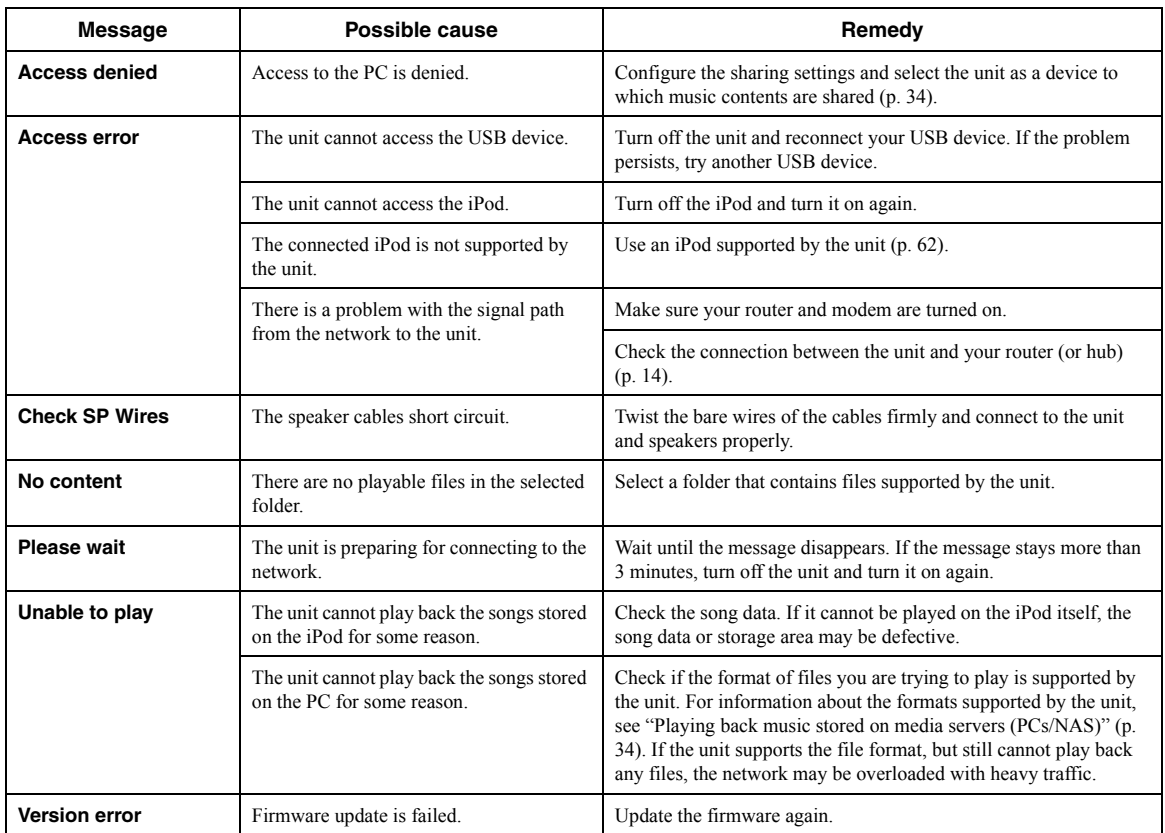

### <span id="page-67-2"></span><span id="page-67-1"></span>*Supported devices*

#### ■ **Bluetooth device**

- This unit supports Bluetooth devices that support A2DP audio profile and AVRCP control profile.
- *Bluetooth* device may not be detected by the unit or some feature may not be compatible, depending on the model.

#### ■ USB storage device

- This unit supports USB mass storage class devices (e.g., flash memories or portable audio players) using FAT16 or FAT32 format.
- USB storage devices with encryption cannot be used.
- Some features may not be compatible, depending on the model or manufacturer of the USB storage device.

### <span id="page-67-3"></span><span id="page-67-0"></span>*Supported file formats*

■ **USB/PC (NAS)**

#### ■ **AirPlay**

• AirPlay works with iPhone, iPad, and iPod touch with iOS 4.3.3 or later, Mac with OS X Mountain Lion or later, and Mac and PC with iTunes 10.2.2 or later.

• Made for.

iPhone 7 Plus, iPhone 7, iPhone SE, iPhone 6s Plus, iPhone 6s, iPhone 6 Plus, iPhone 6, iPhone 5s, iPhone 5c, iPhone 5, iPhone 4s

iPad Pro (9.7" and 12.9"), iPad mini 4, iPad Air 2, iPad mini 3, iPad Air, iPad mini 2, iPad mini, iPad (3rd and 4th generation), iPad 2

iPod touch (5th and 6th generation)

(as of June 2017)

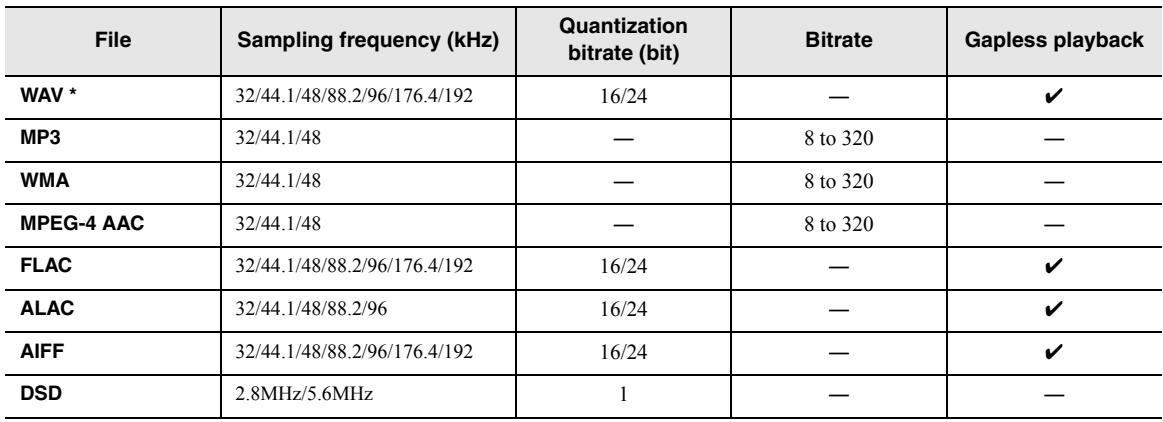

\* Linear PCM format only

#### *Note*

• To play back FLAC files stored on a PC or NAS, you need to install server software that supports sharing of FLAC files via DLNA on your PC or use a NAS that supports FLAC files.

• Digital Rights Management (DRM) contents cannot be played back.

### **Trademarks**

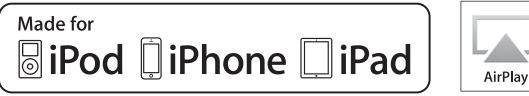

Supports iOS 7 or later for setup using Wireless Accessory Configuration.

"Made for iPod," "Made for iPhone," and "Made for iPad" mean that an electronic accessory has been designed to connect specifically to iPod, iPhone, or iPad, respectively, and has been certified by the developer to meet Apple performance standards.

Apple is not responsible for the operation of this device or its compliance with safety and regulatory standards. Please note that the use of this accessory with iPod, iPhone, or iPad may affect wireless performance. iTunes, AirPlay, iPad, iPhone, iPod, and iPod touch are

trademarks of Apple Inc., registered in the U.S. and other countries.

iPad Air and iPad mini are trademarks of Apple Inc. App Store is a service mark of Apple Inc.

DLNA™ and DLNA CERTIFIED™ are trademarks or registered trademarks of Digital Living Network Alliance. All rights reserved.

Unauthorized use is strictly prohibited.

#### **Windows™**

Windows is a registered trademark of Microsoft Corporation in the United States and other countries. Internet Explorer, Windows Media Audio and Windows Media Player are either registered trademarks or trademarks of Microsoft Corporation in the United States and/or other countries.

#### **Android™**

#### **Google Play™**

Android and Google Play are trademarks of Google Inc.

The Wi-Fi CERTIFIED™ Logo is a certification mark of Wi-Fi Alliance®. The Wi-Fi Protected Setup™ Identifier Mark is a

certification mark of Wi-Fi Alliance®.

## **& Bluetooth**®

The *Bluetooth*® word mark and logos are registered trademarks owned by Bluetooth SIG, Inc. and any use of such marks by Yamaha Corporation is under license.

#### *Bluetooth* **protocol stack (Blue SDK)**

Copyright 1999-2014 OpenSynergy GmbH All rights reserved. All unpublished rights reserved.

## MusîcCast

MusicCast is a trademark or registered trademark of Yamaha Corporation.

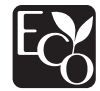

Yamaha Eco-Label is a mark that certifies products of high environmental performance.

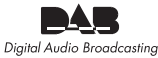

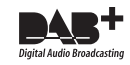

(For R-N803D) The unit supports DAB/DAB+ tuning.

#### **Explanations regarding GPL**

This product utilizes GPL/LGPL open-source software in some sections. You have the right to obtain, duplicate, modify, and redistribute this open-source code only. For information on GPL/ LGPL open source software, how to obtain it, and the GPL/LGPL license, refer to the Yamaha Corporation website

(http://download.yamaha.com/sourcecodes/musiccast/).

### **Specifications**

• Frequency response

• RIAA equalization deviation

CD, etc. to SPEAKERS

• Total harmonic distortion PHONO (MM) to OUT

#### **Network**

- Input jack: NETWORK x 1 (100Base-TX/10Base-T)
- PC client function
- Compatible with DLNA ver. 1.5
- AirPlay supported
- Internet radio
- Streaming service
- Wi-Fi function
	- Capable of direct connection with mobile device Available security method

....................................... WEP, WPA2-PSK(AES), Mixed Mode Radio frequency band .......................................................2.4 GHz Radio frequency (operational frequency) ..............................................................2412 MHz to 2472 MHz Maximum output power (E.I.R.P) ............... 17.5 dBm (56.2 mW)

Wireless network standard ................................IEEE 802.11 b/g/n Wi-Fi settings WPS (Wi-Fi Protected Setup) ..............................Capable of WPS

Capable of sharing with iOS devices by wireless connection.

#### *Bluetooth* **related function**

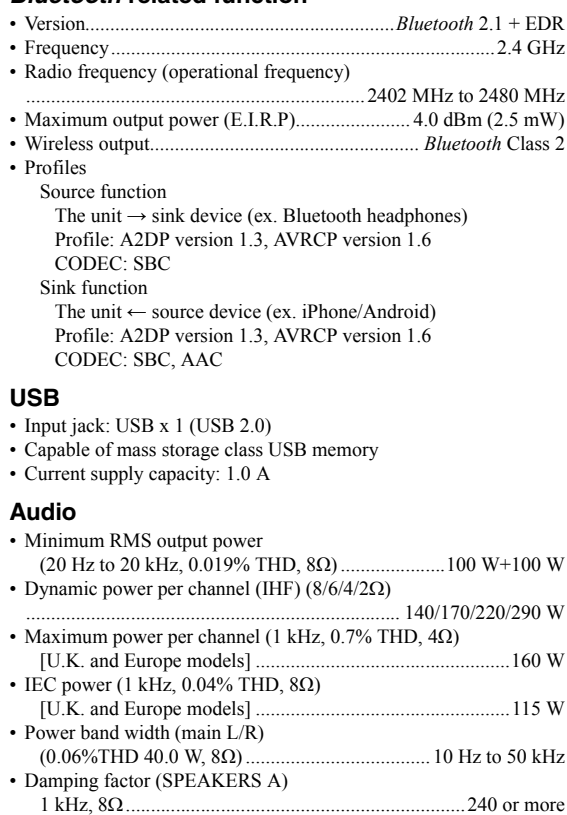

[Asia and General models]...................................................145 W

PHONO (MM) ........................................................ 2.5 mV/47 kΩ CD, etc. ................................................................. 200 mV/47 k

PHONO (MM) (1 kHz, 0.03% THD) ................................. 45 mV CD, etc. (1 kHz, 0.5% THD)..................................................2.2 V

OUT ................................................................... 200 mV/1.0 k SUBWOOFER OUT.............................................. 4.0 V/1.2 kΩ

• Maximum effective output power (JEITA)

 $(1$  kHz,  $10\%$  THD,  $8\Omega$ )

• Maximum input signal

• Input sensitivity/input impedance

• Output level/output impedance CD, etc. (input 1 kHz, 200 mV)

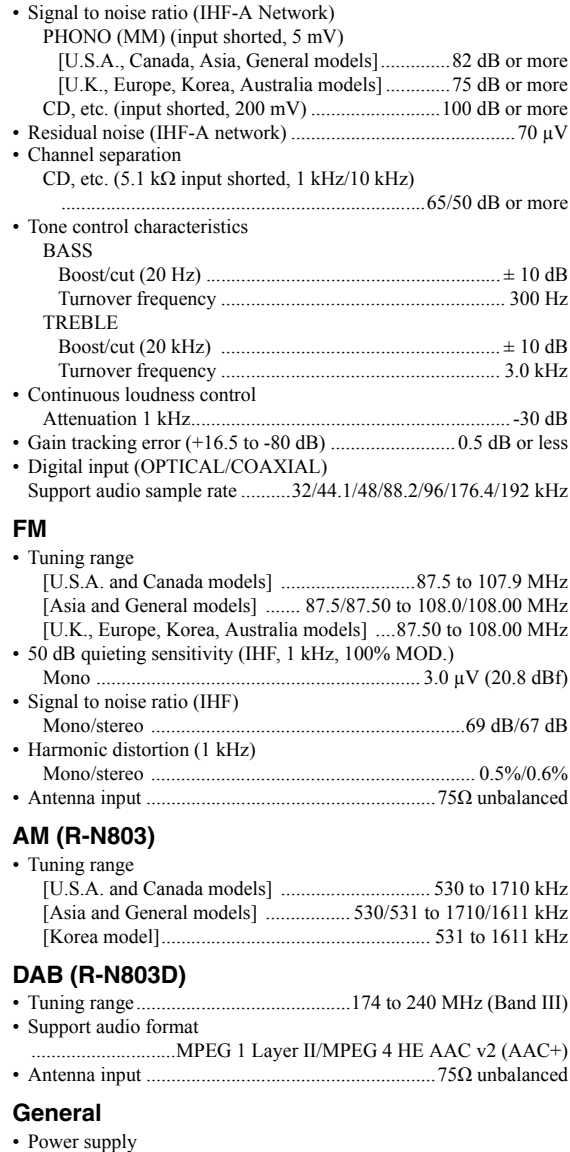

(Cut off frequency) ........................................................... 90 Hz PHONES (8 load)..............................................470 mV/470

CD, etc. (20 Hz to 20 kHz) ........................................... 0 ± 0.5 dB CD, etc. (10 Hz to 100 kHz, PURE DIRECT on) ........  $0 \pm 1.0$  dB

PHONO (MM).................................................................. ± 0.5 dB

(20 Hz to 20 kHz, 2.5 V) ....................................... 0.03% or less

(20 Hz to 20 kHz, 50.0 W, 8)............................ 0.019% or less

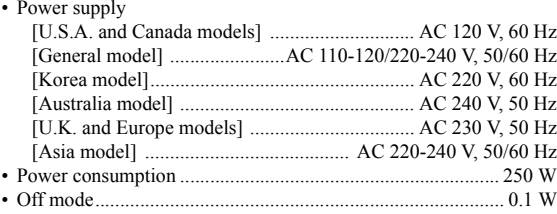

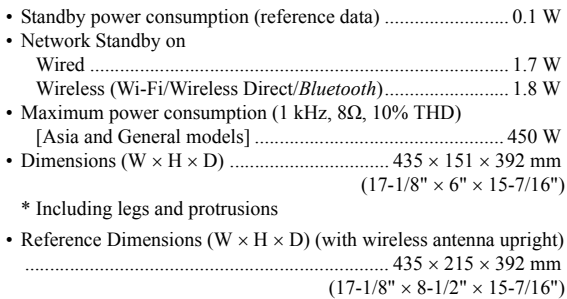

\* Including legs and protrusions • Weight..................................................................11.0 kg (24.25 lbs)

\* The contents of this manual apply to the latest specifications as of the publishing date. To obtain the latest manual, access the Yamaha website then download the manual file.

## **Index**

### **A**

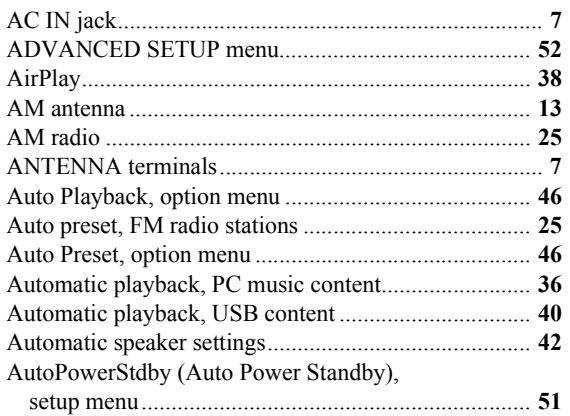

### **B**

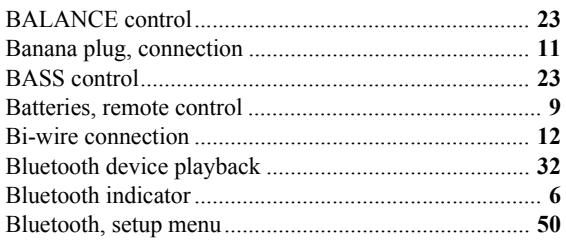

### **C**

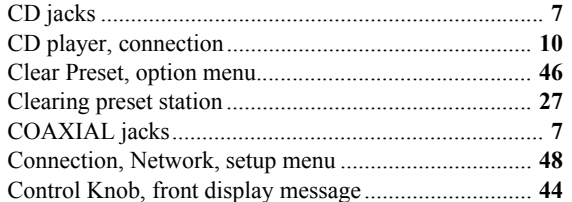

### **D**

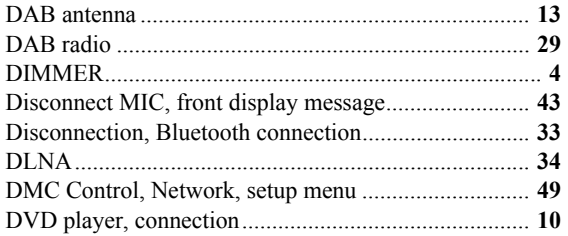

### **E**

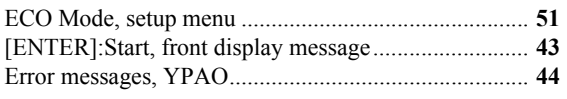

### **F**

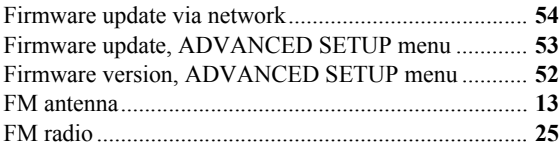

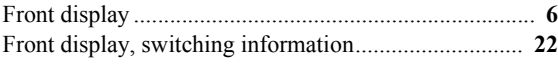

## **H**

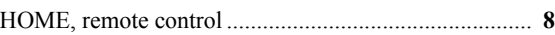

### **I**

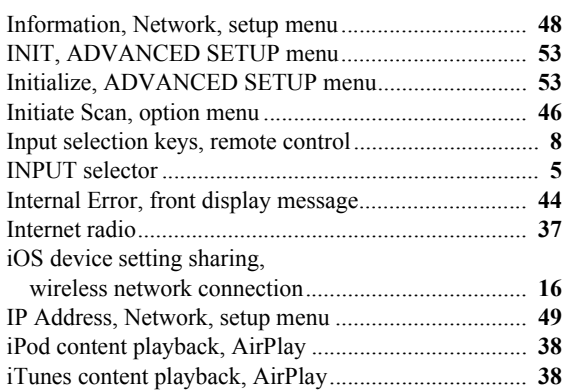

### **L**

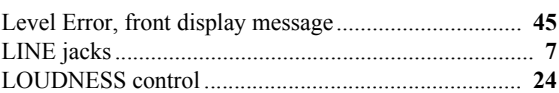

### **M**

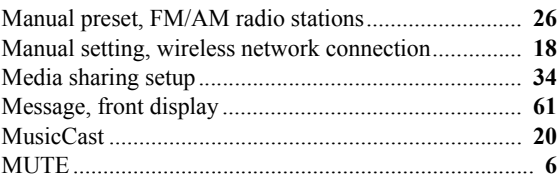

### **N**

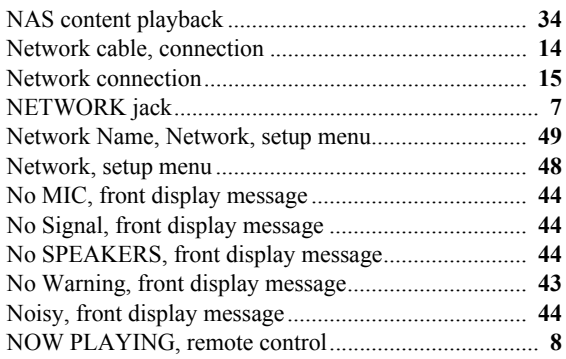

### **O**

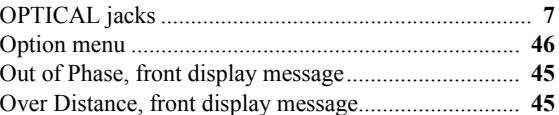

### **P**

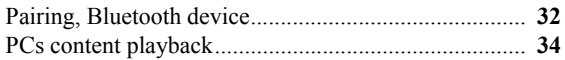
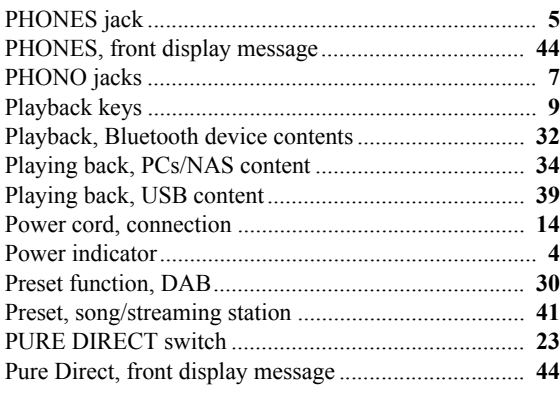

# **R**

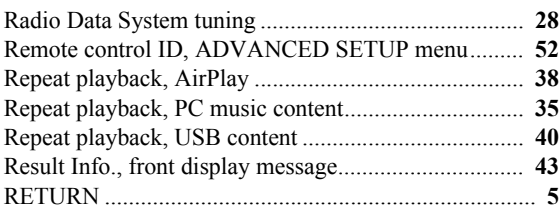

# **S**

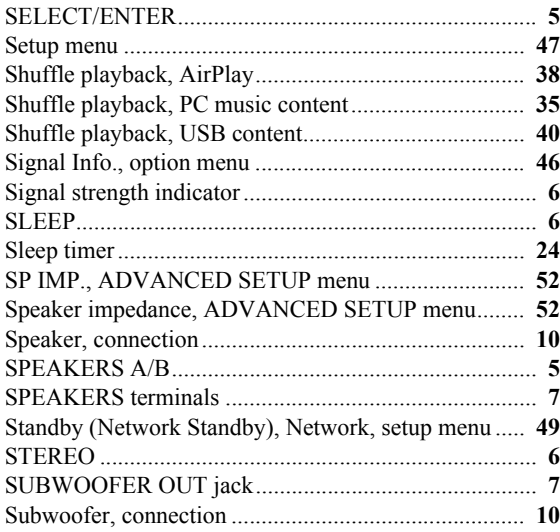

# **T**

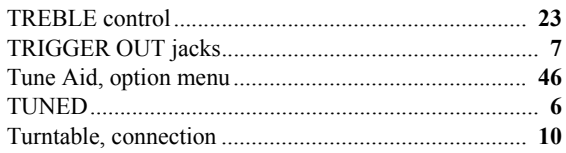

# **U**

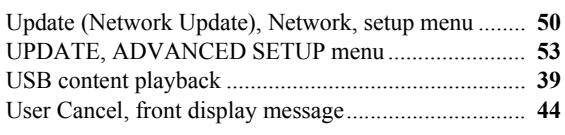

## **V**

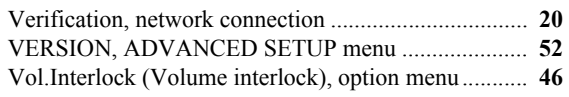

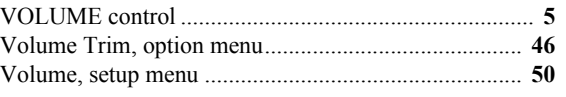

# **W**

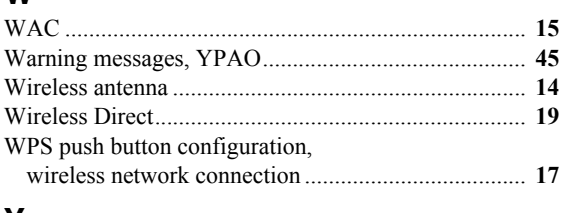

### **Y**

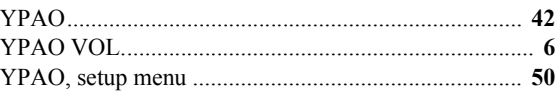

# **CONSIGNES DE SÉCURITÉ À LIRE ATTENTIVEMENT**

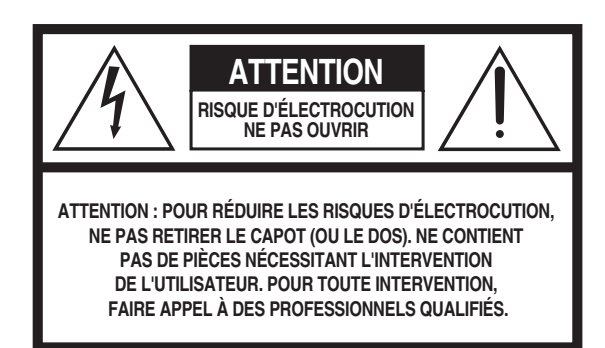

L'avertissement ci-dessus est situe sur l'arriere de l'unite.

#### **Explication des symboles graphiques**

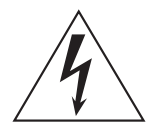

L'éclair avec une flèche à l'intérieur d'un triangle équilatéral est destiné à attirer l'attention de l'utilisateur sur la présence d'une « tension dangereuse » non isolée à l'intérieur de l'appareil, pouvant être suffisamment élevée pour constituer un risque d'électrocution.

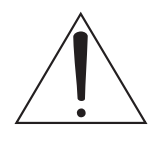

Le point d'exclamation à l'intérieur d'un triangle équilatéral est destiné à attirer l'attention de l'utilisateur sur la présence d'instructions importantes sur l'emploi ou la maintenance (réparation) de l'appareil dans la documentation fournie.

- **1** Lisez les instructions ci-après.
- **2** Conservez ces instructions.
- **3** Tenez compte des avertissements.
- **4** Suivez toutes les instructions.
- **5** N'utilisez pas cet instrument dans un milieu humide.
- **6** Employez uniquement un chiffon sec pour nettoyer l'instrument.
- **7** N'obstruez pas les ouvertures prévues pour la ventilation. Installez l'instrument conformément aux instructions du fabricant.
- **8** N'installez pas l'instrument près d'une source de chaleur, notamment un radiateur, une bouche de chaleur, un poêle ou autres (y compris les amplificateurs).
- **9** Ne modifiez pas les caractéristiques de la fiche avec mise à la terre polarisée. Une fiche polarisée est dotée de deux broches (l'une est plus large que l'autre). Une fiche avec mise à la terre comprend deux broches, ainsi qu'une troisième qui relie l'instrument à la terre. La broche la plus large (ou troisième broche) permet de sécuriser l'installation électrique. Si vous ne pouvez pas brancher le cordon d'alimentation dans la prise d'alimentation, demandez à un électricien de la remplacer.
- **10** Protégez le cordon d'alimentation. Cela permet d'éviter de marcher dessus ou de le tordre au niveau de la fiche, de la prise d'alimentation et des points de contact sur l'instrument.
- **11** N'employez que les dispositifs/accessoires indiqués par le fabricant.
- **12** Utilisez uniquement le chariot, le socle, le trépied, le support ou le plan indiqués par le fabricant ou livrés avec l'instrument. Si vous utilisez un chariot, soyez prudent si vous le déplacez avec l'instrument posé dessus pour éviter de le renverser.

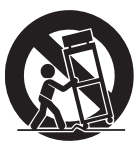

- **13** Débranchez l'instrument en cas d'orage ou lorsque vous ne l'utilisez pas pendant des périodes prolongées.
- **14** Confiez toutes les réparations à des techniciens qualifiés. Des réparations sont nécessaires lorsque l'instrument est endommagé, notamment dans les cas suivants : cordon d'alimentation ou fiche défectueuse, liquides ou objets projetés sur l'appareil, exposition aux intempéries ou à l'humidité, fonctionnement anormal ou chute.

#### **AVERTISSEMENT**

N'UTILISEZ PAS L'INSTRUMENT SOUS LA PLUIE OU DANS UN ENVIRONNEMENT HUMIDE, FAUTE DE QUOI VOUS RISQUEZ DE PROVOQUER UN INCENDIE OU DE VOUS ÉLECTROCUTER.

#### **Informations de la FCC (Pour les clients résidents aux États-Unis)**

#### 1 **AVIS IMPORTANT: NE PAS APPORTER DE MOFIDICATIONS À CET APPAREIL !**

Ce produit est conforme aux exigences de la FCC s'il est installé selon les instructions du mode d'emploi. Toute modification non approuvée expressément par Yamaha peut invalider l'autorisation, accordée par la FCC, d'utiliser ce produit.

- 2 **IMPORTANT:** N'utiliser que des câbles blindés de haute qualité pour le raccordement de ce produit à des accessoires et/ou à un autre produit. Seuls le ou les câbles fournis avec le produit DOIVENT être utilisés. Suivre les instructions concernant l'installation. Le non respect des instructions peut invalider l'autorisation, accordée par la FCC, d'utiliser ce produit aux États-Unis.
- 3 **REMARQUE:** Ce produit a été testé et déclaré conforme aux normes relatives aux appareils numériques de Classe « B », telles que fixées dans l'Article 15 de la Réglementation FCC. Ces normes sont destinées à assurer une protection suffisante contre les interférences nuisibles avec d'autres appareils électroniques dans une installation résidentielle. Cet équipement génère et utilise des fréquences radio qui, en cas d'installation et d'utilisation non conformes aux instructions du mode d'emploi, peuvent être à l'origine d'interférences empêchant d'autres appareils de fonctionner.

**PRÉCAUTION FCC**

Tout changement ou toute modification non approuvé expressément par le tiers responsable peut aboutir à l'interdiction de faire fonctionner cet appareil.

**CAN ICES-3 (B)/NMB-3(B)** 

 $(can b 02)$ 

Cependant, la conformité à la Réglementation FCC ne garantit pas l'absence d'interférences dans une installation particulière. Si ce produit devait produire des interférences, ce qui peut être déterminé en « ÉTEIGNANT » et en « RALLUMANT » le produit, l'utilisateur est invité à essayer de corriger le problème d'une des manières suivantes :

Réorienter ce produit ou le dispositif affecté par les interférences.

Utiliser des prises d'alimentation branchées sur différents circuits (avec interrupteur de circuit ou fusible) ou installer un ou des filtres pour ligne secteur.

Dans le cas d'interférences radio ou TV, changer de place l'antenne et la réorienter. Si l'antenne est un conducteur plat de 300 ohms, remplacer ce câble par un câble de type coaxial.

Si ces mesures ne donnent pas les résultats escomptés, prière de contacter le détaillant local autorisé à commercialiser ce type de produit. Si ce n'est pas possible, prière de contacter Yamaha Corporation of America A/V Division, 6600 Orangethorpe Avenue, Buena Park, CA 90620, USA.

Les déclarations précédentes NE concernent QUE les produits commercialisés par Yamaha Corporation of America ou ses filiales.

#### **DECLARATION D'INFORMATIONS DE CONFORMITE** (DECLARATION DE PROCEDURE DE CONFORMITE)<br>Entité responsable: Yamaha Corporation of America A/V Divis Yamaha Corporation of America A/V Division Adresse: 6600 Orangethorpe Avenue, Buena Park, CA 90620, USA Téléphone: 1-714-522-9011 Type d'équipement: Réseau Ampli-Tuner<br>Nom de modèle: R-N803 Nom de modèle: Le présent appareil est conforme aux la partie 15 des règles de la FCC et CNR d'Industrie Canada applicables aux appareils radio exempts de licence. L'exploitation est autorisée aux deux conditions suivantes : (1) l'appareil ne doit pas produire de brouillage, et (2) l'utilisateur de l'appareil doit accepter tout brouillage radioélectrique subi, même si le brouillage est susceptible d'en compromettre le fonctionnement.

#### **REMARQUE**

Cet appareil a été testé et il s'est avéré être conforme aux limites déterminées pour un appareil numérique de Classe B, conformément à la partie 15 du Règlement FCC. Ces limites sont destinées à offrir une protection raisonnable contre les interférences nuisibles pouvant survenir en cas d'utilisation de ce produit dans un environnement domestique. Cet appareil produit, utilise et peut émettre de l'énergie radioélectrique et, s'il n'est pas installé conformément aux instructions, peut provoquer des interférences radio. Il n'est toutefois pas garanti qu'aucune interférence ne se produira dans le cas d'une installation donnée. Si l'appareil provoque des interférences nuisibles à la réception de programmes radio ou de télévision, ce qui peut être déterminé en éteignant, puis en allumant l'appareil, l'utilisateur est prié de tenter de corriger le problème en prenant l'une ou plusieurs des mesures suivantes:

- Réorienter ou déplacer l'antenne réceptrice.
- Éloigner davantage l'appareil du récepteur.
- Raccorder l'appareil à une prise d'un circuit différent de celui du récepteur.
- Consulter le revendeur ou un technicien radio/télé expérimenté.

Cet appareil est conforme aux limites FCC/IC d'exposition aux rayonnements définies pour les appareils non commandés et satisfait aux directives d'exposition aux fréquences radio (RF) FCC et RSS-102 d'exposition aux fréquences radio (RF) IC. Cet appareil possède des niveaux d'énergie RF très bas, considérés conformes aux taux d'exposition maximum autorisés (MPE) non contrôlés. Mais il est toutefois préférable d'installer et d'utiliser l'appareil en conservant une distance minimum de 20 cm entre l'émetteur et toute personne.

Ce émetteur ne peut pas être placé à proximité de ou utilisé conjointement avec tout autre émetteur ou antenne.

# **PRÉCAUTIONS D'USAGE**

#### **LISEZ ATTENTIVEMENT AVANT DE PROCÉDER À TOUTE UTILISATION. VEILLEZ À SUIVRE CES INSTRUCTIONS.**

**Les mises en garde énumérées ci-dessous sont destinées à prévenir les risques pour l'utilisateur et les tiers, à éviter les dommages matériels et à aider l'utilisateur à se servir de l'appareil correctement et en toute sécurité. Assurez-vous de suivre ces instructions.** 

Après avoir consulté ce manuel, conservez-le dans un endroit sûr de façon à pouvoir vous y reporter facilement.

- Veillez à faire inspecter ou réparer l'appareil par le revendeur auprès duquel vous l'avez acheté ou par un technicien Yamaha qualifié.
- Yamaha ne peut être tenu responsable ni des détériorations causées par une utilisation ou des modifications impropres de l'appareil.
- Ce produit est conçu pour un usage courant dans les résidences standard. Ne l'utilisez pas pour des applications nécessitant une haute fiabilité, telles que la gestion des gestes essentiels à la vie, des soins de santé ou des biens de grande valeur.

# *AVERTISSEMENT*

**Ce contenu indique « un risque de blessures graves ou de mort ».**

### ■ **Alimentation/cordon d'alimentation**

- Ne faites rien qui pourrait endommager le cordon d'alimentation. - Ne le placez pas à proximité d'un radiateur.
	- Évitez de le plier excessivement ou de le modifier.
	- Évitez de l'érafler.
	- Ne placez pas dessus d'objets lourds.
- L'utilisation d'un cordon d'alimentation endommagé dont les fils sont exposés pourrait provoquer des chocs électriques ou un incendie.
- En cas de risque d'impact de foudre à proximité de l'appareil, évitez de toucher la fiche d'alimentation. Le non-respect de cette consigne peut entraîner des chocs électriques.
- Assurez-vous d'utiliser l'appareil avec la tension d'alimentation appropriée, telle qu'imprimée sur l'unité. L'absence de raccordement à une prise secteur appropriée pourrait provoquer un incendie, des chocs électriques ou des dysfonctionnements.
- Veillez à utiliser le cordon d'alimentation fourni. Par conséquent, évitez de recourir à des cordons d'alimentation fournis avec d'autres appareils. Le non-respect des consignes précédentes risque d'entraîner un incendie, des brûlures ou des dysfonctionnements.
- Vérifiez périodiquement l'état de la prise électrique, dépoussiérez-la et nettoyez-la en prenant soin de retirer toutes les impuretés qui pourraient s'y accumuler. Le non-respect de cette consigne peut entraîner un incendie ou des chocs électriques.
- Lors de l'installation de l'appareil, assurez-vous que la prise secteur que vous utilisez est facilement accessible. En cas de problème ou de dysfonctionnement, désactivez immédiatement l'interrupteur d'alimentation et retirez la fiche de la prise secteur. Même lorsque l'interrupteur d'alimentation est en position désactivée, l'appareil n'est pas déconnecté de la source d'électricité tant que le cordon d'alimentation reste branché à la prise murale.
- Si vous entendez le tonnerre gronder ou suspectez l'imminence d'un éclair, mettez immédiatement l'appareil hors tension et débranchez la fiche d'alimentation de la prise secteur. Le non-respect de cette consigne peut entraîner un incendie ou des dysfonctionnements.
- Si vous prévoyez de ne pas utiliser l'appareil pendant une longue période de temps, assurez-vous de retirer la fiche d'alimentation de la prise secteur. Le non-respect de cette consigne peut entraîner un incendie ou des dysfonctionnements.

### ■ **Démontage interdit**

• Ne tentez pas de démonter ou de modifier l'appareil. Le non-respect de cette procédure risque d'entraîner un incendie, des chocs électriques, des blessures ou des dysfonctionnements. En cas d'anomalie, veillez à faire inspecter ou réparer l'appareil par le revendeur auprès duquel vous l'avez acheté ou par un technicien Yamaha qualifié.

### ■ **Avertissement relatif à la présence d'eau**

- N'exposez pas l'appareil à la pluie et ne l'utilisez pas près d'une source d'eau ou dans un milieu humide. Ne déposez pas dessus des récipients (tels que des vases, des bouteilles ou des verres) contenant des liquides qui risqueraient de s'infiltrer par les ouvertures. Toute infiltration de liquide tel que de l'eau à l'intérieur de l'appareil risque de provoquer un incendie, des chocs électriques ou des dysfonctionnements. Si un liquide, tel que de l'eau, pénètre à l'intérieur de l'appareil, mettez immédiatement hors tension et débranchez le cordon d'alimentation de la prise secteur. Faites ensuite inspecter l'appareil par le revendeur auprès duquel vous l'avez acheté ou par un technicien Yamaha qualifié.
- N'essayez jamais de retirer ou d'insérer une fiche électrique avec les mains mouillées. Ne manipulez pas l'appareil en ayant les mains mouillées. Le non-respect de cette procédure risque d'entraîner des chocs électriques ou des dysfonctionnements.

#### **Prévention contre les incendies**

• Ne placez pas d'objets brûlants ou de flammes nues à proximité de l'appareil, au risque de provoquer un incendie.

#### **Entretien et soins**

• N'utilisez pas des aérosols ou des produits chimiques de type pulvérisateur contenant des gaz combustibles pour le besoins de nettoyage et de lubrification. Le cas échéant, le gaz combustible s'accumule à l'intérieur du produit, ce qui pourrait provoquer une explosion ou un incendie.

#### ■ **Utilisation des piles**

- Ne démontez pas la pile. Tout contact du contenu des piles avec les mains ou les yeux peut entraîner la cécité ou provoquer des brûlures chimiques.
- Ne jetez pas les piles au feu. Cela pourrait causer l'explosion des piles et provoquer un incendie ou des blessures.
- Évitez d'exposer les piles à une source de chaleur excessive, telle que les rayons directs du soleil ou du feu. Les piles pourraient exploser et provoquer un incendie ou des blessures.
- Ne tentez pas de recharger une pile non rechargeable. La charge risque de provoquer une explosion ou une fuite de la pile, ce qui pourrait causer la cécité, des brûlures chimiques ou des blessures.
- En cas de fuite du liquide des piles, évitez tout contact avec ce liquide. En cas de contact avec les yeux, la bouche ou la peau, rincez-vous immédiatement à l'eau claire et consultez un médecin. Le liquide présent dans les piles est corrosif et peut provoquer la cécité ou des brûlures chimiques.

#### ■ **Appareil sans fil**

- N'utilisez pas cette unité à proximité d'appareils médicaux ou au sein d'installations médicales. Les ondes radio transmises par l'unité peuvent affecter les appareils électro-médicaux.
- N'utilisez pas cette unité lorsque vous vous trouvez à moins d'une distance de 15 cm de personnes ayant un stimulateur cardiaque ou un implant cardiaque défibrillateur. Les ondes radio émanant de cette unité peuvent affecter le fonctionnement des équipements électro-médicaux tels que les stimulateurs cardiaques ou les défibrillateurs cardiaques.

### ■ **En cas d'anomalie**

- Si l'un des problèmes suivants se produit, coupez immédiatement l'alimentation et retirez la fiche d'alimentation. Si l'appareil fonctionne sur piles, retirez-en toutes les piles. Si vous constatez l'une des anomalies décrites ci-après, désactivez immédiatement les amplificateurs et les récepteurs.
	- Le cordon/la fiche d'alimentation est endommagé(e).
	- Une odeur inhabituelle ou de la fumée se dégage de l'appareil.
- Un corps étranger a pénétré à l'intérieur de l'appareil.
- Une brusque perte de son est survenue durant l'utilisation de l'appareil.
- L'appareil est fissuré ou endommagé.

En continuant d'utiliser l'appareil dans ces conditions, vous risquez de provoquer des chocs électriques, un incendie ou des dysfonctionnements. Faites immédiatement inspecter ou réparer l'appareil par le revendeur auprès duquel vous l'avez acheté ou par un technicien Yamaha qualifié.

• Veillez à ne pas faire tomber l'appareil. Si vous suspectez que l'appareil a pu être endommagé à la suite d'une chute ou d'un impact, coupez immédiatement l'alimentation et retirez la fiche de la prise secteur. Le non-respect de cette procédure risque d'entraîner des chocs électriques, un incendie ou des dysfonctionnements. Faites immédiatement inspecter l'appareil par le revendeur auprès duquel vous l'avez acheté ou par un technicien Yamaha qualifié.

# *ATTENTION*

**Ce contenu indique « un risque de blessures ».**

### ■ **Alimentation/cordon d'alimentation**

- N'utilisez pas une prise secteur dans laquelle la fiche d'alimentation ne peut pas s'insérer fermement. Le non-respect de cette consigne peut entraîner un incendie, des chocs électriques ou des brûlures.
- Veillez à toujours saisir la fiche elle-même, et non le câble, pour la retirer de l'appareil ou de la prise secteur. Si vous tirez sur le cordon, vous risquez de l'endommager et de provoquer des chocs électriques ou un incendie.
- Introduisez complètement la fiche d'alimentation dans la prise secteur. L'utilisation de l'appareil alors que la fiche d'alimentation n'est pas complètement insérée dans la prise peut entraîner une accumulation de poussière sur la fiche et provoquer un incendie ou des brûlures.

#### ■ **Installation**

- Ne placez pas l'appareil dans une position instable afin d'éviter qu'il ne tombe ou se renverse accidentellement et ne provoque des blessures.
- Évitez d'obstruer les orifices de ventilation (fentes de refroidissement) de l'appareil. L'appareil possède des orifices d'aération sur ses faces supérieure/inférieure qui sont destinées à le protéger contre l'élévation excessive de sa température interne. Le non-respect de cette consigne risque d'entraîner une rétention de chaleur à l'intérieur de l'appareil, susceptible de provoquer un incendie ou des dysfonctionnements.
- Lors de l'installation de l'appareil :
- Évitez de couvrir l'appareil avec un tissu.
- N'installez pas l'appareil sur une moquette ou un tapis.
- Assurez-vous de disposer l'appareil en orientant sa face supérieure vers le haut ; ne le placez pas sur le côté ou à l'envers.

- N'utilisez pas l'appareil dans un lieu clos, mal aéré. Le non-respect de ce qui précède risque d'entraîner une rétention de chaleur à l'intérieur de l'appareil, susceptible de provoquer un incendie ou des dysfonctionnements. Veillez àlaisser suffisamment d'espace libre autour de l'unité : au au au moins 30 cm sur le dessus, 20 cm sur les côtés et 20 cm à l'arrière.

- Assurez-vous que la face supérieure est orientée vers le haut. Le non-respect de cette consigne risque d'entraîner des dysfonctionnements ou la chute de l'appareil, ce qui provoquerait des blessures.
- Ne disposez pas l'appareil dans un emplacement où il pourrait entrer en contact avec des gaz corrosifs ou de l'air à haute teneur en sel. Cela pourrait provoquer des dysfonctionnements.
- Évitez d'être à proximité de l'appareil lors de la survenue d'une catastrophe naturelle telle qu'un tremblement de terre. Compte tenu du risque de renversement ou de chute de l'appareil pouvant entraîner des blessures, pensez à vous éloigner rapidement de l'appareil et à vous réfugier dans un lieu sûr.
- Avant de déplacer l'appareil, veillez à désactiver l'interrupteur d'alimentation et à déconnecter tous les câbles de connexion. Le non-respect de cette consigne peut entraîner l'endommagement des câbles ou provoquer le trébuchement et la chute de l'utilisateur, s'il s'agit de vous-même ou d'autres personnes.
- En cas de transport ou de déplacement de l'appareil, faites toujours faire appel à au moins deux personnes. Si vous essayez de soulever l'appareil par vous-même, vous risquerez de vous faire mal au dos ou de vous blesser ou encore d'endommager l'appareil.

#### ■ **Perte de capacités auditives**

- N'utilisez pas l'appareil/les haut-parleurs ou le casque de manière prolongée à un niveau sonore trop élevé ou inconfortable pour l'oreille, au risque d'endommager irrémédiablement votre ouïe. Si vous constatez une baisse d'acuité auditive ou que vous entendez des sifflements, consultez un médecin.
- Avant de raccorder l'appareil à d'autres dispositifs, mettez toutes les unités concernées hors tension. Et, avant de mettre tous les appareils sous/hors tension, vérifiez que tous les niveaux de volume sont réglés sur la position minimale. Le non-respect de ces mesures peut provoquer une perte d'acuité auditive, entraîner un risque d'électrocution ou endommager l'équipement.
- Lorsque vous mettez le système audio sous tension, allumez toujours l'appareil en DERNIER pour éviter d'endommager votre ouïe et les haut-parleurs. Lors de la mise hors tension, vous devez éteindre l'appareil en PREMIER pour la même raison. Le nonrespect des consignes précédentes risque d'entraîner une déficience auditive ou d'endommager le casque.

#### ■ **Entretien**

• Retirez la fiche d'alimentation de la prise secteur lors du nettoyage de l'appareil. Le non-respect de cette consigne peut entraîner des chocs électriques.

#### ■ **Précautions d'utilisation**

- N'insérez pas de corps étranger, tel que du métal ou du papier, à l'intérieur des trous de ventilation de l'appareil. Le non-respect de cette procédure risque d'entraîner un incendie, des chocs électriques ou des dysfonctionnements. En cas de pénétration de corps étrangers à l'intérieur de l'appareil, coupez immédiatement l'alimentation et retirez la fiche d'alimentation de la prise secteur / puis mettez hors tension les amplificateurs et les récepteurs et faites inspecter l'appareil par le revendeur auprès duquel vous l'avez acheté ou par un technicien Yamaha qualifié.
- Ne vous appuyez pas sur l'appareil et ne déposez pas dessus des objets lourds. Évitez d'appliquer une force excessive en manipulant les touches, les sélecteurs et les connecteurs. Le non-respect des consignes précédentes risque d'entraîner des blessures ou d'endommager l'appareil.
- Évitez de débrancher les câbles connectés afin de ne pas causer de blessures ou de dommages matériels qui pourraient résulter de la chute de l'appareil.

#### ■ **Utilisation des piles**

- Veillez à toujours remplacer toutes les piles en même temps. Ne mélangez jamais piles neuves et piles usagées. L'utilisation simultanée de piles neuves et anciennes pourrait provoquer un incendie, des brûlures ou l'apparition de flammes dues à d'éventuelles fuites du liquide des piles.
- N'utilisez pas non plus en même temps divers types de piles, comme par exemple, des piles alcalines et des piles au manganèse, ou des piles de marques différentes, ou encore différents types de piles d'un même fabricant. Cela pourrait entraîner un incendie, des brûlures ou l'apparition de flammes provoquées par une fuite du liquide des piles.
- Conservez les piles hors de portée des enfants. Un enfant pourrait avaler une pile accidentellement. Le non-respect de cette consigne risque de provoquer l'apparition de flammes provoquées par une fuite du liquide des piles.
- Ne conservez pas les piles dans une poche ou un sac contenant des pièces en métal et évitez de transporter ou de stocker des piles avec des éléments métalliques. Cela pourrait court-circuiter les piles, les faire exploser ou déverser leur liquide et provoquer un incendie ou des blessures.
- Veillez à respecter la polarité  $(+/-)$  lors de la mise en place des piles. Le nonrespect de ces instructions risque de provoquer un incendie, des brûlures ou l'apparition de flammes en raison d'une fuite du liquide des piles.
- Lorsque les piles sont déchargées ou que vous n'utilisez pas l'appareil pendant une longue période, retirez les piles de la télécommande pour éviter toute fuite du liquide des piles.
- Avant de procéder au stockage ou à la mise au rebut des piles, veillez à isoler la zone des bornes en appliquant dessus un ruban adhésif ou tout autre type de protection. Si vous mélangez les piles à d'autres piles ou à des objets métalliques, vous risquez de provoquer un incendie, des brûlures ou l'apparition de flammes dues à la fuite du liquide des piles.

#### **Attention**

Ne touchez pas la surface indiquée par cette étiquette. La surface peut chauffer durant l'utilisation.

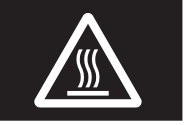

# **Avis et informations**

### *Avis*

**Indique des points qui doivent être observés pour éviter un dysfonctionnement ou endommagement du produit et une perte des données, ainsi que pour protéger l'environnement.**

### ■ **Alimentation**

• Si vous prévoyez de ne pas utiliser l'unité pendant une longue période, assurez-vous de retirer le cordon d'alimentation de la prise secteur. Même lorsque le commutateur  $\Phi$  (Veille/Marche) a été désactivé, une faible quantité d'électricité circule toujours dans l'unité.

#### ■ **Installation**

- N'utilisez pas l'appareil à proximité d'autres équipements électroniques, tels qu'un téléviseur, une radio ou un téléphone mobile. Le non-respect de cette précaution pourrait entraîner la production de bruit sur cette unité, le téléviseur ou la radio.
- N'utilisez pas l'appareil dans un emplacement exposé à la lumière directe du soleil (à l'intérieur d'un véhicule), à une température très élevée (à proximité d'un appareil de chauffage) ou très basse, à un dépôt de poussière excessif ou à de fortes vibrations. Le non-respect de cette précaution pourrait entraîner la déformation du panneau de l'unité, le dysfonctionnement de ses composants internes ou l'instabilité de son fonctionnement.
- Installez l'appareil aussi loin que possible de tout autre équipement électronique. Les signaux numériques de cette unité pourraient causer des interférences avec d'autres appareils électroniques.
- Si vous utilisez la fonction sans fil, évitez d'installer cet appareil à proximité de parois métalliques ou de bureaux en métal, de fours à micro-ondes ou d'autres dispositifs sans fil.

#### ■ **Raccordements**

- En cas de connexion d'unités externes, assurez-vous de lire attentivement le mode d'emploi de l'appareil concerné et reliez-le conformément aux instructions fournies. La non conformité aux instructions de manipulation peut provoquer le dysfonctionnement de l'appareil.
- Ne connectez pas l'appareil à des unités industrielles. Les normes des interfaces audio numériques varient selon les catégories d'usages (grand public ou industriels). Cet appareil a été conçu pour une connexion à une interface audio numérique destinée aux consommateurs. Toute connexion à une interface audio numérique à usage industriel risque non seulement de provoquer le dysfonctionnement de l'appareil mais peut aussi endommager les haut-parleurs.

### ■ **Manipulation**

- Ne placez pas de produits en vinyle, en plastique ou en caoutchouc sur l'appareil. Le non-respect de cette précaution pourrait décolorer ou déformer son panneau.
- Si la température ambiante change radicalement (comme pendant le transport de l'unité ou dans des conditions de surchauffe ou de refroidissement rapides) et que de la condensation se forme dans l'unité, laissez l'appareil hors tension pendant plusieurs heures jusqu'à ce qu'il soit complètement sec avant de le réutiliser. L'utilisation de l'appareil en cas de formation de condensation peut entraîner son dysfonctionnement.

#### ■ **Entretien**

• Utilisez un chiffon doux et sec pour le nettoyage de l'appareil. L'utilisation de produits chimiques tels que de la benzène ou du diluant, de produits d'entretien ou de chiffons de lavage chimique peut causer la décoloration ou la déformation de l'appareil.

#### ■ **Piles**

• Veillez à mettre au rebut les piles usagées selon la réglementation locale en vigueur.

### *Informations*

**Indique des informations relatives à l'utilisation de ce produit.**

#### ■ **À propos du contenu de ce manuel**

- Les illustrations et les captures d'écran figurant dans ce manuel servent uniquement à expliciter les instructions.
- Les noms de société et les noms de produit mentionnés dans ce manuel sont des marques commerciales ou des marques déposées de leurs sociétés respectives.
- Les logiciels sont susceptibles d'être modifiés et mis à jour sans avertissement préalable.
- Les informations repérées par l'icône « AVERTISSEMENT » sont des précautions qui doivent impérativement être observées pour éviter de graves blessures ou un décès.
- Les informations repérées par l'icône «  $\triangle$ ATTENTION » sont des précautions qui doivent impérativement être observées pour éviter des blessures.
- Les informations sous les rubriques « Avis » indiquent des points qui doivent être observés pour éviter un dysfonctionnement ou un endommagement du produit et la perte de données.
- Le contenu des rubriques « Note » fournit des informations complémentaires.
- Dans ce manuel, le terme « iPhone » désigne à la fois un « iPod touch », un « iPhone » et un « iPad ». (« iPhone » désigne un « iPod touch », « iPhone » et « iPad », sauf indication contraire.)
- Les saisies d'écran des menus illustrées à titre d'exemple dans ce mode d'emploi proviennent de la version anglaise.

# **Table des matières**

### **[INTRODUCTION](#page-79-0)**

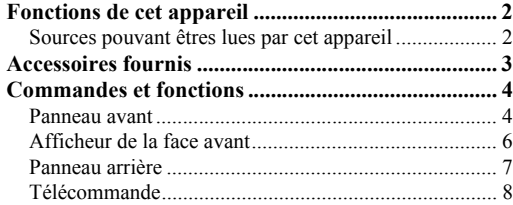

### **[PRÉPARATION](#page-87-0)**

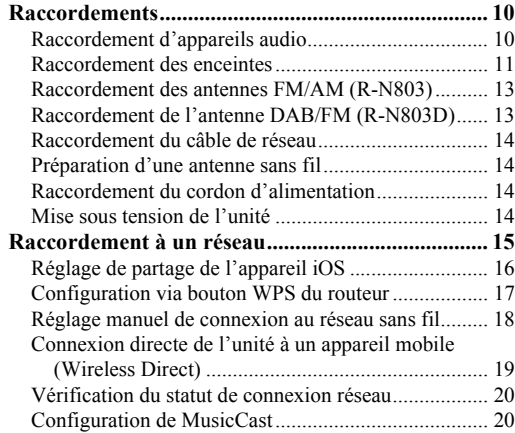

### **[OPÉRATIONS DE BASE](#page-99-0)**

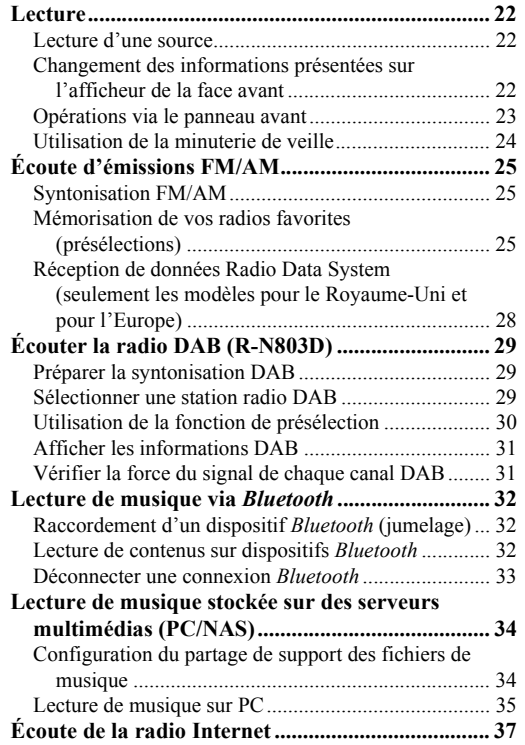

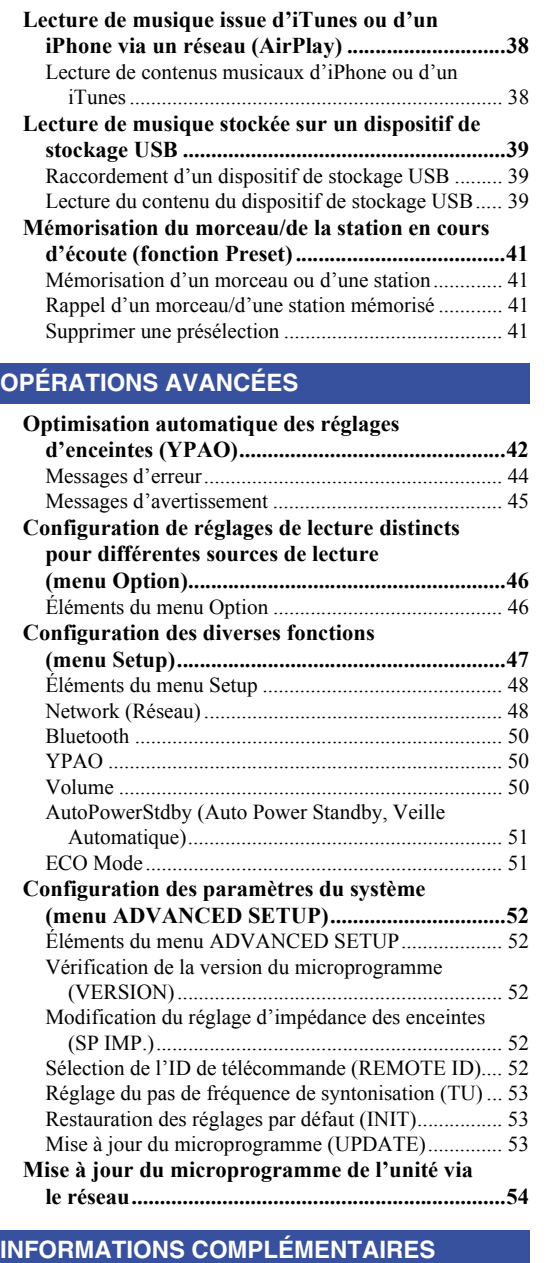

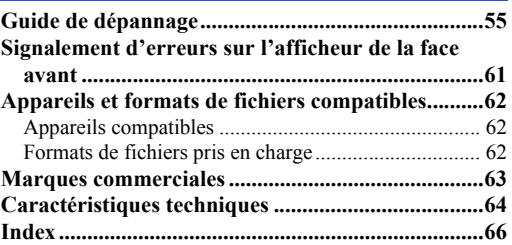

Français

# <span id="page-79-0"></span>**INTRODUCTION**

# **Fonctions de cet appareil**

<span id="page-79-1"></span>Ce récepteur réseau est compatible avec des sources réseau telles qu'une passerelle multimédia et des appareils mobiles. Il permet la restitution de sources audio telles qu'un lecteur de CD ou la radio, mais aussi de dispositifs Bluetooth et de services de diffusion en réseau.

# <span id="page-79-2"></span>*Sources pouvant êtres lues par cet appareil*

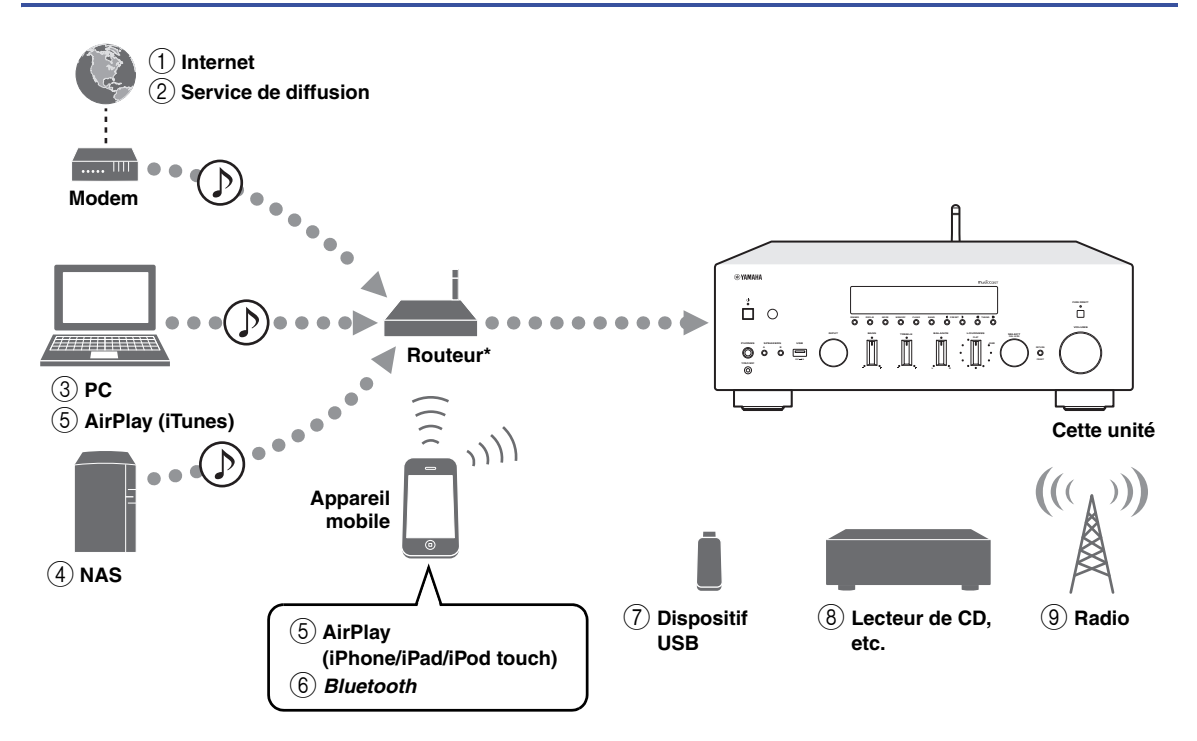

\* Il vous faut un routeur Wi-Fi (point d'accès) en vente dans le commerce pour utiliser un appareil mobile.

- 1 **Écoute de la radio Internet ([p. 37](#page-114-1))**
- 2 **Écoute d'un service de diffusion (voyez le supplément pour chaque service)**
- 3 **Lecture de fichiers de musique stockés sur votre PC [\(p. 34](#page-111-2))**
- 4 **Lecture de fichiers de musique stockés sur votre NAS ([p. 34\)](#page-111-2)**
- 5 **Lecture de fichiers de musique stockés sur votre iPod/iTunes avec AirPlay [\(p. 38\)](#page-115-2)**
- 6 **Lecture de contenus audio stockés sur dispositifs** *Bluetooth* **[\(p. 32\)](#page-109-3)**
- 7 **Lecture de fichiers de musique stockés sur votre dispositif USB [\(p. 39\)](#page-116-3)**
- 8 **Écoute d'un dispositif externe ([p. 10](#page-87-3))**
- 9 **Écoute de la radio [\(p. 25,](#page-102-3) [29\)](#page-106-3)**

#### *Note*

Pour plus de détails concernant le raccordement des périphériques externes, reportez-vous à la section [« Raccordements » \(p. 10\).](#page-87-3)

**3** *Fr*

# **Accessoires fournis**

<span id="page-80-0"></span>Vérifiez que les accessoires suivants sont fournis avec le produit.

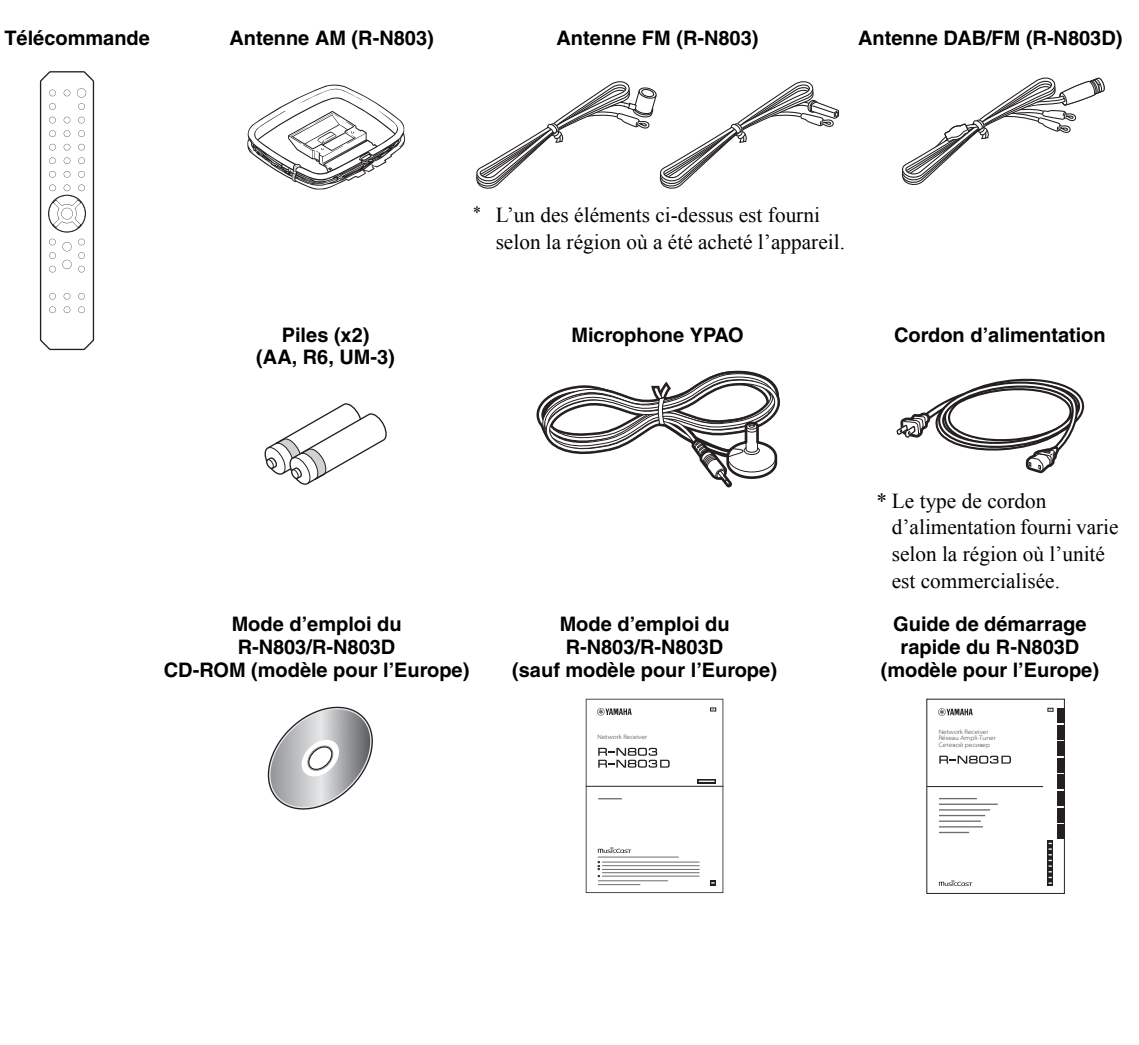

# **Commandes et fonctions**

### <span id="page-81-1"></span><span id="page-81-0"></span>*Panneau avant*

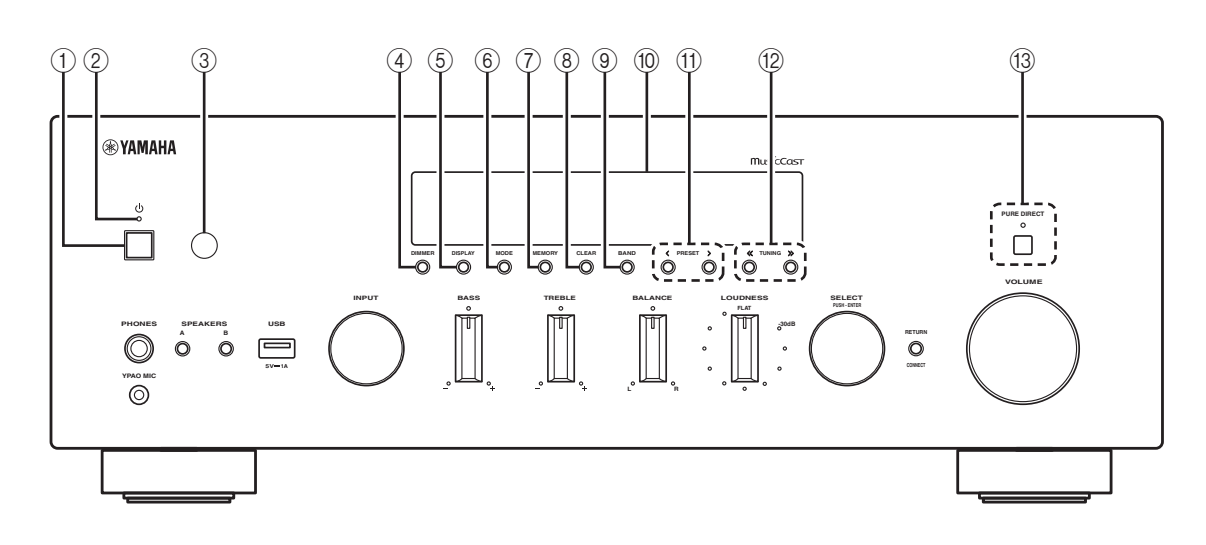

### 1 A **(alimentation)**

Met l'unité sous/hors tension.

#### 2 **Témoin d'alimentation**

Fortement éclairé : alimentation activée Faiblement éclairé : mode veille Éteint : alimentation coupée

#### *Note*

Quand vous ne comptez pas utiliser l'unité pendant une période prolongée, veillez à la débrancher de la prise de courant. Cette unité consomme une quantité minimale d'électricité même en mode veille.

#### 3 **Capteur de télécommande**

Il reçoit les signaux émis par la télécommande.

#### 4 **DIMMER**

Règle l'éclairage de l'afficheur de la face avant. Choisissez parmi 5 niveaux d'éclairage en appuyant sur ce bouton de façon répétée.

### 5 **DISPLAY**

Sélectionne les informations présentées sur l'afficheur de la face avant ([p. 22\)](#page-99-4).

#### 6 **MODE**

Règle le mode de réception de la bande FM sur stéréo automatique ou mono ([p. 25\)](#page-102-4).

### 7 **MEMORY**

Mémorise la station radio actuelle sous forme d'une présélection lorsque la source d'entrée TUNER est sélectionnée ([p. 25,](#page-102-5) [30](#page-107-1)).

Mémorise le morceau en cours de restitution ou la station de diffusion actuelle sous forme d'une présélection quand la source d'entrée NET ou USB est sélectionnée ([p. 41\)](#page-118-4).

#### 8 **CLEAR**

Supprime une station présélectionnée quand la source d'entrée TUNER est sélectionnée ([p. 27,](#page-104-0) [30](#page-107-2)). Supprime un morceau mémorisé ou une station de diffusion présélectionnée quand la source d'entrée NET ou USB est sélectionnée ([p. 41](#page-118-5)).

#### 9 **BAND**

Règle la bande du syntoniseur quand la source d'entrée TUNER est sélectionnée. [\(p. 25](#page-102-6), [29\)](#page-106-4)

#### 0 **Afficheur de la face avant**

Indique des informations sur l'état opérationnel de l'unité [\(p. 6\)](#page-83-0).

#### (1) **PRESET**  $\langle 1 \rangle$

Rappelle une station radio présélectionnée ([p. 27,](#page-104-1) [30](#page-107-3)) ou un morceau/une station de diffusion [\(p. 41](#page-118-4)).

#### **(12) TUNING**  $\langle \langle 1 \rangle \rangle$

Règle la fréquence de syntonisation ([p. 25\)](#page-102-6) ou choisit une station radio DAB [\(p. 29](#page-106-4)) quand la source d'entrée TUNER est sélectionnée.

#### **(3) PURE DIRECT et témoin**

Cette fonction permet d'écouter une source avec une pureté de son optimale ([p. 23\)](#page-100-1). Le témoin au-dessus du bouton s'allume et l'afficheur de la face avant s'éteint quand vous activez cette fonction.

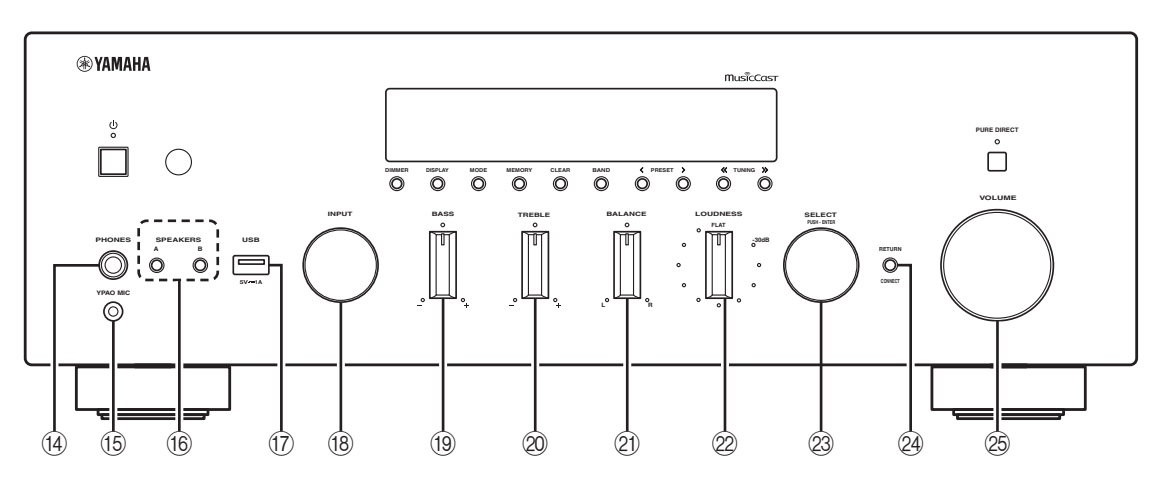

### **(4) Prise PHONES**

Dévie le son vers votre casque en vue d'une écoute individuelle.

#### **16 Prise YPAO MIC**

Permet de connecter le microphone YPAO fourni ([p. 42\)](#page-119-2).

#### **(6) SPEAKERS A/B**

Active ou désactive le jeu d'enceintes raccordées aux bornes SPEAKERS A et/ou SPEAKERS B situées sur le panneau arrière à chaque pression sur le bouton correspondant.

#### **(iii)** Prise USB

Pour le raccordement d'un dispositif de stockage USB [\(p. 39\)](#page-116-3).

#### **(8) Sélecteur INPUT**

Sélectionne la source d'entrée que vous souhaitez écouter.

#### **19 Commande BASS**

Augmente ou réduit la réponse dans les basses fréquences. La position centrale produit une réponse plate ([p. 23\)](#page-100-2).

#### 20 Commande TREBLE

Augmente ou réduit la réponse dans les hautes fréquences. La position centrale produit une réponse plate ([p. 23\)](#page-100-2).

#### **21 Commande BALANCE**

Équilibre le son reproduit par les enceintes gauche et droite afin de compenser le déséquilibre sonore provoqué par l'emplacement des enceintes ou la configuration de la pièce d'écoute [\(p. 23](#page-100-3)).

#### L **Commande LOUDNESS**

Permet de conserver la plage sonore intégrale à tout volume [\(p. 24](#page-101-1)).

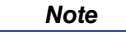

La commande LOUDNESS ne fonctionne pas quand la fonction YPAO Volume [\(p. 50](#page-127-3)) est activée.

#### M **SELECT/ENTER**

Tournez la molette pour choisir une valeur numérique ou un réglage et appuyez dessus pour confirmer votre sélection.

#### 24 **RETURN**

Retourne au contenu précédent de l'afficheur de la face avant.

#### **CONNECT**

Permet de mémoriser cette unité sur le réseau MusicCast ([p. 20\)](#page-97-2).

#### O **Commande VOLUME**

Augmente ou réduit le niveau sonore.

### <span id="page-83-0"></span>*Afficheur de la face avant*

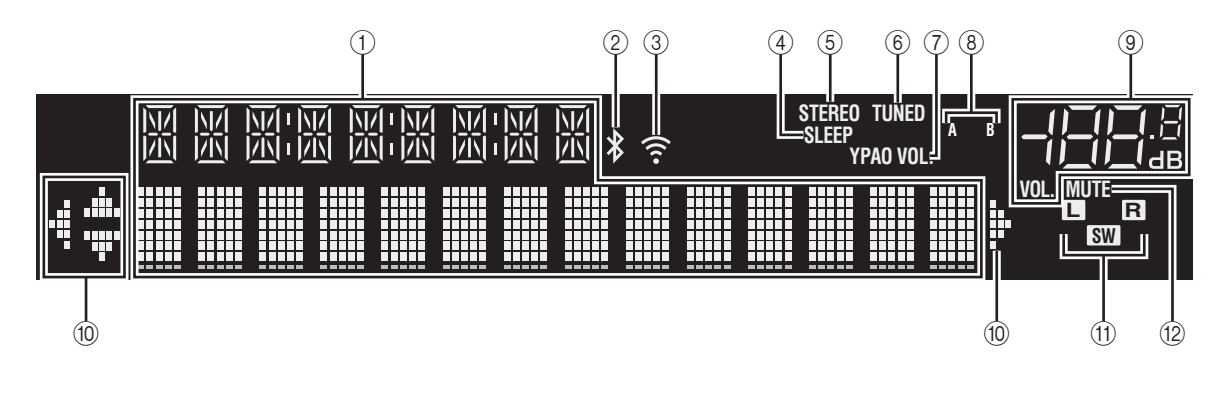

#### *Note*

- La première fois que vous mettez l'unité sous tension (ou après son initialisation), « WAC » apparaît sur l'afficheur de la face avant et l'unité recherche automatiquement un dispositif iOS. Pour en savoir plus sur les dispositifs iOS et la connexion réseau, voyez [« Réglage de partage de l'appareil iOS » \(p. 16\).](#page-93-1)
- Vous pouvez changer la luminosité de l'affichage de la face avant en appuyant sur DIMMER sur le panneau avant ([p. 4\)](#page-81-1).

#### 1 **Affichage des informations**

Affiche le statut actuel (nom d'entrée, par exemple). Vous pouvez changer les informations affichées en appuyant sur DISPLAY en face avant ([p. 22\)](#page-99-4).

#### 2 **Témoin** *Bluetooth*

S'allume lorsque l'unité est raccordée à un dispositif *Bluetooth*.

#### 3 **Témoin d'intensité du signal**

S'allume lorsque l'unité est raccordée à un réseau sans fil ou fonctionne comme point d'accès. Le témoin de statut permet de vérifier l'intensité du signal du réseau sans fil.

#### 4 **Témoin SLEEP**

S'allume lorsque la minuterie de mise hors service est activée ([p. 24\)](#page-101-2).

#### 5 **Témoin STEREO**

S'allume lorsque l'unité reçoit un signal stéréo provenant d'une radio FM.

#### 6 **Témoin TUNED**

S'allume lorsque l'unité reçoit un signal provenant d'une station de radio FM/AM.

### 7 **Témoin YPAO VOL.**

S'allume lorsque la fonction YPAO Volume [\(p. 50](#page-127-3)) est activée.

La fonction YPAO Volume est automatiquement activée après l'exécution de YPAO.

#### 8 **Témoins A/B**

« A » s'allume lorsque la sortie enceinte SPEAKERS A est activée, et « B » s'allume lorsque celle de SPEAKERS B est activée.

#### 9 **Témoin de volume**

Indique le volume actuel.

#### 0 **Témoins de curseur**

Indiquent les touches de curseur de la télécommande actuellement opérationnelles.

#### A **Témoins d'enceinte**

Indiquent les enceintes reproduisant les signaux durant la mesure YPAO.

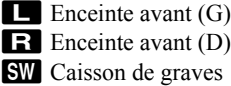

#### B **Témoin MUTE**

Clignote lorsque le son est mis en sourdine.

# <span id="page-84-0"></span>*Panneau arrière*

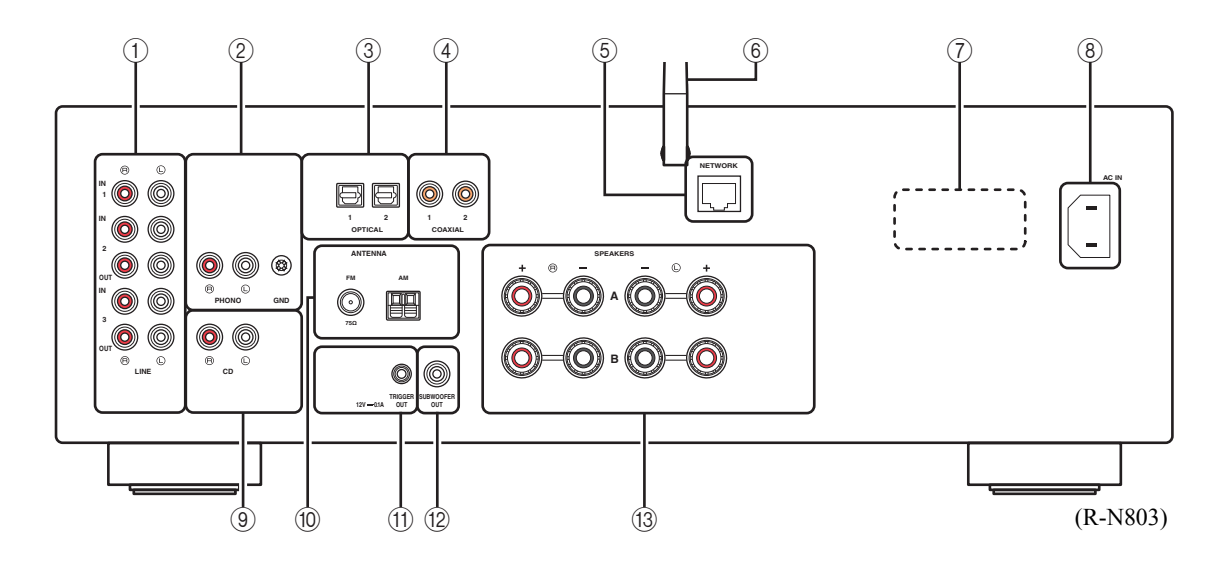

#### 1 **Prises LINE 1-3**

Pour le raccordement à des composants audio analogiques ([p. 10\)](#page-87-3).

#### 2 **Prises PHONO**

Pour le raccordement à une platine [\(p. 10](#page-87-3)).

#### 3 **Prises OPTICAL 1/2**

Pour le raccordement à des composants audio dotés d'une sortie numérique optique [\(p. 10\)](#page-87-3).

#### 4 **Prises COAXIAL 1/2**

Pour le raccordement à des composants audio dotés d'une sortie numérique coaxiale [\(p. 10](#page-87-3)).

#### 5 **Prise NETWORK**

Pour le raccordement à un réseau via un câble de réseau [\(p. 14\)](#page-91-4).

#### 6 **Antenne sans fil**

Pour le raccordement à un périphérique de réseau sans fil [\(p. 14\)](#page-91-5).

### 7 **VOLTAGE SELECTOR**

#### **(Modèles généraux uniquement)**

Réglez ce sélecteur sur la position correspondant à la tension du courant dans votre région [\(p. 14](#page-91-6)).

#### 8 **Prise AC IN**

Pour le raccordement du cordon d'alimentation fourni ([p. 14\)](#page-91-6).

#### 9 **Prises CD**

Pour le raccordement à un lecteur CD, etc. [\(p. 10](#page-87-3)).

#### 0 **Bornes ANTENNA**

Pour le raccordement à des antennes radio ([p. 13\)](#page-90-2).

#### A **Prises TRIGGER OUT**

Pour le raccordement à un caisson de graves prenant en charge la fonction Trigger ([p. 10\)](#page-87-4).

#### B **Prise SUBWOOFER OUT**

Pour le raccordement à un caisson de graves avec amplificateur intégré [\(p. 10](#page-87-4)).

#### **(3) Bornes SPEAKERS**

Pour le raccordement à des enceintes [\(p. 10](#page-87-3)).

### <span id="page-85-0"></span>*Télécommande*

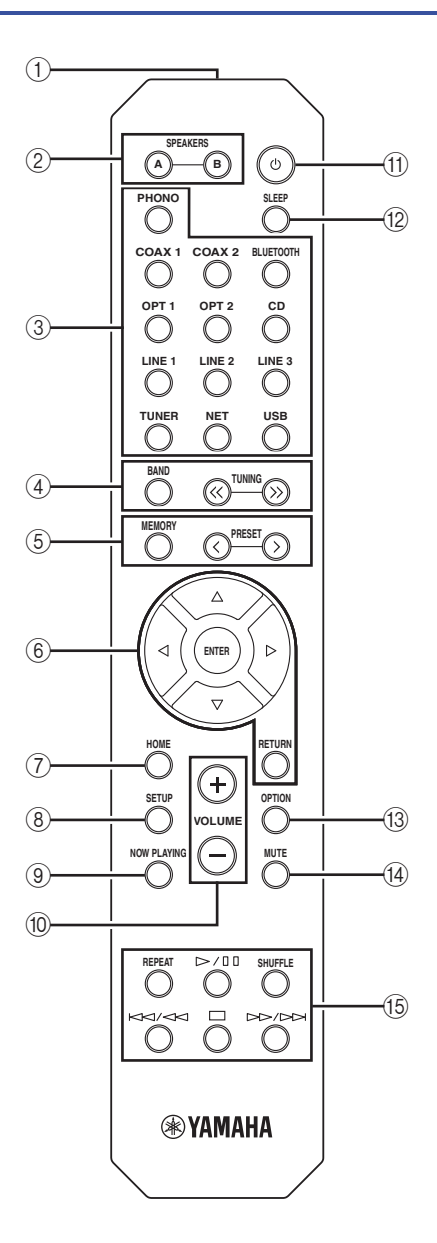

#### 1 **Émetteur de signal infrarouge**

Envoie des signaux infrarouges.

#### 2 **SPEAKERS A/B**

Active ou désactive le jeu d'enceintes raccordées aux bornes SPEAKERS A et/ou SPEAKERS B situées sur le panneau arrière de l'unité à chaque pression sur la touche correspondante.

#### 3 **Touches de sélection d'entrée**

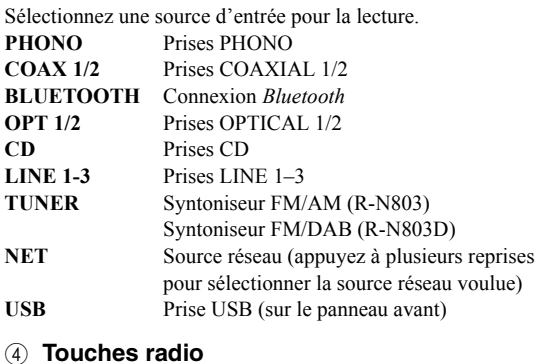

Contrôlent la radio.

- **BAND** Règle la bande du syntoniseur quand la source d'entrée TUNER est sélectionnée. ([p. 25,](#page-102-6) [29\)](#page-106-4)
- **TUNING**  $\langle \langle \rangle \rangle$  Règlent la fréquence de syntonisation ([p. 25\)](#page-102-6) ou choisissent une station radio DAB ([p. 29\)](#page-106-4) quand la source d'entrée TUNER est sélectionnée.

#### 5 **Touches de présélection**

**MEMORY** Mémorise la station radio actuelle sous forme d'une présélection lorsque la source d'entrée TUNER est sélectionnée [\(p. 25](#page-102-5), [30](#page-107-1)). Mémorise le morceau en cours de restitution ou la station de diffusion actuelle sous forme d'une présélection quand la source d'entrée NET ou USB est sélectionnée ([p. 41\)](#page-118-4). **PRESET**  $\Diamond$  Rappelle une station radio présélectionnée [\(p. 27](#page-104-1), [30](#page-107-3)) ou un morceau/une station de diffusion ([p. 41](#page-118-4)).

#### 6 **Touches d'opération de menu**

**Touches de curseur** Permettent le choix des options de menu et des **(**B**/**C**/**D**/**E**)** paramètres, etc. **ENTER** Confirme un élément sélectionné.

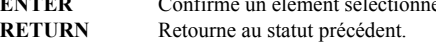

#### 7 **HOME**

Active le plus haut niveau de hiérarchie lors du choix de fichiers musicaux, dossiers, etc.

#### 8 **SETUP**

Affiche le menu « Setup » ([p. 47\)](#page-124-1).

#### 9 **NOW PLAYING**

Affiche des informations sur le dossier, la plage, etc. choisi.

#### 0 **VOLUME +/–**

Réglez le volume.

#### A A **(alimentation)**

Met l'unité sous ou hors tension (veille).

#### *Note*

La touche  $\Phi$  (alimentation) de la télécommande fonctionne uniquement quand le témoin  $\Phi$  (alimentation) est allumé en face avant.

#### B **SLEEP**

Règle la minuterie de veille ([p. 24](#page-101-2)).

#### **(13) OPTION**

Affiche le menu « Option » ([p. 46\)](#page-123-2).

#### **(14) MUTE**

Met la sortie audio en sourdine.

#### **16 Touches de lecture**

Contrôlent la lecture et permettent d'effectuer d'autres opérations liées aux sources réseau, aux dispositifs *Bluetooth* et USB.

#### *Note*

Selon le dispositif *Bluetooth* utilisé, il se pourrait que les touches de lecture ne fonctionnent pas.

#### ■ **Installation des piles**

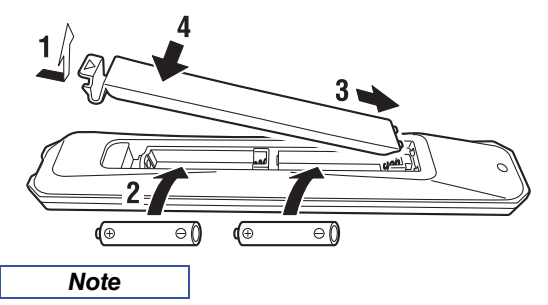

- Changez chacune des piles lorsque la portée de la télécommande commence à se réduire.
- Avant de mettre la nouvelle pile en place, essuyez soigneusement le compartiment.

### ■ **Portée de la télécommande**

Les télécommandes émettent un faisceau infrarouge directionnel.

Veillez à diriger les télécommandes directement vers le capteur de télécommande situé sur le panneau avant de cet appareil.

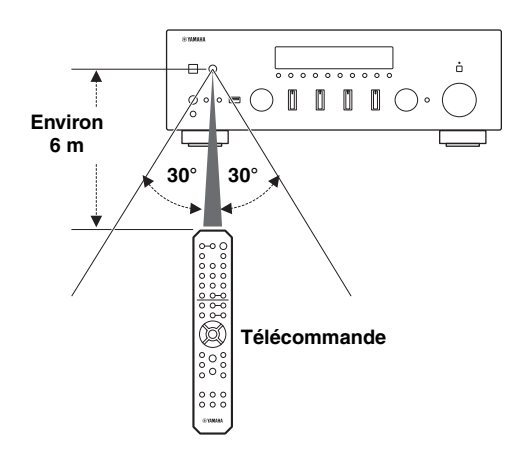

# <span id="page-87-0"></span>**PRÉPARATION**

# <span id="page-87-3"></span>**Raccordements**

# <span id="page-87-4"></span><span id="page-87-2"></span><span id="page-87-1"></span>*Raccordement d'appareils audio*

Assurez-vous de raccorder L (gauche) sur L, R (droite) sur R,  $\alpha + \gamma$  sur  $\alpha + \gamma$  et  $\alpha - \gamma$  sur  $\alpha - \gamma$ . Si le raccordement est défectueux, aucun son n'est émis par les enceintes, et si la polarité de connexion des enceintes est incorrecte, les sons manquent de naturel et de composantes graves. Reportez-vous au mode d'emploi de chaque composant. Veillez à utiliser des câbles RCA (Cinch) et des câbles optiques ou coaxiaux pour relier les composants audio.

# *ATTENTION*

- Ne raccordez pas cette unité ou d'autres composants au secteur tant que toutes les connexions entre les composants ne sont pas établies.
- Ne laissez pas les fils d'enceinte dénudés se toucher ni entrer en contact avec les pièces métalliques de cette unité. Cela risquerait d'endommager l'unité et/ou les enceintes.

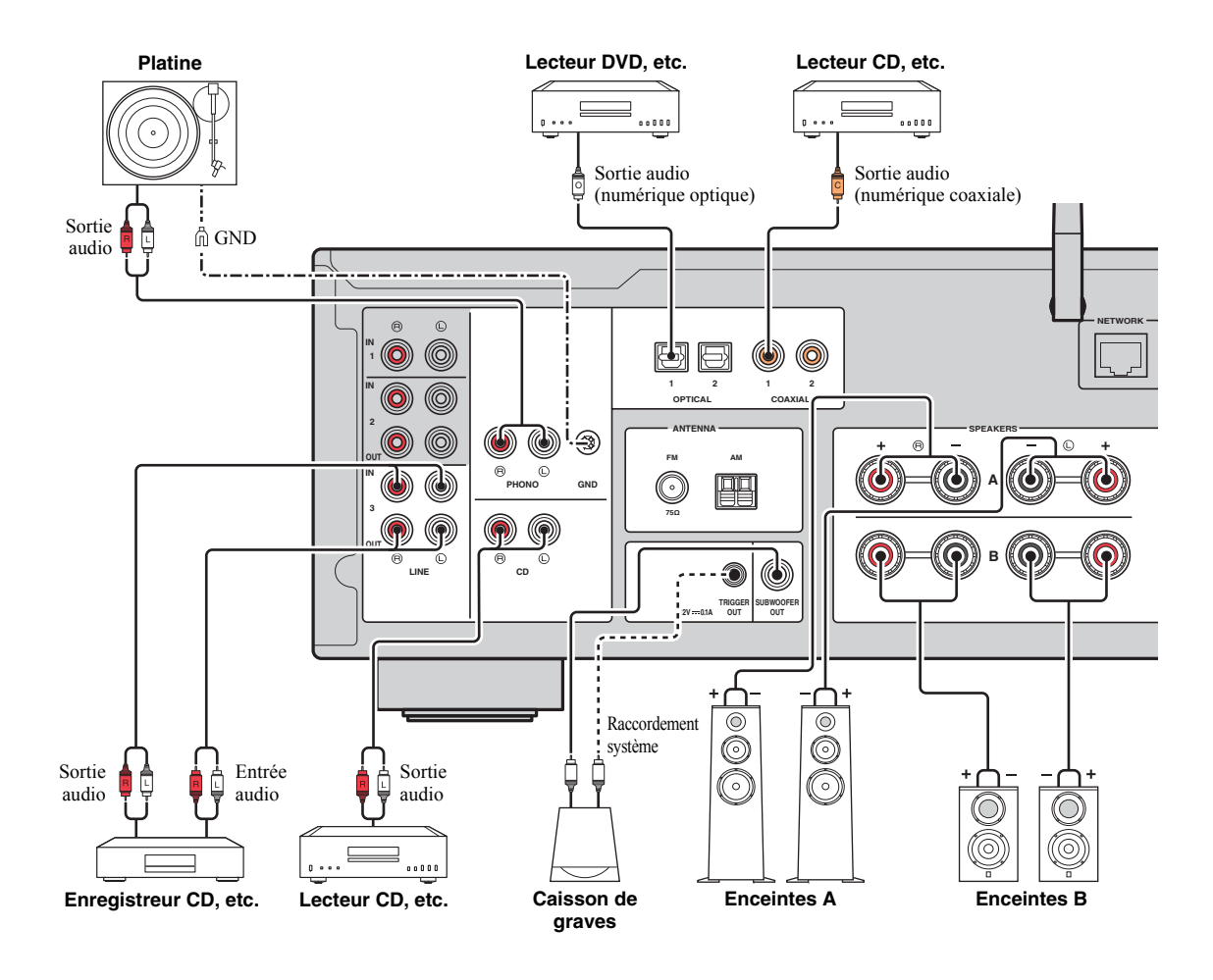

Seuls des signaux PCM peuvent être transmis aux prises numériques (OPTICAL/COAXIAL) de cette unité.

- N'enroulez et n'acheminez jamais en faisceau les câbles audio et d'enceintes avec le cordon d'alimentation. Cela pourrait générer du bruit.
- Les prises PHONO sont conçues pour la connexion d'une platine dotée d'une cellule de type MM.
- Raccordez votre platine à la prise GND afin de réduire le bruit dans le signal. Notez toutefois que selon la platine utilisée, il se peut que vous obteniez moins de bruit dans le signal sans raccorder la prise GND.
- Si vous possédez un caisson de graves Yamaha prenant en charge la connexion système, vous pouvez mettre le caisson de graves sous/hors tension en même temps que l'unité en connectant le caisson de graves à la prise TRIGGER OUT avec un câble à fiche mini-jack mono.
- Pour éviter la production d'un signal en boucle lorsqu'un enregistreur audio est raccordé à l'unité, le signal audio n'est pas transmis aux prises LINE 2 (OUT) quand LINE 2 est sélectionné. De même, le signal audio n'est pas transmis aux prises LINE 3 (OUT) quand LINE 3 est sélectionné.

### <span id="page-88-0"></span>*Raccordement des enceintes*

### *ATTENTION*

Connectez des enceintes de l'impédance indiquée ci-dessous. Si vous connectez des enceintes d'impédance excessivement faible, cette unité peut surchauffer. Vous pouvez changer le réglage d'impédance des enceintes de l'unité avec le paramètre « SP. IMP » ([p. 52\)](#page-129-5) du menu ADVANCED SETUP.

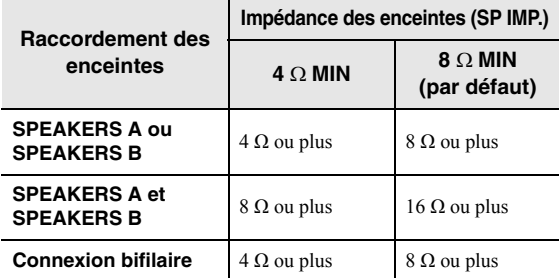

# **PRÉPARATION** PRÉPARATION

#### ■ **Raccordement des câbles d'enceinte**

Les câbles d'enceinte sont composés de deux fils. L'un se connecte à la borne négative « – » de l'unité et de l'enceinte, l'autre est destiné à la borne positive « + ». Si les fils sont de couleurs différentes afin d'éviter toute confusion, connectez le fil de couleur noire à la borne négative et l'autre fil à la borne positive.

- a Dénudez sur environ 10 mm les extrémités du câble d'enceinte et torsadez solidement les fils dénudés de ce câble.
- b Desserrez la borne d'enceinte.
- c Insérez les fils dénudés du câble dans l'écartement sur le côté (supérieur droit ou inférieur gauche) de la borne.
- d Serrez la borne.

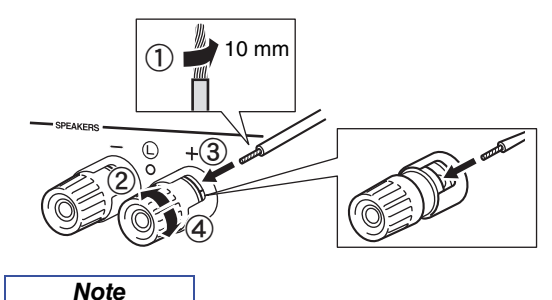

Lorsque vous insérez les câbles d'enceinte dans les bornes des enceintes, n'insérez que le fil d'enceinte dénudé. Si vous insérez un câble isolé, il se peut que le raccordement soit médiocre et le son inaudible.

#### **Raccordement avec fiche banane (modèles pour l'Amérique du Nord, l'Australie et modèle général uniquement)**

Serrez la borne et insérez la fiche banane dans son extrémité.

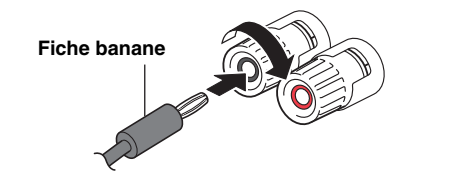

### ■ **Connexion bifilaire**

Une connexion bifilaire a pour effet de séparer les graves des médiums et des aigus. Une enceinte compatible avec ce type de connexion est pourvue de quatre bornes de connexion. Ces deux jeux de bornes permettent de diviser l'enceinte en deux sections indépendantes. Lorsque ces connexions sont effectuées, les circuits d'excitation des médiums et des aigus sont reliés à un jeu de bornes et le circuit d'excitation des graves est relié à l'autre jeu de bornes.

#### **Cette unité**

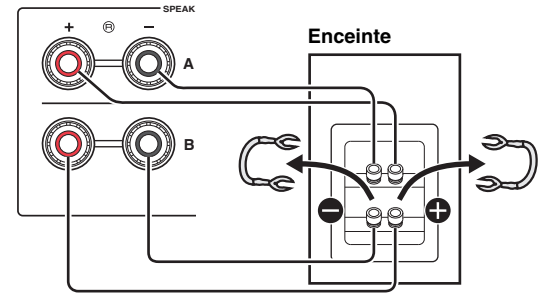

Raccordez l'autre enceinte à l'autre jeu de bornes en procédant de la même manière.

#### *Note*

- Lorsque vous établissez des connexions bifilaires, retirez les ponts de court-circuitage ou les câbles des enceintes. Pour plus de détails, voyez le mode d'emploi des enceintes.
- Pour utiliser les connexions bifilaires, appuyez sur SPEAKERS A et SPEAKERS B sur le panneau avant ou sur la télécommande afin que les témoins « A » et « B » s'allument tous les deux sur l'afficheur du panneau avant.

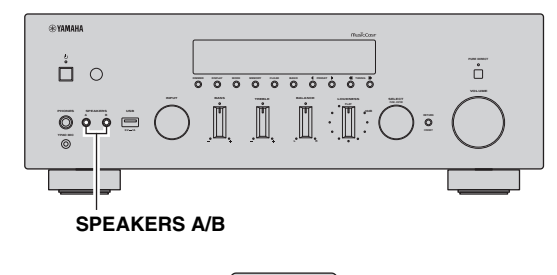

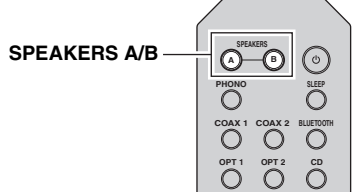

**PRÉPARATION**

PRÉPARATION

### <span id="page-90-2"></span><span id="page-90-0"></span>*Raccordement des antennes FM/AM (R-N803)*

Connectez l'antenne FM/AM fournie à cette unité. Fixez l'extrémité de l'antenne FM sur un mur et positionnez l'antenne AM.

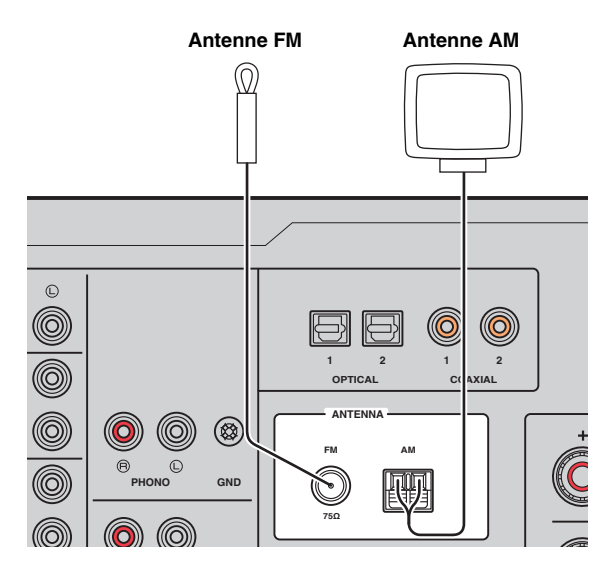

*Note*

- Si la réception s'avère médiocre, installez une antenne extérieure.
- Ne déroulez que la longueur de câble nécessaire à partir de l'antenne AM.
- Les fils de l'antenne AM n'ont aucune polarité.

#### ■ **Assemblage de l'antenne AM fournie**

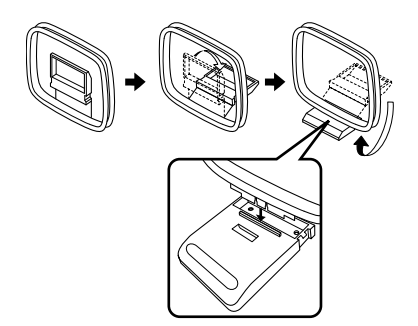

**Raccordement des fils de l'antenne AM** 

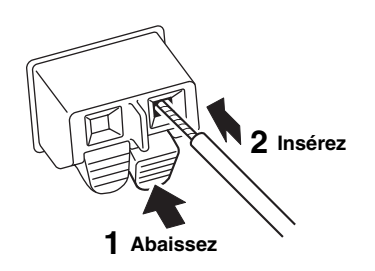

### <span id="page-90-3"></span><span id="page-90-1"></span>*Raccordement de l'antenne DAB/FM (R-N803D)*

Connectez l'antenne DAB/FM fournie à cette unité et fixez l'antenne sur un mur.

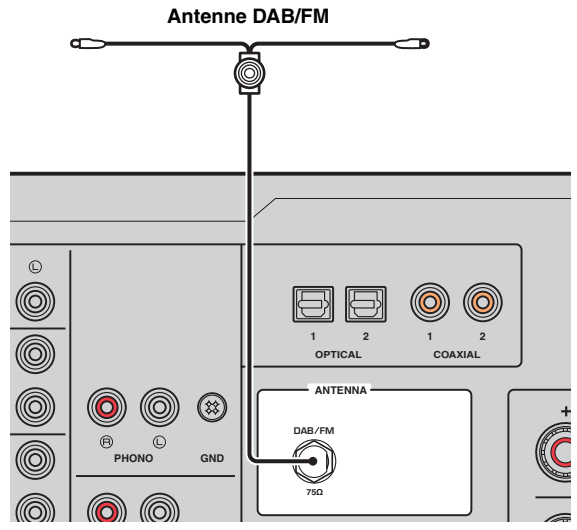

*Note*

- Si la réception s'avère médiocre, installez une antenne extérieure.
- Nous recommandons de déployer l'antenne horizontalement.

# <span id="page-91-4"></span><span id="page-91-0"></span>*Raccordement du câble de réseau*

Raccordez l'unité à votre routeur au moyen d'un câble de réseau STP (câble droit CAT-5 ou supérieur) disponible dans le commerce.

*Note*

Utilisez un câble STP (blindé à paires torsadées) pour éviter les interférences électromagnétiques.

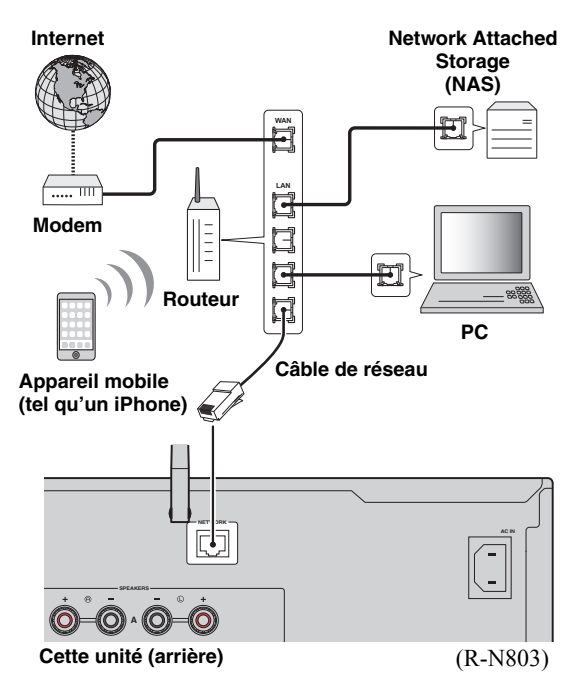

# <span id="page-91-5"></span><span id="page-91-1"></span>*Préparation d'une antenne sans fil*

Pour utiliser une connexion réseau sans fil ou une connexion *Bluetooth*, déployez l'antenne sans fil. Pour plus de détails sur la connexion de l'unité à un réseau sans fil, reportez-vous à la section [« Raccordement à un](#page-92-0)  [réseau » \(p. 15\)](#page-92-0). Pour plus de détails sur l'utilisation de cette unité avec un dispositif *Bluetooth*, reportez-vous à la section [« Lecture de musique via Bluetooth » \(p. 32\)](#page-109-3).

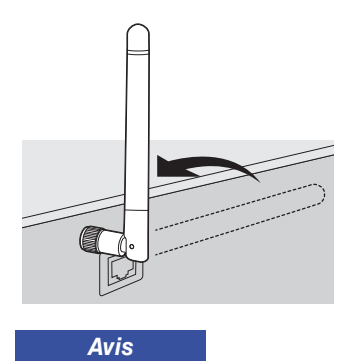

Manipulez toujours l'antenne sans fil en douceur. Une pression trop forte sur l'antenne risque de l'endommager.

### <span id="page-91-6"></span><span id="page-91-2"></span>*Raccordement du cordon d'alimentation*

Une fois que toutes les connexions sont effectuées, raccordez le cordon d'alimentation fourni à cette unité et à une prise de courant de tension appropriée.

# *AVERTISSEMENT*

(Modèle général uniquement)

Avant de brancher le cordon d'alimentation, assurez-vous d'avoir réglé le sélecteur de tension VOLTAGE SELECTOR de cette unité en fonction de votre tension locale. Un réglage incorrect du sélecteur VOLTAGE SELECTOR peut provoquer un incendie et endommager l'unité.

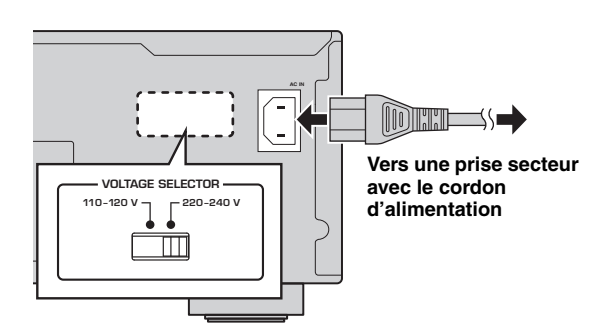

# <span id="page-91-3"></span>*Mise sous tension de l'unité*

Appuyez sur  $\Phi$  (alimentation) sur le panneau avant pour mettre l'unité sous tension.

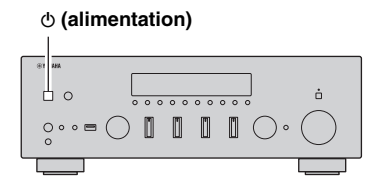

# **Raccordement à un réseau**

<span id="page-92-0"></span>Vous disposez de plusieurs méthodes pour connecter l'unité à un réseau. Sélectionnez une méthode de connexion en fonction de votre environnement.

#### *Note*

- Certains logiciels de sécurité installés sur votre PC ou les paramètres de pare-feu de périphériques réseau (tels qu'un routeur) peuvent bloquer l'accès de l'unité à ces derniers ou à Internet. Dans ces cas, configurez de manière appropriée le logiciel de sécurité ou les paramètres de pare-feu.
- Chaque serveur doit être connecté au même sous-réseau que l'unité.
- Pour utiliser ce service via Internet, nous vous recommandons d'utiliser une connexion à large bande.
- Pour lire une source audio haute résolution via le réseau, nous vous conseillons d'utiliser un routeur filaire afin d'obtenir une lecture fluide.

#### **WAC (Wireless Accessory Configuration)**

La première fois que vous mettez l'unité sous tension (ou après son initialisation), elle utilise automatiquement les paramètres réseau de l'appareil iOS (iPhone/iPad/iPod touch) et tente de se connecter à un réseau LAN sans fil (à moins qu'elle soit déjà connectée à un réseau LAN filaire).

Si vous possédez un appareil iOS, effectuez la procédure à partir de l'étape 6 sous [« Réglage de partage de l'appareil iOS » \(p. 16\)](#page-93-0). Si vous comptez connecter l'unité sans fil via une autre méthode, appuyez sur RETURN pour quitter l'écran actuel, puis passez à l'une des sections ci-dessous.

R-N803 XXXXXX

#### ■ **Connexion via un routeur sans fil (point d'accès)**

Raccordez l'unité au réseau en choisissant la méthode de connexion ci-dessous adaptée à votre système.

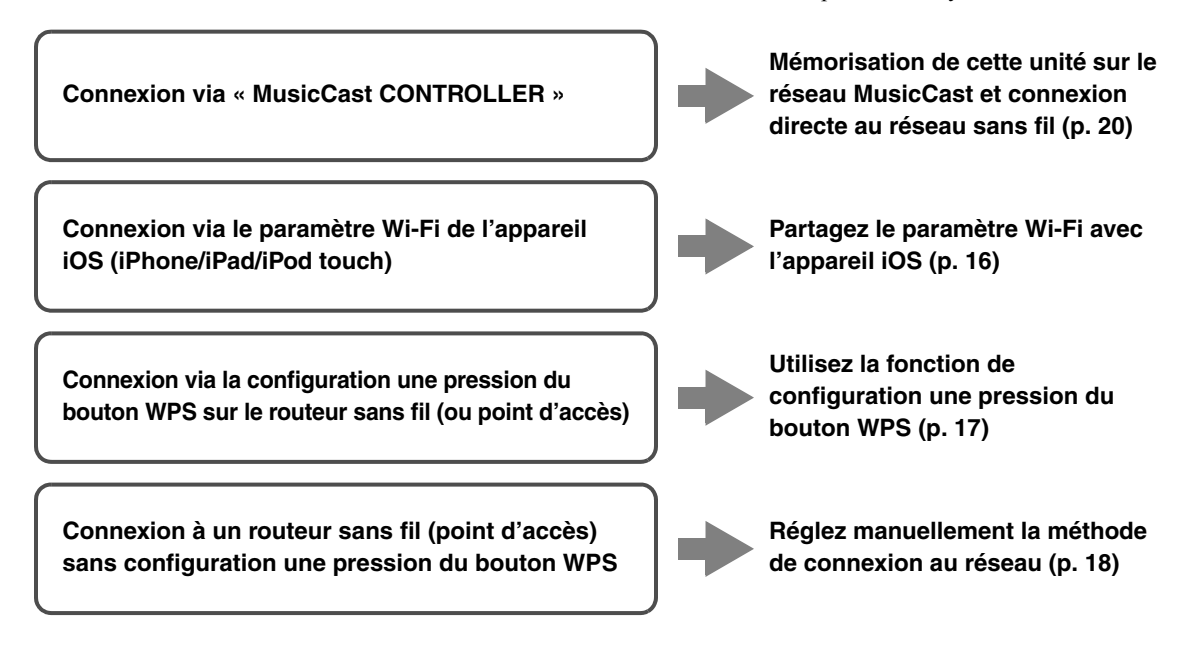

#### **Connexion avec le routeur filaire**

### **Connexion via la fonction de serveur DHCP du routeur**

**Vous pouvez connecter l'unité au réseau en établissant simplement une connexion LAN filaire ([p. 14](#page-91-0))**

*Note*

- Vous pouvez configurer les paramètres réseau (tels que l'adresse IP) avec [« IP Address \(Adresse IP\) » \(p. 49\)](#page-126-0) sous le menu « Setup ».
- Si vous souhaitez utiliser une connexion LAN filaire après avoir établi une connexion sans fil, réglez le paramètre [« Connection »](#page-125-2)  [\(p. 48\)](#page-125-2) du menu « Setup » sur « Wired ».

#### ■ **Connexion sans routeur filaire ni routeur sans fil (point d'accès)**

**Connexion sans fil à un appareil mobile (Wireless Direct)**

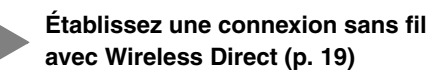

*Note*

Quand l'unité est raccordée au réseau via Wireless Direct, elle ne peut être connectée à aucun autre routeur sans fil (point d'accès). Pour lire des contenus disponibles sur l'Internet ou mettre à jour le microprogramme de cette unité via le réseau, connectez cette unité à un réseau via un routeur filaire ou un routeur sans fil (point d'accès).

# <span id="page-93-1"></span><span id="page-93-0"></span>*Réglage de partage de l'appareil iOS*

Vous pouvez configurer facilement une connexion sans fil en effectuant les réglages de connexion sur les appareils iOS (iPhone/iPad/iPod touch).

Avant d'effectuer l'opération, vérifiez que votre appareil iOS est connecté à un routeur sans fil (point d'accès).

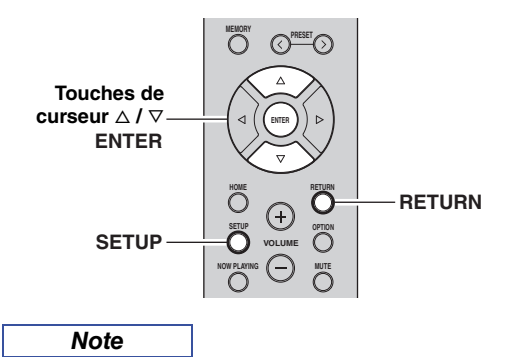

- Si vous établissez une connexion sans fil avec cette méthode, tous les paramètres réseau sont initialisés.
- Cette configuration n'est pas possible si votre routeur sans fil (point d'accès) utilise la méthode de sécurité « WEP ». Dans ce cas, utilisez une autre méthode de connexion.
- **1 Appuyez sur SETUP.**
- **2** Utilisez les touches de curseur ( $\triangle$  /  $\triangledown$ ) pour **sélectionner « Network » et appuyez sur ENTER.**

*Note*

Pour revenir à l'écran précédent, appuyez sur RETURN.

- **3** Utilisez les touches de curseur ( $\triangle$  /  $\triangledown$ ) pour **sélectionner « Connection » et appuyez sur ENTER.**
- **4 Utilisez les touches de curseur** ( $\triangle$  /  $\triangledown$ ) pour **sélectionner « Wireless » et appuyez sur ENTER.**
- **5** Utilisez les touches de curseur ( $\triangle$  /  $\triangledown$ ) pour **sélectionner « Share Setting » et appuyez**  deux fois sur ENTER.<br>'

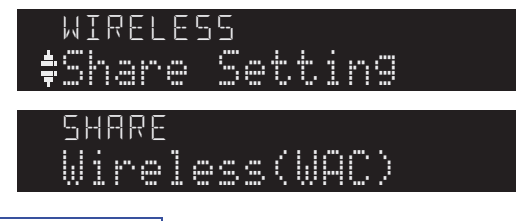

*Note*

Quand l'unité est connectée à un réseau filaire, « LAN CABLE » et « Pls disconnect » apparaissent sur l'afficheur de la face avant. Dans ce cas, débranchez le câble de réseau de cette unité et appuyez sur ENTER.

#### **6 Sur l'appareil iOS, sélectionnez l'unité comme haut-parleur AirPlay dans l'écran Wi-Fi.**

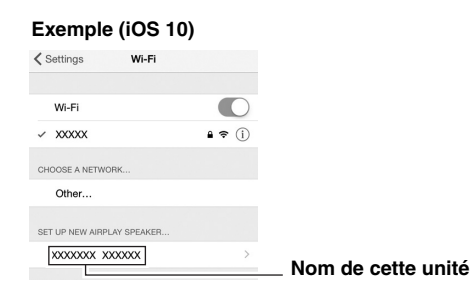

**7 Vérifiez le réseau actuellement sélectionné et appuyez sur « Next ».**

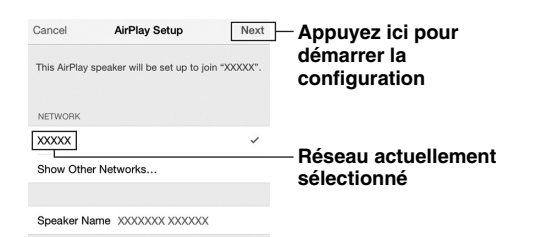

Une fois le partage effectué, l'unité se connecte automatiquement au réseau sélectionné (point d'accès).

Quand le réglage est terminé, vérifiez que l'unité est connectée à un réseau sans fil ([p. 20\)](#page-97-0).

### <span id="page-94-0"></span>*Configuration via bouton WPS du routeur*

Vous pouvez établir facilement une connexion sans fil d'une simple pression sur le bouton WPS.

*Note*

Cette configuration n'est pas possible si votre routeur sans fil (point d'accès) utilise la méthode de sécurité WEP ou WPA2- TKIP. Dans ce cas, utilisez une autre méthode de connexion.

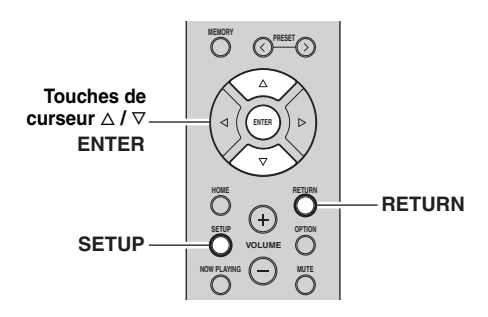

**PRÉPARATION**

PRÉPARATION

- **1 Appuyez sur SETUP.**
- **2 Utilisez les touches de curseur** ( $\triangle$  /  $\nabla$ ) pour **sélectionner « Network » et appuyez sur ENTER.**

*Note*

Pour revenir à l'écran précédent, appuyez sur RETURN.

- **3** Utilisez les touches de curseur ( $\triangle$  /  $\triangledown$ ) pour **sélectionner « Connection » et appuyez sur ENTER.**
- **4** Utilisez les touches de curseur ( $\triangle$  /  $\triangledown$ ) pour sélectionner « Wireless » et appuyez sur ENTER.<br>'

WPS

**5 Appuyez deux fois sur ENTER.**

« Connecting » apparaît sur l'affichage de la face avant.

**6 Appuyez sur le bouton WPS du routeur sans fil (point d'accès).**

Une fois la procédure de connexion terminée, « Completed » apparaît sur l'afficheur de la face avant. Quand le réglage est terminé, vérifiez que l'unité est connectée à un réseau sans fil ([p. 20\)](#page-97-0). Si « Not connected » s'affiche, répétez la procédure depuis l'étape 1 ou essayez une autre méthode de connexion.

**7 Pour quitter le menu, appuyez sur SETUP.**

#### **À propos de WPS**

WPS (Wi-Fi Protected Setup) est une norme de la Wi-Fi Alliance; elle permet de créer facilement un réseau domestique sans fil.

### <span id="page-95-0"></span>*Réglage manuel de connexion au réseau sans fil*

Avant d'effectuer la procédure suivante, vérifiez la méthode de sécurité et la clé de sécurité du routeur sans fil (point d'accès).

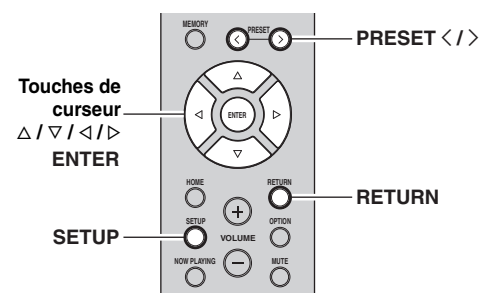

- **1 Appuyez sur SETUP.**
- **2** Utilisez les touches de curseur ( $\triangle$  /  $\triangledown$ ) pour **sélectionner « Network » et appuyez sur ENTER.**

#### *Note*

Pour revenir à l'écran précédent, appuyez sur RETURN.

- **3** Utilisez les touches de curseur ( $\triangle$  /  $\triangledown$ ) pour **sélectionner « Connection » et appuyez sur ENTER.**
- **4 Utilisez les touches de curseur** ( $\triangle$  /  $\triangledown$ ) pour **sélectionner « Wireless » et appuyez sur ENTER.**
- **5** Utilisez les touches de curseur ( $\triangle$  /  $\triangledown$ ) pour **sélectionner « Manual Setting » et appuyez**  sur ENTER.

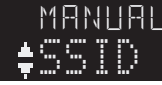

**6 Utilisez les touches de curseur** ( $\triangle$  /  $\triangledown$ ) pour sélectionner « SSID » et appuyez sur ENTER.<br>'

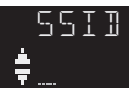

**7 Utilisez les touches de curseur pour saisir l'identifiant SSID du routeur sans fil (point d'accès), puis appuyez sur RETURN pour retourner à l'écran précédent.**

Utilisez les touches de curseur  $(\langle \rangle \rangle)$  pour sélectionner le caractère à modifier et  $(\Delta/\nabla)$  pour sélectionner un caractère.

Appuyez sur PRESET  $\ge$  pour insérer un caractère et sur PRESET  $\zeta$  pour supprimer un caractère.

**8** Utilisez les touches de curseur ( $\triangle$  /  $\triangledown$ ) pour **sélectionner « Security » et appuyez sur ENTER.** ER.

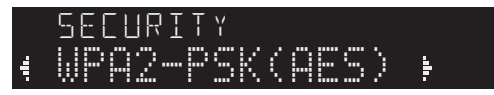

**9** Utilisez les touches de curseur  $($   $\triangle$  /  $\triangleright$ ) pour **sélectionner la méthode de sécurité voulue et appuyez sur RETURN.**

#### **Réglages**

None, WEP, WPA2-PSK (AES), Mixed Mode

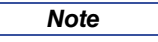

Si vous choisissez « None », la connexion pourrait être vulnérable en raison de l'absence de cryptage.

**10** Utilisez les touches de curseur ( $\triangle$  /  $\triangledown$ ) pour **sélectionner « Security Key » et appuyez sur**  ENTER.

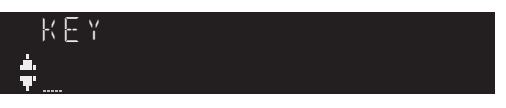

**11 Utilisez les touches de curseur pour saisir la clé de sécurité du routeur sans fil (point d'accès), puis appuyez sur RETURN pour retourner à l'écran précédent.**

Si vous avez choisi « WEP » à l'étape 9, saisissez une série de 5 ou 13 caractères, ou de 10 ou 26 chiffres hexadécimaux.

Si vous avez choisi « WPA2-PSK (AES) » ou « Mixed Mode » à l'étape 9, saisissez une série de 8 à 63 caractères ou de 64 chiffres hexadécimaux. Utilisez les touches de curseur  $(\langle \rangle/\rangle)$  pour sélectionner le caractère à modifier et  $(\Delta/\nabla)$  pour sélectionner un caractère.

Appuyez sur PRESET  $>$  pour insérer un caractère et sur PRESET  $\zeta$  pour supprimer un caractère.

**12** Utilisez les touches de curseur ( $\triangle$  /  $\triangledown$ ) pour **sélectionner « Connect[ENTER] » puis appuyez sur ENTER pour enregistrer le réglage.**

Si vous n'arrivez pas à établir la connexion au réseau sans fil, l'identifiant SSID ou la clé de sécurité est peut-être incorrect. Reprenez la procédure depuis l'étape 6.

Vous pouvez vérifier que l'unité est bien connectée à un réseau sans fil ([p. 20](#page-97-0)).

#### **13 Pour quitter le menu, appuyez sur SETUP.**

# <span id="page-96-0"></span>*Connexion directe de l'unité à un appareil mobile (Wireless Direct)*

Via Wireless Direct, cette unité peut être utilisée comme point d'accès de réseau sans fil et ainsi permettre la connexion directe d'appareils mobiles.

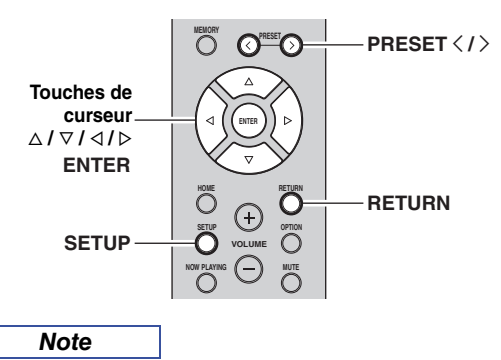

Quand vous établissez une connexion Wireless Direct, vous ne pouvez pas connecter cette unité ou le dispositif mobile à l'Internet, de sorte que les services en ligne tels que la radio Internet ne sont pas disponibles.

- **1 Appuyez sur SETUP.**
- **2** Utilisez les touches de curseur ( $\triangle$  /  $\triangledown$ ) pour **sélectionner « Network » et appuyez sur ENTER.**

*Note*

Pour revenir à l'écran précédent, appuyez sur RETURN.

- $\bf{3}$   $\,$  Utilisez les touches de curseur ( $\vartriangle$  /  $\triangledown$ ) pour **sélectionner « Connection » et appuyez sur ENTER.**
- **4** Utilisez les touches de curseur ( $\triangle$  /  $\triangledown$ ) pour **sélectionner « WirelesDirect » et appuyez sur ENTER.** ER.

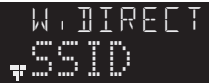

- **5 Appuyez sur ENTER pour vérifier le SSID sur cette unité, puis appuyez sur RETURN pour retourner à l'écran précédent.**
- **6** Utilisez les touches de curseur ( $\triangle$  /  $\triangledown$ ) pour **sélectionner « Security » et appuyez sur ENTER.** En. Security of the second second second second second second second second second second second second second second second second second second second second second second second second second second second second second

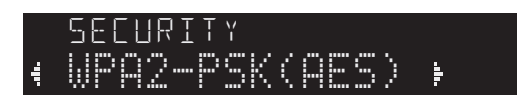

**7** Utilisez les touches de curseur  $($  $\triangle$  /  $\triangleright$ ) pour **sélectionner la méthode de sécurité voulue et appuyez sur RETURN.**

#### **Réglages**

None, WPA2-PSK (AES)

### *Note*

- Si vous avez choisi « None », passez à l'étape 10.
- Si vous choisissez « None », la connexion pourrait être vulnérable en raison de l'absence de cryptage.
- **8 Utilisez les touches de curseur** ( $\triangle$  /  $\triangledown$ ) pour **sélectionner « Security Key » et appuyez sur**  ENTER.

KFY

**9 Utilisez les touches de curseur pour saisir la clé de sécurité sur cette unité, puis appuyez sur RETURN pour retourner à l'écran précédent.**

Saisissez la série de 8 à 63 caractères ou de 64 chiffres hexadécimaux.

Utilisez les touches de curseur  $(\langle \rangle / \rangle)$  pour sélectionner le caractère à modifier et  $(\Delta / \nabla)$  pour sélectionner un caractère.

Appuyez sur PRESET  $\ge$  pour insérer un caractère et sur PRESET  $\zeta$  pour supprimer un caractère.

- **10** Utilisez les touches de curseur ( $\triangle$  /  $\triangledown$ ) pour **sélectionner « Connect[Enter] » puis appuyez sur ENTER pour enregistrer le réglage.**
- **11 Configurez les paramètres sans fil d'un appareil mobile.**

Pour plus de détails sur les réglages de votre appareil mobile, reportez-vous au manuel d'utilisation de ce dernier.

- (1) Activez la fonction sans fil de l'appareil mobile.
- (2) Sélectionnez le SSID de cette unité dans la liste des points d'accès disponibles.
- (3) Quand l'écran vous demande un mot de passe, saisissez la clé sécurité affichée à l'étape 9.

Si vous n'arrivez pas à établir la connexion Wireless Direct, la clé de sécurité est peut-être incorrecte. Configurez à nouveau les paramètres sans fil d'un appareil mobile.

**12 Pour quitter le menu, appuyez sur SETUP.**

### <span id="page-97-0"></span>*Vérification du statut de connexion réseau*

La procédure suivante permet de vérifier la connexion de l'unité à un réseau.

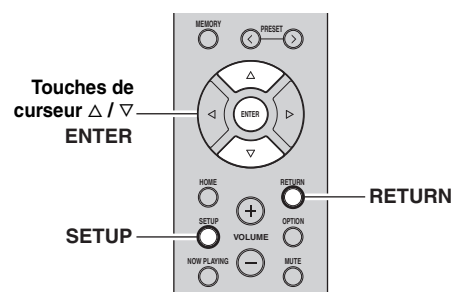

- **1 Appuyez sur SETUP.**
- **2 Utilisez les touches de curseur** ( $\triangle$  /  $\triangledown$ ) pour **sélectionner « Network » et appuyez sur ENTER.**

*Note*

Pour revenir à l'écran précédent, appuyez sur RETURN.

- **3** Utilisez les touches de curseur ( $\triangle$  /  $\triangledown$ ) pour **sélectionner « Information » et appuyez sur ENTER.**
- **4 Utilisez les touches de curseur** ( $\triangle$  /  $\triangledown$ ) pour **sélectionner « STATUS ».** STATUS

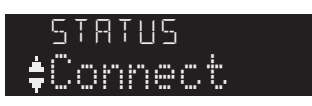

Quand « Connect » s'affiche, l'unité est connectée à un réseau. Si « Disconnect » s'affiche, initialisez la connexion.

**5 Pour quitter le menu, appuyez sur SETUP.**

# <span id="page-97-1"></span>*Configuration de MusicCast*

### ■ **À propos de MusicCast**

MusicCast vous permet de partager votre musique entre des dispositifs compatibles MusicCast dans plusieurs pièces. L'application dédiée « MusicCast CONTROLLER » vous permet d'écouter la musique de votre smartphone, d'un serveur multimédia (ordinateur ou NAS) ou de la radio Internet (services de diffusion) dans toute pièce de votre domicile.

- Tous les dispositifs compatibles MusicCast peuvent être pilotés avec l'application dédiée « MusicCast CONTROLLER ».
- Plusieurs dispositifs compatibles MusicCast situés dans des pièces différentes peuvent être reliés pour lire ensemble de la musique.
- Permet la lecture de musique via la radio Internet (services de diffusion)
- Paramètres réseau de dispositifs compatibles MusicCast

Pour plus d'informations sur MusicCast et sur les dispositifs pris en charge, surfez sur le site suivant : http://www.yamaha.com/musiccast/

#### *Note*

Pour des détails sur MusicCast, téléchargez le Guide de configuration MusicCast sur le site Internet de téléchargement de Yamaha : http://download.yamaha.com/

### ■ **MusicCast CONTROLLER**

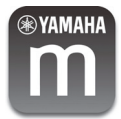

Pour utiliser les fonctions réseau avec un dispositif compatible MusicCast, vous devez vous procurer l'application dédiée « MusicCast CONTROLLER » pour dispositifs mobiles.

Procurez-vous l'application « MusicCast CONTROLLER » (gratuite) sur l'App Store ou Google Play et installez-la.

#### <span id="page-97-3"></span><span id="page-97-2"></span>■ **Enregistrement sur le réseau MusicCast**

Enregistrez cette unité sur le réseau MusicCast. Configurez simultanément les paramètres de connexion au réseau sans fil pour cette unité.

#### *Note*

Veillez à avoir sous la main l'identifiant SSID et la clé de sécurité pour votre réseau sans fil.

**1 Sur votre dispositif mobile, lancez « MusicCast CONTROLLER » et appuyez sur** 

**« Setup ».**

*Note*

Si vous avez déjà connecté d'autres appareils compatibles MusicCast au réseau, appuyez sur « » (Réglages) puis sur « Add New Device ».

**2 Exécutez les instructions affichées à l'écran avec « MusicCast CONTROLLER », puis maintenez enfoncé CONNECT sur la face avant de cette unité pendant 5 secondes.** 

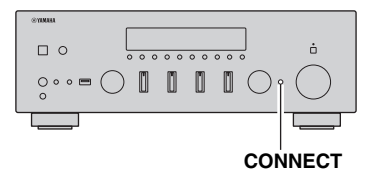

### **3 Configurez le réseau avec « MusicCast CONTROLLER » en suivant les instructions affichées à l'écran.**

Ceci termine les réglages d'enregistrement sur le réseau MusicCast et de connexion au réseau sans fil. Lisez de la musique avec l'application « MusicCast CONTROLLER ».

#### *Note*

- Airplay et le son DSD ne peuvent pas être transmis. La musique peut être lue uniquement sur cette unité.
- Quand Pure Direct [\(p. 23](#page-100-1)) est activé, seules les sources réseau (comme la radio Internet), les sources de dispositifs *Bluetooth* et les sources de dispositifs de stockage USB peuvent être lues via le réseau MusicCast.

# <span id="page-99-0"></span>**OPÉRATIONS DE BASE**

# **Lecture**

# <span id="page-99-2"></span><span id="page-99-1"></span>*Lecture d'une source*

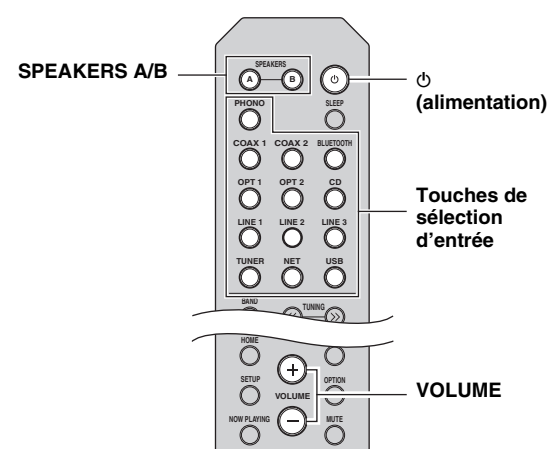

- **1 Appuyez sur une touche de sélection d'entrée pour choisir la source d'entrée à écouter.**
- **2 Appuyez sur SPEAKERS A et/ou SPEAKERS B pour sélectionner les enceintes A et/ou les enceintes B.**

Quand le jeu d'enceintes A est activé, « SPEAKERS A:On » apparaît sur l'afficheur de la face avant. Quand le jeu d'enceintes B est activé, « SPEAKERS B:On » apparaît sur l'afficheur de la face avant.

#### *Note*

• Lorsqu'un jeu d'enceintes est branché à l'aide de connexions bifilaires, ou lorsque deux jeux d'enceintes sont utilisés simultanément (A et B), appuyez sur SPEAKERS A et SPEAKERS B sur le panneau avant ou sur la télécommande de sorte que les témoins « A » et « B » soient tous les deux allumés sur l'afficheur du panneau avant.

• Si vous écoutez à l'aide d'un casque, désactivez les enceintes.

#### **3 Lisez la source.**

### **4 Appuyez sur VOLUME +/– pour régler le niveau sonore.**

#### *Note*

Vous pouvez régler le timbre avec les commandes BASS, TREBLE, BALANCE et LOUDNESS ou avec le commutateur PURE DIRECT du panneau avant.

**5 Quand vous avez fini d'utiliser l'unité, appuyez sur** A **(alimentation) sur le panneau avant pour mettre l'appareil hors tension.**

Quand vous appuyez sur la touche  $\Phi$  (alimentation) de la télécommande, l'unité passe en veille.

### <span id="page-99-4"></span><span id="page-99-3"></span>*Changement des informations présentées sur l'afficheur de la face avant*

Si vous avez sélectionné une source réseau ou USB comme source d'entrée, vous pouvez changer les informations de lecture présentes sur l'afficheur de la face avant.

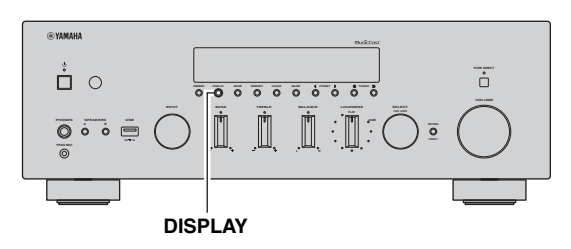

### **1 Appuyez sur DISPLAY.**

Chaque fois que vous appuyez sur la touche, l'élément affiché change.

Track **<sup>A</sup>**

Environ trois secondes plus tard, les informations correspondant à l'élément affiché apparaissent.

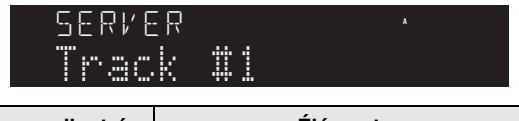

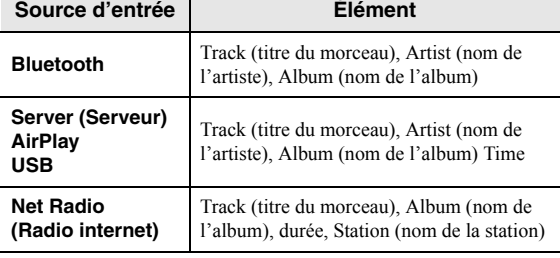

*Note*

Le signe « » (trait de soulignement) s'affiche à la place des caractères non pris en charge par l'unité.

### <span id="page-100-0"></span>*Opérations via le panneau avant*

### <span id="page-100-1"></span>**Bénéficier de la pureté du son haute fidélité (Pure Direct)**

Quand le commutateur PURE DIRECT est actif, les signaux d'entrée des sources audio connectées sont acheminés directement, en contournant les circuits des commandes BASS, TREBLE, BALANCE et LOUDNESS. Les signaux d'entrée ne subissent donc aucune altération et le son conserve une pureté optimale. Le témoin PURE DIRECT s'allume et l'afficheur de la face avant s'éteint après quelques secondes.

#### **Commutateur PURE DIRECT**

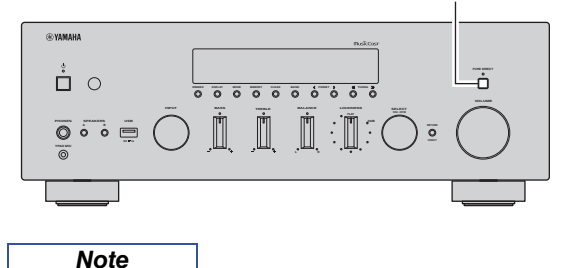

- Quand vous activez la fonction PURE DIRECT, l'afficheur de la face avant s'éteint.
- Les commandes BASS, TREBLE, BALANCE et LOUDNESS n'ont pas d'effet sur le son quand PURE DIRECT est actif.

<span id="page-100-2"></span>**Réglage des commandes BASS et TREBLE**

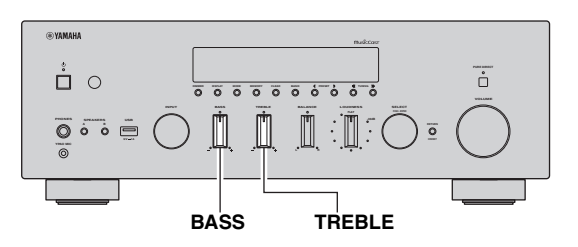

Les commandes BASS et TREBLE permettent de régler la réponse dans les hautes et les basses fréquences. La position centrale produit une réponse plate.

#### **Commande BASS**

Si vous estimez qu'il n'y a pas assez de graves (son de basse fréquence), tournez cette commande à droite pour les accentuer. S'il y a trop de graves, tournez la commande à gauche pour les atténuer.

Plage de commande :  $-10$  dB à  $+10$  dB (20 Hz)

#### **Commande TREBLE**

Si vous estimez qu'il n'y a pas assez d'aigus (son de haute fréquence), tournez cette commande à droite pour les accentuer. S'il y a trop d'aigus, tournez la commande à gauche pour les atténuer.

Plage de commande :  $-10$  dB à  $+10$  dB (20 kHz)

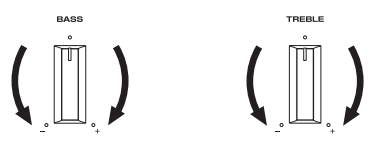

**Réglage de la commande BALANCE** 

<span id="page-100-3"></span>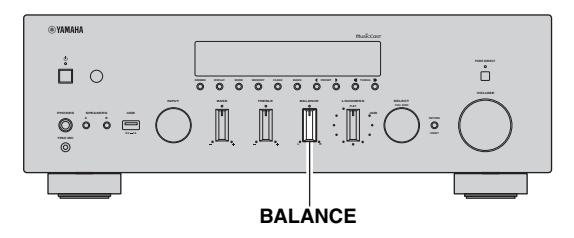

La commande BALANCE équilibre le son reproduit par les enceintes gauche et droite afin de compenser le déséquilibre sonore provoqué par l'emplacement des enceintes ou les conditions de la pièce d'écoute.

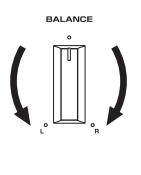

Quand vous tournez la commande BALANCE sur L (gauche) ou R (droite), le son du canal opposé est coupé.

*Note*

**Français**

#### <span id="page-101-1"></span>**Réglage de la commande LOUDNESS**

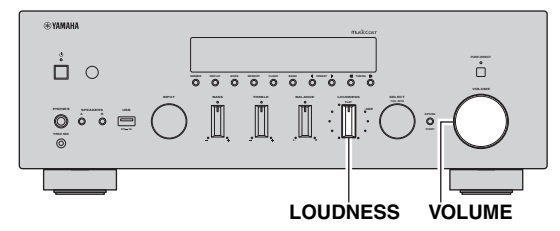

Cette commande agit sur les fréquences afin de compenser la plus faible sensibilité de l'oreille humaine au grave et à l'aigu à bas volume, conservant ainsi la plage de fréquence intégrale.

### *Note*

La commande LOUDNESS ne fonctionne pas quand la fonction YPAO Volume ([p. 50\)](#page-127-3) est activée.

### *ATTENTION*

Si le commutateur PURE DIRECT est actif et que la commande LOUDNESS est réglée sur un certain niveau, le signal d'entrée contourne la commande LOUDNESS, ce qui produit une brusque hausse du volume. Pour protéger votre ouïe et vos haut-parleurs, veillez à abaisser le volume ou à vérifier que le réglage de la commande LOUDNESS est approprié avant d'appuyer sur le commutateur PURE DIRECT.

**1 Placez la commande LOUDNESS en position FLAT.**

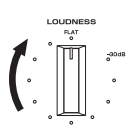

- **2 Tournez la commande VOLUME de la face avant (ou utilisez les touches VOLUME +/– de la télécommande) pour régler le volume de sortie au niveau maximum souhaité.**
- **3 Tournez la commande LOUDNESS jusqu'à ce que vous obteniez le volume souhaité.**

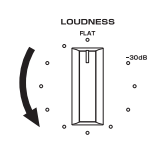

*Note*

Une fois que la commande LOUDNESS est correctement réglée, vous pouvez écouter votre musique favorite au volume défini. Si l'effet de la commande LOUDNESS est trop marqué ou trop discret, corrigez le réglage en tournant la commande LOUDNESS.

### <span id="page-101-2"></span><span id="page-101-0"></span>*Utilisation de la minuterie de veille*

Cette fonction permet de mettre automatiquement l'unité en mode veille après un certain laps de temps. La minuterie de veille est utile lorsque vous allez vous coucher alors que l'unité lit ou enregistre une source.

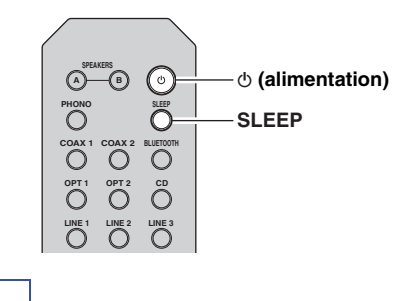

#### *Note*

La minuterie de veille ne peut être réglée qu'au moyen de la télécommande.

**1 Appuyez plusieurs fois de suite sur SLEEP pour régler le laps de temps avant la mise en mode veille de l'unité.**

Chaque fois que vous appuyez sur SLEEP, l'afficheur du panneau avant change comme indiqué ci-dessous.

**Sleep 120 min. Sleep 90 min.** Sleep Off  $\leftarrow$  Sleep 30 min. $\leftarrow$  Sleep 60 min. $\leftarrow$ 

Le témoin SLEEP clignote pendant le réglage de durée de la minuterie de veille.

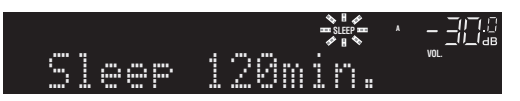

Lorsque la minuterie de veille est activée, le témoin SLEEP sur l'afficheur du panneau avant s'allume.

#### *Note*

- Pour désactiver la minuterie de veille, sélectionnez « Sleep Off ».
- Vous pouvez aussi annuler la minuterie de veille en appuyant sur  $\Phi$  (alimentation) pour mettre l'unité en mode de veille.

# <span id="page-102-3"></span>**Écoute d'émissions FM/AM**

#### <span id="page-102-0"></span>*Note*

<span id="page-102-6"></span>Le modèle R-N803D ne possède pas de syntoniseur AM.

### <span id="page-102-1"></span>*Syntonisation FM/AM*

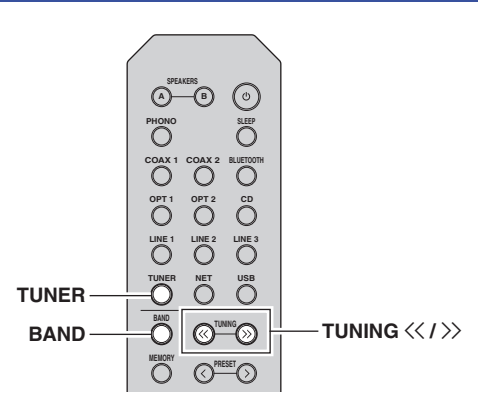

- **1 Appuyez sur TUNER pour sélectionner « TUNER » comme source d'entrée.**
- **2 Appuyez plusieurs fois sur BAND pour sélectionner la bande de réception (FM ou AM).**
- **3 Appuyez sur TUNING**  $\langle \langle \rangle \rangle$  **pour accorder une station.**

Pour rechercher automatiquement les stations, maintenez la touche TUNING  $\langle \langle \rangle \rangle$  enfoncée pendant une seconde.

Si l'appareil reçoit une station, son témoin « TUNED » s'allume sur l'afficheur du panneau avant. S'il s'agit d'une station émettant en stéréo, le témoin « STEREO » s'allume également.

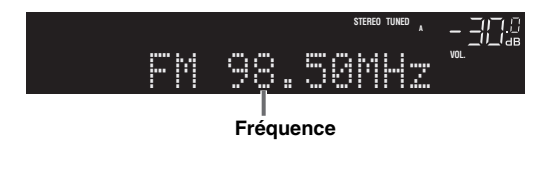

#### *Note*

- Si le signal d'une station est faible, le syntoniseur ne s'arrête pas sur cette station.
- En cas de réception FM instable, l'activation du mode FM mono peut dans certains cas améliorer la réception.

### <span id="page-102-4"></span>■ **Améliorer la réception FM (mode FM)**

Si le signal de la station est faible et la qualité du son mauvaise, réglez le mode de réception de la bande FM sur le mode mono afin d'améliorer la réception.

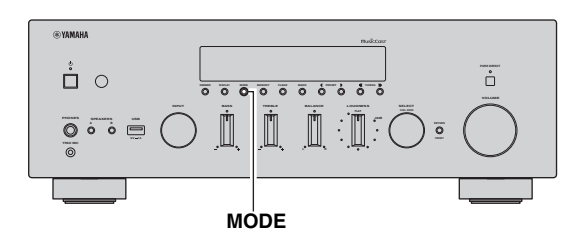

**1 Appuyez à plusieurs reprises sur MODE pour sélectionner « Stereo » (mode stéréo automatique) ou « Mono » (mode mono) quand cette unité est réglée sur une station FM.**

Si vous sélectionnez « Mono », vous entendrez les émissions FM en mono.

#### *Note*

Le témoin STEREO sur le panneau avant s'allume lorsque vous écoutez une émission en stéréo.

### <span id="page-102-5"></span><span id="page-102-2"></span>*Mémorisation de vos radios favorites (présélections)*

Vous pouvez mémoriser jusqu'à 40 stations radio. Une fois que vous avez mis des stations en mémoire, vous pouvez facilement les capter en sélectionnant leur numéro de présélection.

Vous pouvez enregistrer automatiquement des stations FM dont le signal est puissant (Auto Preset). Dans le cas de stations AM ou FM de faible signal, faites la mémorisation de façon manuelle ([p. 26\)](#page-103-0).

#### <span id="page-102-7"></span>**Mémorisation automatique des stations radio FM (Auto Preset)**

#### *Note*

- Quand vous mémorisez automatiquement des stations radio, il se pourrait que des stations déjà mémorisées dans les présélections soient remplacées.
- Si la puissance du signal de la station que vous voulez mémoriser est faible, essayez la méthode de syntonisation présélectionnée manuelle.
- Les stations FM mémorisées avec la fonction de mise en mémoire automatique sont audibles en stéréo.
- (Seulement les modèles pour le Royaume-Uni et pour l'Europe) Seules les stations utilisant le Radio Data System peuvent être présélectionnées automatiquement.

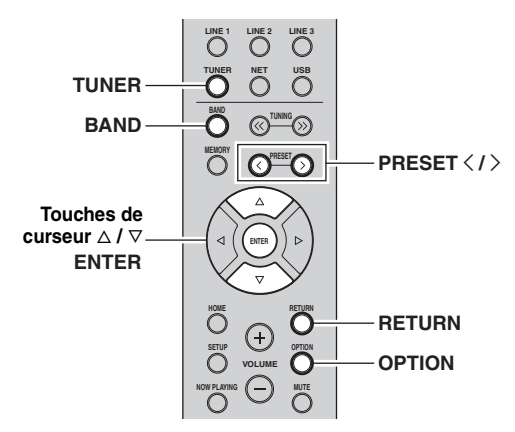

- **1 Appuyez sur TUNER pour sélectionner « TUNER » comme source d'entrée.**
- **2 Appuyez sur OPTION sur la télécommande.** Le menu « Option » s'affiche [\(p. 46](#page-123-2)).
- **3** Utilisez les touches de curseur ( $\triangle$  /  $\triangledown$ ) pour **sélectionner « Auto Preset », puis appuyez**  sur ENTER.

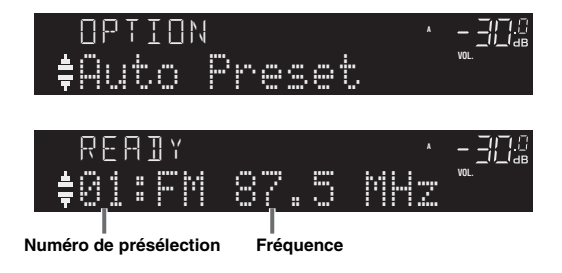

L'unité commence à balayer la bande FM environ 5 secondes après, en allant de la fréquence la plus basse vers la fréquence la plus élevée.

Pour lancer immédiatement le balayage, maintenez ENTER enfoncé.

#### *Note*

- Avant le début du balayage, vous pouvez préciser le premier numéro de présélection à utiliser en appuyant sur PRESET  $\langle / \rangle$ ou la touche de curseur  $(\Delta/\nabla)$  sur la télécommande.
- Pour annuler le balayage, appuyez sur BAND ou RETURN.

Une fois le balayage terminé, « FINISH » s'affiche, puis l'afficheur revient à son état initial.

<span id="page-103-0"></span>**Mémoriser manuellement une station radio**

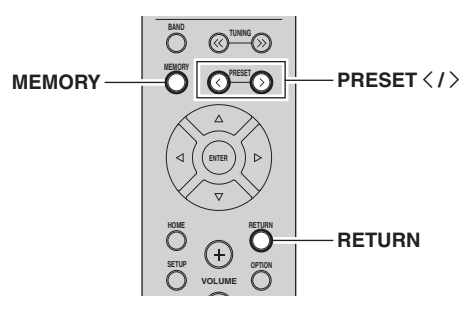

- **1 Suivez les instructions sous « [Syntonisation](#page-102-1)  [FM/AM » \(p. 25\)](#page-102-1) pour syntoniser la station radio voulue.**
- **2 Appuyez sur MEMORY.**

#### *Note*

En maintenant la touche MEMORY enfoncée pendant plus de 3 secondes, vous pouvez sauter les étapes suivantes et mettre automatiquement en mémoire la station sélectionnée sous un numéro de présélection disponible (à savoir le numéro de présélection suivant le dernier numéro de présélection utilisé).

**3 PRESET Utilisez**  $\langle$  /  $\rangle$  pour sélectionner le **numéro de présélection sous lequel la station sera mise en mémoire.**

Lorsque vous sélectionnez un numéro de présélection sous lequel aucune station n'est en mémoire, le message « Empty » s'affiche.

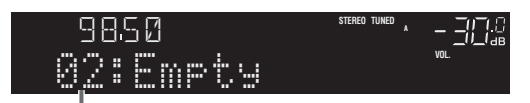

**« Empty » (non utilisé) ou fréquence actuellement enregistrée**

#### **4 Appuyez sur MEMORY.**

Une fois la mise en mémoire terminée, l'afficheur revient à l'état initial.

*Note*

Pour annuler la mémorisation, appuyez sur RETURN.

### <span id="page-104-1"></span>■ **Rappel d'une station présélectionnée**

Vous pouvez rappeler des stations présélectionnées mémorisées avec la fonction de mise en mémoire automatique de stations ou de mise en mémoire manuelle de stations.

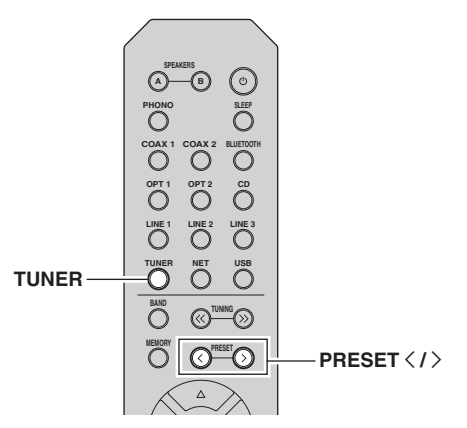

- **1 Appuyez sur TUNER pour sélectionner « TUNER » comme source d'entrée.**
- **2 Appuyez sur PRESET**  $\langle i \rangle$  pour choisir un **numéro de présélection.**

#### *Note*

- Les numéros de présélection sous lesquels aucune station n'a été mise en mémoire sont ignorés.
- <span id="page-104-0"></span>• « No Presets » s'affiche si aucune station n'est en mémoire.

#### **Effacement d'une station présélectionnée**

Effacez les stations radio enregistrées sous les numéros de présélection.

### **Sur la télécommande**

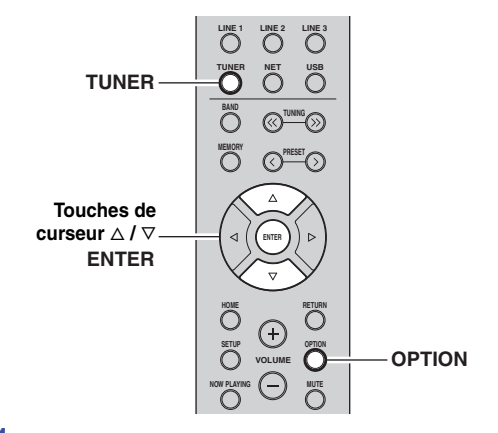

- **1 Appuyez sur TUNER pour sélectionner « TUNER » comme source d'entrée.**
- **2 Appuyez sur OPTION.**

**3 Utilisez les touches de curseur pour sélectionner « Clear Preset » et appuyez sur ENTER.** 

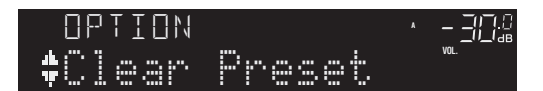

**4 Utilisez les touches de curseur** ( $\triangle$  /  $\nabla$ ) pour **sélectionner une présélection à effacer et**  appuyez sur ENTER.

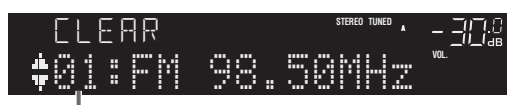

**Station préréglée à effacer**

Si la station préréglée est effacée, le message « Cleared » apparaît et le numéro de présélection utilisé suivant s'affiche.

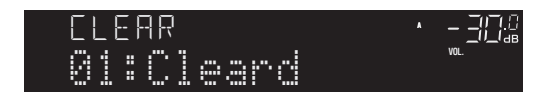

- **5 Recommencez l'étape 4 jusqu'à ce que toutes les stations préréglées soient effacées.**
- **6 Pour quitter le menu « Option », appuyez sur OPTION.**

#### **Sur la face avant**

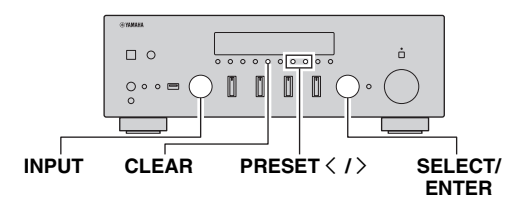

- **1 Tournez le sélecteur INPUT pour sélectionner « TUNER » comme source d'entrée.**
- **2 Appuyez sur CLEAR.**
- **3** Appuyez sur PRESET  $\langle$  /  $\rangle$  pour sélectionner **la présélection à supprimer et appuyez sur CLEAR.** CLEAR

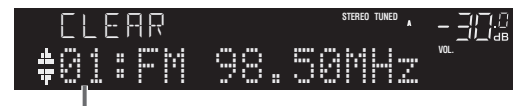

**Station préréglée à effacer**

Quand la station est supprimée, « Cleared » s'affiche.

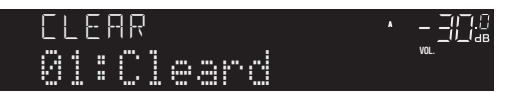

**Français**

## <span id="page-105-0"></span>*Réception de données Radio Data System (seulement les modèles pour le Royaume-Uni et pour l'Europe)*

Radio Data System est un système de

radiocommunication de données utilisé par les stations FM dans de nombreux pays. L'unité peut recevoir différents types de données Radio Data System, notamment des données « Program Service », « Program Type », « Radio Text » et « Clock Time », lorsqu'elle est syntonisée sur une station d'émission Radio Data System.

### ■ **Affichage des informations Radio Data System**

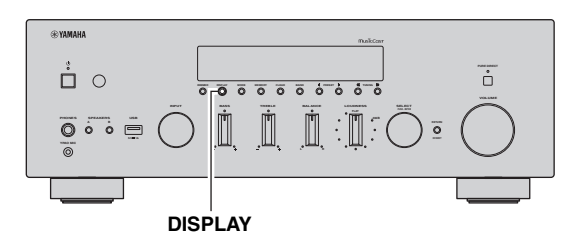

### **1 Syntonisez la station d'émission Radio Data System souhaitée.**

*Note*

Nous vous recommandons d'utiliser la fonction « Auto Preset » pour syntoniser les stations d'émission Radio Data System ([p. 25\)](#page-102-7).

### **2 Appuyez sur DISPLAY.**

Chaque fois que vous appuyez sur la touche, l'élément affiché change.

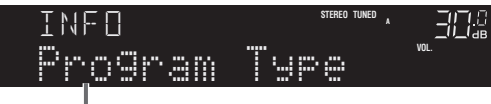

**Nom de l'élément**

Environ trois secondes plus tard, les informations correspondant à l'élément affiché apparaissent.

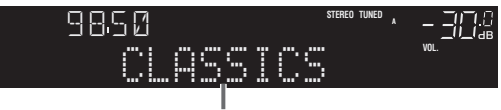

**Informations**

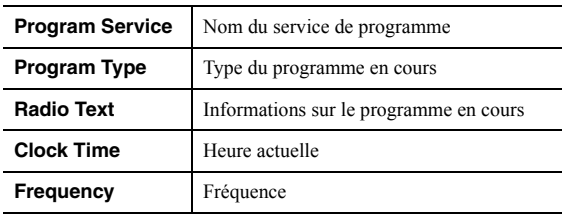

### *Note*

Les données « Program Service », « Program Type », « Radio Text » et « Clock Time » ne s'affichent pas si la station radio ne fournit pas le service Radio Data System.

# <span id="page-106-3"></span>**Écouter la radio DAB (R-N803D)**

<span id="page-106-0"></span>Le DAB (Diffuseur audio numérique) utilise les signaux numériques pour fournir un son plus clair et une réception plus stable par rapport aux signaux analogiques. Cette unité peut également recevoir le DAB+ (version mise à niveau du DAB) diffusant plus de stations avec codec audio MPEG-4 (AAC+), et bénéficiant d'une méthode de transmission plus efficace.

#### *Note*

Cet appareil ne prend en charge que la diffusion par Band III (174 à 240 MHz).

# <span id="page-106-1"></span>*Préparer la syntonisation DAB*

Avant de syntoniser les stations DAB, un balayage initial doit être effectué. Lorsque vous sélectionnez DAB pour la première fois, le balayage initial s'effectue automatiquement.

Pour écouter une station DAB, raccordez l'antenne comme décrit dans [« Raccordement de l'antenne DAB/](#page-90-3) [FM \(R-N803D\) » \(p. 13\).](#page-90-3)

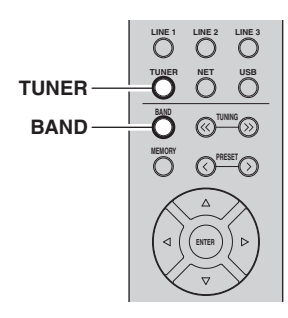

- **1 Appuyez sur TUNER pour sélectionner « TUNER » comme source d'entrée.**
- **2 Appuyez sur BAND pour sélectionner la bande DAB.**

Le balayage initial débute. Au cours du balayage, la progression s'affiche sur l'afficheur du panneau avant. Une fois le balayage terminé, le haut de la liste des stations balayées apparaît sur l'afficheur du panneau avant.

### *Note*

- Si aucune station radio DAB n'est trouvée suite au balayage initial, « Not Found » apparaît sur l'afficheur du panneau avant, suivi de « Off Air ». Appuyez deux fois sur BAND pour sélectionner à nouveau la bande DAB et recommencer le balayage.
- Vous pouvez vérifier la qualité de réception de chaque canal DAB [\(p. 31](#page-108-1)).
- Pour effectuer à nouveau un balayage après avoir enregistré des stations radio DAB, sélectionnez [« Initiate Scan \(Lancer](#page-123-3)  [balayage\) » \(p. 46\)](#page-123-3) dans le menu « OPTION ». Si vous effectuez un nouveau balayage initial, les stations radio DAB actuellement mises en mémoire sous des numéros de présélection seront effacées.

### <span id="page-106-4"></span><span id="page-106-2"></span>*Sélectionner une station radio DAB*

Vous pouvez sélectionner une station radio DAB à partir des stations enregistrés par le balayage initial.

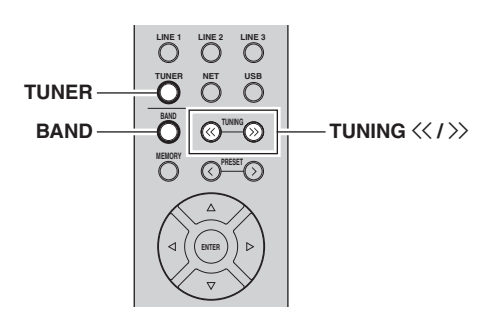

- **1 Appuyez sur TUNER pour sélectionner « TUNER » comme source d'entrée.**
- **2 Appuyez sur BAND pour sélectionner la bande DAB.**
- **3** Appuyez sur TUNING  $\langle \langle 1 \rangle \rangle$  pour **sélectionner une station radio DAB.** DAB

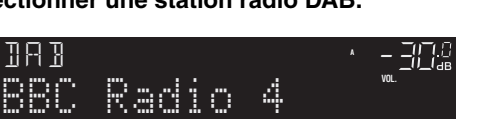

# *Note*

- « Off Air » s'affiche si la station radio DAB sélectionnée est actuellement indisponible.
- Quand l'unité reçoit une station secondaire, « 2 » s'affiche à côté de « DAB ».

## <span id="page-107-0"></span>*Utilisation de la fonction de présélection*

Vous pouvez mémoriser jusqu'à 40 stations radio DAB. Une fois que vous avez mis des stations en mémoire, vous pouvez facilement les capter en rappelant les présélections.

*Note*

Vous pouvez mettre en mémoire jusqu'à 40 stations radio favorites pour les bandes DAB et FM.

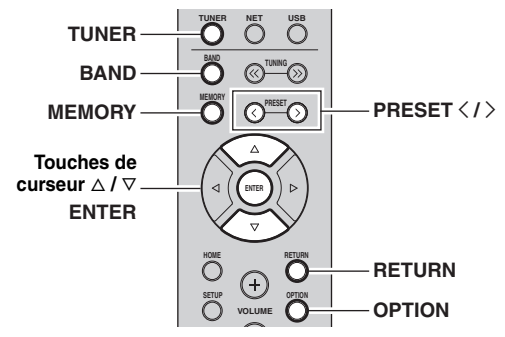

#### <span id="page-107-1"></span>■ Mémoriser une station radio DAB

Sélectionnez une station radio DAB et enregistrez-la sous un numéro de présélection.

**1 Suivez les instructions sous « [Sélectionner](#page-106-2)  [une station radio DAB » \(p. 29\)](#page-106-2) pour syntoniser la station radio DAB voulue.**

#### **2 Appuyez sur MEMORY.**

*Note*

En maintenant la touche MEMORY enfoncée pendant plus de 3 secondes, vous pouvez sauter les étapes suivantes et mettre automatiquement en mémoire la station sélectionnée sous un numéro de présélection disponible (à savoir le numéro de présélection suivant le dernier numéro de présélection utilisé).

**3 Appuyez sur PRESET**  $\langle$  /  $\rangle$  pour sélectionner **le numéro de présélection sous lequel la station sera mise en mémoire.**

Lorsque vous sélectionnez un numéro de présélection sous lequel aucune station n'est en mémoire, « Empty » s'affiche.

Lorsque vous sélectionnez un numéro de présélection sous lequel une station a déjà été mise en mémoire, « Overwrite? » s'affiche.

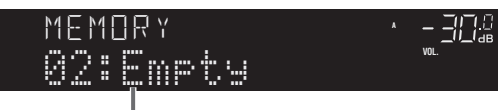

**« Empty » (non utilisé) ou « Overwrite? » (utilisé)**

#### **4 Appuyez sur MEMORY.**

Une fois la mise en mémoire terminée, l'afficheur revient à l'état initial.

*Note*

Pour annuler la mémorisation, appuyez sur RETURN ou ne faites rien pendant 30 secondes environ.

<span id="page-107-3"></span>■ **Rappel d'une station présélectionnée** Syntonisez une station radio DAB mise en mémoire en choisissant son numéro de présélection.

- **1 Appuyez sur TUNER pour sélectionner « TUNER » comme source d'entrée.**
- **2 Appuyez sur BAND pour sélectionner la bande DAB.**
- **3 Appuyez sur PRESET**  $\langle$  /  $\rangle$  pour sélectionner **la station radio DAB voulue.**

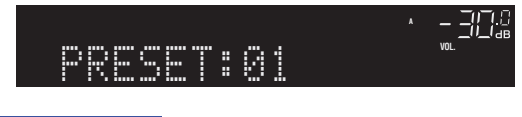

*Note*

- Les numéros de présélection sous lesquels aucune station n'a été mise en mémoire sont ignorés.
- Si aucune station n'est présélectionnée sur cette unité, « No Presets » s'affiche.

### <span id="page-107-2"></span>**Effacer des stations radio DAB présélectionnées**

Effacez des stations radio DAB mises en mémoire sous des numéros de présélection.

- **1 Appuyez sur TUNER pour sélectionner « TUNER » comme source d'entrée.**
- **2 Appuyez sur BAND pour sélectionner la bande DAB.**
- **3 Appuyez sur OPTION.**
- **4 Utilisez les touches de curseur** ( $\triangle$  /  $\triangledown$ ) pour **sélectionner « Clear Preset » et appuyez sur ENTER.**
- **5** Utilisez les touches de curseur ( $\triangle$  /  $\triangledown$ ) pour **sélectionner une présélection de radio DAB à effacer et appuyez sur ENTER.**

Si la station préréglée DAB est effacée, « Cleared » apparaît et le numéro de présélection utilisé suivant s'affiche.

- **6 Recommencez l'étape 5 jusqu'à ce que toutes les stations DAB préréglées soient effacées.**
- **7 Pour quitter le menu « OPTION », appuyez sur OPTION.**
## *Afficher les informations DAB*

L'unité peut recevoir différents types d'informations DAB si elle est syntonisée sur une station radio DAB.

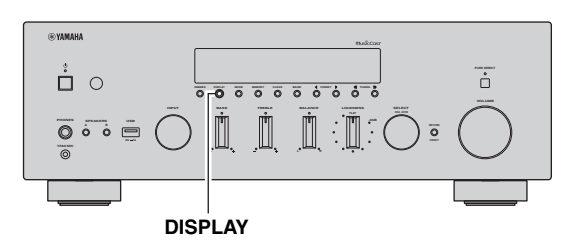

- **1 Sélectionnez « TUNER » comme source d'entrée et syntonisez la station radio DAB voulue.**
- **2 Appuyez sur DISPLAY sur la face avant.** Chaque fois que vous appuyez sur la touche,

l'élément affiché change.

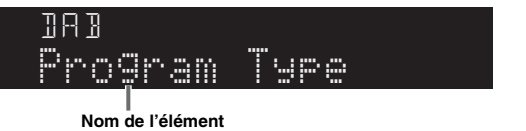

Environ trois secondes plus tard, les informations correspondantes apparaissent.

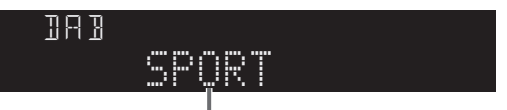

**Informations**

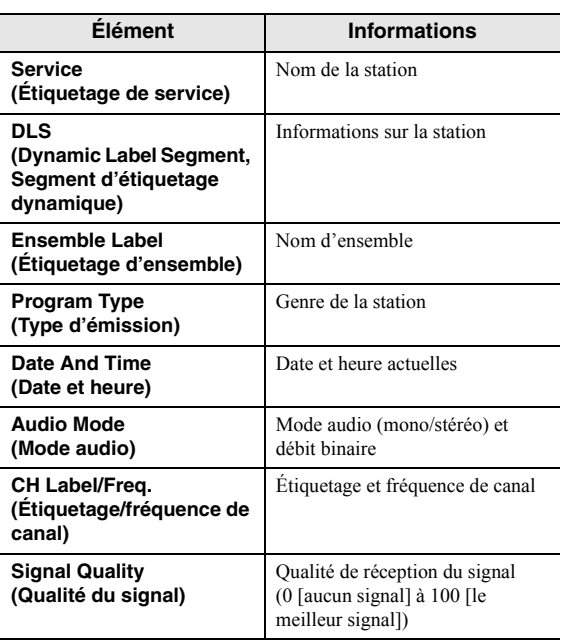

Certaines informations peuvent ne pas être disponibles en fonction de la station radio DAB sélectionnée.

*Note*

### <span id="page-108-0"></span>*Vérifier la force du signal de chaque canal DAB*

Vous pouvez vérifier la qualité de réception de chaque canal DAB (0 [aucun signal] à 100 [le meilleur signal]).

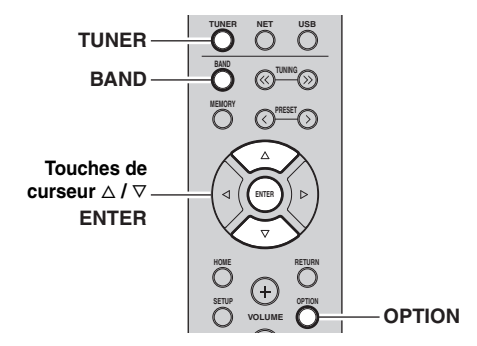

- **1 Appuyez sur TUNER pour sélectionner « TUNER » comme source d'entrée.**
- **2 Appuyez sur BAND pour sélectionner la bande DAB.**
- **3 Appuyez sur OPTION.**
- **4 Utilisez les touches de curseur** ( $\triangle$  /  $\triangledown$ ) pour **sélectionner « Tune Aid » et appuyez sur ENTER.**
- **5** Utilisez les touches de curseur ( $\triangle$  /  $\triangledown$ ) pour sélectionner le canal DAB désiré.

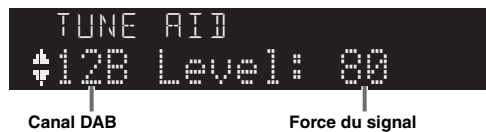

**6 Pour quitter le menu « OPTION », appuyez sur OPTION.**

## <span id="page-109-0"></span>**Lecture de musique via** *Bluetooth*

Sur l'unité, vous pouvez lire des fichiers de musique stockés sur un dispositif *Bluetooth* (comme un appareil mobile).

Voyez aussi le mode d'emploi de votre dispositif *Bluetooth*.

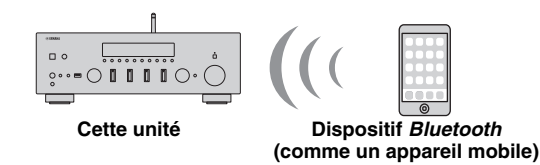

*Note*

- Pour utiliser la fonction *Bluetooth*, réglez l'option « Bluetooth » ([p. 50](#page-127-0)) du menu « Setup » sur « On » (par défaut).
- Selon le modèle, il se peut qu'un appareil *Bluetooth* ne soit pas détecté par l'unité ou que certaines fonctions ne soient pas prises en charge.
- Vous pouvez transmettre le son à des haut-parleurs ou un casque *Bluetooth* via l'application « MusicCast CONTROLLER » ([p. 20](#page-97-0)). La sortie audio peut uniquement être sélectionnée avec « MusicCast CONTROLLER ».

### <span id="page-109-2"></span>*Raccordement d'un dispositif Bluetooth (jumelage)*

Lors de la première connexion de l'unité au dispositif *Bluetooth*, le jumelage doit être exécuté. Le jumelage est une opération de mémorisation des dispositifs *Bluetooth*. Une fois le jumelage terminé, les reconnexions suivantes sont facilitées même en cas d'une déconnexion *Bluetooth*.

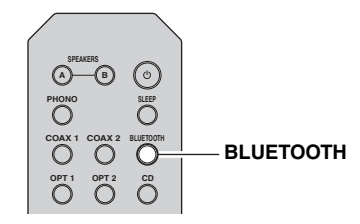

**1 Appuyez sur BLUETOOTH pour sélectionner « Bluetooth » comme source d'entrée.**

Si un autre dispositif *Bluetooth* est déjà raccordé, rompez la connexion *Bluetooth* avant d'effectuer le jumelage.

**2 Activez la fonction** *Bluetooth* **du dispositif**  *Bluetooth***.**

**3 Sur le dispositif** *Bluetooth***, sélectionnez l'unité (nom de réseau) dans la liste d'appareils disponibles.**

Un fois que le jumelage est effectué et que l'unité est connectée au dispositif *Bluetooth*, « Connected » apparaît sur l'afficheur de la face avant et le témoin *Bluetooth* est allumé.

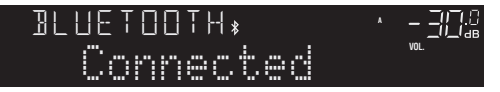

#### *Note*

- Si un mot de passe est requis, tapez le nombre « 0000 ».
- Vous pouvez modifier le nom de réseau de cette unité avec l'option [« Network Name \(Nom du réseau\) » \(p. 49\)](#page-126-0) du menu « Setup ».

### <span id="page-109-1"></span>*Lecture de contenus sur dispositifs Bluetooth*

Raccordez un dispositif *Bluetooth* jumelé et lancez la lecture. Vérifiez au préalable les points suivants :

- Le jumelage est terminé.
- La fonction *Bluetooth* du dispositif *Bluetooth* est activée.

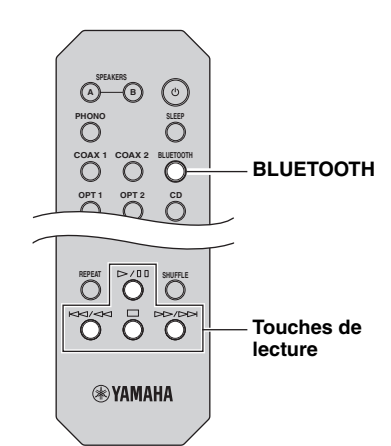

**1 Appuyez sur BLUETOOTH pour sélectionner « Bluetooth » comme source d'entrée.**

*Note*

Si l'unité détecte un appareil *Bluetooth* ayant déjà été connecté, elle se connecte automatiquement à cet appareil *Bluetooth* après l'étape 1. Pour établir une autre connexion *Bluetooth*, coupez d'abord la connexion *Bluetooth* actuelle.

#### **2 Utilisez le dispositif** *Bluetooth* **pour établir une connexion** *Bluetooth***.**

Sélectionnez le nom de modèle de l'unité dans la liste d'appareils *Bluetooth* sur votre dispositif *Bluetooth*. Quand la connexion est établie, le témoin *Bluetooth* s'allume sur l'afficheur de la face avant.

#### *Note*

Si le dispositif *Bluetooth* ne peut pas se connecter, veuillez recommencer le jumelage.

#### **3 Utilisez le dispositif** *Bluetooth* **pour lire de la musique.**

#### *Note*

Vous pouvez utiliser les touches de lecture de la télécommande pour commander la lecture.

### <span id="page-110-0"></span>*Déconnecter une connexion Bluetooth*

Suivez l'une des procédures ci-dessous pour annuler une connexion *Bluetooth*.

- Désactivez la fonction *Bluetooth* du dispositif *Bluetooth*.
- Maintenez BLUETOOTH enfoncé sur la télécommande pendant au moins 3 secondes.
- Sélectionnez une source d'entrée autre que « Bluetooth » sur l'unité.

#### *Bluetooth*

• *Bluetooth* est une technologie de communication sans fil entre les périphériques dans un périmètre d'environ 10 mètres employant une bande de fréquences de 2,4 GHz, bande qui peut être utilisée sans licence.

#### **Traitement des communications** *Bluetooth*

- La bande de 2,4 GHz utilisée par les périphériques compatibles *Bluetooth* est une bande radio partagée par de nombreux équipements. Alors que les périphériques compatibles *Bluetooth* utilisent une technologie minimisant l'influence des autres composants utilisant la même bande radio, une telle influence peut réduire la vitesse ou la distance des communications et dans certains cas les interrompre.
- La vitesse du transfert de signal et la distance à laquelle la communication est possible diffèrent en fonction de la distance entre les appareils communiquant, de la présence d'obstacles et de l'état des ondes radio et du type d'équipement.
- Yamaha ne garantit pas toutes les connexions sans fil entre cet appareil et les périphériques compatibles avec fonction *Bluetooth*.

### <span id="page-111-1"></span>**Lecture de musique stockée sur des serveurs multimédias (PC/NAS)**

Sur l'unité, vous pouvez lire des fichiers de musique stockés sur votre PC ou sur un système de stockage NAS compatible DLNA.

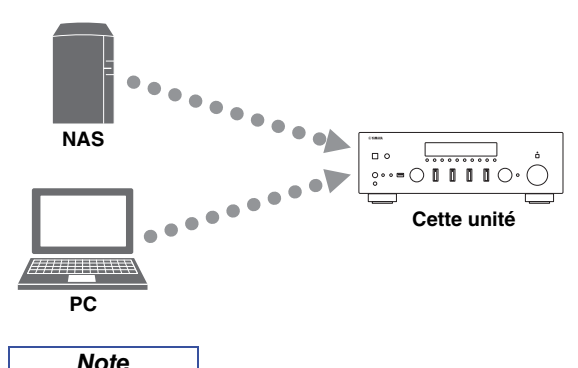

- Pour utiliser cette fonction, l'unité et votre PC/NAS doivent être raccordés au même routeur [\(p. 14](#page-91-0)). Vous pouvez vérifier que les paramètres réseau (tels que l'adresse IP) sont correctement attribués à l'unité dans l'option [« Information \(Informations\) » \(p. 48\)](#page-125-0) du menu « Setup ».
- Pour pouvoir lire des fichiers de musique, il faut que le logiciel de serveur installé sur l'ordinateur ou le système de stockage NAS soit compatible avec le format des fichiers de musique en question.
- Il se pourrait que vous remarquiez des coupures de son quand vous utilisez une connexion réseau sans fil. Dans ce cas, utilisez une connexion réseau filaire.
- Vous pouvez connecter jusqu'à 16 serveurs multimédia à cette unité.
- Pour plus de détails sur les formats de fichiers pris en charge, reportez-vous à la section [« Formats de fichiers pris en charge »](#page-139-0)  [\(p. 62\)](#page-139-0).

### <span id="page-111-0"></span>*Configuration du partage de support des fichiers de musique*

Pour lire des fichiers de musique de votre ordinateur avec cette unité, vous devez configurer le paramètre de partage de support entre l'unité et l'ordinateur (Windows Media Player 12 ou version plus récente). Dans cette section, les descriptions utilisent la version pour Windows 7 de Windows Media Player à titre d'exemple.

- **Si vous utilisez Windows Media Player 12**
- **1 Démarrez Windows Media Player 12 sur votre PC.**
- **2 Sélectionnez « Stream », puis « Turn on media streaming... ».**

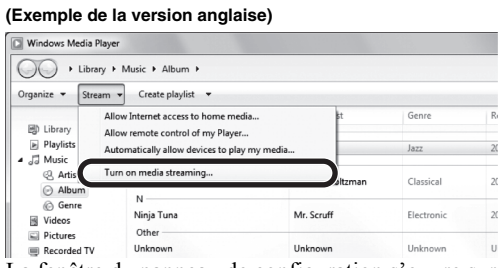

La fenêtre du panneau de configuration s'ouvre sur votre PC.

**3 Cliquez sur « Turn on media streaming ».**

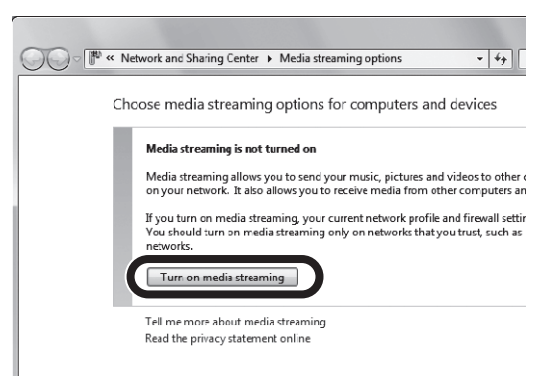

**4 Sélectionnez « Allowed » dans la liste déroulante à côté du nom de modèle de l'unité.**

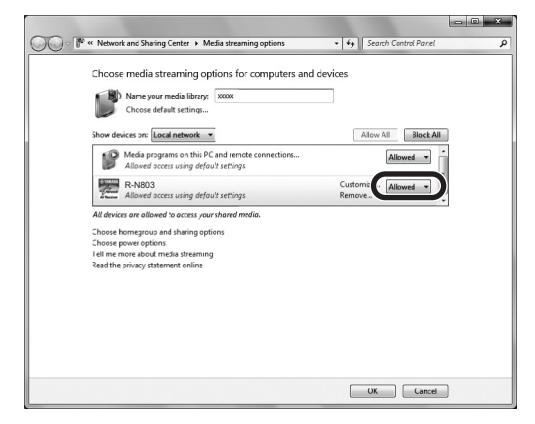

- **5 Comme pour l'étape 4, sélectionnez « Allowed » dans la liste déroulante à côté des dispositifs (ordinateurs ou dispositifs mobiles) que vous voulez utiliser comme contrôleurs de média.**
- **6 Cliquez sur « OK » pour quitter.**
- Si vous utilisez un PC ou un système de **stockage NAS doté d'un autre logiciel de serveur DLNA**

Reportez-vous au mode d'emploi de l'appareil ou du logiciel et configurez les paramètres de partage de support.

### *Lecture de musique sur PC*

Suivez la procédure ci-après pour utiliser le contenu musical du PC et démarrer la lecture.

#### *Note*

Le signe « \_ » (trait de soulignement) s'affiche à la place des caractères non pris en charge par l'unité.

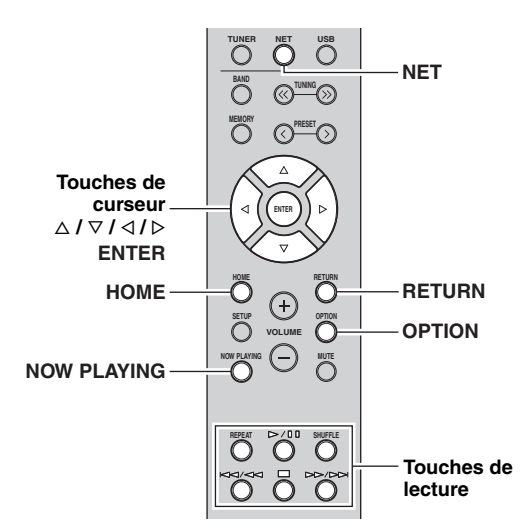

**1 Appuyez à plusieurs reprises sur NET pour sélectionner « Server » comme source**  d'entrée.

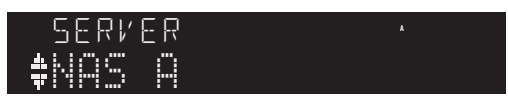

- **2** Utilisez les touches de curseur ( $\triangle$  /  $\triangledown$ ) pour **sélectionner un serveur de musique et appuyez sur ENTER.**
- **3 Utilisez les touches de curseur pour sélectionner un élément et appuyez sur ENTER.**

Si un morceau est sélectionné, la lecture commence et les informations de lecture s'affichent.

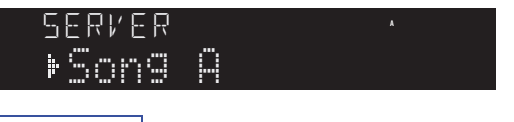

#### *Note*

- Si un fichier de musique sélectionné depuis l'unité est en cours de lecture sur votre PC, les informations de lecture s'affichent.
- Vous pouvez mémoriser le morceau en cours de lecture sous forme de présélection ([p. 41\)](#page-118-0).
- Vous pouvez changer les informations de lecture présentes sur l'afficheur de la face avant en appuyant plusieurs fois sur DISPLAY [\(p. 22](#page-99-0)) .

Utilisez les touches de télécommande suivantes pour contrôler la lecture.

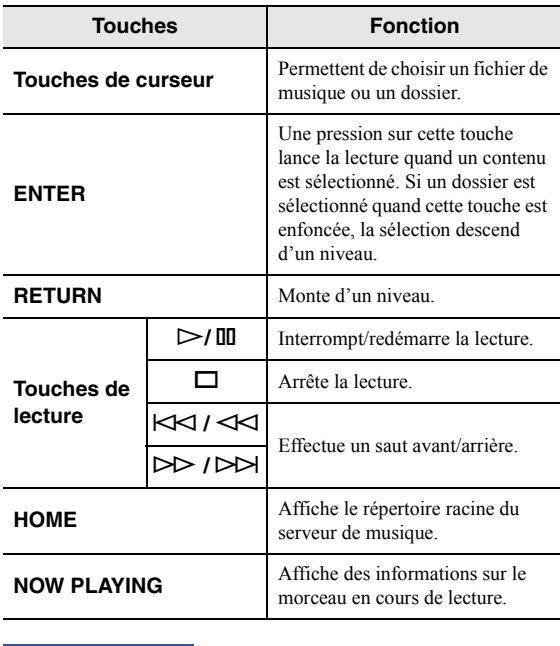

#### *Note*

Vous pouvez également utiliser un Digital Media Controller (DMC) compatible DLNA pour contrôler la lecture. Pour plus d'informations, reportez-vous à la section [« DMC Control](#page-126-1)  [\(Contrôle DMC\) » \(p. 49\).](#page-126-1)

#### <span id="page-112-0"></span>■ **Réglages de lecture répétée/aléatoire**

Vous pouvez configurer les réglages de lecture aléatoire/ répétée de contenus musicaux issus d'un PC.

**1 Si la source d'entrée correspond à « Server », appuyez sur la touche de lecture REPEAT ou SHUFFLE pour choisir le mode de lecture.**

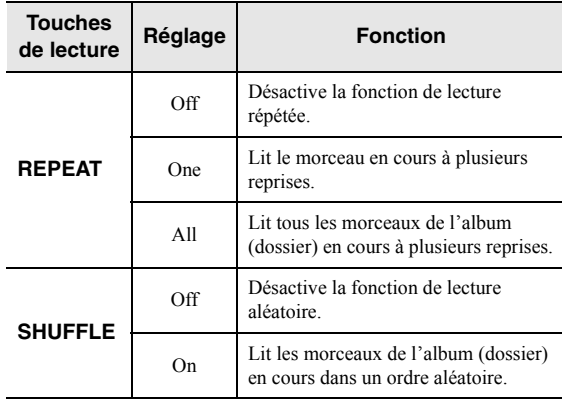

#### <span id="page-113-0"></span>■ **Réglages de lecture automatique**

Ce paramètre permet d'activer la lecture automatique de la musique sur votre PC ou NAS quand vous mettez l'unité sous tension ou quand vous sélectionnez la source d'entrée « Server ».

- **1 Quand la source d'entrée « Server » est sélectionnée, appuyez sur OPTION.**
- **2 Utilisez les touches de curseur (** $\triangle$  **/**  $\triangledown$ **) pour sélectionner « Auto Playback » et appuyez sur ENTER.**
- **3** Utilisez les touches de curseur ( $\triangle$  /  $\triangleright$ ) pour **sélectionner « On » (activer) ou « Off » (désactiver).**
- **4 Pour quitter le menu, appuyez sur OPTION.**

# **Écoute de la radio Internet**

Vous pouvez écouter les stations de radio Internet du monde entier.

#### *Note*

- Pour utiliser cette fonction, l'unité doit être raccordée à Internet [\(p. 14](#page-91-0)). Vous pouvez vérifier que les paramètres réseau (tels que l'adresse IP) sont correctement attribués à l'unité dans l'option [« Information \(Informations\) » \(p. 48\)](#page-125-0) du menu « Setup ».
- Il se peut que vous ne puissiez pas recevoir certaines stations radio Internet.
- L'unité permet d'utiliser le service airable.Radio. airable est un service de Tune In GmbH.
- Ce service peut être supprimé sans avis préalable.

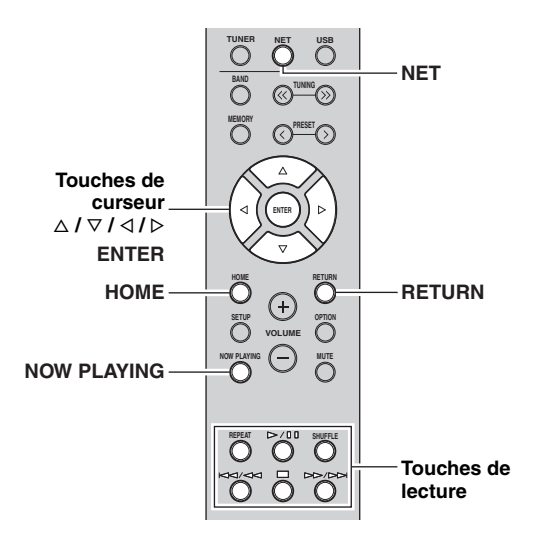

#### **1 Appuyez à plusieurs reprises sur NET pour sélectionner « Net Radio » comme source d'entrée.**

La liste des stations apparaît sur l'affichage de la face avant.  $\mathfrak{r}$ .

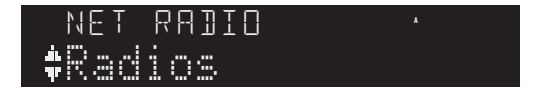

#### **2 Utilisez les touches de curseur pour sélectionner un élément et appuyez sur ENTER.**

Quand une station Internet est sélectionnée, la lecture commence et les informations de lecture s'affichent.

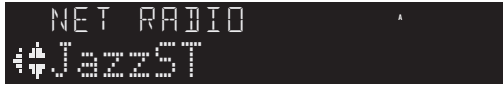

Utilisez les touches de télécommande suivantes pour contrôler la lecture.

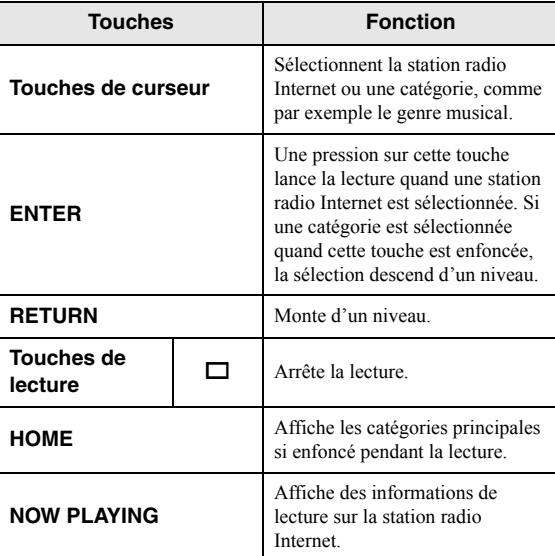

*Note*

- Vous pouvez mémoriser le morceau en cours de lecture ([p. 41\)](#page-118-0).
- Vous pouvez changer les informations de lecture présentes sur l'afficheur de la face avant en appuyant plusieurs fois sur DISPLAY [\(p. 22](#page-99-0)).
- Certaines informations peuvent ne pas être disponibles en fonction de la station.

## <span id="page-115-0"></span>**Lecture de musique issue d'iTunes ou d'un iPhone via un réseau (AirPlay)**

La fonction AirPlay vous permet de lire la musique d'iTunes ou d'un iPhone sur l'unité via un réseau.

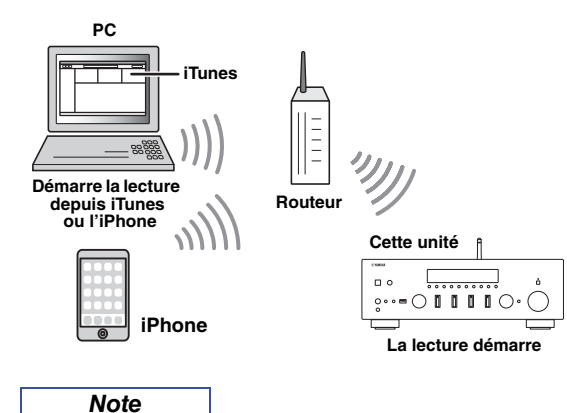

Pour utiliser cette fonction, l'unité et votre PC ou l'iPhone doivent être raccordés au même routeur ([p. 14\)](#page-91-0).

AirPlay est compatible avec les iPhone, iPad et iPod touch dotés du système iOS 4.3.3 ou d'une version plus récente, avec les ordinateurs Mac tournant sous OS X Mountain Lion ou un système plus récent, et avec les Mac et PC dotés du logiciel iTunes 10.2.2 ou d'une version plus récente. (À compter de juin 2017)

### <span id="page-115-2"></span>*Lecture de contenus musicaux d'iPhone ou d'un iTunes*

Suivez la procédure ci-après pour lire des contenus musicaux issus d'un iPhone ou d'iTunes sur l'unité.

**1 Mettez l'unité sous tension et démarrez iTunes sur le PC ou affichez l'écran de lecture de l'iPhone.**

Si iTunes ou l'iPhone reconnaît l'unité, l'icône AirPlay s'affiche.

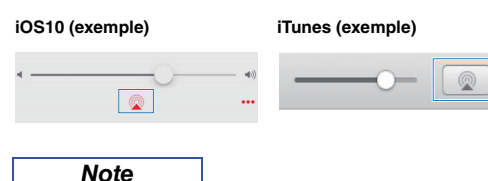

Si l'icône ne s'affiche pas, vérifiez que l'unité et le PC ou l'iPhone sont correctement raccordés au routeur.

**2 Sur l'iPhone ou iTunes, cliquez (appuyez) sur l'icône AirPlay et sélectionnez l'unité (nom du réseau de l'unité) comme appareil de sortie audio.**

#### **3 Sélectionnez un morceau et démarrez la lecture.**

L'unité sélectionne automatiquement « AirPlay » comme source d'entrée et démarre la lecture. Les informations de lecture sont présentées sur l'afficheur de la face avant.

#### *Note*

- Vous pouvez changer les informations de lecture présentes sur l'afficheur de la face avant en appuyant plusieurs fois sur DISPLAY [\(p. 22](#page-99-0)) .
- Vous pouvez mettre l'unité sous tension automatiquement lors du démarrage de la lecture sur iTunes ou sur l'iPhone en réglant l'option [« Standby \(Network Standby, Veille du réseau\) »](#page-126-2)  [\(p. 49\)](#page-126-2) du menu « Setup » sur « On ».
- Vous pouvez modifier le nom du réseau (nom de l'unité du réseau) affiché sur l'iPhone ou iTunes dans l'option [« Network](#page-126-0)  [Name \(Nom du réseau\) » \(p. 49\)](#page-126-0) du menu « Setup ».
- Vous pouvez régler le volume de l'unité depuis l'iPhone ou iTunes pendant la lecture.

### *ATTENTION*

Utiliser iTunes ou l'iPhone pour régler le volume peut entraîner un niveau excessif susceptible d'endommager votre ouïe ou l'appareil. Si le volume de lecture est excessivement élevé, arrêtez immédiatement la lecture sur iTunes ou l'iPhone. Nous recommandons l'utilisation de « Volume interlock » [\(p. 46](#page-123-0)) dans le menu « Option » pour limiter les changements de volume induits par iTunes ou l'iPhone.

Utilisez les touches de télécommande suivantes pour contrôler la lecture.

<span id="page-115-3"></span><span id="page-115-1"></span>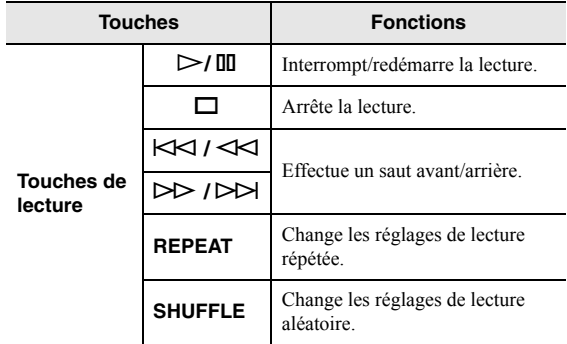

### <span id="page-116-1"></span>**Lecture de musique stockée sur un dispositif de stockage USB**

Sur l'unité, vous pouvez lire des fichiers de musique stockés sur un dispositif de stockage USB. Pour plus de détails, voyez le mode d'emploi du dispositif de stockage USB utilisé.

#### *Note*

- Ne raccordez jamais d'appareils d'un format autre autre que stockage de masse USB (comme par exemple des chargeurs ou concentrateurs USB), des PC, lecteurs de cartes, disques dures externes, etc.
- Certaines fonctions risquent de ne pas être compatibles, selon le modèle ou le fabricant du dispositif de stockage USB.
- Pour des détails sur les dispositifs de stockage USB et les formats de fichiers pris en charge, reportez-vous à la section [« Appareils et](#page-139-1)  [formats de fichiers compatibles » \(p. 62\).](#page-139-1)

### <span id="page-116-0"></span>*Raccordement d'un dispositif de stockage USB*

#### **1 Raccordez le dispositif de stockage USB à la prise USB.**

**Cette unité (avant)**

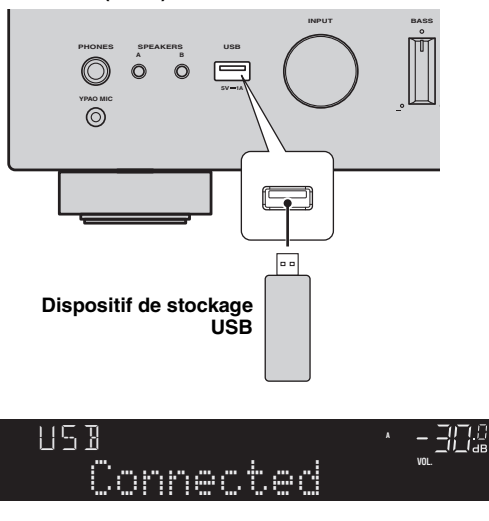

#### *Note*

- Si le dispositif de stockage USB contient de nombreux fichiers, leur chargement peut prendre un certain temps. Dans ce cas, le message « Loading... » apparaît sur l'afficheur de la face avant.
- Déconnectez le dispositif de stockage USB de la prise USB lorsque vous ne l'utilisez pas.
- Arrêtez la lecture sur le dispositif de stockage USB avant de le débrancher de la prise USB.
- Vous ne pouvez pas raccorder l'ordinateur à la prise USB de l'unité.
- Cette unité ne peut pas charger de dispositif de stockage USB quand elle est en mode veille.

### *Lecture du contenu du dispositif de stockage USB*

Suivez la procédure ci-après pour utiliser le contenu du dispositif de stockage USB et démarrer la lecture.

#### *Note*

Le signe « » (trait de soulignement) s'affiche à la place des caractères non pris en charge par l'unité.

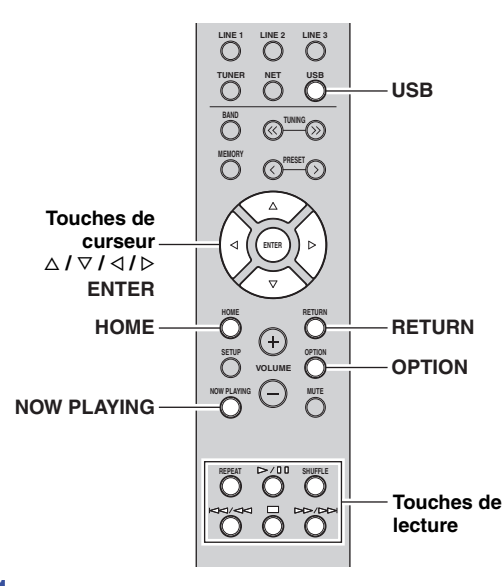

**1 Appuyez sur USB pour sélectionner « USB »**  comme source d'entrée.

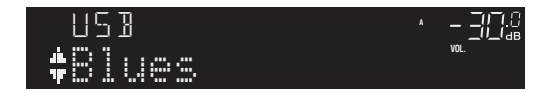

**2 Utilisez les touches de curseur pour sélectionner un élément et appuyez sur ENTER.**

Si un morceau est sélectionné, la lecture commence et les informations de lecture s'affichent.

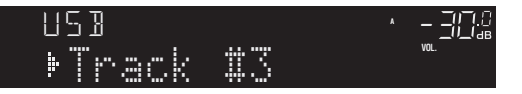

#### *Note*

- Vous pouvez mémoriser le morceau en cours de lecture sous forme de présélection ([p. 41\)](#page-118-0).
- Vous pouvez changer les informations de lecture présentes sur l'afficheur de la face avant en appuyant plusieurs fois sur DISPLAY ([p. 22\)](#page-99-0).

Utilisez les touches de télécommande suivantes pour contrôler la lecture.

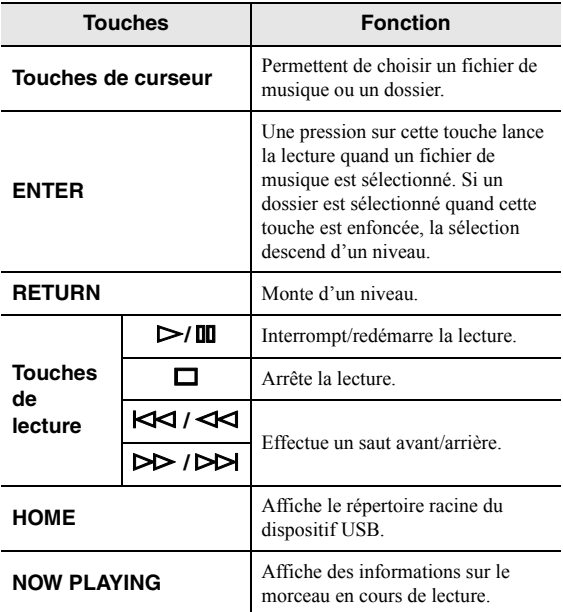

#### ■ **Réglages de lecture répétée/aléatoire**

Vous pouvez configurer les réglages de lecture répétée/ aléatoire de contenus sur dispositifs de stockage USB.

#### **1 Si la source d'entrée correspond à « USB », appuyez sur la touche de lecture REPEAT ou SHUFFLE pour choisir le mode de lecture.**

<span id="page-117-2"></span><span id="page-117-1"></span>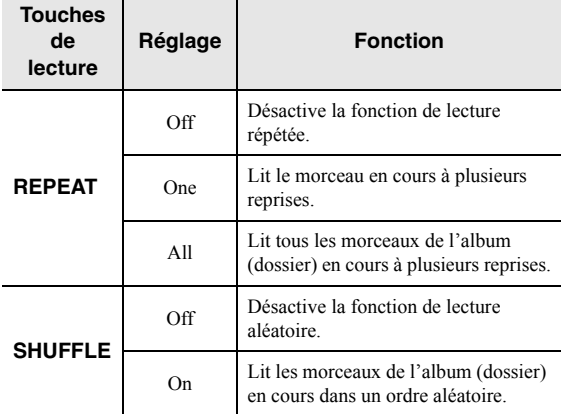

#### <span id="page-117-0"></span>■ **Réglages de lecture automatique**

Ce paramètre permet d'activer la lecture automatique de la musique sur votre dispositif de stockage USB quand vous mettez l'unité sous tension ou quand vous sélectionnez la source d'entrée « USB **»**.

- **1 Quand la source d'entrée « USB » est sélectionnée, appuyez sur OPTION.**
- **2 Utilisez les touches de curseur (** $\Delta$  **/**  $\nabla$ **) pour sélectionner « Auto Playback » et appuyez sur ENTER.**
- **3** Utilisez les touches de curseur  $(4/D)$  pour **sélectionner « On » (activer) ou « Off » (désactiver).**
- **4 Pour quitter le menu, appuyez sur OPTION.**

## <span id="page-118-1"></span><span id="page-118-0"></span>**Mémorisation du morceau/de la station en cours d'écoute (fonction Preset)**

Quand une source réseau et USB est sélectionnée comme source d'entrée, vous pouvez mémoriser le morceau en cours de lecture ou la station de diffusion en cours d'écoute - vous disposez pour cela de 40 mémoires (ou encore « présélections »).

Vous pouvez alors facilement rappeler tout morceau ou station mémorisé en choisissant son numéro de présélection. Les sources d'entrée suivantes peuvent être ainsi mémorisées. Server, Net Radio, USB et les services de diffusion.

#### *Note*

- Vous pouvez aussi mémoriser des morceaux et des stations sous forme de présélections avec [« MusicCast CONTROLLER »](#page-97-0)  [\(p. 20\).](#page-97-0)
- Quand vous enregistrez des fichiers musicaux présents sur un dispositif de stockage USB, un PC ou un dispositif de stockage NAS, cette unité mémorise l'emplacement relatif des fichiers musicaux dans le dossier. Si vous avez ajouté ou supprimé des fichiers musicaux dans le dossier en question, il se pourrait que cette unité ne puisse pas rappeler le fichier musical voulu. Dans ce cas, enregistrez à nouveau les contenus voulus.

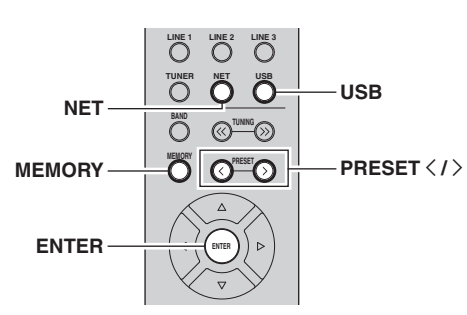

### *Mémorisation d'un morceau ou d'une station*

**1 Lancez la lecture du morceau ou de la station de diffusion que vous voulez mémoriser.**

#### **2 Appuyez sur MEMORY.**

#### *Note*

En maintenant la touche MEMORY enfoncée pendant plus de 3 secondes, vous pouvez sauter les étapes suivantes et mettre automatiquement en mémoire la station ou le morceau sélectionné sous un numéro de présélection disponible (à savoir le numéro de présélection suivant le dernier numéro de présélection utilisé).

**3** Utilisez PRESET  $\langle$  /  $\rangle$  pour sélectionner le **numéro de présélection sous lequel la station ou le morceau sera mis en mémoire.**

Lorsque vous sélectionnez un numéro de présélection sous lequel aucune station n'est en mémoire, le message « Empty » s'affiche.

#### **4 Appuyez sur MEMORY.**

Une fois la mise en mémoire terminée, l'afficheur revient à l'état initial.

*Note*

Pour annuler la mémorisation, appuyez sur RETURN.

### *Rappel d'un morceau/d'une station mémorisé*

- **1 Appuyez sur NET ou USB pour sélectionner la source d'entrée voulue.**
- **2** Appuyez sur PRESET  $\langle i \rangle$  pour choisir un **numéro de présélection.**
- **3 Appuyez sur ENTER pour rappeler le contenu de la présélection.**

#### *Note*

- Il se pourrait que le rappel d'une station ou d'un morceau mémorisé dans une présélection prenne un certain temps.
- Pour annuler le rappel, appuyez sur RETURN.
- Vous pouvez aussi rappeler les morceaux ou stations mémorisés avec [« MusicCast CONTROLLER » \(p. 20\).](#page-97-0)

### *Supprimer une présélection*

- **1 Appuyez sur NET ou USB pour sélectionner la source d'entrée voulue.**
- **2** Appuyez sur PRESET  $\langle$  /  $\rangle$  pour choisir un **numéro de présélection à supprimer.**
- **3 Appuyez sur CLEAR sur le panneau avant pour supprimer la présélection.**

Quand le contenu de la présélection a été supprimé, « Empty » s'affiche.

**Français**

# **OPÉRATIONS AVANCÉES**

# **Optimisation automatique des réglages d'enceintes (YPAO)**

La fonction YPAO (« Yamaha Parametric room Acoustic Optimizer ») détecte les enceintes connectées, mesure la distance entre les enceintes et la position d'écoute, et optimise ensuite les réglages d'enceintes tels que l'équilibre de volume et les paramètres acoustiques en fonction de l'acoustique de votre pièce.

#### *Note*

- La fonction YPAO de cette unité bénéficie de la technologie YPAO-R.S.C. (Reflected Sound Control), qui permet de recréer des champs sonores naturels, comme dans une pièce spécialement conçue pour un rendement acoustique parfait.
- Tenez compte des points suivants concernant les mesures effectuées par la fonction YPAO.
	- Les tonalités de test sont produites à haut volume et pourraient effrayer les enfants en bas âge.
	- Il n'est pas possible de modifier le volume des tonalités de test.
	- Veillez à ce que la pièce soit la plus silencieuse possible durant le test.
	- Positionnez-vous dans un coin de la pièce, derrière la position d'écoute, de sorte à ne pas vous trouver entre les enceintes et le microphone YPAO.
- Ne branchez pas de casque à l'unité.

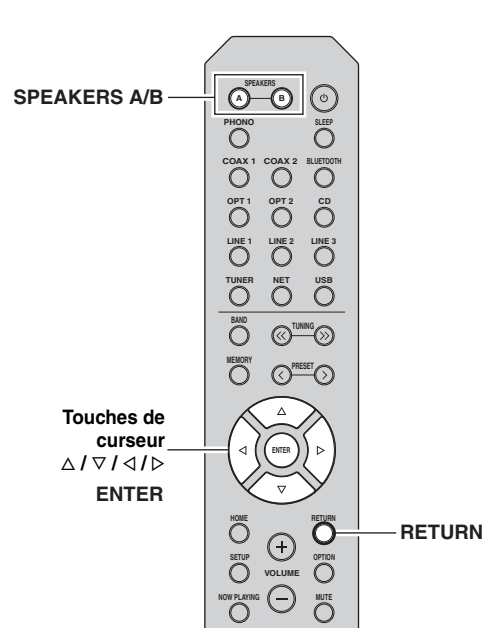

- **1** Appuyez sur  $\circ$  (alimentation) sur le panneau **avant pour mettre l'unité sous tension.**
- **2 Mettez le caisson de graves sous tension et réglez son volume en position intermédiaire.** Si la fréquence de transfert est réglable, réglez-la sur le maximum.

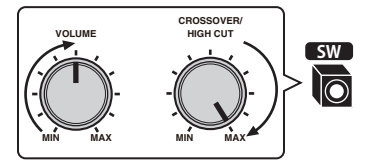

#### **3 Configurez les paramètres suivants.**

- Appuyez sur SPEAKERS A/B sur le panneau avant ou la télécommande pour choisir les enceintes voulues.
- Réglez la commande BASS et la commande TREBLE du panneau avant sur 0 (position centrale).
- Réglez la commande BALANCE du panneau avant en position centrale.
- Réglez la commande LOUDNESS du panneau avant sur FLAT (en position centrale).
- Si la fonction Pure Direct est activée, appuyez sur PURE DIRECT du panneau avant pour la désactiver.

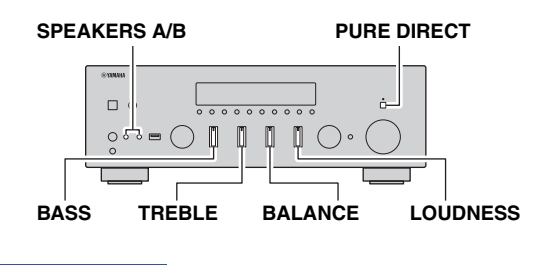

#### *Note*

- Les réglages d'enceintes sont sauvegardés individuellement en fonction du jeu d'enceintes (A, B, A+B).
- Quand vous utilisez la fonction YPAO, sélectionnez les jeux d'enceintes (A+B) uniquement pour la connexion bifilaire. Si vous sélectionnez les jeux d'enceintes (A+B) quand d'autres enceintes sont connectées aux bornes SPEAKERS A/B, la mesure ne pourra pas être exécutée correctement.

#### **4 Placez le microphone YPAO au niveau de votre position d'écoute et raccordez-le à la prise YPAO MIC du panneau avant.**

#### *Note*

Placez le microphone YPAO à votre position d'écoute (à la hauteur de vos oreilles). Nous recommandons l'utilisation d'un pied comme support pour le microphone. Vous pouvez stabiliser le microphone avec les vis du pied.

### **Prise YPAO MIC YPAO MIC**  $\Box$  $\circledcirc$  $\bigcirc$  in in  $\bigcirc$ **Microphone YPAO à la position d'écoute Hauteur d'oreilles**

Le message suivant apparaît sur l'affichage de la face avant.

<span id="page-120-2"></span>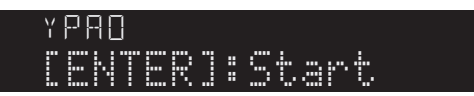

*Note*

Pour annuler l'opération, débranchez le microphone YPAO avant le démarrage de la mesure.

<span id="page-120-0"></span>**5 Pour commencer la mesure, appuyez sur ENTER.**

La mesure commence dans les 10 secondes. La procédure de mesure prend environ 1 minute.

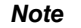

Pour annuler la mesure, appuyez sur RETURN et effectuez la procédure décrite sous [« Messages d'erreur » \(p. 44\)](#page-121-0).

« Result Info. » apparaît sur l'afficheur de la face avant quand la mesure se termine.

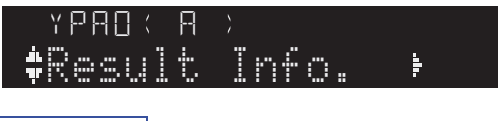

*Note*

Si « Error Info » s'affiche, appuyez sur la touche de curseur  $(\triangleright)$ pour vérifier le message d'erreur [\(p. 44](#page-121-0)).

**6 Pour vérifier les résultats de la mesure, appuyez sur la touche de curseur (** $\triangleright$ **).** Si « No Warning » apparaît sur l'afficheur de la face avant, l'exécution de la mesure s'est déroulée correctement.

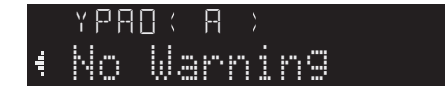

#### *Note*

Si tout autre message d'avertissement (tel que « W-1 ») apparaît sur l'affichage de la face avant, reportez-vous à la section [« Messages d'avertissement » \(p. 45\).](#page-122-0)

- **7** Appuyez sur la touche de curseur  $(\triangleleft)$  ou sur **RETURN.**
- **8 Pour sauvegarder les résultats de la mesure, utilisez les touches de curseur (**B **/** C**) pour sélectionner « Save » et appuyez sur ENTER. Pour terminer la mesure sans sauvegarder les résultats, utilisez les touches de curseur (**B **/** C**) pour sélectionner « Cancel » et**  appuyez sur ENTER.

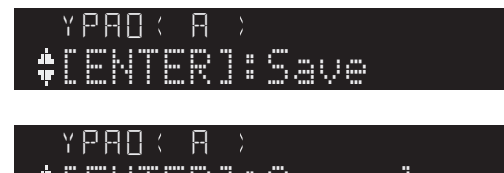

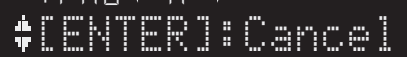

*Note*

Vous pouvez changer les réglages YPAO (« YPAO On/Off » et « YPAO Volume ») avec le menu « Setup » [\(p. 50](#page-127-1)).

#### **9 Débranchez le microphone YPAO de cette unité.** e.<br>Yezhoù an anvez

<span id="page-120-1"></span>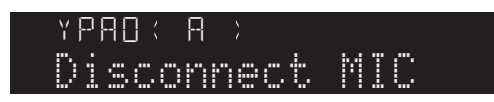

#### *Avis*

Le microphone YPAO est sensible à la chaleur. Ne le placez donc pas à des endroits où il serait exposé à la lumière directe du soleil ou à des températures élevées (comme par exemple sur un appareil AV).

### <span id="page-121-3"></span><span id="page-121-0"></span>*Messages d'erreur*

Si un message d'erreur s'affiche durant la mesure YPAO, résolvez le problème et effectuez à nouveau la mesure.

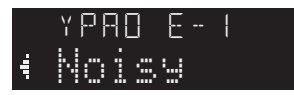

<span id="page-121-4"></span>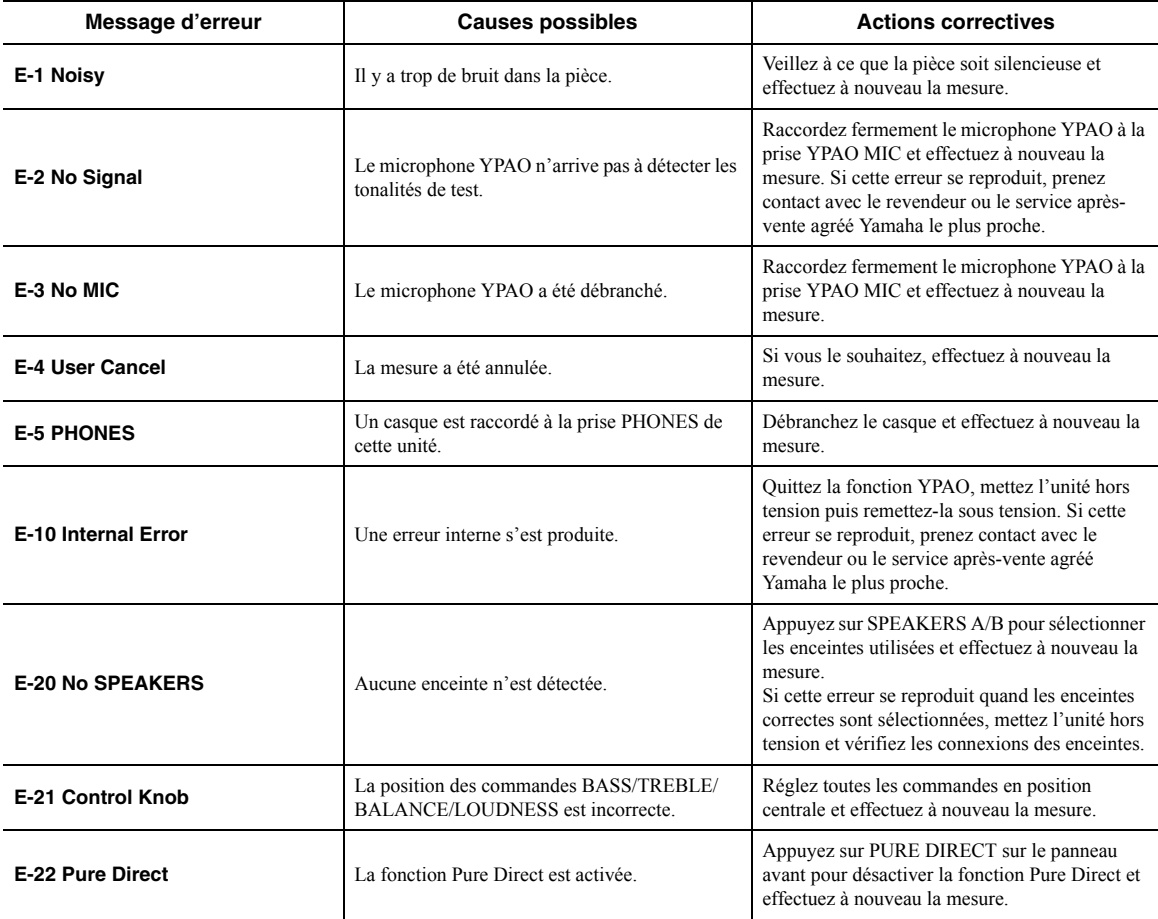

<span id="page-121-2"></span><span id="page-121-1"></span>*Note*

Après avoir vérifié le message d'erreur, appuyez sur la touche de curseur (<) pour retourner au statut précédent et effectuez la procédure décrite ci-dessous :

– Pour recommencer la mesure :

Utilisez les touches de curseur ( $\Delta / \nabla$ ) pour sélectionner « Retry » et appuyez sur ENTER. Passez à l'étape 5 à la page [43](#page-120-0). – Pour quitter la fonction YPAO :

Utilisez les touches de curseur  $(\Delta / \nabla)$  pour sélectionner « Exit » et appuyez sur ENTER.

### <span id="page-122-2"></span><span id="page-122-0"></span>*Messages d'avertissement*

Si un message d'avertissement s'affiche après la mesure, il vous est toujours possible de sauvegarder ses résultats. Cependant, nous vous conseillons d'effectuer à nouveau la mesure YPAO de sorte à obtenir des réglages d'enceintes optimaux pour l'utilisation de l'unité.

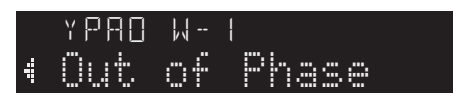

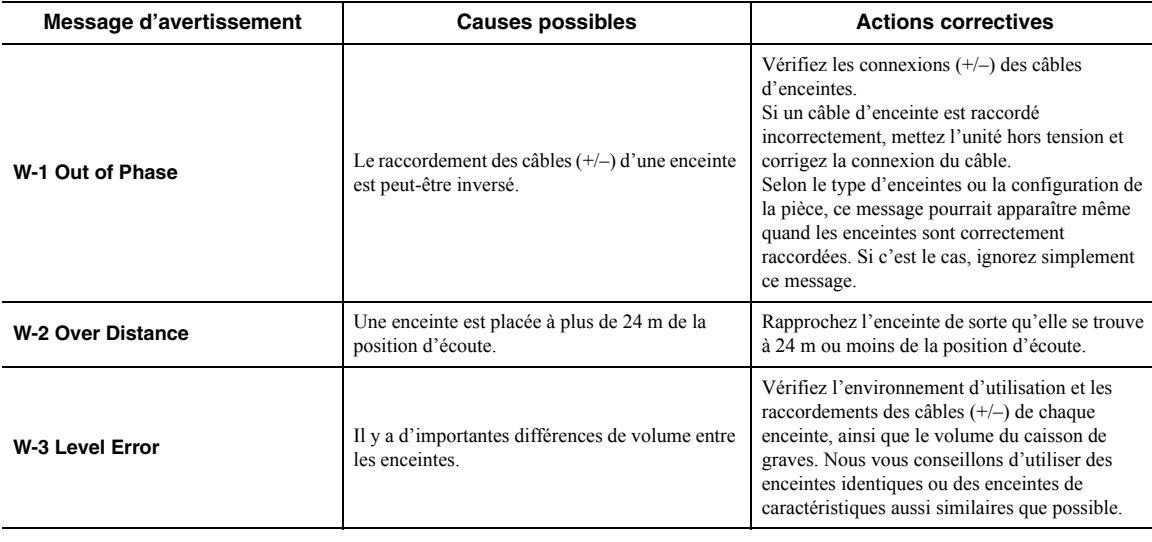

#### <span id="page-122-1"></span>*Note*

• Si plusieurs avertissements sont produits, utilisez les touches de curseur  $(\Delta / \nabla)$  pour vérifier les autres messages d'avertissement.

• Pour retourner au statut précédent après avoir vérifié le message d'avertissement, appuyez sur la touche de curseur (D).

## **Configuration de réglages de lecture distincts pour différentes sources de lecture (menu Option)**

Vous pouvez configurer des réglages de lecture distincts pour différentes sources de lecture. Ce menu permet de configurer facilement les paramètres durant la lecture.

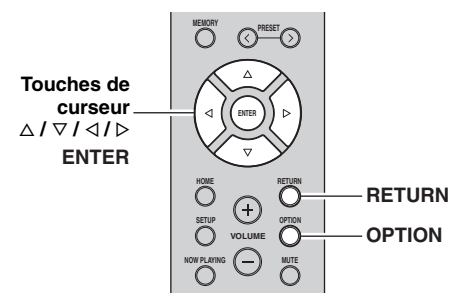

**1** Appuyez sur OPTION.

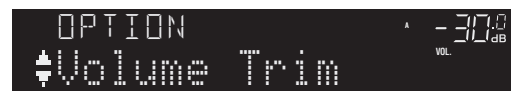

**2 Utilisez les touches de curseur pour sélectionner un élément et appuyez sur ENTER.**

#### *Note*

Pour revenir au statut précédent pendant les opérations du menu, appuyez sur RETURN.

- **3** Utilisez les touches de curseur ( $\triangle$  /  $\triangleright$ ) pour **sélectionner un réglage.**
- **4 Pour quitter le menu, appuyez sur OPTION.**

### *Éléments du menu Option*

#### *Note*

Les éléments disponibles varient en fonction de la source d'entrée sélectionnée.

<span id="page-123-7"></span><span id="page-123-6"></span><span id="page-123-5"></span>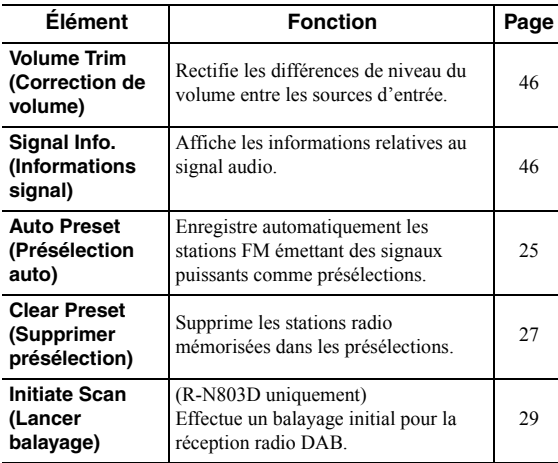

<span id="page-123-8"></span>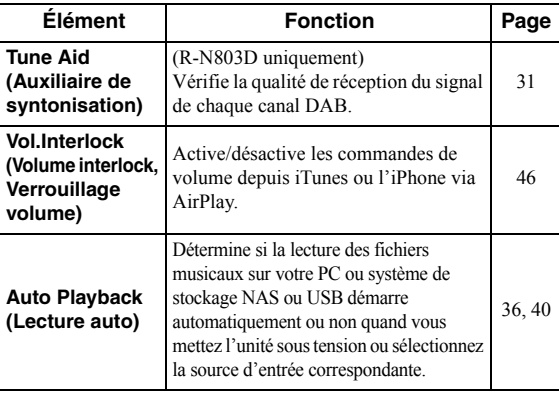

#### <span id="page-123-4"></span><span id="page-123-1"></span>■ **Volume Trim**

Rectifie les différences de niveau du volume entre les sources d'entrée. Si vous êtes gêné par des différences de volume lors du changement des sources d'entrée, utilisez cette fonction pour les corriger.

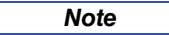

Ce réglage s'applique séparément à chaque source d'entrée.

#### **Plage de réglage**

 $-10,0$  dB à  $0,0$  dB à  $+10,0$  dB (incréments de  $0.5$  dB)

#### **Réglage par défaut**

0,0 dB

#### <span id="page-123-2"></span>■ **Signal Info.**

Affiche les informations relatives au signal audio.

**Choix**

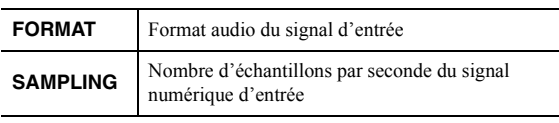

*Note*

Pour afficher les informations sur l'afficheur de la face avant, appuyez sur les touches de curseur  $(\Delta / \nabla)$  à plusieurs reprises.

#### <span id="page-123-3"></span><span id="page-123-0"></span>■ **Vol.Interlock (Volume interlock)**

Active/désactive les commandes de volume depuis iTunes ou l'iPhone via AirPlay.

#### **Réglages**

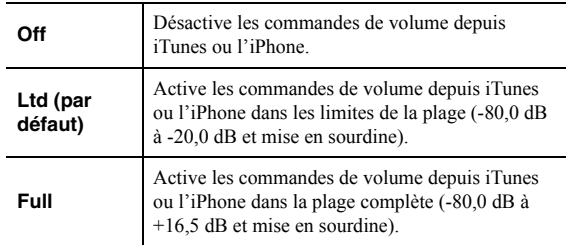

# <span id="page-124-0"></span>**Configuration des diverses fonctions (menu Setup)**

Ce menu permet de régler les divers paramètres de l'unité.

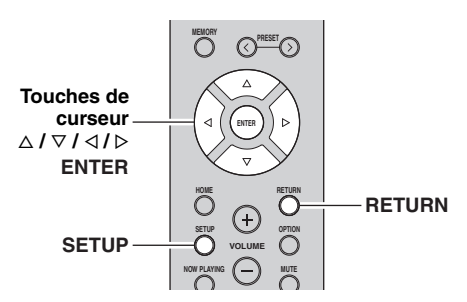

**1 Appuyez sur SETUP.** SETUP

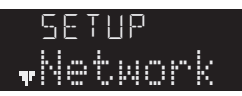

**2** Utilisez les touches de curseur ( $\triangle$  /  $\triangledown$ ) pour **sélectionner l'élément de menu souhaité et**  appuyez sur ENTER.<br>'

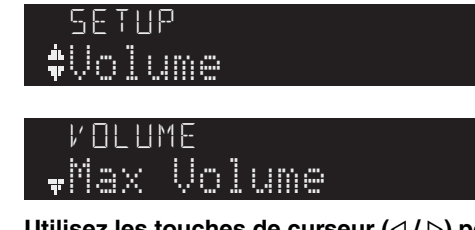

**3** Utilisez les touches de curseur  $(\triangle l$   $\triangleright)$  pour **sélectionner un réglage et appuyez sur ENTER.** En.

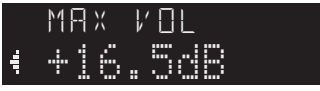

*Note*

Pour revenir au statut précédent pendant les opérations du menu, appuyez sur RETURN.

**4 Pour quitter le menu, appuyez sur SETUP.**

**Français**

### *Éléments du menu Setup*

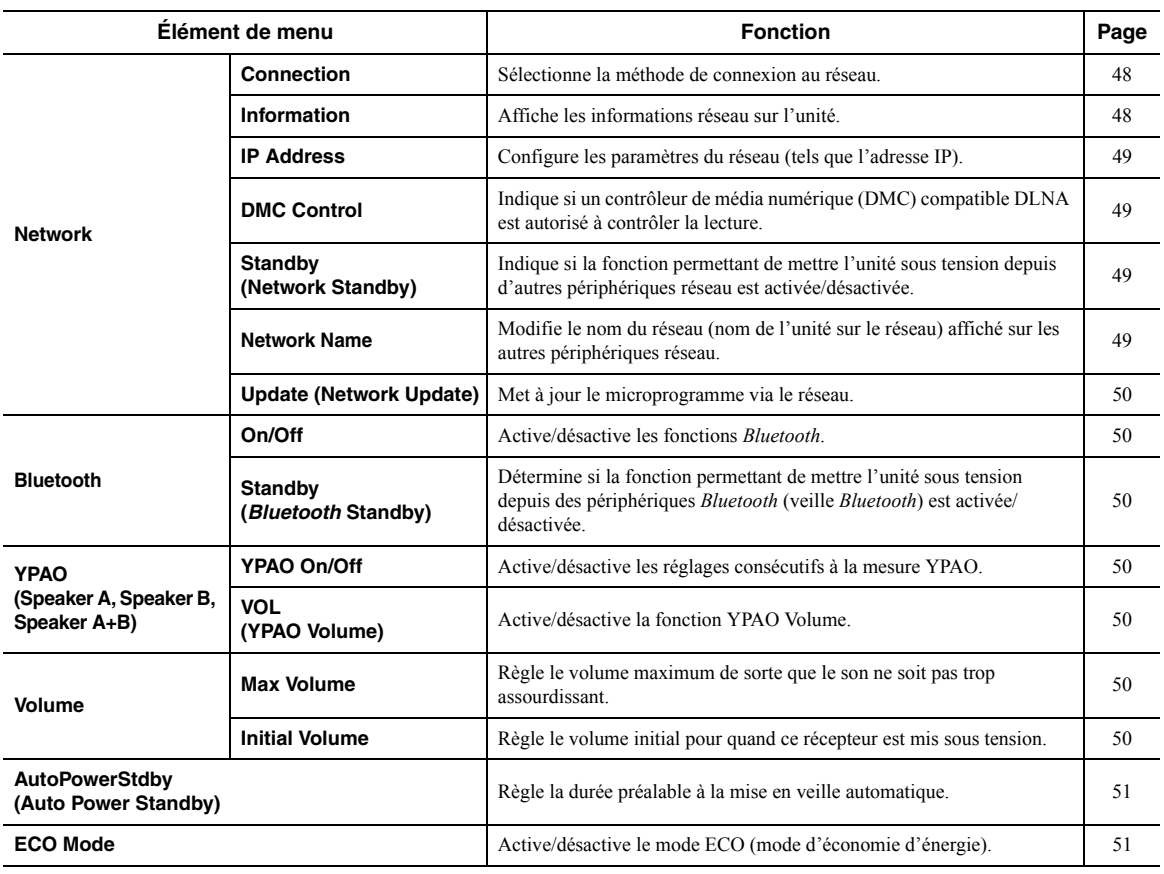

### <span id="page-125-4"></span>*Network (Réseau)*

Configure les réglages de réseau.

#### <span id="page-125-3"></span><span id="page-125-1"></span>■ **Connection**

Sélectionne la méthode de connexion au réseau.

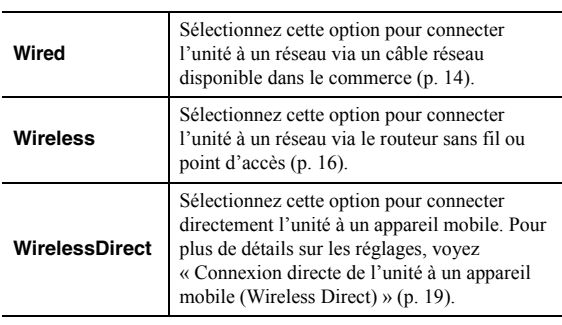

*Note*

Quand l'unité est en mode MusicCast étendu, « Extend » s'affiche. Pour plus d'informations sur le Mode étendu, consultez le « Guide de configuration de MusicCast » sur le site Internet de Yamaha.

#### <span id="page-125-2"></span><span id="page-125-0"></span>■ **Information (Informations)**

Affiche les informations réseau sur l'unité.

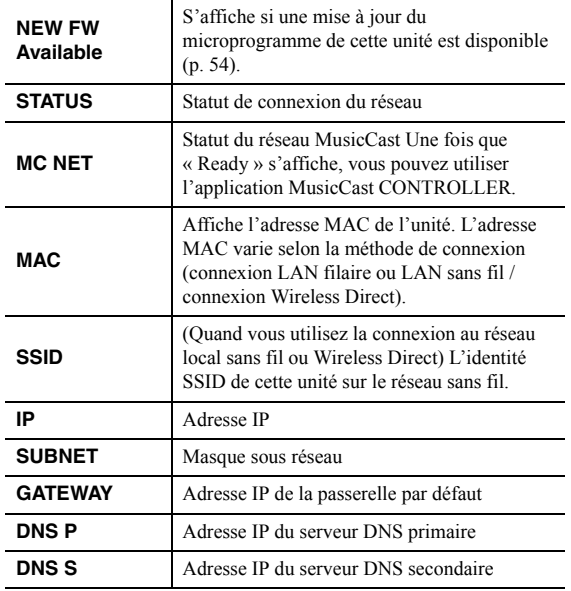

#### <span id="page-126-8"></span><span id="page-126-3"></span>■ **IP Address (Adresse IP)**

Configure les paramètres du réseau (tels que l'adresse IP).

#### <span id="page-126-7"></span>**DHCP**

Choisir d'utiliser ou non un serveur DHCP.

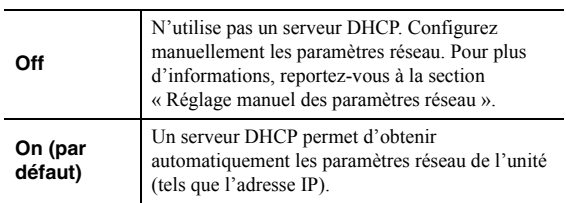

#### **Réglage manuel des paramètres réseau**

#### **1 Réglez « DHCP » sur « Off ».**

**2** Utilisez les touches de curseur ( $\triangle$  /  $\triangledown$ ) pour **sélectionner un type de paramètre.**

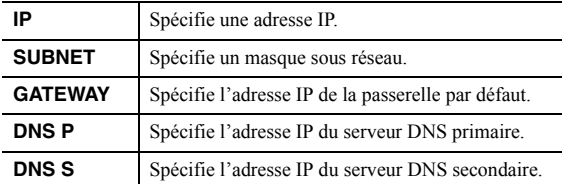

### **3** Utilisez les touches de curseur ( $\triangle$  /  $\triangleright$ ) pour **sélectionner la position d'édition.** IP

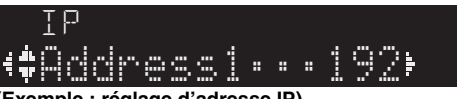

**(Exemple : réglage d'adresse IP)**

Utilisez les touches de curseur  $(\langle \rangle / \rangle)$  pour passer d'un segment à l'autre de l'adresse (Address1, Address2...).

- **4 Utilisez les touches de curseur** ( $\triangle$  /  $\triangledown$ ) pour **changer une valeur.**
- **5 Pour quitter le menu, appuyez sur SETUP.**

#### <span id="page-126-4"></span><span id="page-126-1"></span>■ **DMC Control (Contrôle DMC)**

Indique si un Digital Media Controller (DMC) compatible DLNA est autorisé à contrôler la lecture.

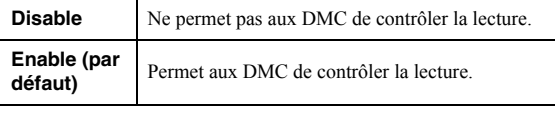

#### *Note*

Un Digital Media Controller (DMC ou contrôleur de média numérique) est un périphérique pouvant contrôler d'autres périphériques réseau. Lorsque cette fonction est activée, vous pouvez contrôler la lecture de l'unité depuis des DMC (tels que Windows Media Player 12) se trouvant sur le même réseau.

#### <span id="page-126-5"></span><span id="page-126-2"></span>■ **Standby**

#### **(Network Standby, Veille du réseau)**

Indique si l'unité peut être mise sous tension depuis d'autres périphériques réseau (veille du réseau).

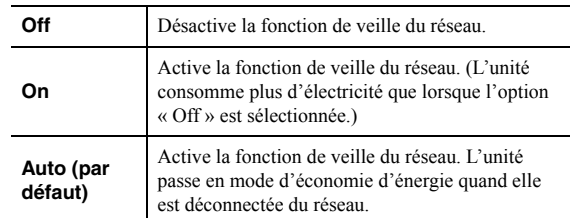

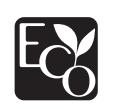

Grâce à ses performances énergétiques exceptionnelles, ce produit consomme moins de 2W en mode de veille réseau (Network Standby).

#### <span id="page-126-6"></span><span id="page-126-0"></span>■ **Network Name (Nom du réseau)**

Modifie le nom du réseau (nom de l'unité sur le réseau) affiché sur les autres périphériques réseau.

**1 Sélectionnez « Network Name » et appuyez**  sur ENTER.

# Network Name

**2 Appuyez deux fois sur ENTER pour accéder**  à l'écran de modification du nom.<br>'

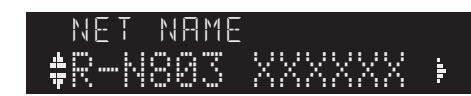

**3** Utilisez les touches de curseur  $($   $\triangle$  /  $\triangleright$ ) pour sélectionner le caractère à modifier et  $(\triangle / \triangledown)$ pour sélectionner un caractère.<br>'

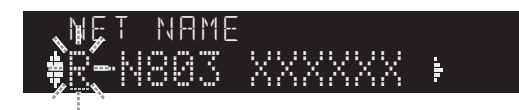

Pour insérer / supprimer un caractère, appuyez sur  $PREST$   $\geq$  (insérer) ou PRESET  $\leq$  (supprimer).

- **4 Appuyez sur ENTER pour confirmer le nouveau nom.**
- **5 Pour quitter le menu, appuyez sur SETUP.**

#### <span id="page-127-2"></span>■ **Update (Network Update, Mise à jour du réseau)**

Met à jour le microprogramme via le réseau.

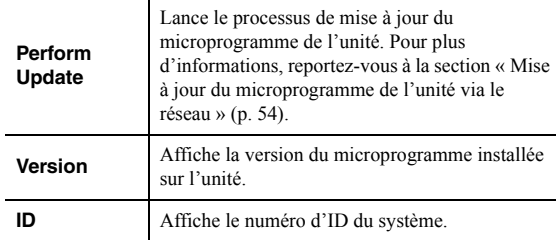

### <span id="page-127-3"></span><span id="page-127-0"></span>*Bluetooth*

Configure les réglages *Bluetooth*.

#### ■ **On/Off**

Active/désactive la fonction *Bluetooth* [\(p. 32](#page-109-0)).

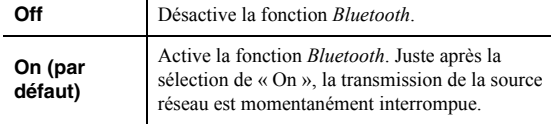

#### <span id="page-127-4"></span>■ **Standby (***Bluetooth* **Standby, Veille** *Bluetooth***)**

Détermine si la fonction permettant de mettre l'unité sous tension depuis des périphériques *Bluetooth* (veille *Bluetooth*) est activée/désactivée. Si cette fonction est réglée sur « On », l'unité est automatiquement mise sous tension quand vous établissez une connexion ([p. 32\)](#page-109-1) sur l'appareil *Bluetooth*.

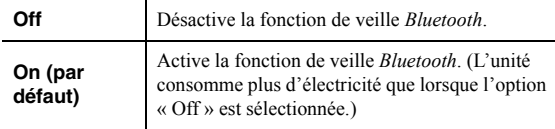

*Note*

Ce réglage n'est pas disponible lorsque [« Standby \(Network](#page-126-5)  [Standby, Veille du réseau\) » \(p. 49\)](#page-126-5) est réglé sur « Off ».

### <span id="page-127-1"></span>*YPAO*

Configure les paramètres liés à la fonction YPAO. Les paramètres suivants sont disponibles pour chaque jeu d'enceintes (Speaker A, Speaker B, Speaker A+B).

#### *Note*

Le jeu d'enceintes correspondant et les paramètres suivants sont disponibles une fois que les résultats de la mesure YPAO sont sauvegardés.

#### <span id="page-127-5"></span>■ **YPAO On/Off**

Active/désactive les réglages consécutifs à la mesure YPAO.

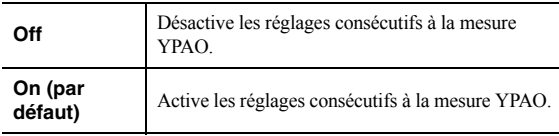

#### <span id="page-127-6"></span>■ **VOL (YPAO Volume, Volume YPAO)**

Active/désactive la fonction YPAO Volume. Quand la fonction YPAO Volume est activée, les niveaux de l'aigu et du grave sont automatiquement ajustés en fonction du volume de sorte à conserver un son naturel même à faible volume.

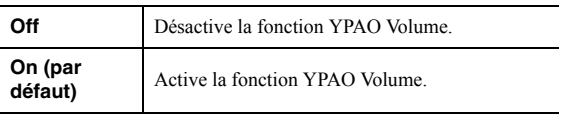

*Note*

- La fonction YPAO Volume est désactivée quand « YPAO On/ Off » est réglé sur « Off ».
- Quand la fonction YPAO Volume est activée, le témoin YPAO VOL. s'allume sur l'affichage de la face avant.
- La commande LOUDNESS ([p. 24\)](#page-101-0) ne fonctionne pas quand la fonction YPAO Volume est activée.

### <span id="page-127-9"></span>*Volume*

Configure les paramètres liés au volume.

#### <span id="page-127-7"></span>■ **Max Volume (Volume max.)**

Règle le volume maximum de sorte que le son ne soit pas trop assourdissant.

#### **Plage de réglage**

 $-30$  dB à  $+15,0$  dB  $/ +16,5$  dB (pas de 5 dB)

#### **Réglage par défaut**

 $+16,5$  dB

#### <span id="page-127-8"></span>■ **Initial Volume (Volume initial)**

Règle le volume initial, à la mise sous tension du récepteur.

#### **Plage de réglage**

Off, Mute, -80,0 dB à +16,5 dB (pas de 0,5 dB)

#### **Réglage par défaut**

Off

### <span id="page-128-2"></span><span id="page-128-0"></span>*AutoPowerStdby (Auto Power Standby, Veille Automatique)*

Active/désactive la fonction de veille automatique. Si vous n'utilisez pas l'unité pendant la durée spécifiée, elle passe automatiquement en mode veille.

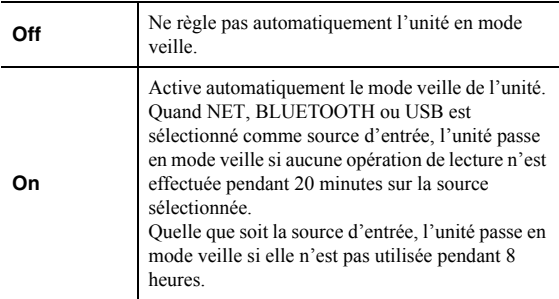

#### **Réglage par défaut**

Modèles pour le Royaume-Uni et l'Europe : On Autres modèles : Off

#### *Note*

Juste avant que l'unité entre en mode veille, le message « AutoPowerStdby » s'affiche et un compte à rebours démarre sur l'afficheur de la face avant.

### <span id="page-128-3"></span><span id="page-128-1"></span>*ECO Mode*

Active/désactive le mode ECO (économie d'énergie). Lorsque le mode eco est activé, vous pouvez réduire la consommation d'énergie de l'unité. Le nouveau réglage est effectif après le redémarrage de

l'unité. Veillez à appuyer sur ENTER pour redémarrer l'unité après la sélection d'un réglage.

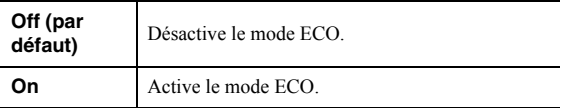

#### *Note*

Lorsque l'option « ECO Mode » est réglée sur « On », l'afficheur de la face avant peut s'éteindre.

### <span id="page-129-3"></span>**Configuration des paramètres du système (menu ADVANCED SETUP)**

Configurez les paramètres du système de l'unité à l'aide des commandes en face avant.

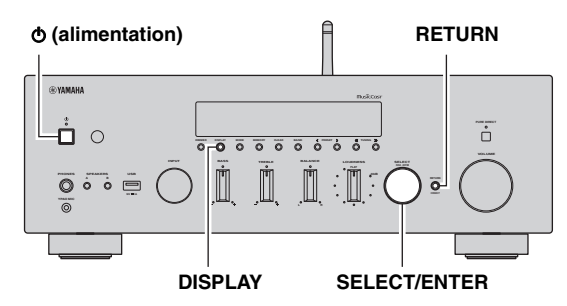

- **1 Appuyez sur**  $\phi$  **(alimentation) pour mettre l'unité hors tension.**
- **2 Tout en maintenant enfoncé RETURN, appuyez sur** A **(alimentation).**
- **3 Tournez SELECT/ENTER pour sélectionner un élément.**
- **4 Appuyez sur SELECT/ENTER pour sélectionner un réglage.**
- **5 Appuyez sur**  $\phi$  **(alimentation) pour faire basculer l'unité en mode veille et remettez-la sous tension.**

Les nouveaux réglages prennent effet.

### *Éléments du menu ADVANCED SETUP*

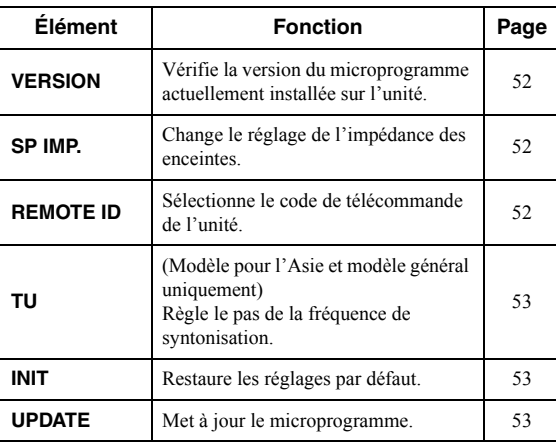

<span id="page-129-6"></span><span id="page-129-0"></span>*Vérification de la version du microprogramme (VERSION)*

### VERSION••xx.xx

Vérifiez la version du microprogramme actuellement installée sur l'unité.

*Note*

- Vous pouvez également vérifier la version du microprogramme grâce à l'option [« Update \(Network Update, Mise à jour du](#page-127-2)  [réseau\) » \(p. 50\)](#page-127-2) du menu « Setup ».
- L'affichage de la version du microprogramme peut prendre un certain temps.

### <span id="page-129-5"></span><span id="page-129-1"></span>*Modification du réglage d'impédance des enceintes (SP IMP.)*

# SP IMP.••8¬MIN

Changez les réglages de l'impédance d'enceinte de l'unité en fonction de l'impédance des enceintes raccordées.

#### **Réglages**

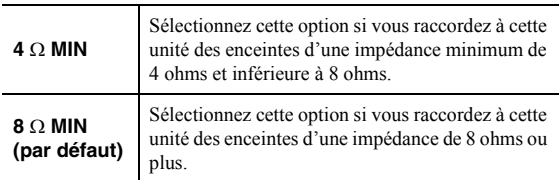

### <span id="page-129-4"></span><span id="page-129-2"></span>*Sélection de l'ID de télécommande (REMOTE ID)*

# REMOTE ID••ID1

Change l'identifiant (ID) de télécommande de l'unité de sorte qu'elle corresponde à celle de la télécommande. En temps normal, vous sélectionnerez « ID1 ». Sélectionnez « AUTO » uniquement quand vous utilisez la télécommande fournie avec certains lecteurs Yamaha.

#### **Réglages**

ID1 (Par défaut), AUTO

### <span id="page-130-0"></span>*Réglage du pas de fréquence de syntonisation (TU)*

# TU••••FM50/AM9

(Modèle pour l'Asie et modèle général uniquement) Règle la taille du pas pour la fréquence de syntonisation.

#### **Réglages**

<span id="page-130-5"></span>FM100/AM10, FM50/AM9 (par défaut)

### <span id="page-130-4"></span><span id="page-130-1"></span>*Restauration des réglages par défaut (INIT)*

# INIT••••CANCEL

Restaure les réglages par défaut de l'unité.

#### **Choix**

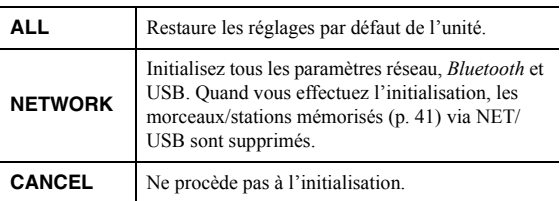

### <span id="page-130-3"></span><span id="page-130-2"></span>*Mise à jour du microprogramme (UPDATE)*

# UPDATE•NETWORK

De nouveaux microprogrammes proposant des fonctions supplémentaires ou des améliorations du produit seront publiés le cas échéant. Si l'unité est connectée à Internet, vous pouvez télécharger le microprogramme via le réseau. Pour plus de détails, reportez-vous aux informations fournies avec les mises à jour.

#### ■ **Procédure de mise à jour du microprogramme**

N'effectuez pas cette procédure à moins que la mise à jour du microprogramme soit nécessaire. Veillez également à lire les informations fournies avec les mises à jour avant de mettre le microprogramme à jour.

**1 Appuyez à plusieurs reprises sur SELECT/ ENTER pour sélectionner « USB » ou « NETWORK » et appuyez sur DISPLAY pour lancer la mise à jour du microprogramme.**

#### **Choix**

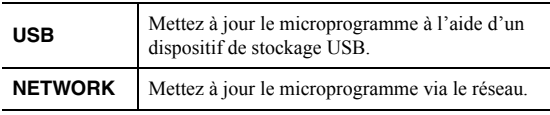

*Note*

Si l'unité détecte une version plus récente du microprogramme sur le réseau, « NEW FW Available » s'affiche sous l'option « Information » du menu « Network ». Dans ce cas, vous pouvez également mettre à jour le microprogramme de l'unité en suivant la procédure indiquée dans la section [« Mise à jour du](#page-131-0)  [microprogramme de l'unité via le réseau » \(p. 54\)](#page-131-0).

# <span id="page-131-1"></span>**Mise à jour du microprogramme de l'unité via le réseau**

<span id="page-131-0"></span>De nouveaux microprogrammes proposant des fonctions supplémentaires ou des améliorations du produit seront publiés le cas échéant. Si l'unité est connectée à Internet, vous pouvez télécharger le microprogramme via le réseau et le mettre à jour.

#### *Avis*

- N'utilisez pas l'unité et ne déconnectez pas le câble d'alimentation ou le câble réseau lors de la mise à jour du microprogramme. La mise à jour peut prendre environ 5 minutes ou plus (en fonction de votre débit Internet).
- Si l'unité est connectée au réseau sans fil via un adaptateur pour réseau sans fil, il se peut que la mise à jour réseau ne soit pas possible, suivant la connexion réseau utilisée. Dans ce cas, mettez à jour le microprogramme à l'aide du dispositif de stockage USB [\(p. 53](#page-130-2)).

#### *Note*

Vous pouvez aussi mettre à jour le microprogramme à l'aide du dispositif de stockage USB depuis le menu « ADVANCED SETUP » [\(p. 53](#page-130-2)).

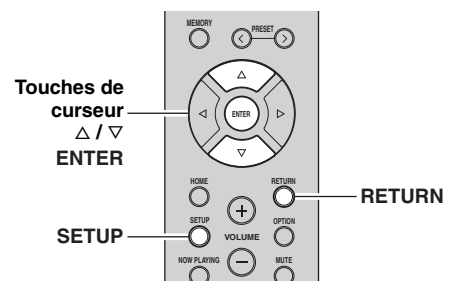

- **1 Appuyez sur SETUP.**
- **2** Utilisez les touches de curseur ( $\triangle$  /  $\triangledown$ ) pour **sélectionner « Network » et appuyez sur ENTER.**
- **3** Utilisez les touches de curseur ( $\triangle$  /  $\triangledown$ ) pour **sélectionner « Information » et appuyez sur ENTER.**

Si un nouveau microprogramme est disponible, « NEW FW Available » apparaît sur l'afficheur de la face avant.

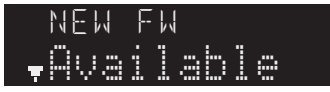

- **4 Appuyez sur RETURN pour retourner au statut précédent.**
- **5** Utilisez les touches de curseur ( $\triangle$  /  $\triangledown$ ) pour **sélectionner « Update » et appuyez sur ENTER.** En.<br>UPP

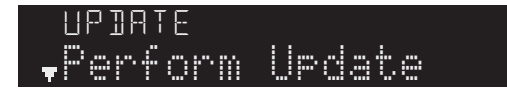

### **6 Pour lancer la mise à jour du microprogramme, appuyez sur ENTER.**

L'unité redémarre et lance la mise à jour du microprogramme.

*Note*

Pour annuler l'opération sans mettre à jour le microprogramme, appuyez sur SETUP.

**7 Si « UPDATE SUCCESS » apparaît sur**  l'afficheur de la face avant, appuyez sur  $\Phi$ **(alimentation) sur le panneau avant.**

La mise à jour du microprogramme est terminée.

#### **Notification de nouvelle mise à jour disponible du microprogramme**

Quand une nouvelle mise à jour du microprogramme est disponible sur le réseau, le message « NEW FW » s'affiche brièvement sur l'affichage de la face avant après la mise sous tension de l'unité.

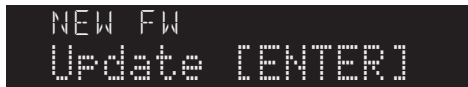

Pour effectuer la mise à jour du microprogramme, appuyez sur ENTER (comme décrit à l'étape 6) quand cette notification est affichée. Si « UPDATE SUCCESS » apparaît sur l'afficheur de la face avant, appuyez sur  $\Phi$ (alimentation) sur le panneau avant pour mettre l'unité hors tension.

# **INFORMATIONS COMPLÉMENTAIRES**

# **Guide de dépannage**

Reportez-vous au tableau suivant si l'unité ne fonctionne pas comme elle devrait. Si le problème que vous rencontrez n'est pas mentionné ci-dessous, ou encore si les actions correctives suggérées sont sans effet, mettez l'appareil en mode veille, débranchez le cordon d'alimentation et prenez contact avec le revendeur ou le service après-vente agréé Yamaha le plus proche.

#### ■ **Généralités**

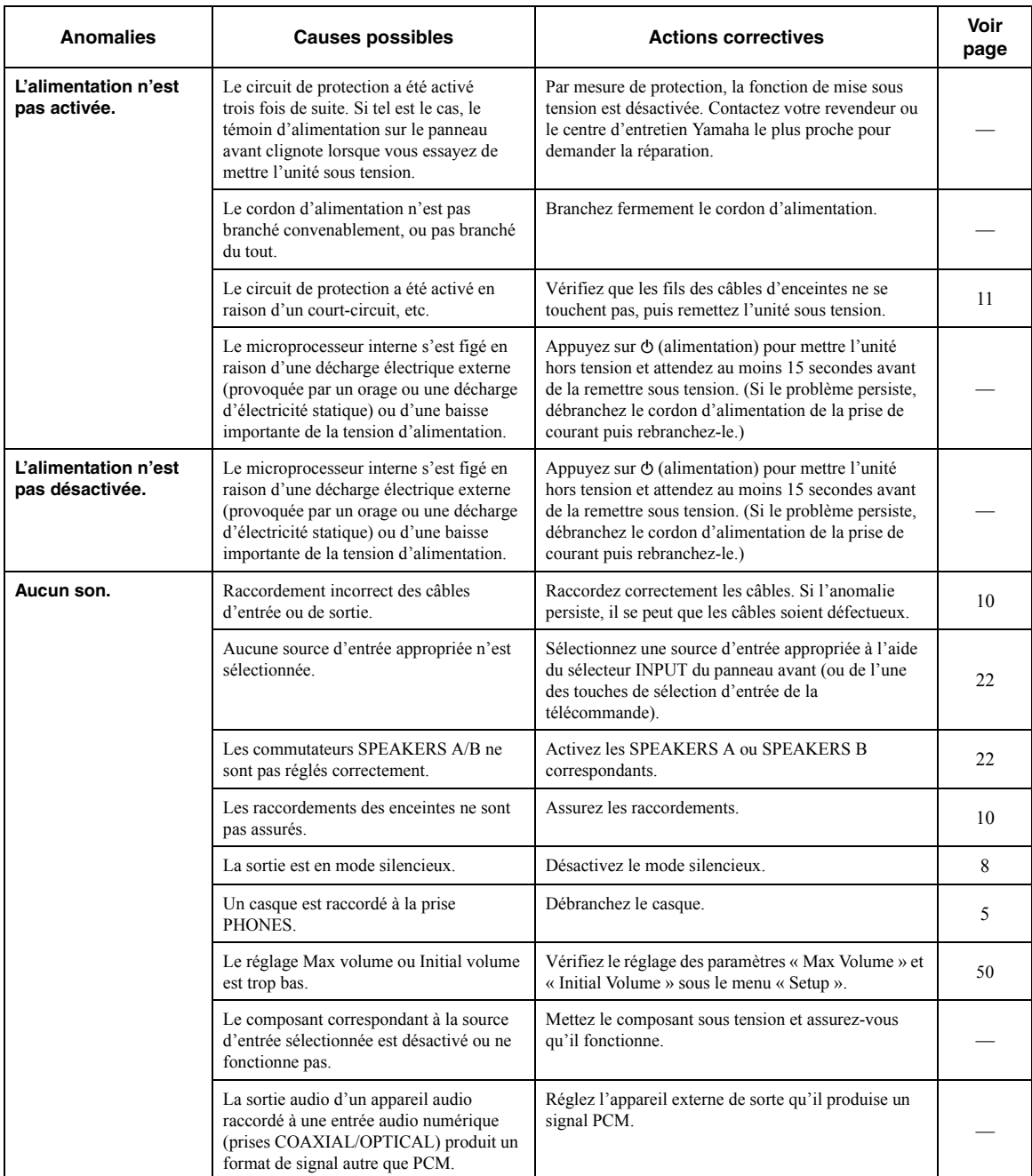

**Français**

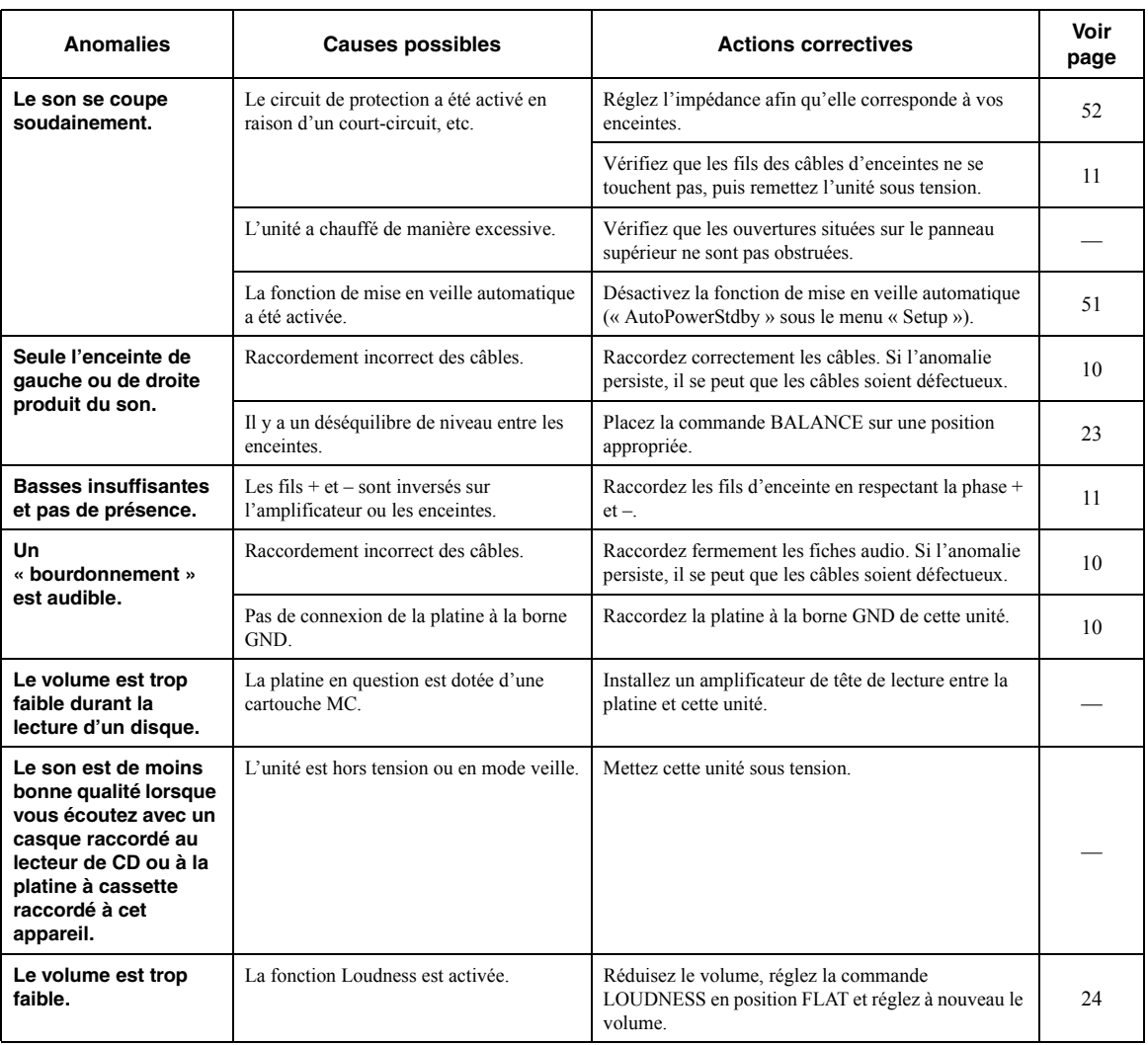

#### ■ **Télécommande**

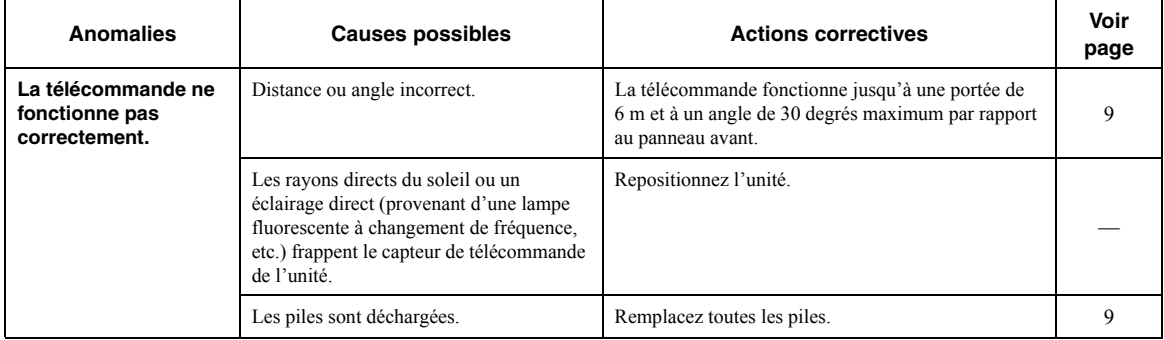

#### ■ **Réception FM**

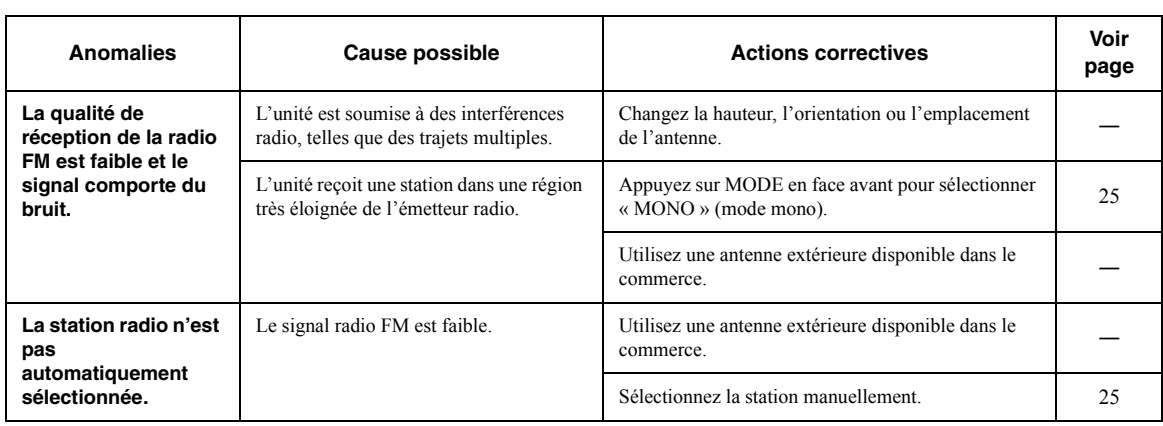

#### ■ **Réception AM (R-N803)**

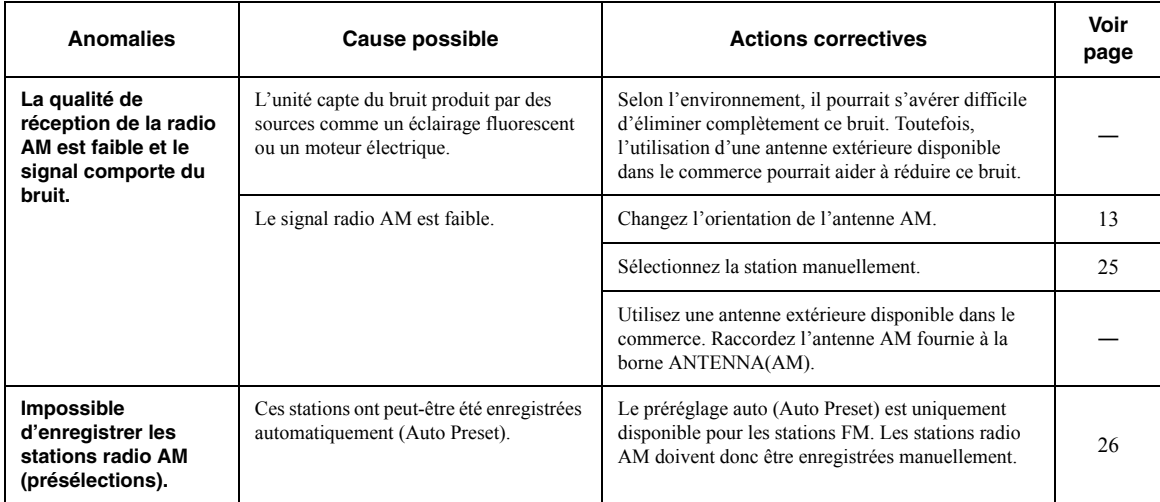

#### ■ **Réception DAB (R-N803D)**

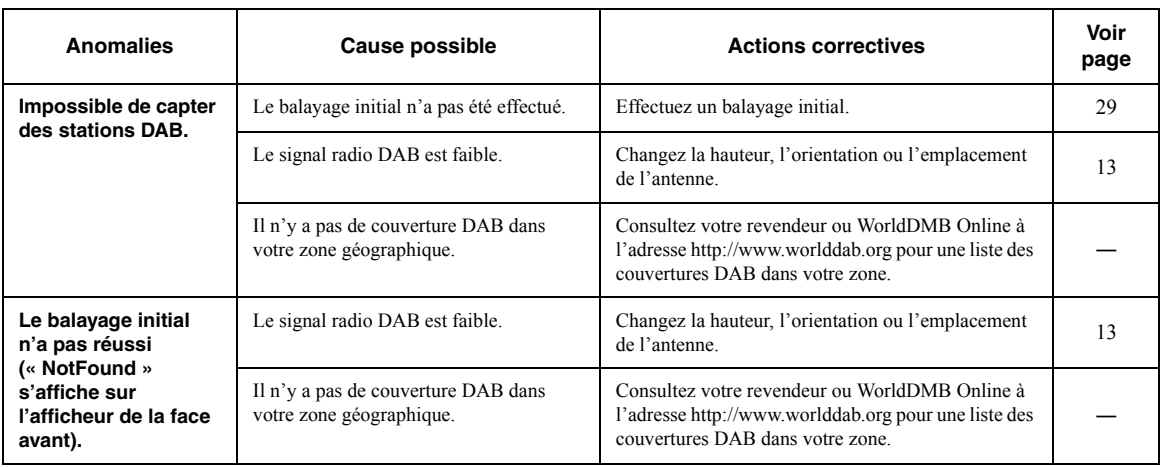

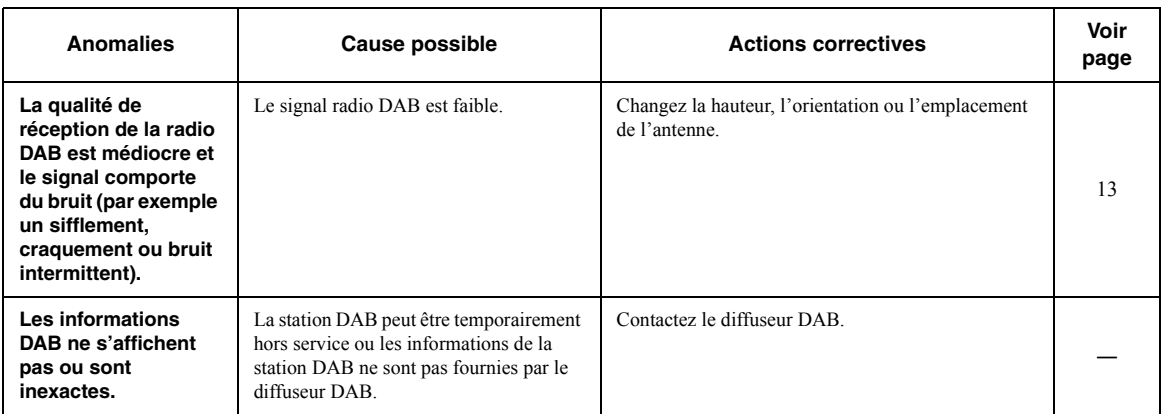

#### ■ *Bluetooth*

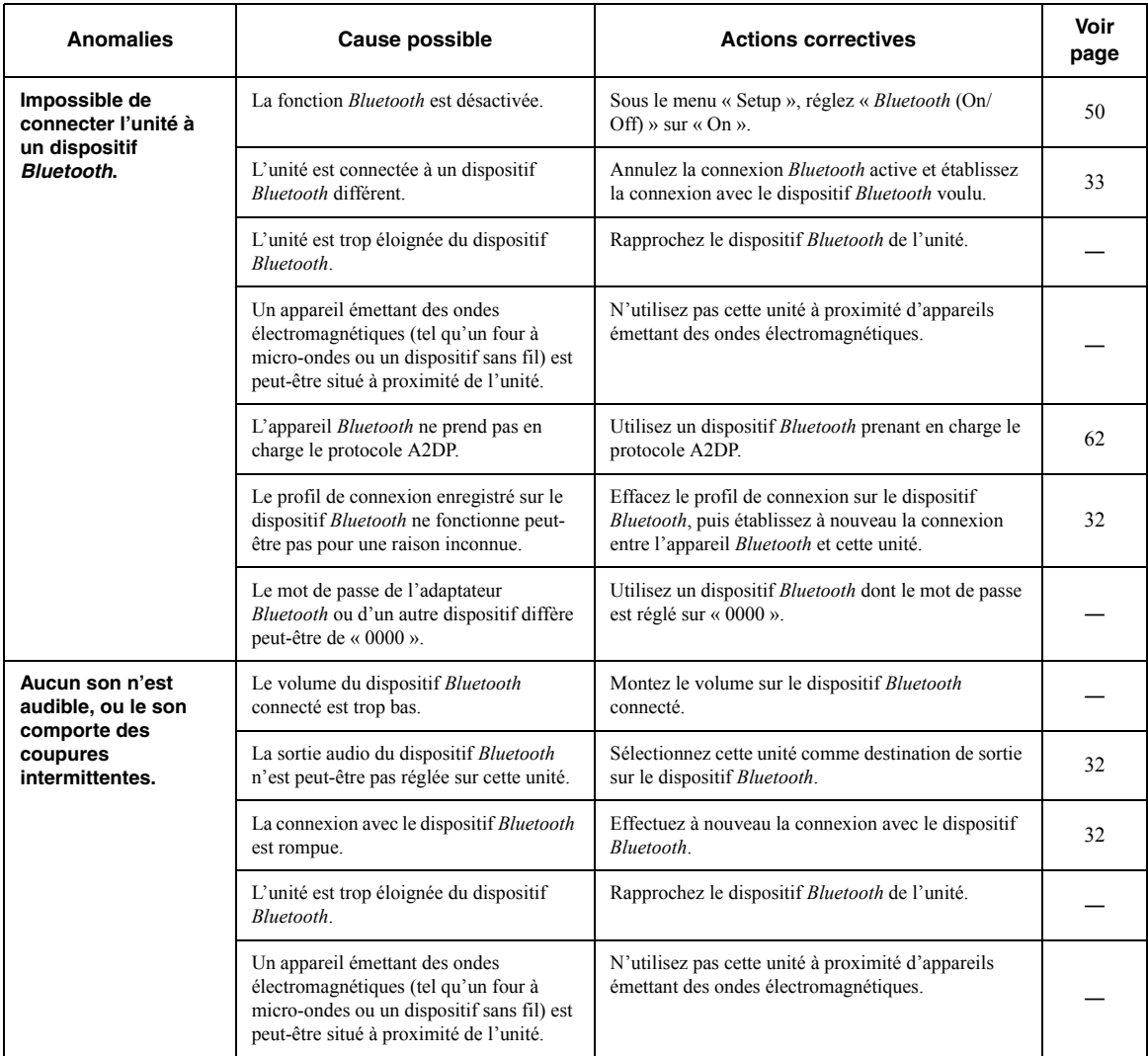

#### ■ **USB/réseau**

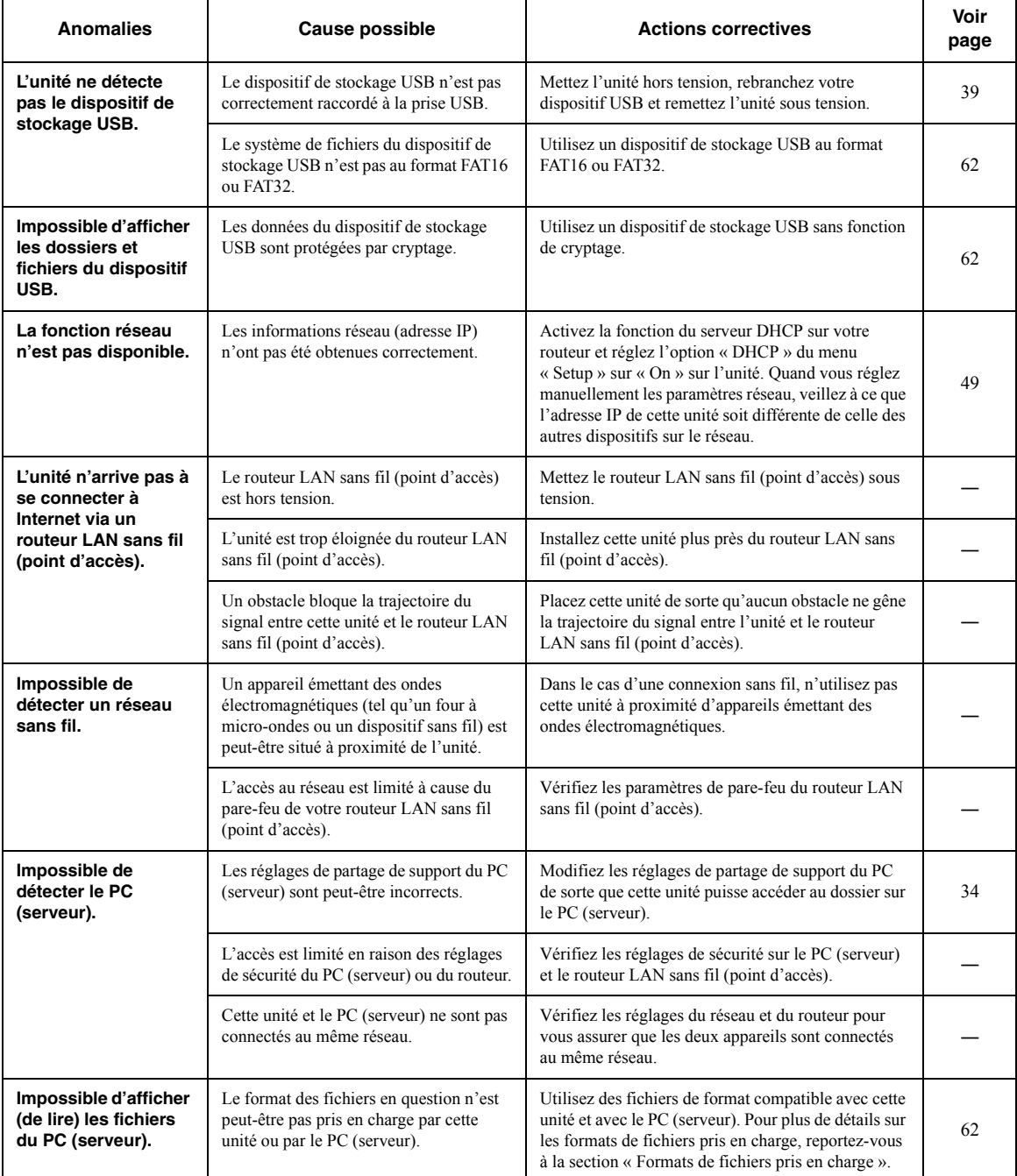

**INFORMATIONS<br>COMPLÉMENTAIRES COMPLÉMENTAIRES INFORMATIONS**

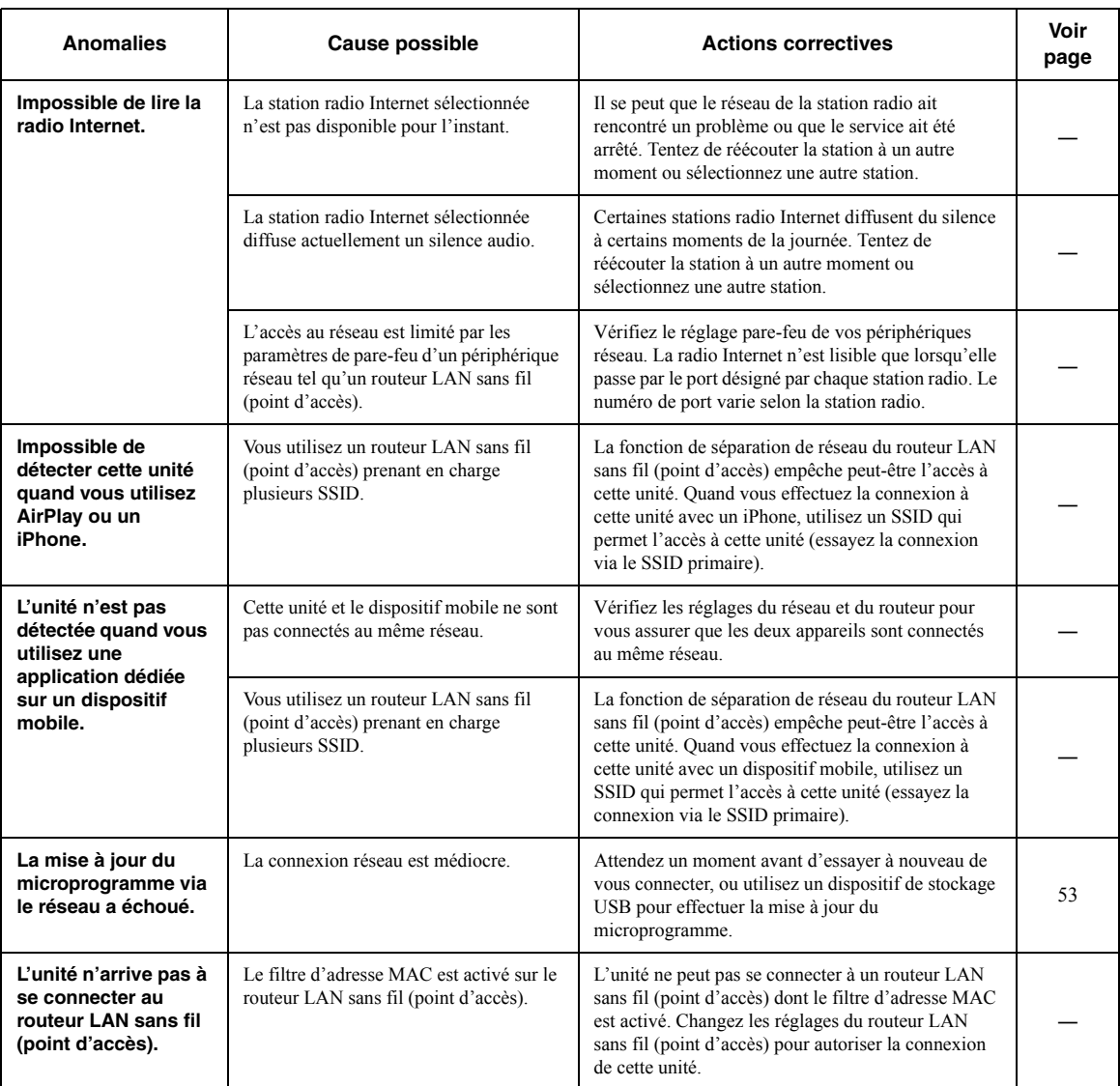

# <span id="page-138-0"></span>**Signalement d'erreurs sur l'afficheur de la face avant**

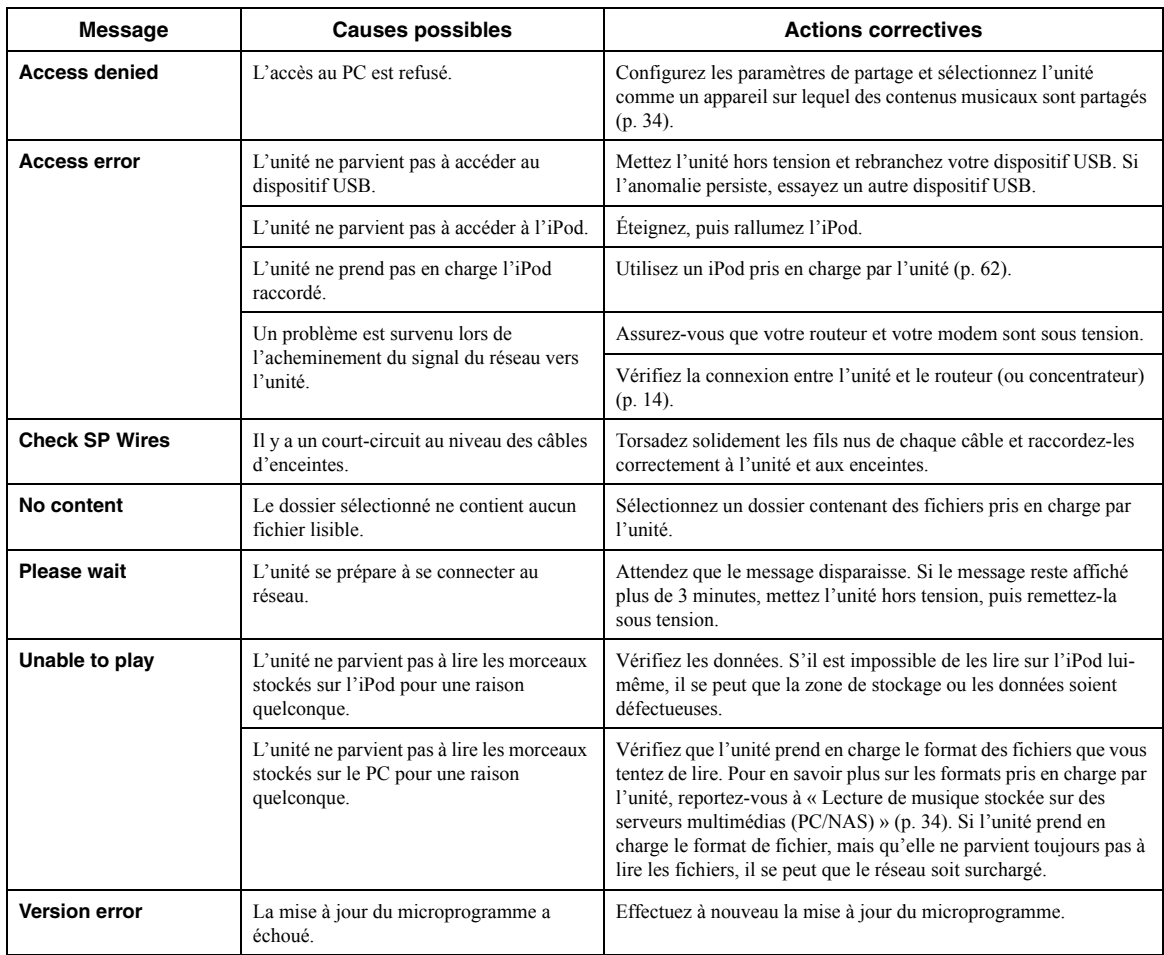

■ **AirPlay**

### <span id="page-139-2"></span><span id="page-139-1"></span>*Appareils compatibles*

#### ■ **Dispositif Bluetooth**

- L'unité prend en charge les dispositifs Bluetooth compatibles avec le profil audio A2DP et le profil de commande AVRCP.
- Selon le modèle, il se peut qu'un appareil *Bluetooth* ne soit pas détecté par l'unité ou que certaines fonctions ne soient pas prises en charge.

#### ■ **Dispositif de stockage USB**

- Cette unité prend en charge les dispositifs de stockage de masse USB (comme par exemple les mémoires Flash ou lecteurs audio portables) utilisant le format FAT16 ou FAT32.
- Les dispositifs de stockage USB avec cryptage ne peuvent pas être utilisés.
- Certaines fonctions risquent de ne pas être compatibles, selon le modèle ou le fabricant du dispositif de stockage USB.

### <span id="page-139-3"></span><span id="page-139-0"></span>*Formats de fichiers pris en charge*

#### **Fichier Fréquence d'échantillonnage (kHz) Débit binaire de quantification (bit) Débit Lecture sans blanc WAV \*** 32/44,1/48/88,2/96/176,4/192 16/24 – → → → **MP3**  $32/44,1/48$   $8 \text{ à } 320$   $-$ **WMA**  $\begin{array}{|c|c|c|c|c|c|c|c|} \hline \textbf{3} & 32/44,1/48 & - & - & - & 8 \text{ à 320} & - \ \hline \end{array}$ **MPEG-4 AAC** 32/44,1/48 — 8 à 320 **FLAC** 32/44,1/48/88,2/96/176,4/192 16/24 — **V ALAC**  $32/44,1/48/88,2/96$   $16/24$   $-$ **AIFF**  $32/44,1/48/88,2/96/176,4/192$   $16/24$   $-$ **DSD** 2,8MHz/5,6MHz 1

#### ■ **PC/USB (NAS)**

\* Format PCM linéaire uniquement

*Note*

• Les contenus Digital Rights Management (DRM) ne peuvent pas être lus.

• AirPlay est compatible avec les iPhone, iPad et iPod touch dotés du système iOS 4.3.3 ou d'une version plus récente, avec les ordinateurs Mac tournant sous OS X Mountain Lion ou un système plus récent, et avec les Mac et PC dotés du logiciel iTunes 10.2.2 ou d'une version plus récente. Made for. iPhone 7 Plus, iPhone 7, iPhone SE, iPhone 6s Plus,

iPhone 6s, iPhone 6 Plus, iPhone 6, iPhone 5s, iPhone 5c, iPhone 5, iPhone 4s

iPad Pro (9.7" and 12.9"), iPad mini 4, iPad Air 2, iPad mini 3, iPad Air, iPad mini 2, iPad mini, iPad (3rd and 4th generation), iPad 2

iPod touch (5th and 6th generation)

(À compter de juin 2017)

<sup>•</sup> Pour lire les fichiers FLAC stockés sur un PC ou un système de stockage NAS, vous devez installer le logiciel serveur qui prend en charge le partage des fichiers FLAC via DLNA sur votre PC ou utiliser un serveur de stockage réseau prenant en charge les fichiers FLAC.

### **Marques commerciales**

### Made for **SiPod DiPhone DiPad**

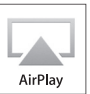

Prend en charge le système iOS 7 ou une version plus récente pour la configuration avec « Wireless Accessory Configuration » (configuration de périphérique sans fil). « Made for iPod », « Made for iPhone » et « Made for iPad » signifient qu'un accessoire électronique a été conçu pour être raccordé spécifiquement à un iPod, un iPhone ou un iPad et a été certifié par le développeur comme conforme aux normes de performance Apple.

Apple n'est pas responsable du bon fonctionnement de cette unité ni de sa conformité aux normes de sécurité et aux réglementations en vigueur.

Notez que l'utilisation de cet accessoire avec un iPod, un iPhone ou un iPad peut affecter ses fonctions de liaison sans fil.

iTunes, AirPlay, iPad, iPhone, iPod et iPod touch sont des marques commerciales de Apple Inc., déposées aux États-Unis et dans d'autres pays.

iPad Air et iPad mini sont des marques commerciales de Apple Inc.

App Store est une marque de service de Apple Inc.

DLNA™ et DLNA CERTIFIED™ sont des marques commerciales ou des marques déposées de Digital Living Network Alliance. Tous droits réservés.

Toute utilisation non autorisée est strictement interdite.

#### **Windows™**

Windows est une marque déposée de Microsoft Corporation aux États-Unis et dans d'autres pays. Internet Explorer, Windows Media Audio et Windows Media Player sont des marques commerciales ou des marques déposées de Microsoft Corporation aux États-Unis et/ou dans d'autres pays.

#### **Android™ Google Play™**

Android et Google Play sont des marques commerciales de Google Inc.

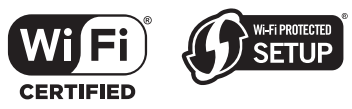

Le logo Wi-Fi CERTIFIED™ est une marque de certification de la Wi-Fi Alliance®. L'identifiant Wi-Fi Protected Setup™ est une marque de certification de la Wi-Fi Alliance®.

# **& Bluetooth**®

L'expression et les logos *Bluetooth*® sont des marques déposées de Bluetooth SIG, Inc. et l'utilisation de ces marques par Yamaha Corporation est sous licence.

#### *Bluetooth* **Pile de protocoles (Blue SDK)**

Copyright 1999-2014 OpenSynergy GmbH Tous droits réservés. Tous droits non publiés réservés.

# **MusicCast**

MusicCast est une marque commerciale ou marque déposée de la Yamaha Corporation.

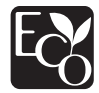

Le label Eco de Yamaha est une marque certifiant des produits de hautes performances environnementales.

**DAU** Digital Audio Broadcasting

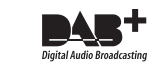

(Pour le modèle R-N803D)

L'unité prend en charge la syntonisation DAB/DAB+.

#### **Explications relatives à la licence GPL**

Certaines sections de ce produit font appel à un logiciel dit « libre GPL/LGPL ». Vous disposez uniquement d'un droit d'obtention, de copie, de modification et de redistribution de ce code libre. Pour des informations sur le logiciel libre GPL/ LGPL et son obtention, ainsi que sur la licence GPL/LGPL, surfez sur le site Internet de la Yamaha Corporation (http://download.yamaha.com/sourcecodes/musiccast/).

## **Caractéristiques techniques**

#### **Réseau**

- Prise d'entrée : NETWORK x 1 (100Base-TX/10Base-T)
- Fonction PC Client
- Compatible avec DLNA ver. 1.5
- AirPlay pris en charge
- Radio Internet
- Service de diffusion
- Fonction Wi-Fi
	- Capacité de connexion directe avec un appareil mobile Méthodes de sécurité disponibles ....................................... WEP, WPA2-PSK(AES), Mixed Mode Bande de fréquence radio..................................................2,4 GHz Fréquence radio (fréquence opérationnelle) ............................................................... 2412 MHz à 2472 MHz

Puissance de sortie maximale (E.I.R.P) ....... 17,5 dBm (56,2 mW) Wireless network standard ................................IEEE 802.11 b/g/n Paramètres Wi-Fi WPS (Wi-Fi Protected Setup) ................................. Capacité WPS Capacité de partage avec des dispositifs iOS via connexion sans fil

#### *Fonction liée au Bluetooth*

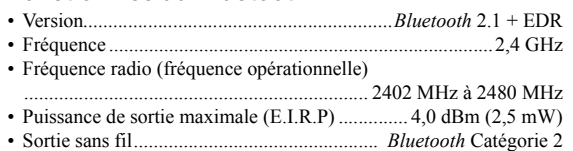

• Profils

Fonction source L'unité → appareil récepteur ( casque Bluetooth, par ex.) Profil : version 1.3 d'A2DP, version 1.6 d'AVRCP CODEC : SBC Fonction récepteur

L'unité ← dispositif source (iPhone/Android, par ex.) Profil : version 1.3 d'A2DP, version 1.6 d'AVRCP CODEC : SBC, AAC

#### **USB**

- Prise d'entrée : USB x 1 (USB2.0)
- Compatible mémoire USB de stockage de masse
- Capacité d'alimentation électrique : 1,0 A

#### **Audio**

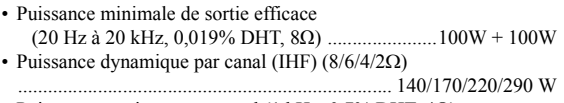

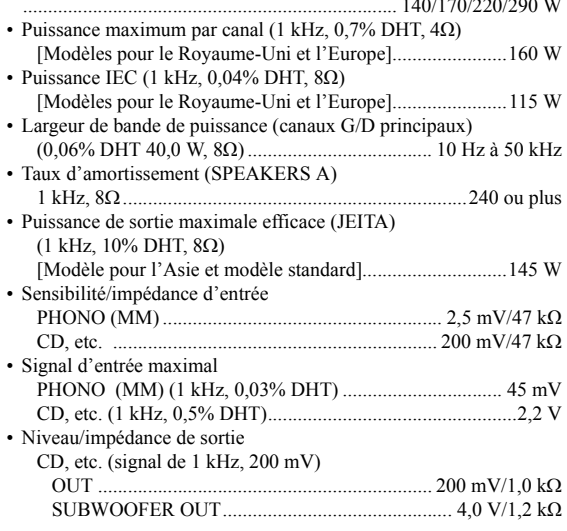

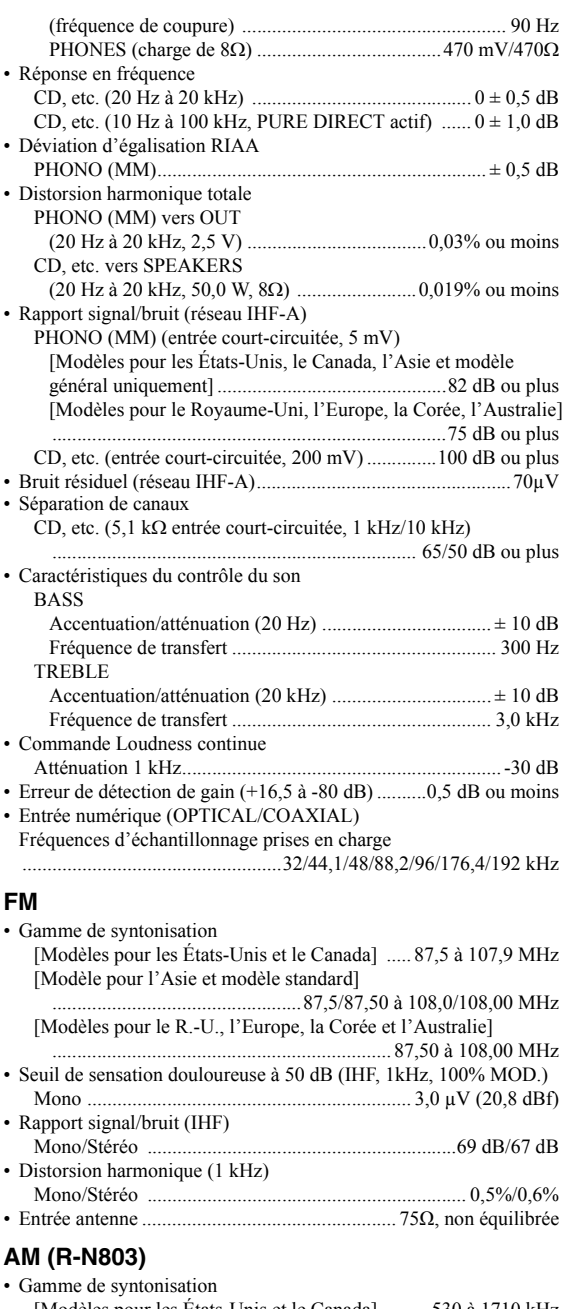

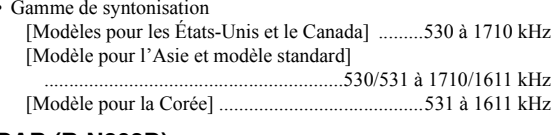

#### **DAB (R-N803D)**

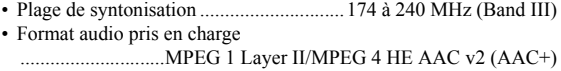

• Entrée antenne ................................................... 75Ω, non équilibrée

#### **Généralités**

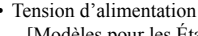

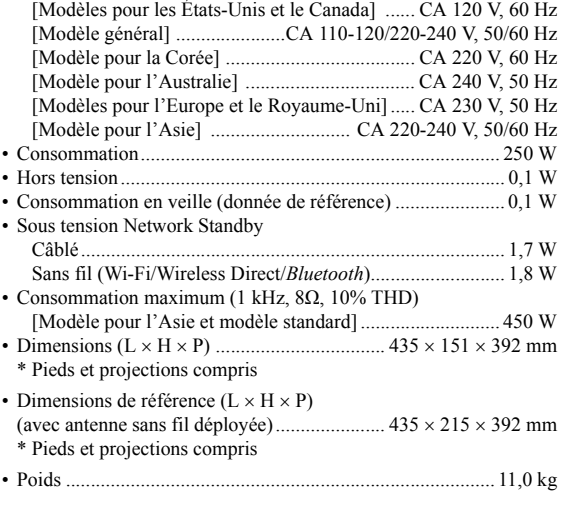

\* Le contenu de ce mode d'emploi s'applique aux dernières caractéristiques techniques connues à la date de publication du manuel. Pour obtenir la version la plus récente du manuel, accédez au site Web de Yamaha puis téléchargez le fichier du manuel concerné.

# **Index**

### **A**

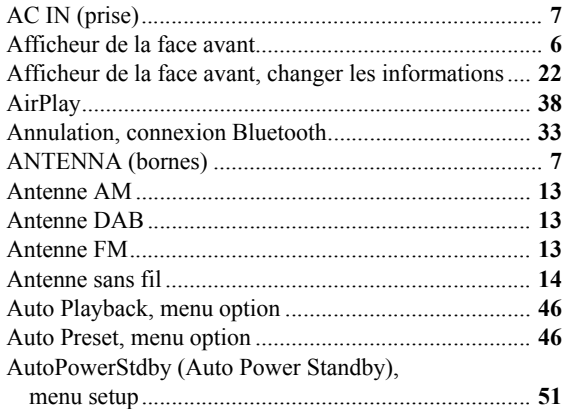

### **B**

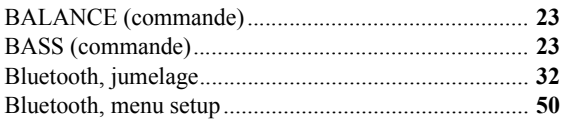

### **C**

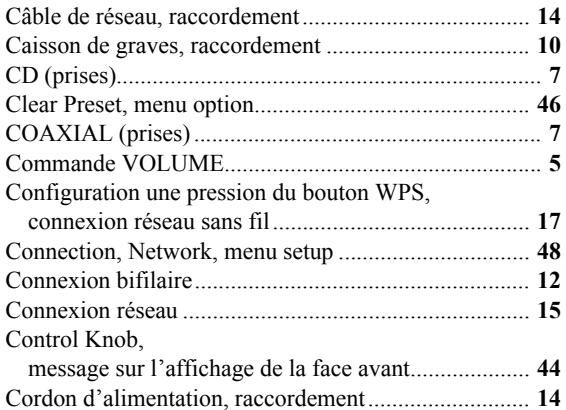

### **D**

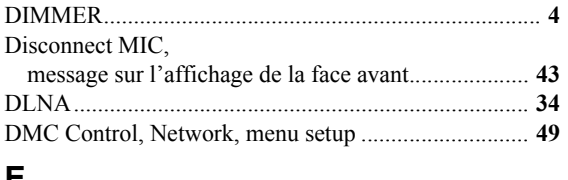

### **E**

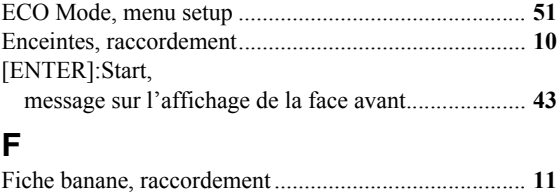

### Fonction Preset, DAB.................................................... **[30](#page-107-0) H**

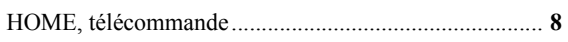

# **I**

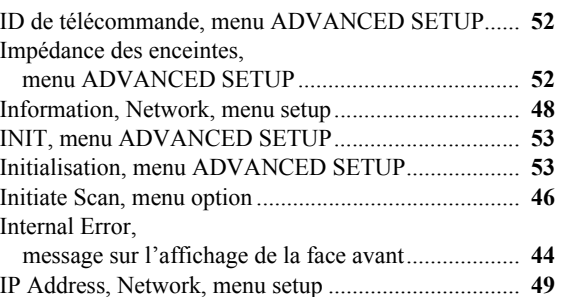

### **L**

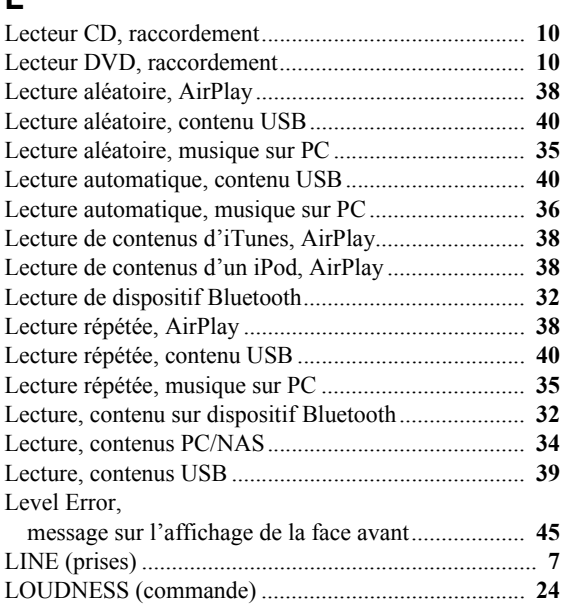

### **M**

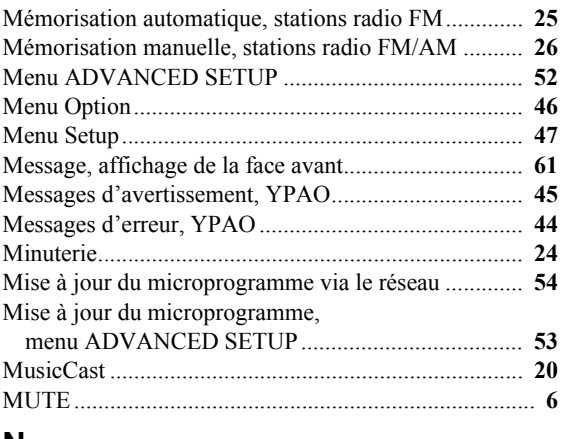

#### **N**

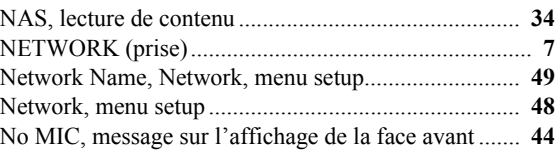
No Signal, message sur l'affichage de la face avant .... **[44](#page-121-0)** No SPEAKERS,

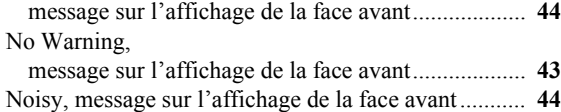

NOW PLAYING, télécommande................................... **[8](#page-85-0)**

# **O**

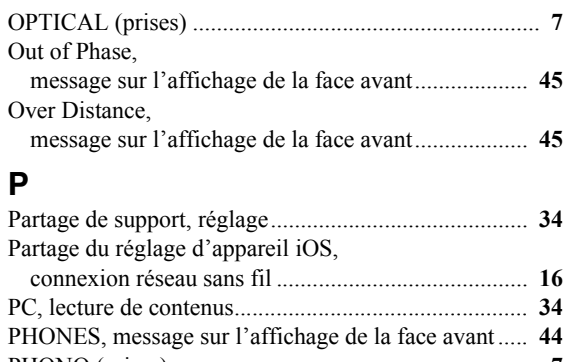

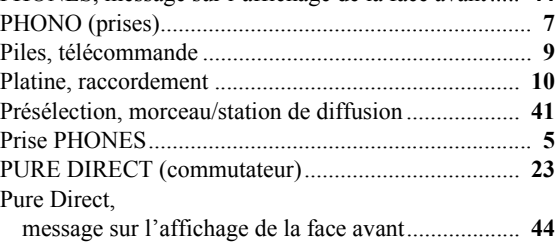

# **R**

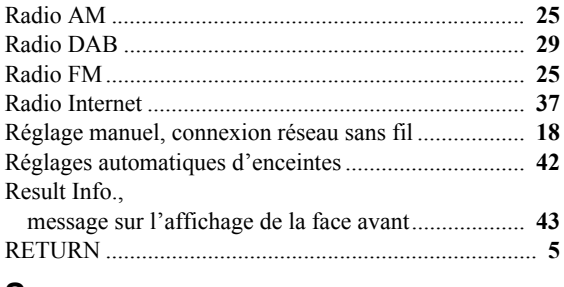

# **S**

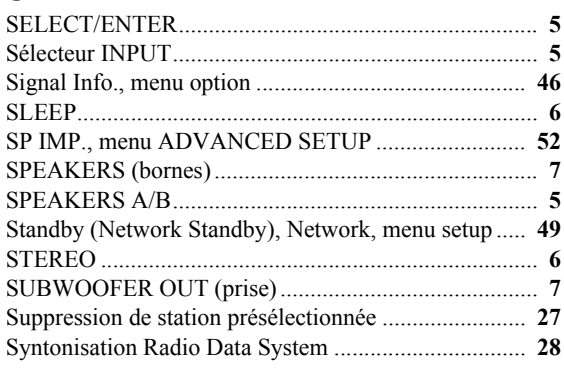

# **T**

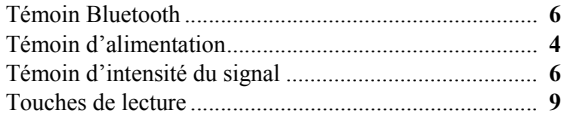

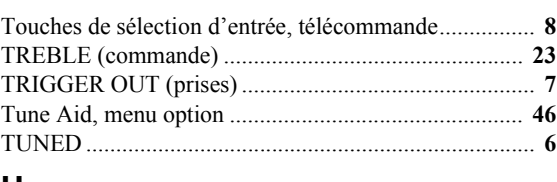

# **U**

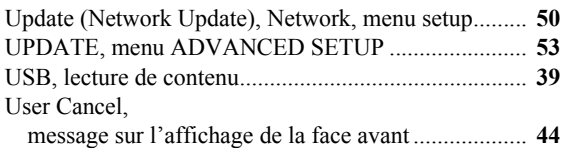

# **V**

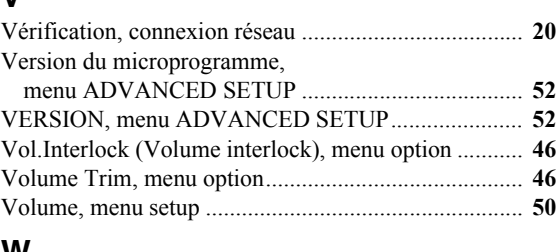

# **W**

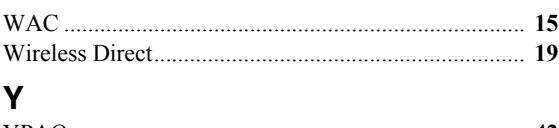

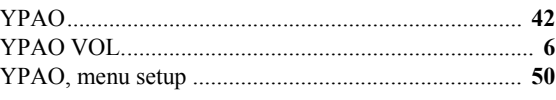

# **PRECAUCIONES**

### **ANTES DE USAR EL PRODUCTO, ASEGÚRESE DE LEER DETENIDAMENTE Y SEGUIR ESTAS INSTRUCCIONES.**

**La finalidad de las precauciones siguientes es evitar lesiones al usuario y otras personas y daños materiales. Además, ayudarán al usuario a utilizar esta unidad de forma correcta y segura. Es importante seguir estas instrucciones.**

Después de leer este manual, es importante guardarlo en un lugar seguro donde pueda consultarlo en cualquier momento.

- Asegúrese de solicitar las inspecciones o reparaciones al distribuidor a quien compró la unidad o al Servicio técnico de Yamaha.
- Yamaha no se responsabiliza por daños debidos a uso inapropiado o modificaciones hechas al producto.
- Este producto es para hogares ordinarios. No lo utilice para aplicaciones que requieran necesitan un alto nivel de fiabilidad, tales como la gestión de vidas humanas, atención sanitaria o activos de valor elevado.

# *ADVERTENCIA*

**Este contenido está relacionado con "riesgo de lesiones graves o muerte".**

#### ■ **Alimentación/cable de alimentación**

- No realice ninguna actividad que pueda deteriorar el cable de alimentación.
- No lo coloque cerca de una estufa o radiador.
- No lo doble excesivamente ni lo modifique.
- No lo raye.
- No lo coloque bajo ningún objeto pesado.

Usar el cable de alimentación con el cable pelado puede provocar una descarga eléctrica o un incendio.

- No toque el enchufe ni el cable de alimentación durante una tormenta eléctrica. De no seguirse estas instrucciones, existe riesgo de descargas eléctricas.
- Use esta unidad con la tensión de alimentación que está impresa en ella. Si no se conecta a una toma de corriente de CA apropiada, existe riesgo de incendio, descargas eléctricas o averías.
- Asegúrese de usar el cable de alimentación suministrado. Nunca use el cable de alimentación suministrado en otras unidades. De no seguirse estas instrucciones, existe riesgo de incendio, quemaduras o averías.
- Compruebe periódicamente el enchufe y quite la suciedad o el polvo que pudiera haberse acumulado en él. De no seguirse estas instrucciones, existe riesgo de incendio o descargas eléctricas.
- Cuando instale la unidad, asegúrese de que se puede acceder fácilmente a la toma de CA que utilice. Si se produjera algún problema o funcionamiento defectuoso, apague el interruptor de alimentación y desconecte el enchufe de la toma de CA. Incluso cuando el interruptor de alimentación esté apagado, si el cable de alimentación no está desenchufado de la toma de CA de la pared, la unidad no se desconectará de la alimentación.
- Si escucha algún trueno o sospecha que se aproxima una tormenta eléctrica, apague inmediatamente el interruptor de alimentación y extraiga el enchufe de alimentación de la toma de corriente de CA. De no seguirse estas instrucciones, existe riesgo de incendio o averías.
- Si no va a utilizar la unidad durante un período prolongado, asegúrese de extraer el enchufe de alimentación de la toma de corriente de CA. De no seguirse estas instrucciones, existe riesgo de incendio o averías.

# ■ **No desmonte la unidad**

• No desmonte ni modifique nunca esta unidad. De no seguirse estas instrucciones, existe riesgo de incendio, descargas eléctricas, lesiones o averías. Si observa cualquier irregularidad, asegúrese de solicitar una inspección o reparación al distribuidor a quien compró la unidad o al Servicio técnico de Yamaha.

## ■ **Advertencia sobre el agua**

- No exponga la unidad a la lluvia, ni la use cerca del agua o en lugares donde haya mucha humedad, ni le ponga encima recipientes (como jarrones, botellas o vasos) que contengan líquido, ya que puede derramarse y penetrar en el interior del aparato. Si cualquier líquido, como el agua, penetra en la unidad, existe riesgo de incendio, descargas eléctricas o averías. Si algún líquido, como agua, se filtrara en el dispositivo, apáguelo de inmediato y desenchúfelo de la toma de CA. A continuación, solicite una inspección al distribuidor a quien compró la unidad o al Servicio técnico de Yamaha.
- Nunca enchufe o desenchufe un cable eléctrico con las manos mojadas. No manipule esta unidad con las manos húmedas. De no seguirse estas instrucciones, existe riesgo de descargas eléctricas o averías.

## ■ **Advertencia sobre el contacto con fuego**

• No coloque objetos ardientes ni llamas abiertas cerca de la unidad, ya que existe riesgo de incendio.

## ■ **Mantenimiento y cuidado**

• No utilice aerosoles ni productos químicos de tipo aerosol que contengan gas inflamable para la limpieza o la lubricación. El gas inflamable permanecerá dentro de la unidad, lo que puede provocar una explosión o un incendio.

#### ■ **Uso de pilas**

- No desmonte nunca una pila. Si el contenido de la pila entra en contacto con sus manos u ojos, puede sufrir ceguera o quemaduras químicas.
- No tire pilas al fuego. Si lo hiciera, la pila podría explotar con el consiguiente riesgo de incendio o lesiones.
- No exponga nunca las pilas a temperaturas elevadas, como la luz del sol directa o el fuego. La pila podría explotar y con el consiguiente riesgo de incendio o lesiones.
- No intente recargar pilas que no sean recargables. El proceso de carga podría hacerlas explotar o provocar una fuga, con el consiguiente riesgo de sufrir ceguera, quemaduras químicas o lesiones.
- Si las pilas tienen alguna fuga, evite el contacto con el fluido derramado. Si el fluido de la pila entra en contacto con los ojos, la boca o la piel, lávese inmediatamente con agua y consulte a un médico. El fluido de las pilas es corrosivo y puede causar pérdida de visión o quemaduras químicas.

## ■ **Unidad inalámbrica**

- No utilice esta unidad cerca de dispositivos médicos ni dentro de centros sanitarios. Las ondas de radiofrecuencia de esta unidad pueden afectar a los dispositivos de electromedicina.
- No utilice esta unidad a menos de 15 cm de personas que lleven implantado un marcapasos o un desfibrilador. Las ondas de radiofrecuencia que emite esta unidad pueden afectar a los dispositivos de electromedicina implantados, como marcapasos o desfibriladores.

#### *PRECAUCIONES*

#### $Si$  observa cualquier anomalía

- Si surge cualquiera de las anomalías siguientes, apague inmediatamente la alimentación y desconecte el enchufe de la corriente eléctrica. Si utiliza pilas, extráigalas todas de esta unidad.
- El cable/enchufe de alimentación está deteriorado.
- La unidad emite humo u olores no habituales.
- Algún material extraño ha caído en el interior de la unidad.
- Se produce una pérdida repentina de sonido durante el uso.

- La unidad presenta alguna grieta u otro signo de deterioro. Si continúa usando la unidad, existe riesgo de descarga eléctrica, incendio o avería. Solicite inmediatamente una inspección o reparación al distribuidor a quien compró la unidad o al Servicio técnico de Yamaha.

• Asegúrese de no dejar caer esta unidad y de que no reciba ningún impacto fuerte. Si sospecha que la unidad podría estar deteriorada como consecuencia de una caída o un golpe, apague inmediatamente la alimentación y extraiga el enchufe de alimentación de la toma de corriente de CA. De no seguirse estas instrucciones, existe riesgo de descargas eléctricas, incendio o averías. Solicite inmediatamente una inspección al distribuidor a quien compró la unidad o al Servicio técnico de Yamaha.

# *ATENCIÓN*

#### **Este contenido está relacionado con "riesgo de lesiones".**

#### ■ **Alimentación/cable de alimentación**

- No utilice una toma de corriente de CA que presente holgura al insertar el enchufe de alimentación. De no seguirse estas instrucciones, existe riesgo de incendio, descargas eléctricas o quemaduras.
- Al retirar el enchufe de la unidad o de una toma de CA, tire siempre del enchufe y no del cable. Tirar del cable puede deteriorarlo, con el consiguiente riesgo de descargas eléctricas o incendio.
- Inserte el enchufe de alimentación firmemente hasta el fondo en la toma de corriente de CA. Usar la unidad sin estar debidamente enchufada puede provocar acumulación de polvo en las patillas, con el consiguiente riesgo de incendio o quemaduras.

#### ■ **Instalación**

- No coloque la unidad sobre superficies inestables, donde pueda caerse o volcarse por accidente y provocar lesiones.
- No bloquee los orificios de ventilación de la unidad (ranuras de refrigeración). Esta unidad cuenta con orificios de ventilación en las partes superior/inferior para evitar que la temperatura interna se eleve en exceso. De no seguirse estas instrucciones, el calor quedaría atrapado en el interior de la unidad, con el consiguiente riesgo de incendio o averías.
- Al instalar esta unidad:
- No tape el dispositivo con ningún tipo de tela.
- No instale el dispositivo sobre moquetas o alfombras.
- Asegúrese de que la superficie superior queda hacia arriba; no instale la unidad sobre los laterales ni boca abajo.
- No utilice el dispositivo en un lugar demasiado pequeño o mal ventilado.

De no seguirse las instrucciones anteriores, el calor quedaría atrapado en el interior de la unidad, con el consiguiente riesgo de incendio o averías. Asegúrese de que haya espacio suficiente alrededor de la unidad: al menos 30 cm en la parte superior, 20 cm en los laterales y 20 cm en la parte posterior.

- Asegúrese de que la parte superior esté colocada arriba. De no seguirse estas instrucciones, existe riesgo de averías o de que la unidad se caiga y provoque lesiones.
- No coloque la unidad en un lugar donde pueda entrar en contacto con gases corrosivos o con salitre. Si ocurriera, podría dar lugar a un funcionamiento defectuoso.
- Procure no estar cerca de la unidad si se produce algún desastre natural como, por ejemplo, un terremoto. Dado al unidad podría volcar o caerse y causar lesiones, aléjese de ella rápidamente y vaya a un lugar seguro.
- Antes de mover esta unidad, asegúrese de desconectar el interruptor de alimentación y todos los cables de conexión. De no seguirse estas instrucciones, existe riesgo de deterioro de los cables o de que usted u otra persona tropiecen con ellos y se caigan.

• Cuando transporte o mueva la unidad, pida ayuda siempre a dos o más personas. No intente levantar usted solo la unidad ya que podría dañarse la espalda, sufrir otro tipo de lesiones o causar daños en la propia unidad.

#### ■ **Pérdida auditiva**

- No utilice la unidad/los altavoces o los auriculares a un volumen alto o incómodo durante un periodo prolongado, ya que podría provocar una pérdida de audición permanente. Si experimenta alguna pérdida auditiva u oye pitidos, consulte a un médico.
- Antes de conectar la unidad a otros dispositivos, desconecte la alimentación de todos ellos. Asimismo, antes de encender o apagar los dispositivos, asegúrese de ajustar el nivel de volumen de todos ellos al mínimo. De no seguirse estas instrucciones, existe riesgo de pérdida de audición, descarga eléctrica o daños en el dispositivo.
- Cuando encienda la alimentación de CA del sistema de sonido, encienda siempre la unidad EN ÚLTIMO LUGAR para evitar sufrir pérdida de audición y no provocar daños en los altavoces. Por el mismo motivo, cuando desconecte la alimentación, apague PRIMERO la unidad. De no seguirse estas instrucciones, existe riesgo de pérdida auditiva o daños en los altavoces.

#### ■ **Mantenimiento**

• Retire el enchufe de la toma de CA cuando limpie la unidad. De no seguirse estas instrucciones, existe riesgo de descargas eléctricas.

#### ■ **Precauciones de uso**

- No inserte ningún material extraño, como un objeto metálico o papel en los orificios de ventilación de esta unidad. De no seguirse estas instrucciones, existe riesgo de incendio, descargas eléctricas o averías. Si cae algún material extraño en la unidad, apague inmediatamente la alimentación y extraiga el enchufe de alimentación de la toma de corriente de CA/a continuación, apague todos los amplificadores y receptores y solicite una inspección al distribuidor a quien compró la unidad o al Servicio técnico de Yamaha.
- No se apoye en la unidad ni coloque objetos pesados sobre ella. Evite aplicar una fuerza excesiva a los botones, interruptores y conectores. De no seguirse estas instrucciones, existe riesgo de lesiones o daños en la unidad.
- No tire de los cables conectados para evitar lesiones o daños en la unidad debidos a caídas.

#### ■ **Uso de pilas**

- Cambie siempre todas las pilas al mismo tiempo. No mezcle pilas nuevas con pilas viejas. Mezclar pilas nuevas con antiguas puede provocar incendios, quemaduras o inflamación a causa de fugas de fluido.
- No mezcle tipos diferentes de pilas, como pilas alcalinas con pilas de manganeso, pilas de diferentes fabricantes o tipos diferentes de pilas del mismo fabricante, porque existe riesgo de incendio, quemaduras o inflamaciones debidas a las fugas de fluidos.
- Mantenga las pilas lejos del alcance de los niños. Un niño podría tragarse la pila accidentalmente. De no seguirse estas instrucciones, existe también el riesgo de inflamación a causa de las fugas del fluido de las pilas.
- No introduzca las pilas en un bolsillo o una bolsa, ni las transporte o almacene mezcladas con trozos de metal. La pila puede cortocircuitarse, explotar o perder fluido, con el consiguiente riesgo de incendio o lesiones.
- Asegúrese siempre de que todas las pilas están colocadas conforme a las marcas de polaridad +/-. De no seguirse estas instrucciones, existe riesgo de incendio, quemaduras o inflamación debidos a fugas de fluidos.
- Cuando se agoten las pilas o la unidad no se vaya a usar durante mucho tiempo, quite las pilas del mando a distancia para prevenir posibles fugas del fluido de las pilas.
- Al guardar o desechar pilas, aísle la zona de los terminales con cinta aislante o con otro tipo de protección. Si se mezclan con otras pilas o con objetos metálicos, existe riesgo de incendio, quemaduras o inflamación a causa del fluido.

**Atención**

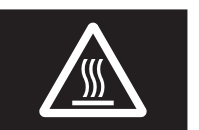

No toque la superficie marcada con esta etiqueta.

Es posible que la superficie se caliente durante el funcionamiento.

# **Aviso e información**

# *Aviso*

**A continuación se incluyen puntos que deben observarse para evitar fallos del producto, daños, averías y pérdida de datos, además de para proteger el medioambiente.**

# ■ **Alimentación**

• Si no va a utilizar la unidad durante un período de tiempo prolongado, asegúrese de extraer el enchufe de alimentación de la toma de corriente. Aunque se haya pulsado  $\Phi$  (espera/encendido) para apagar, una mínima corriente aún sigue fluyendo.

## ■ **Instalación**

- No utilice esta unidad en las proximidades de equipos electrónicos tales como televisores, radios o teléfonos móviles. De lo contrario, pueden producirse ruidos en esta unidad o en los televisores y radios.
- No use esta unidad en una ubicación que esté expuesta a la luz solar directa (por ejemplo, el interior de un vehículo), que alcance temperaturas demasiado altas (por ejemplo, al lado de una estufa) o bajas ni que esté sometida a cantidades excesivas de polvo o vibraciones. De lo contrario, el panel de la unidad puede deformarse, sus componentes internos averiarse o presentar un funcionamiento inestable.
- Instale la unidad lo más alejada posible de otros equipos electrónicos. Las señales digitales de esta unidad pueden interferir con otros equipos electrónicos.
- Si usa una función inalámbrica, evite instalar esta unidad cerca de tabiques o mesas metálicos, hornos de microondas y otros dispositivos inalámbricos.

#### ■ **Conexiones**

- Si va a conectar unidades externas, asegúrese de leer detenidamente el manual de cada una de ellas y de conectarlas de acuerdo con las instrucciones. Manipular la unidad sin atenerse a las instrucciones puede provocar averías.
- No conecte esta unidad a unidades industriales. Los estándares de las interfaces de audio digital para uso personal e industrial son diferentes. Esta unidad se ha diseñado para conectarla a una interfaz de audio digital de uso personal. Conectarla a una interfaz de audio digital de uso industrial no solo podría provocar una avería en esta unidad, sino también deteriorar los altavoces.

# ■ **Manipulación**

- No coloque productos de vinilo, plástico o caucho sobre esta unidad. De lo contrario, el panel de la unidad podría decolorarse o deformarse.
- Si la temperatura ambiente cambia drásticamente (por ejemplo, durante el transporte o al aplicar rápidamente la calefacción o el aire acondicionado) y existe la posibilidad de que se haya formado condensación en el interior de la unidad, déjela varias horas sin encenderla hasta que esté totalmente seca antes de usarla. Usar la unidad mientras contiene condensación puede producir averías.

## ■ **Mantenimiento**

• Para limpiar la unidad, utilice un paño suave y seco. No use productos químicos como bencina, disolventes, detergentes o bayetas impregnadas de productos químicos, pues podrían provocar decoloraciones o deformaciones.

#### ■ **Pilas**

• Asegúrese de desechar las pilas usadas de acuerdo con la normativa local.

# *Información*

**A continuación se incluye información de interés con respecto a este producto.**

## ■ **Acerca del contenido de este manual**

- Las figuras y pantallas de este manual solo tienen propósitos ilustrativos.
- Los nombres de empresas y productos utilizados en este manual son marcas comerciales o marcas comerciales registradas de sus respectivos titulares.
- El software podría ser modificado y actualizado sin previo aviso.
- La información marcada con el icono " A ADVERTENCIA" indica puntos que pueden provocar la muerte o lesiones graves si no se observan.
- La información marcada con el icono " / ATENCIÓN" indica puntos que pueden provocar lesiones si no se observan.
- La información incluida en las secciones "Aviso" indica puntos que deben observarse para evitar fallos del producto, daños, averías y pérdida de datos
- La información incluida en las secciones "Nota" indica información suplementaria.
- Este manual describe los dispositivos "iPod touch", "iPhone" y "iPad" colectivamente como "iPhone". ("iPhone" se refiere a "iPod touch", "iPhone" y "iPad", a menos que se especifique lo contrario).
- En este manual se utilizan ilustraciones de pantallas de menú en inglés como ejemplos.

# **Contenido**

# **[INTRODUCCIÓN](#page-149-0)**

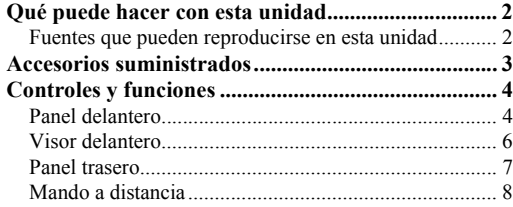

# **[PREPARACIÓN](#page-157-0)**

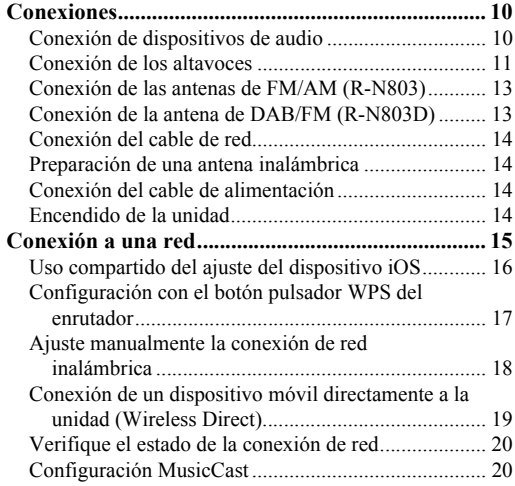

# **[MANEJO BÁSICO](#page-169-0)**

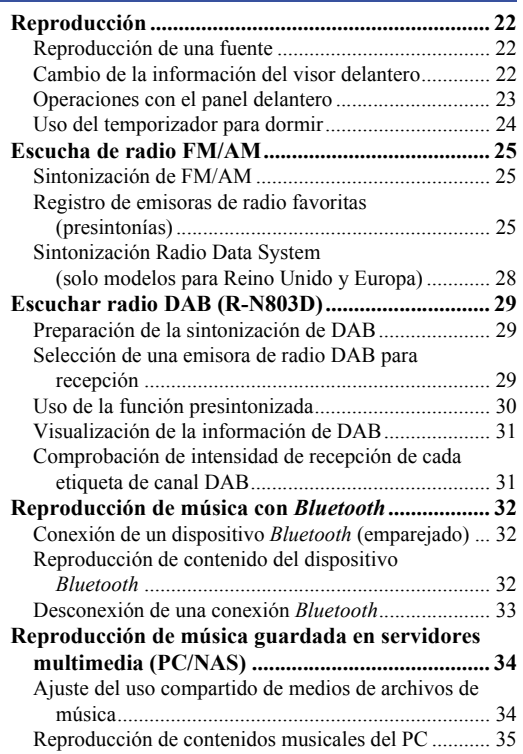

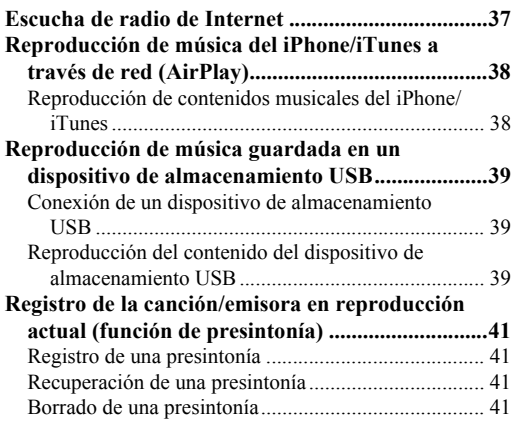

# **[MANEJO AVANZADO](#page-189-0)**

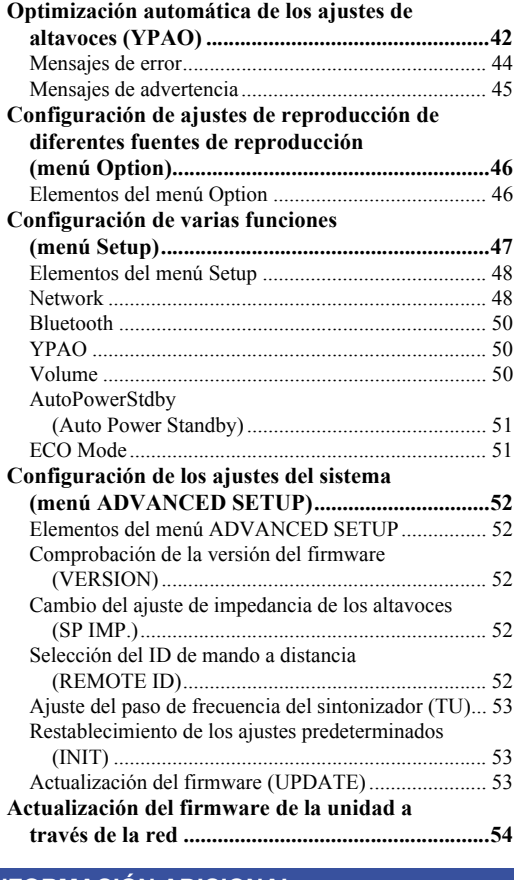

# **[INFORMACIÓN ADICIONAL](#page-202-0)**

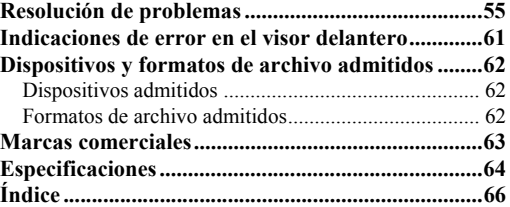

# Español

# <span id="page-149-0"></span>**INTRODUCCIÓN**

# **Qué puede hacer con esta unidad**

<span id="page-149-1"></span>Esta unidad es un receptor de red compatible con una fuente de red como un servidor multimedia o un dispositivo móvil. Admite la reproducción no solo de fuentes de audio como un reproductor de CD o radio, sino también de dispositivos Bluetooth y servicios de transmisión en red.

# <span id="page-149-2"></span>*Fuentes que pueden reproducirse en esta unidad*

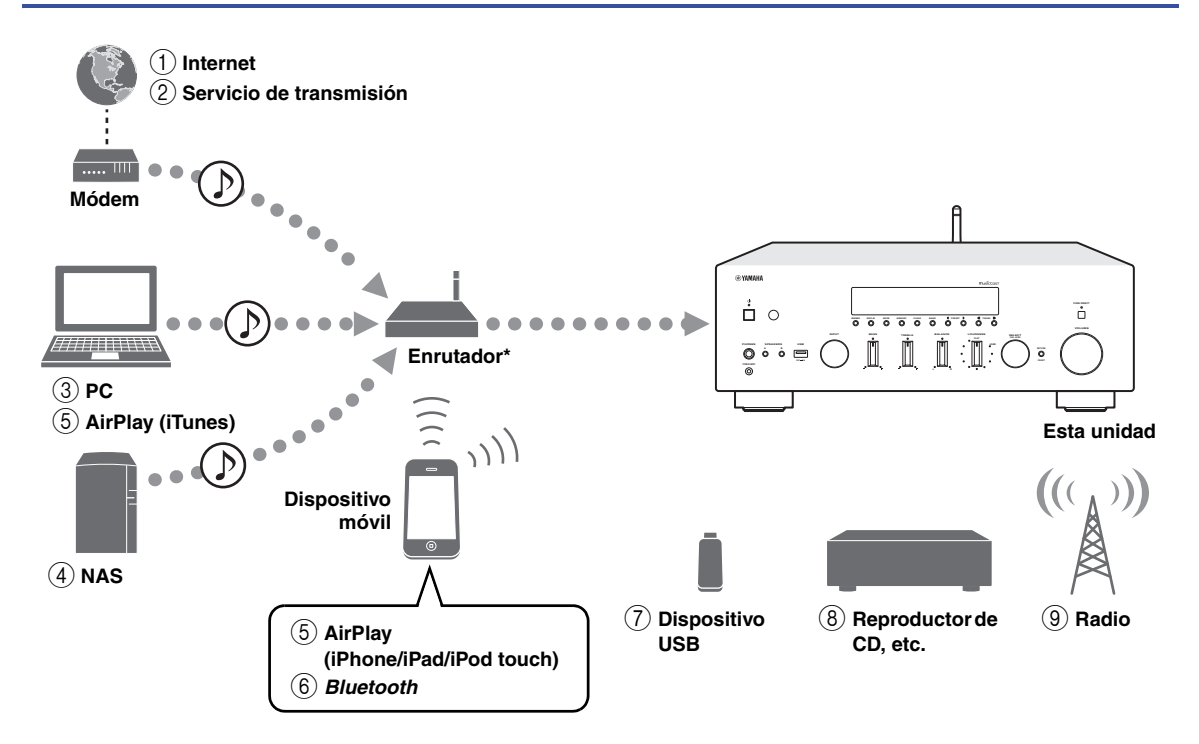

\* Necesitará un enrutador inalámbrico de venta en el mercado (punto de acceso) si utiliza un dispositivo móvil.

- 1 **Reproducción de la radio por Internet [\(pág. 37](#page-184-1))**
- 2 **Reproducción del servicio de transmisión (consulte el suplemento de cada servicio.)**
- 3 **Reproducción de archivos de música guardados en su PC ([pág. 34](#page-181-2))**
- 4 **Reproducción de archivos de música guardados en su NAS [\(pág. 34\)](#page-181-2)**
- 5 **Reproducción de archivos de música guardados en su iPod/iTunes con AirPlay [\(pág. 38](#page-185-2))**
- 6 **Reproducción de contenido de audio desde dispositivos** *Bluetooth* **[\(pág. 32](#page-179-3))**
- 7 **Reproducción de archivos de música guardados en su dispositivo USB ([pág. 39\)](#page-186-3)**
- 8 **Reproducción de un componente externo [\(pág. 10](#page-157-3))**
- 9 **Escucha de radio ([pág. 25](#page-172-3), [29](#page-176-3))**

*Nota*

Para obtener más información sobre la conexión de dispositivos externos, consulte ["Conexiones" \(pág. 10\).](#page-157-3)

Español

# **Accesorios suministrados**

<span id="page-150-0"></span>Compruebe que se suministran los siguientes accesorios con el producto.

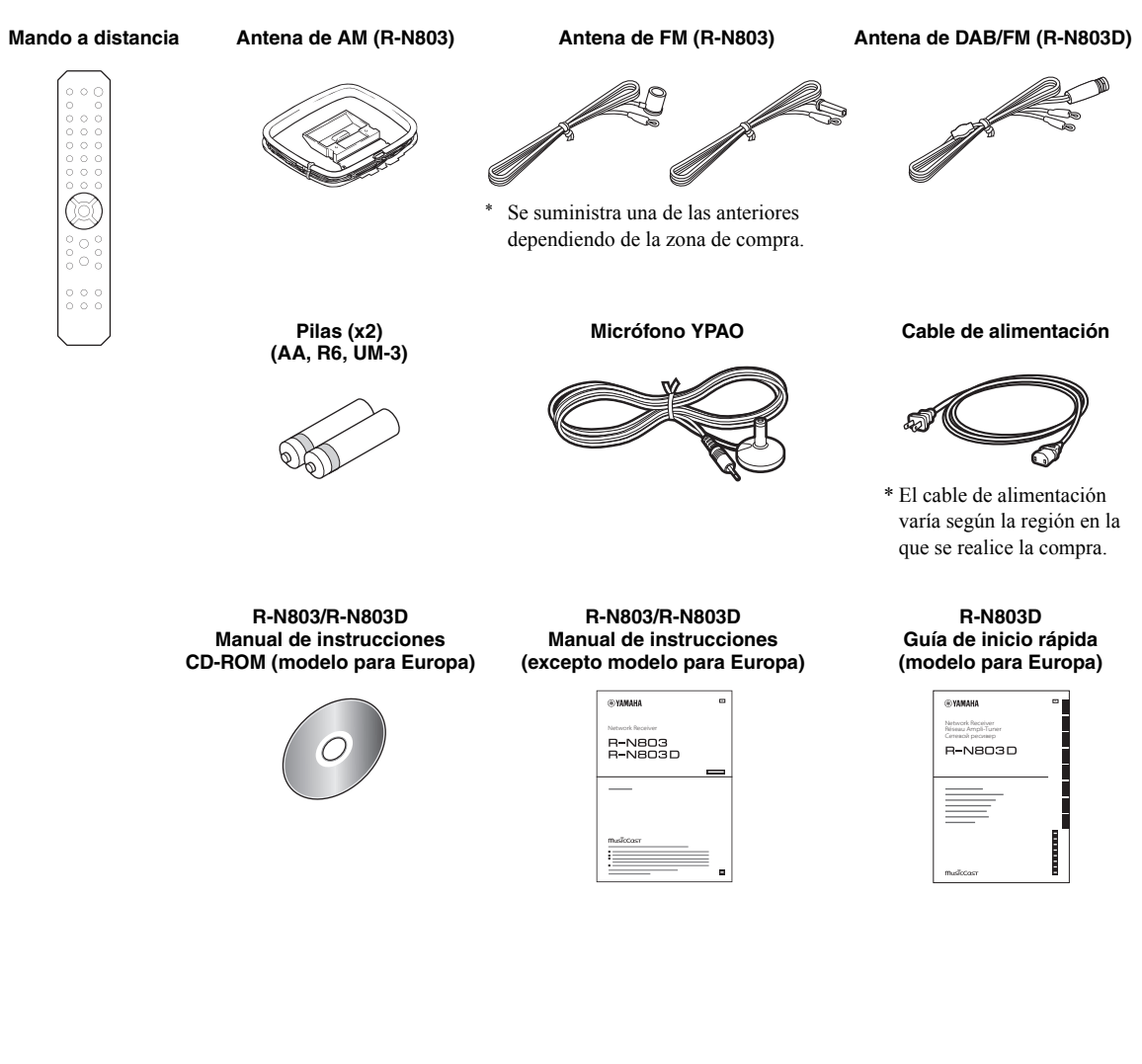

# **Controles y funciones**

# <span id="page-151-1"></span><span id="page-151-0"></span>*Panel delantero*

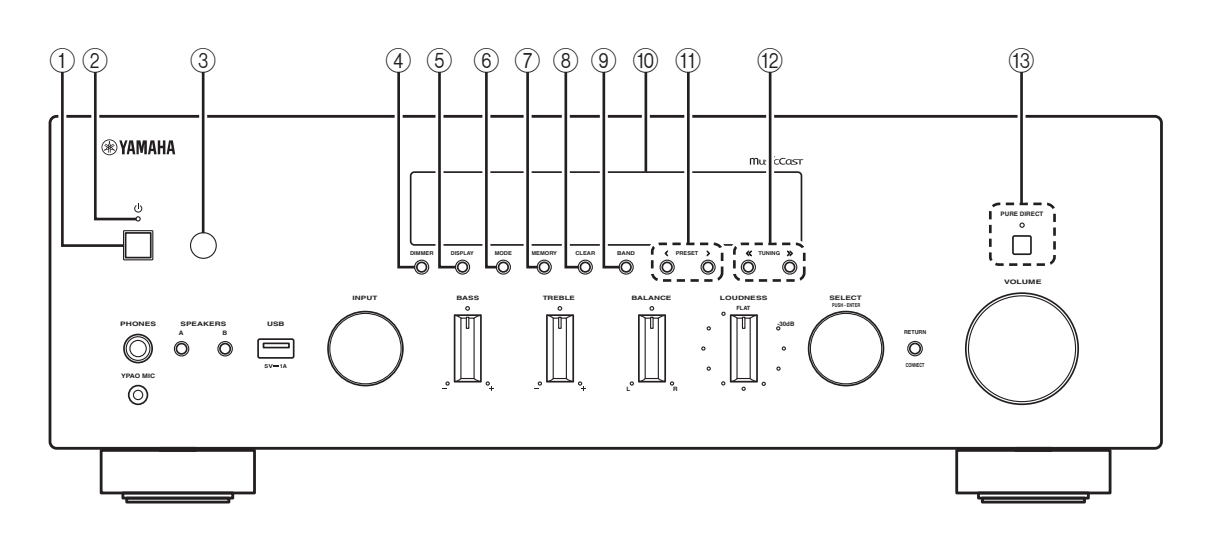

## **1 d** (alimentación)

Enciende/apaga la unidad.

## 2 **Indicador de alimentación**

Iluminación intensa: alimentación encendida Iluminación suave: modo de espera Apagado: alimentación apagada

#### *Nota*

Cuando no utilice esta unidad durante un periodo de tiempo prolongado, asegúrese de desconectarla de la corriente eléctrica. Esta unidad consume una cantidad mínima de energía incluso en modo de espera.

#### 3 **Sensor del mando a distancia**

Recibe señales infrarrojas del mando a distancia.

## 4 **DIMMER**

Cambia el nivel de brillo del visor delantero. Seleccione uno de los 5 niveles de brillo pulsando este botón de forma repetida.

## 5 **DISPLAY**

Selecciona la información que aparece en el visor delantero ([pág. 22](#page-169-4)).

## 6 **MODE**

Ajusta el modo de recepción de banda FM en mono o estéreo automático [\(pág. 25\)](#page-172-4).

## 7 **MEMORY**

Registra la emisora de radio actual como presintonizada si TUNER está seleccionado como la fuente de entrada [\(pág. 25,](#page-172-5) [30](#page-177-1)).

Registra la canción o emisora de transmisión en reproducción actual como presintonizada si NET o USB están seleccionados como la fuente de entrada [\(pág. 41\)](#page-188-4).

## 8 **CLEAR**

Borra una emisora de radio presintonizada si TUNER está seleccionado como la fuente de entrada ([pág. 27](#page-174-0), [30\)](#page-177-2). Borra una emisora de radio presintonizada si NET o USB están seleccionados como la fuente de entrada [\(pág. 41\)](#page-188-5).

#### 9 **BAND**

Ajusta la banda del sintonizador de radio si TUNER está seleccionado como la fuente de entrada. [\(pág. 25,](#page-172-6) [29](#page-176-4))

#### 0 **Visor delantero**

Muestra información sobre el estado operativo de esta unidad ([pág. 6\)](#page-153-0).

## (ii) **PRESET**  $\langle 1 \rangle$

Recupera una emisora de radio ([pág. 27](#page-174-1), [30\)](#page-177-3) o una canción/emisora de transmisión [\(pág. 41\)](#page-188-4) presintonizadas.

## **(12) TUNING**  $\langle \langle 1 \rangle \rangle$

Selecciona la frecuencia de sintonización ([pág. 25](#page-172-6)) o una emisora de radio DAB [\(pág. 29\)](#page-176-4) si TUNER está seleccionado como la fuente de entrada.

## C **PURE DIRECT e indicador**

Le permite escuchar una fuente con el sonido más puro posible [\(pág. 23\)](#page-170-1). El indicador situado encima se ilumina y el visor delantero se apaga cuando está función está activada.

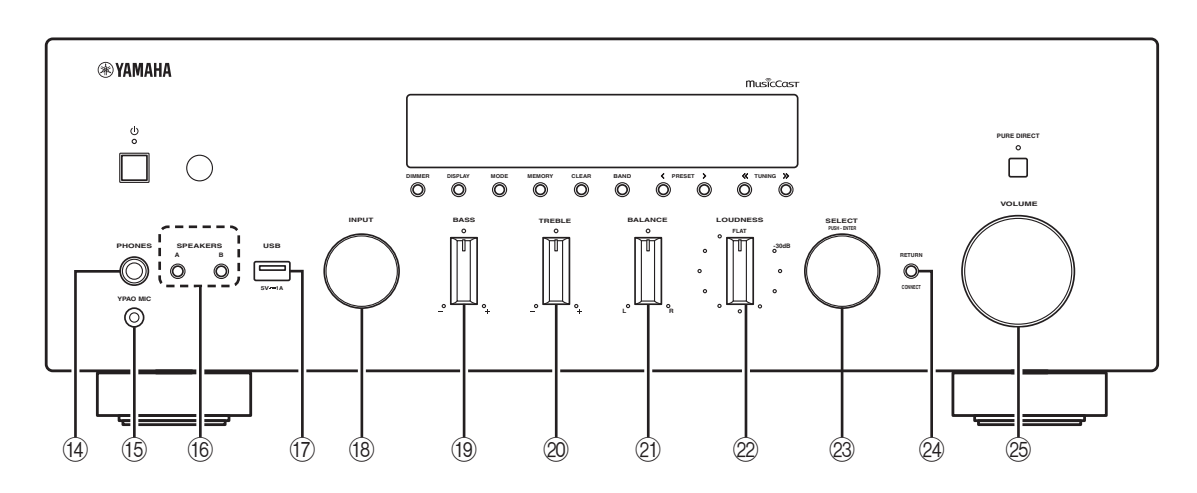

## **(4)** Toma PHONES

Emite audio a los auriculares para la escucha en privado.

## **(6) Toma YPAO MIC**

Para conectar el micrófono YPAO suministrado ([pág. 42](#page-189-2)).

## **(6) SPEAKERS A/B**

Activa o desactiva el conjunto de altavoces conectado a los terminales SPEAKERS A o SPEAKERS B del panel trasero cada vez que se pulsa el botón correspondiente.

#### G **Toma USB**

Para conectar un dispositivo de almacenamiento USB ([pág. 39](#page-186-3)).

## **(8) Selector INPUT**

Selecciona la fuente de entrada que se va a escuchar.

#### **19 Control BASS**

Aumenta o reduce la respuesta de las frecuencias graves. La posición central produce una respuesta plana ([pág. 23](#page-170-2)).

## $@$  **Control TREBLE**

Aumenta o reduce la respuesta de las frecuencias agudas. La posición central produce una respuesta plana ([pág. 23](#page-170-2)).

## **21) Control BALANCE**

Ajusta el balance de salida de sonido de los altavoces izquierdo y derecho para compensar los desequilibrios del sonido provocados por la posición de los altavoces o por las condiciones de escucha de la habitación ([pág. 23](#page-170-3)).

## L **Control LOUDNESS**

Mantiene la gama tonal completa a cualquier nivel de volumen ([pág. 24](#page-171-1)).

*Nota*

El control LOUDNESS no funciona cuando está activada la función de volumen YPAO ([pág. 50](#page-197-3)).

#### M **SELECT/ENTER**

Gire el selector para seleccionar un valor numérico o ajuste y pulse el selector para confirmar.

#### **@ RETURN**

Permite volver a la indicación anterior del visor delantero.

## **CONNECT**

Se utiliza para registrar esta unidad en la red MusicCast ([pág. 20](#page-167-2)).

#### $@$  **Control VOLUME**

Aumenta o reduce el nivel de salida del sonido.

# <span id="page-153-0"></span>*Visor delantero*

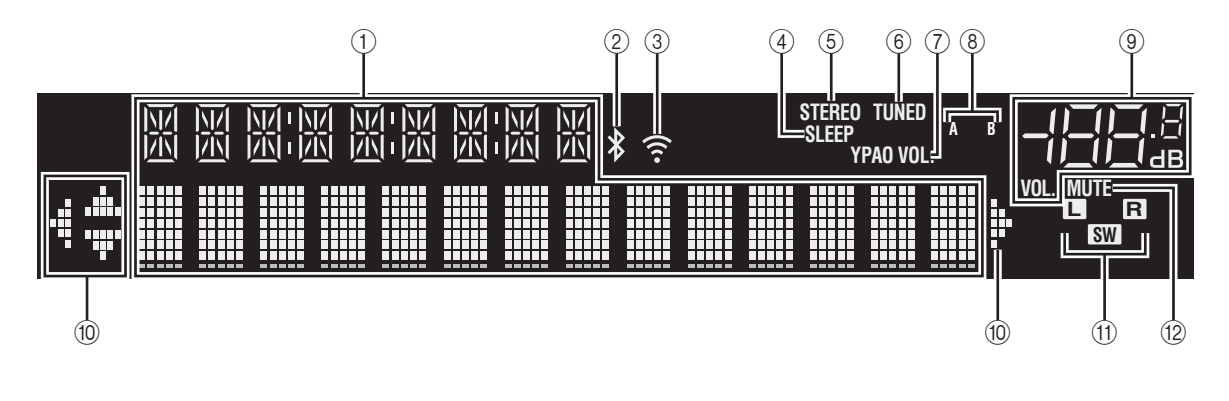

#### *Nota*

- Si activa la alimentación de la unidad justo después de comprarla o inicializarla, la unidad mostrará "WAC" (Wireless Accessory Configuration) en el visor delantero y pondrá en marcha la búsqueda automática de un dispositivo iOS. Consulte ["Uso compartido del ajuste del dispositivo iOS" \(pág. 16\)](#page-163-1) para ver información detallada sobre el dispositivo iOS y la conexión de red.
- Puede cambiar el nivel de brillo del visor delantero pulsando DIMMER en el panel delantero ([pág. 4](#page-151-1)).

#### 1 **Visualización de información**

Indica el estado actual (como el nombre de entrada). Puede cambiar la información que se muestra pulsando DISPLAY en el panel delantero [\(pág. 22\)](#page-169-4).

#### 2 **Indicador** *Bluetooth*

Se ilumina cuando la unidad se conecta a un dispositivo *Bluetooth*.

#### 3 **Indicador de intensidad de señal**

Se ilumina cuando la unidad se conecta a una red inalámbrica o funciona como un punto de acceso. La intensidad de la señal de red inalámbrica se puede verificar mediante el estado del indicador.

#### 4 **Indicador SLEEP**

Se ilumina cuando el temporizador para dormir está activado ([pág. 24](#page-171-2)).

#### 5 **Indicador STEREO**

Se ilumina cuando la unidad está recibiendo una señal de radio FM estéreo.

#### 6 **Indicador TUNED**

Se ilumina cuando la unidad está recibiendo una señal de emisora de radio FM/AM.

## 7 **Indicador YPAO VOL.**

Se ilumina cuando está activada la función de volumen YPAO [\(pág. 50](#page-197-3)).

La función de volumen YPAO se activa automáticamente al poner en marcha la función YPAO.

#### 8 **Indicadores A/B**

"A" se ilumina cuando se activa la salida de altavoces SPEAKERS A, y "B" se ilumina cuando se activa la salida de altavoces SPEAKERS B.

#### 9 **Indicador de volumen**

Indica el volumen actual.

#### 0 **Indicadores del cursor**

Indica qué teclas del cursor del mando a distancia están operativas actualmente.

#### A **Indicadores de altavoces**

Indican los altavoces por los que está saliendo señal durante la función YPAO.

- **Altavoz delantero izquierdo (L)**
- $\mathbb{R}$  Altavoz delantero derecho (R)
- **SW** Altavoz de subgraves

#### B **Indicador MUTE**

Parpadea cuando se silencia el audio.

# <span id="page-154-0"></span>*Panel trasero*

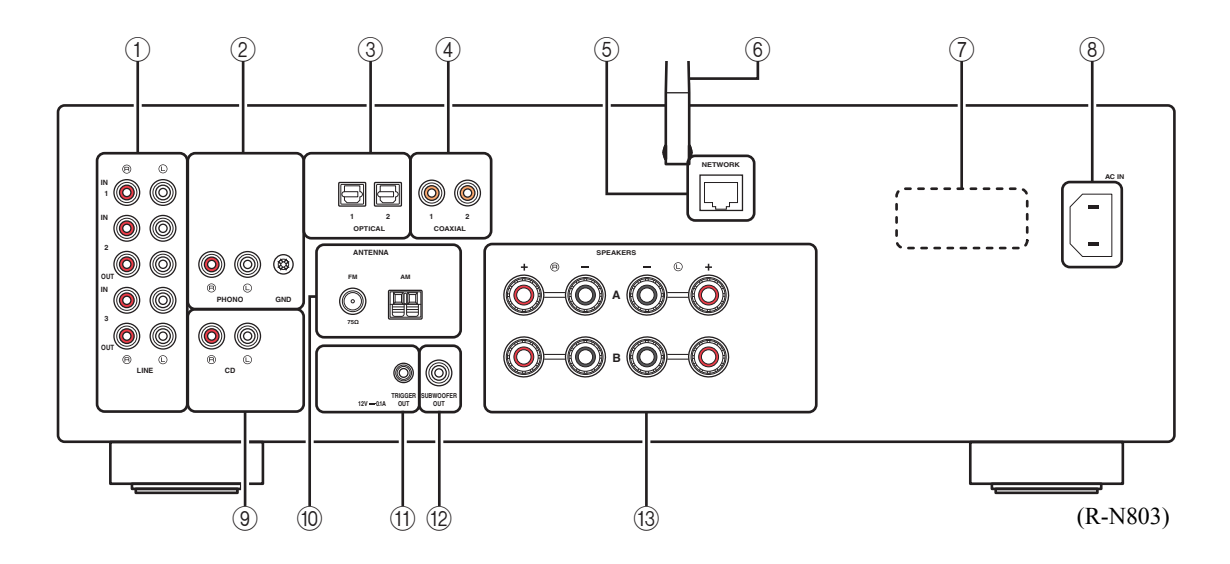

#### 1 **Tomas LINE 1-3**

Para conectarse a componentes de audio analógicos ([pág. 10](#page-157-3)).

## 2 **Tomas PHONO**

Para conectarse a un giradiscos ([pág. 10](#page-157-3)).

### 3 **Tomas OPTICAL 1/2**

Para conectarse a componentes de audio equipados con salida digital óptica ([pág. 10](#page-157-3)).

## 4 **Tomas COAXIAL 1/2**

Para conectarse a componentes de audio equipados con salida digital coaxial ([pág. 10](#page-157-3)).

#### 5 **Toma NETWORK**

Para conectarse a una red con un cable de red ([pág. 14](#page-161-4)).

#### 6 **Antena inalámbrica**

Para conectarse a un dispositivo de red de forma inalámbrica ([pág. 14](#page-161-5)).

# 7 **VOLTAGE SELECTOR**

## **(Solo para los modelos generales)**

Seleccione la posición del conmutador de acuerdo con su voltaje local [\(pág. 14\)](#page-161-6).

## 8 **Toma AC IN**

Para conectar el cable de alimentación suministrado ([pág. 14](#page-161-6)).

#### 9 **Tomas CD**

Para conectarse a un reproductor de CD, etc. ([pág. 10](#page-157-3)).

#### 0 **Terminales ANTENNA**

Para conectar las antenas de radio ([pág. 13](#page-160-2)).

#### A **Tomas TRIGGER OUT**

Para conectar a un altavoz de subgraves que admita la función de disparador ([pág. 10](#page-157-4)).

## **(12) Toma SUBWOOFER OUT**

Para conectarse a un altavoz de subgraves con amplificador incorporado ([pág. 10](#page-157-4)).

#### **13 Terminales SPEAKERS**

Para conectar a los altavoces [\(pág. 10](#page-157-3)).

# <span id="page-155-0"></span>*Mando a distancia*

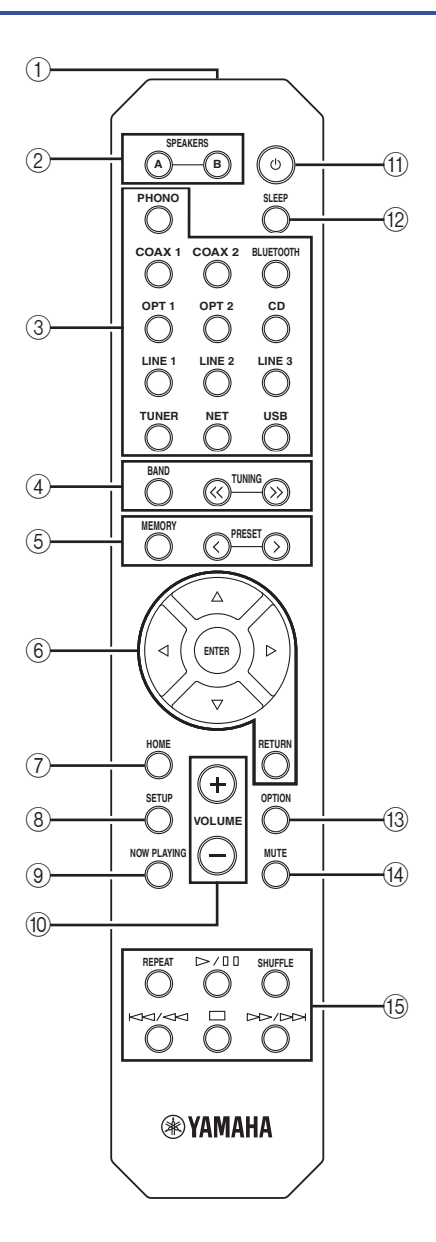

## 1 **Transmisor de señales infrarrojas**

Envía señales infrarrojas.

## 2 **SPEAKERS A/B**

Activa o desactiva el conjunto de altavoces conectado a los terminales SPEAKERS A o SPEAKERS B del panel trasero de esta unidad cuando se pulsa la tecla correspondiente.

#### 3 **Teclas selectoras de entrada**

Seleccionan una fuente de entrada para su reproducción.<br>**PHONO** Tomas PHONO **PHONO** Tomas PHONO

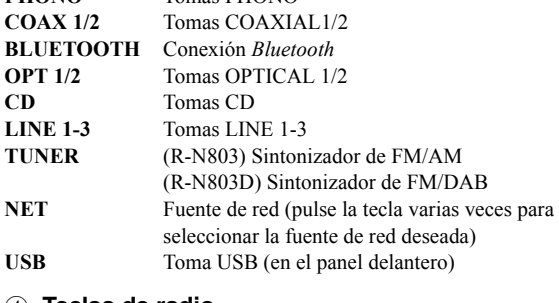

# 4 **Teclas de radio**

Permiten controlar la radio.

- **BAND** Ajusta la banda del sintonizador de radio si TUNER está seleccionado como la fuente de entrada. ([pág. 25](#page-172-6), [29](#page-176-4))
- **TUNING**  $\langle \langle \rangle \rangle$  Selecciona la frecuencia de sintonización [\(pág. 25\)](#page-172-6) o una emisora de radio DAB [\(pág. 29\)](#page-176-4) si TUNER está seleccionado como la fuente de entrada.

#### 5 **Teclas de presintonía**

- **MEMORY** Registra la emisora de radio actual como presintonizada si TUNER está seleccionado como la fuente de entrada ([pág. 25](#page-172-5), [30](#page-177-1)). Registra la canción o emisora de transmisión en reproducción actual como presintonizada si NET o USB están seleccionados como la fuente de entrada [\(pág. 41\)](#page-188-4). **PRESET**  $\langle$  **/**  $\rangle$  Recupera una emisora de radio [\(pág. 27,](#page-174-1) [30\)](#page-177-3) o
- una canción/emisora de transmisión presintonizadas ([pág. 41\)](#page-188-4).

#### 6 **Teclas de operación de menús**

**Teclas del cursor** Seleccionan menús y parámetros, etc. **(**B**/**C**/**D**/**E**)**

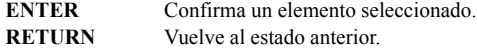

## 7 **HOME**

Se desplaza al nivel superior al seleccionar archivos de música, carpetas, etc.

#### 8 **SETUP**

Muestra el menú "Setup" ([pág. 47](#page-194-1)).

#### 9 **NOW PLAYING**

Muestra información sobre la música al seleccionar archivos de música, carpetas, etc.

#### 0 **VOLUME +/–**

Ajustan el volumen.

# **(f) b** (alimentación)

Enciende y apaga (espera) la unidad.

#### *Nota*

La tecla  $\Phi$  (alimentación) del mando a distancia solo funciona cuando  $\Phi$  (alimentación) del panel delantero está activado.

## B **SLEEP**

Ajusta el temporizador para dormir [\(pág. 24](#page-171-2)).

## **(13) OPTION**

Muestra el menú "Option" ([pág. 46](#page-193-2)).

#### **(14) MUTE**

Silencia la salida de audio.

#### E **Teclas de reproducción**

Le permiten reproducir y realizar otras operaciones para fuentes de red, dispositivos *Bluetooth* y dispositivos USB.

#### *Nota*

Puede que las teclas de reproducción no funcionen dependiendo del dispositivo *Bluetooth*.

■ **Instalación de las pilas**

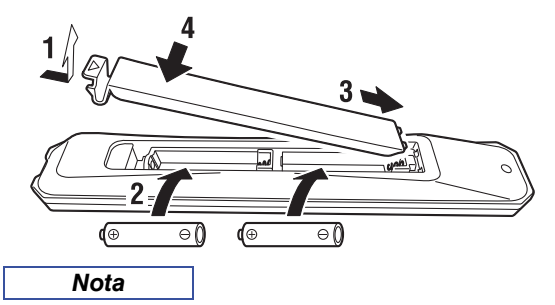

- Cambie todas las pilas si se reduce el alcance operativo del mando a distancia.
- Limpie el compartimento de las pilas antes de introducir las nuevas.

## ■ **Rango operativo**

El mando a distancia transmite un haz infrarrojo dirigido. Es importante dirigir el mando a distancia directamente hacia el sensor del mando a distancia situado en el panel delantero de esta unidad.

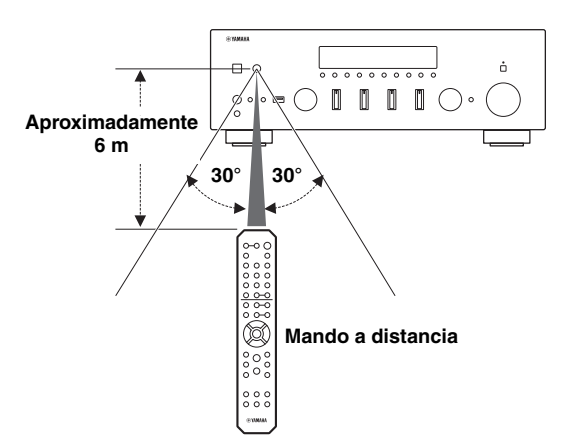

# <span id="page-157-0"></span>**PREPARACIÓN**

# <span id="page-157-3"></span>**Conexiones**

# <span id="page-157-4"></span><span id="page-157-2"></span><span id="page-157-1"></span>*Conexión de dispositivos de audio*

Asegúrese de conectar L (izquierda) a L, R (derecha) a R, "+" a "+" y "-" a "-". Si las conexiones son incorrectas, no obtendrá sonido en los altavoces. Si la polaridad de las conexiones de los altavoces es incorrecta, el sonido no será natural y notará ausencia de graves. Consulte también el manual de instrucciones de cada componente. Asegúrese de utilizar cables RCA, cables ópticos o cables coaxiales para conectar componentes de audio.

# *ATENCIÓN*

- No conecte esta unidad ni otros componentes a la toma principal de alimentación hasta que haya finalizado todas las conexiones entre los componentes.
- No deje que los cables pelados de los altavoces se toquen entre sí ni toquen pieza metálica alguna de esta unidad. Podría averiar esta unidad y/o los altavoces.

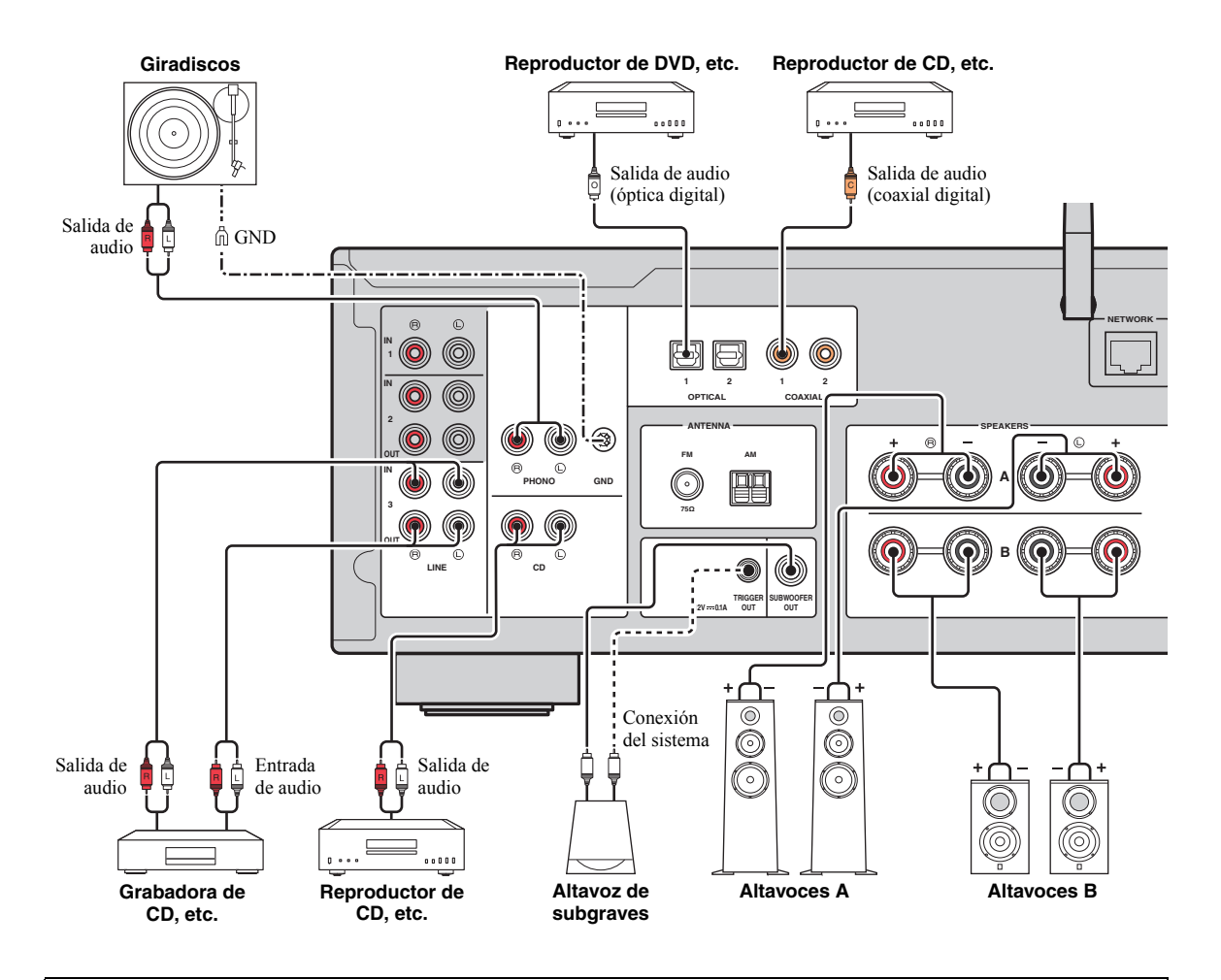

Solo se pueden enviar señales PCM a las tomas (OPTICAL/COAXIAL) digitales de esta unidad.

#### *Nota*

- No agrupe cables de audio y cables de los altavoces junto con el cable de alimentación. Si lo hace, se puede generar ruido.
- Las tomas PHONO estén diseñadas para conectar un giradiscos con un cartucho MM.
- Conecte el giradiscos al terminal GND para reducir el ruido de la señal. Sin embargo, es posible que para algunos giradiscos oiga menos ruido sin la conexión GND.
- Si tiene un altavoz de subgraves Yamaha que admita una conexión de sistema, puede encender/apagar dicho altavoz a la vez que enciende/apaga esta unidad conectándolo a la toma TRIGGER OUT con un cable con miniconector monoaural.
- Para evitar que la señal de audio entre en un bucle al conectar un dispositivo de grabación de audio, la señal de audio no se emite desde las tomas LINE 2 (OUT) cuando LINE 2 está seleccionado. Asimismo, la señal de audio no se emite desde las tomas LINE 3 (OUT) cuando LINE 3 está seleccionado.

# <span id="page-158-0"></span>*Conexión de los altavoces*

# *ATENCIÓN*

Conecte los altavoces con la impedancia que se muestra a continuación. Si conecta los altavoces con una impedancia excesivamente baja, la unidad podría recalentarse. Puede cambiar el ajuste de impedancia de altavoces de esta unidad en "SP. IMP" ([pág. 52](#page-199-5)) en el menú ADVANCED SETUP.

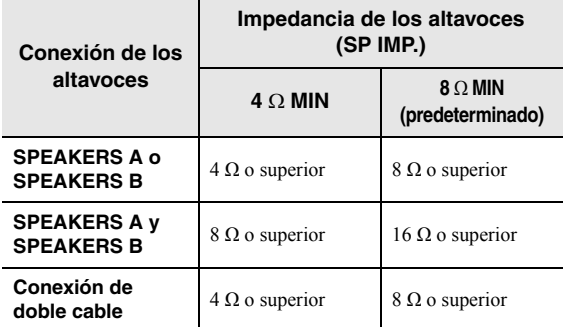

Los cables de los altavoces tienen dos hilos. Uno es para conectar el terminal negativo (–) de la unidad y el altavoz y el otro para el terminal positivo (+). Si los hilos están codificados por colores para evitar confusiones, conecte el hilo negro en el terminal negativo y el otro hilo en el

■ **Conexión de los cables de los altavoces**

- a Quite aproximadamente 10 mm de aislamiento de los extremos del cable del altavoz y retuerza los hilos expuestos con firmeza para juntarlos.
- b Afloje el terminal de los altavoces.
- c Introduzca los hilos expuestos del cable en el hueco del lado (superior derecho o inferior izquierdo) del terminal.
- d Apriete el terminal.

terminal positivo.

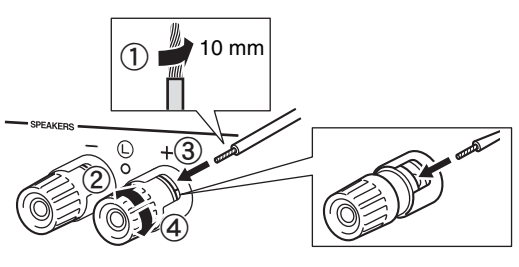

*Nota*

Al insertar los cables de altavoz en los terminales de altavoz, inserte únicamente el cable pelado. Si inserta cable aislado, la conexión podría ser deficiente y no se escucharía el sonido.

## ■ **Conexión mediante un conector tipo banana (solo para modelos para Norteamérica, Australia y general)**

Apriete el interruptor e inserte el conector tipo banana en el extremo del terminal correspondiente.

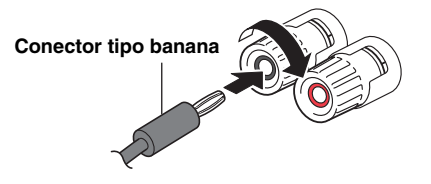

## ■ **Conexión de doble cable**

La conexión de doble cable separa el altavoz para graves de la sección combinada de rangos medios y agudos. Un altavoz compatible con doble cable tiene cuatro terminales de conexión. Estos dos conjuntos de terminales permiten dividir el altavoz en dos secciones independientes. Con estas conexiones, los transductores de frecuencias medias y altas se conectan a un conjunto de terminales, y el transductor de frecuencias bajas se conecta a otro conjunto de terminales.

#### **Esta unidad**

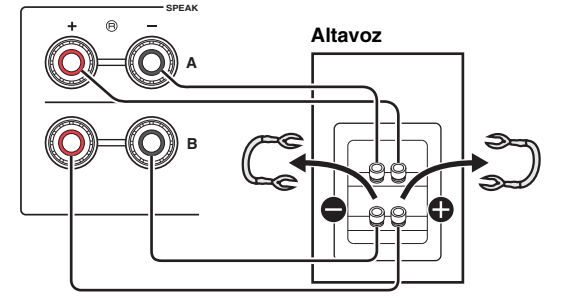

Conecte el otro altavoz al otro conjunto de terminales de la misma forma.

#### *Nota*

- Cuando realice conexiones de doble cable, quite los puenteados o los cables de los altavoces. Consulte los manuales de instrucciones de los altavoces para obtener más información.
- Para utilizar las conexiones de doble cable, pulse SPEAKERS A y SPEAKERS B en el panel delantero o en el mando a distancia para que los indicadores de altavoces ("A" y "B") se iluminen en el visor delantero.

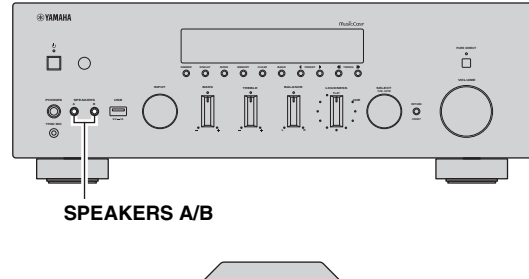

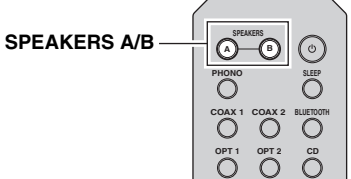

PREPARACIÓN

# <span id="page-160-2"></span><span id="page-160-0"></span>*Conexión de las antenas de FM/AM (R-N803)*

Conecte la antena de FM/AM suministrada a esta unidad. Fije el extremo de la antena de FM a una toma de pared y coloque la antena de AM.

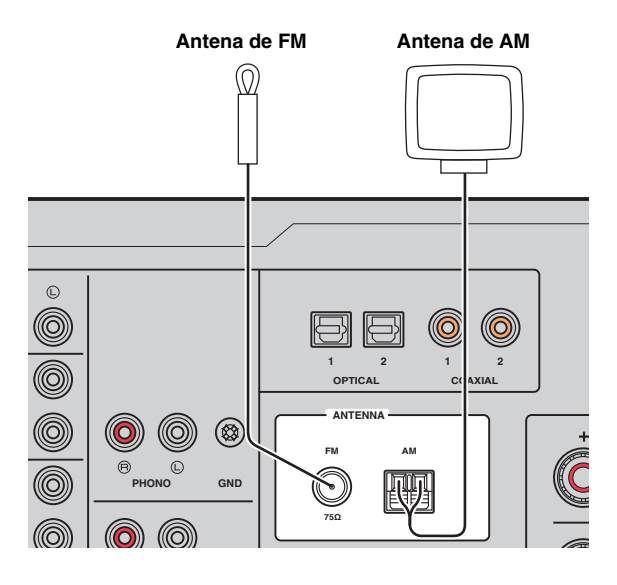

## *Nota*

- Si tiene problemas con la calidad de la recepción, instale una antena exterior.
- Desenrolle solo la longitud de cable necesaria de la unidad de antena de AM.
- Los cables de la antena de AM no tienen polaridad.

## ■ **Montaje de la antena de AM suministrada**

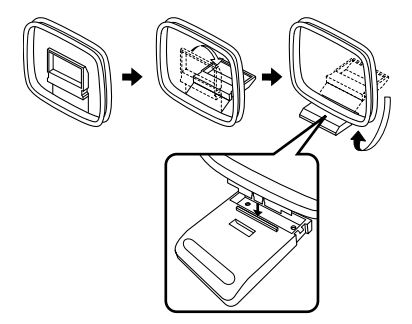

Conexión de los cables de la antena de AM

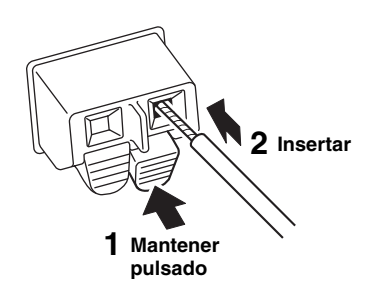

# <span id="page-160-3"></span><span id="page-160-1"></span>*Conexión de la antena de DAB/FM (R-N803D)*

Conecte la antena de DAB/FM suministrada a esta unidad y fije los extremos de la antena a una toma de pared.

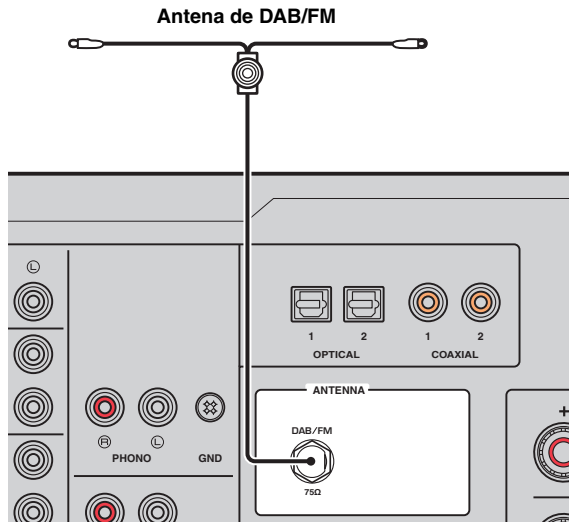

*Nota*

- Si tiene problemas con la calidad de la recepción, instale una antena exterior.
- La antena se debe extender horizontalmente.

# <span id="page-161-4"></span><span id="page-161-0"></span>*Conexión del cable de red*

Conecte la unidad al enrutador con un cable de red STP disponible en el mercado (cable recto CAT-5 o superior).

*Nota*

Utilice un cable STP, que significa Shielded Twisted Pair (par trenzado blindado), para evitar las interferencias electromagnéticas.

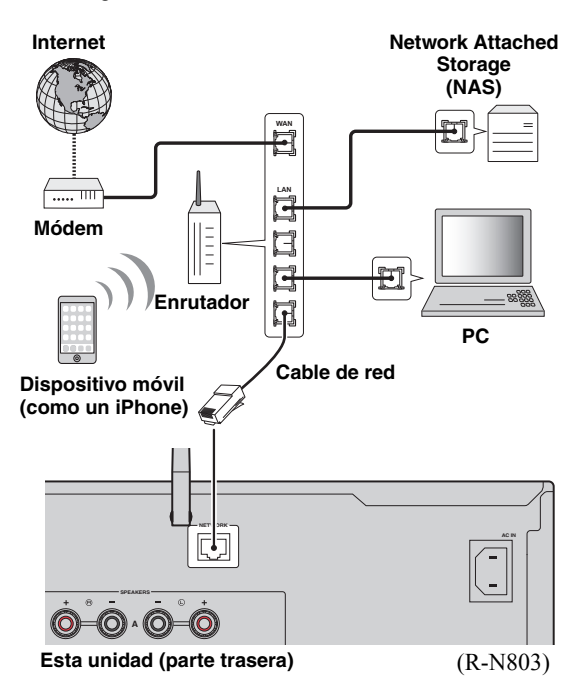

# <span id="page-161-5"></span><span id="page-161-1"></span>*Preparación de una antena inalámbrica*

Si utiliza una conexión de red o una conexión *Bluetooth*, levante la antena inalámbrica. Para obtener información sobre cómo conectar la unidad a una red inalámbrica, consulte ["Conexión a una red" \(pág. 15\)](#page-162-0). Para obtener información sobre cómo utilizar esta unidad con un dispositivo *Bluetooth*, consulte ["Reproducción de música](#page-179-3)  [con Bluetooth" \(pág. 32\).](#page-179-3)

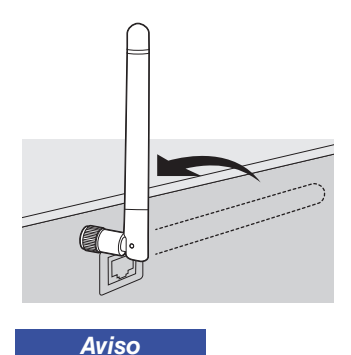

No ejerza una fuerza excesiva en la antena inalámbrica. Podría dañar la antena.

# <span id="page-161-6"></span><span id="page-161-2"></span>*Conexión del cable de alimentación*

Una vez terminadas todas las conexiones, conecte el cable de alimentación suministrado a esta unidad y a continuación enchúfelo en una toma de CA (corriente alterna).

# *ADVERTENCIA*

(Solo para el modelo general)

Antes de conectar el cable de alimentación, asegúrese de que ajusta el conmutador VOLTAGE SELECTOR de esta unidad de acuerdo con su voltaje local. El ajuste incorrecto de VOLTAGE SELECTOR puede provocar un incendio y daños en esta unidad.

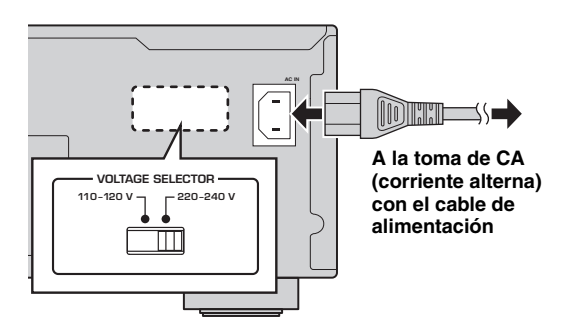

# <span id="page-161-3"></span>*Encendido de la unidad*

Pulse  $\phi$  (alimentación) en el panel delantero para encender la unidad.

> A **(alimentación)**占。  $\circ \cdot \cdot \bullet \bigcirc \bullet \bullet \bullet \bullet \bullet \bullet \bullet \bullet \bullet$

# **Conexión a una red**

<span id="page-162-0"></span>Existen varios métodos para conectar la unidad a una red. Seleccione un método de conexión en función de su entorno.

#### *Nota*

- Cierto software de seguridad instalado en el equipo o la configuración del firewall de los dispositivos de red (como un enrutador) podrían impedir el acceso de la unidad a los dispositivos de red o a Internet. En tales casos, configure adecuadamente el software de seguridad o el firewall.
- Todos los servidores deben estar conectados a la misma subred que la unidad.
- Para usar el servicio por Internet, es muy recomendable disponer de una conexión de banda ancha.
- Al reproducir una fuente de audio de alta resolución a través de la red, se recomienda realizar la conexión con un enrutador por cable para que la reproducción sea estable.

# **WAC (Wireless Accessory Configuration)**

Si activa la alimentación de la unidad justo después de comprarla o inicializarla, la unidad utilizará automáticamente los ajustes de red del dispositivo iOS (iPhone/iPad/iPod touch) e intentará conectarse a una LAN inalámbrica (a menos que la unidad ya esté conectada a una LAN por cable).

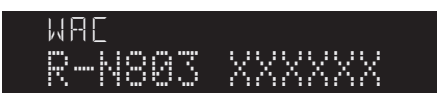

Si tiene un dispositivo iOS, siga el procedimiento indicado en ["Uso compartido del ajuste del dispositivo iOS" \(pág. 16\)](#page-163-0) desde el paso 6.

Si tiene previsto conectar la unidad de forma inalámbrica mediante otro método, pulse RETURN para salir de la pantalla actual y, a continuación, continúe con una de las secciones siguientes.

# ■ Conexión con un enrutador inalámbrico (punto de acceso)

Conéctese a la red con el método especificado a continuación que se corresponda con su entorno.

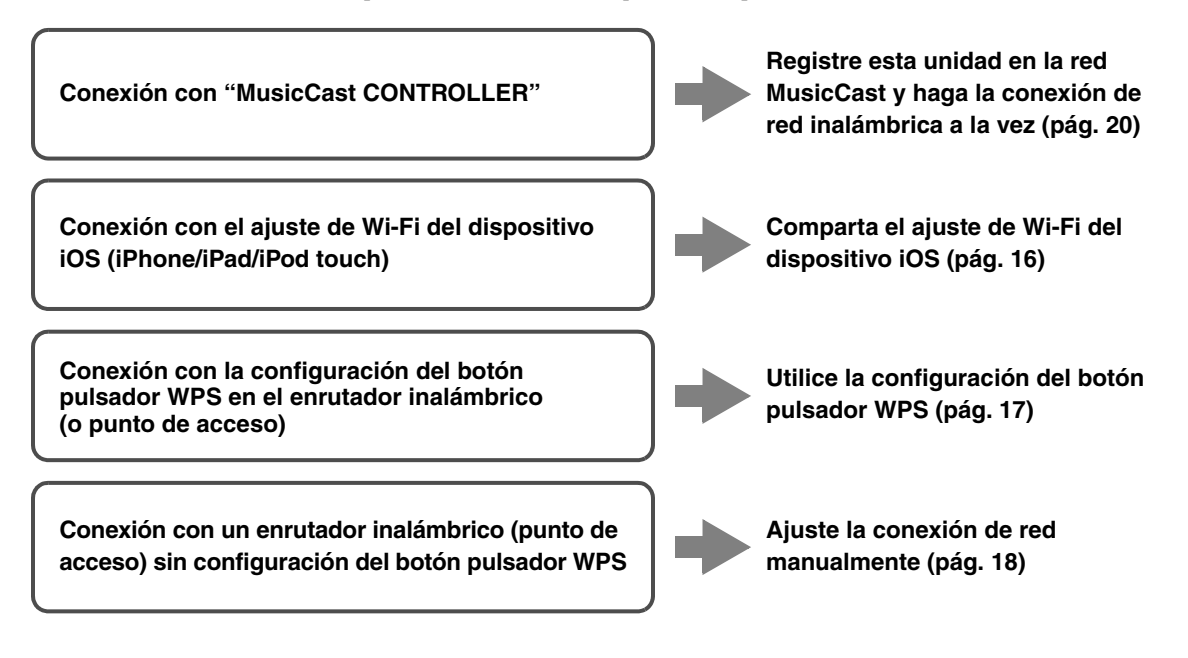

Españo

## ■ **Conexión con el enrutador por cable**

# **Conexión con la función del servidor DHCP del enrutador**

**Puede conectarse a la red simplemente realizando una conexión LAN por cable ([pág. 14](#page-161-0))**

*Nota*

- Puede configurar los parámetros de red (por ejemplo, la dirección IP) en ["IP Address" \(pág. 49\)](#page-196-0) en el menú "Setup".
- Si quiere utilizar una conexión LAN con cable cuando se ha hecho una conexión inalámbrica, en el menú "Setup" ajuste ["Connection"](#page-195-2)  [\(pág. 48\)](#page-195-2) en "Wired".
- **Conexión sin un enrutador por cable o enrutador inalámbrico (punto de acceso)**

**Conexión inalámbrica con un dispositivo móvil (Wireless Direct)**

**Conéctese de forma inalámbrica con Wireless Direct [\(pág. 19](#page-166-0))**

#### *Nota*

Cuando la unidad se conecta a la red con Wireless Direct, no se puede conectar a ningún otro enrutador inalámbrico (punto de acceso). Para reproducir contenido desde Internet o para actualizar el firmware de esta unidad a través de la red, conecte esta unidad a una red con un enrutador por cable o con un enrutador inalámbrico (punto de acceso).

# <span id="page-163-1"></span><span id="page-163-0"></span>*Uso compartido del ajuste del dispositivo iOS*

Puede configurar con facilidad una conexión inalámbrica aplicando los ajustes de conexión en dispositivos iOS (iPhone/iPad/iPod touch).

Antes de continuar, confirme que su dispositivo iOS está conectado a un enrutador inalámbrico (punto de acceso).

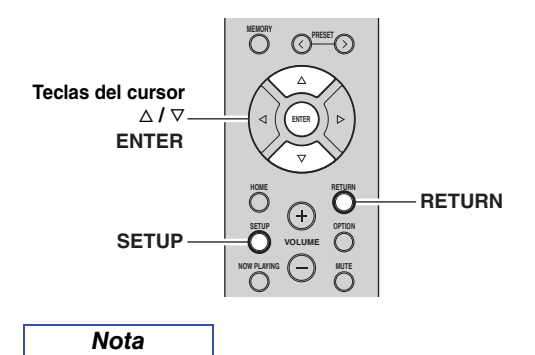

- Si configura una conexión inalámbrica con este método, se inicializarán todos los ajustes de red.
- Esta configuración no funciona si el método de seguridad de su enrutador inalámbrico (punto de acceso) es WEP. En tal caso, utilice otro método de conexión.

## **1 Pulse SETUP.**

**2 Utilice las teclas del cursor** ( $\triangle$  /  $\triangledown$ ) para **seleccionar "Network" y pulse ENTER.**

*Nota*

Para volver al estado anterior, pulse RETURN.

- **3 Utilice las teclas del cursor** ( $\triangle$  /  $\triangledown$ ) para **seleccionar "Connection" y pulse ENTER.**
- **4 Utilice las teclas del cursor (△ / ▽) para seleccionar "Wireless" y pulse ENTER.**
- **5 Utilice las teclas del cursor** ( $\triangle$  /  $\triangledown$ ) para **seleccionar "Share Setting" y pulse ENTER**  dos veces.

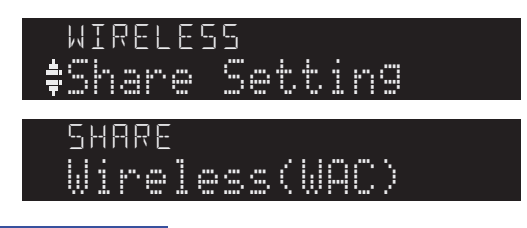

## *Nota*

Una vez conectado a una red por cable, en el visor delantero aparecen "LAN CABLE" y "Pls disconnect". En ese caso, desconecte el cable de red de la unidad y a continuación pulse ENTER.

# **6 En el dispositivo iOS, seleccione la unidad como el altavoz AirPlay en la pantalla Wi-Fi.**

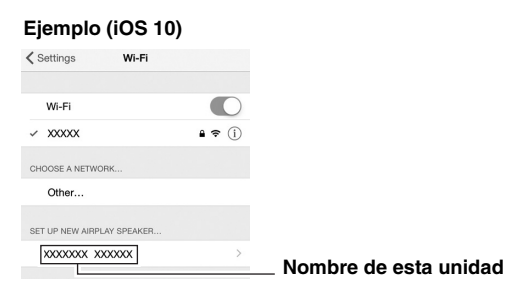

**7 Compruebe la red seleccionada actualmente y pulse "Next".**

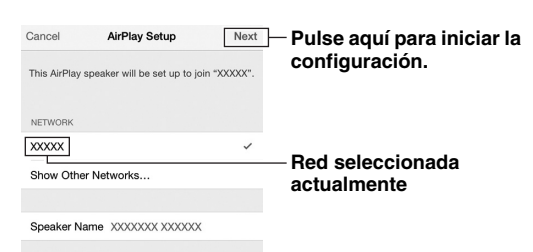

Una vez finalizado el proceso de uso compartido, la unidad se conecta automáticamente a la red (punto de acceso) seleccionada.

Una vez finalizado el ajuste, verifique si la unidad está conectada a una red inalámbrica [\(pág. 20\)](#page-167-0).

# <span id="page-164-0"></span>*Configuración con el botón pulsador WPS del enrutador*

Puede configurar con facilidad una conexión inalámbrica con una pulsación del botón WPS.

*Nota*

Esta configuración no funciona si el método de seguridad de su enrutador inalámbrico (punto de acceso) es WEP o WPA2-TKIP. En tal caso, utilice otro método de conexión.

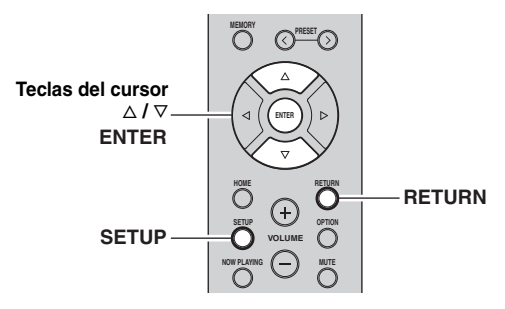

- **1 Pulse SETUP.**
- **2 Utilice las teclas del cursor** ( $\triangle$  /  $\nabla$ ) para **seleccionar "Network" y pulse ENTER.**

# *Nota*

Para volver al estado anterior, pulse RETURN.

- **3 Utilice las teclas del cursor (** $\triangle$  **/**  $\triangledown$ **) para seleccionar "Connection" y pulse ENTER.**
- **4 Utilice las teclas del cursor** ( $\triangle$  /  $\triangledown$ ) para seleccionar "Wireless" y pulse ENTER.<br>'

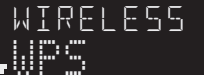

- **5 Pulse ENTER dos veces.** "Connecting" aparece en el visor delantero.
- **6 Pulse el botón WPS en el enrutador inalámbrico (punto de acceso).**

Cuando el proceso de conexión finalice, "Completed" aparecerá en el visor delantero. Una vez finalizado el ajuste, verifique si la unidad está conectada a una red inalámbrica ([pág. 20](#page-167-0)).

Si aparece "Not connected", repita el procedimiento desde el paso 1 o intente otro método de conexión.

**7 Para salir del menú, pulse SETUP.**

#### **Acerca de WPS**

WPS (Wi-Fi Protected Setup) es el estándar establecido por la Wi-Fi Alliance que permite la configuración sencilla de una red doméstica inalámbrica.

# <span id="page-165-0"></span>*Ajuste manualmente la conexión de red inalámbrica*

Antes de realizar el siguiente procedimiento, compruebe el método de seguridad y la contraseña en el enrutador inalámbrico (punto de acceso).

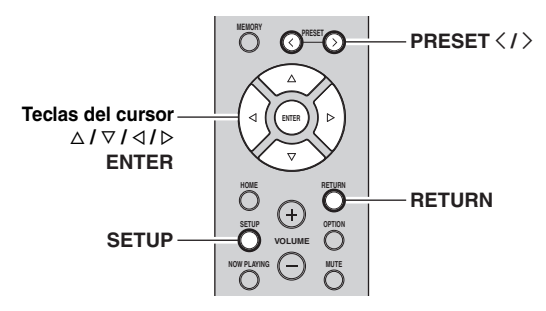

- **1 Pulse SETUP.**
- **2 Utilice las teclas del cursor** ( $\triangle$  /  $\triangledown$ ) para **seleccionar "Network" y pulse ENTER.**

## *Nota*

Para volver al estado anterior, pulse RETURN.

- **3 Utilice las teclas del cursor** ( $\triangle$  /  $\triangledown$ ) para **seleccionar "Connection" y pulse ENTER.**
- **4 Utilice las teclas del cursor** ( $\triangle$  /  $\nabla$ ) para **seleccionar "Wireless" y pulse ENTER.**
- **5** Utilice las teclas del cursor ( $\triangle$  /  $\triangledown$ ) para seleccionar "Manual Setting" y pulse ENTER.<br>'

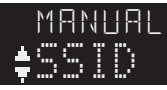

**6 Utilice las teclas del cursor** ( $\triangle$  /  $\triangledown$ ) para seleccionar "SSID" y pulse ENTER.<br>'

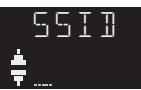

**7 Utilice las teclas del cursor para introducir el SSID en el enrutador inalámbrico (punto de acceso) y pulse RETURN para volver al estado anterior.**

Utilice las teclas del cursor  $(\langle \rangle / \rangle)$  para mover la posición de edición y las teclas del cursor  $(\Delta / \nabla)$ para seleccionar un carácter.

Pulse PRESET  $\geq$  para insertar un carácter y PRESET  $\leq$ para borrarlo.

**8 Utilice las teclas del cursor (**B **/** C**) para**  seleccionar "Security" y pulse ENTER.<br>'

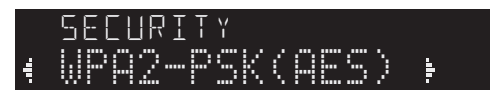

**9** Utilice las teclas del cursor ( $\triangle$  /  $\triangleright$ ) para **seleccionar el método de seguridad deseado y pulse RETURN.**

#### **Ajustes**

None, WEP, WPA2-PSK (AES), Mixed Mode

# *Nota*

Si selecciona "None", la conexión puede ser no segura debido a que la comunicación no está cifrada.

**10** Utilice las teclas del cursor ( $\triangle$  /  $\triangledown$ ) para seleccionar "Security Key" y pulse ENTER.<br>'

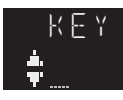

**11 Utilice las teclas del cursor para introducir la contraseña en el enrutador inalámbrico (punto de acceso) y pulse RETURN para volver al estado anterior.**

Si selecciona "WEP" en el paso 9, introduzca una cadena de 5 o 13 caracteres, o bien 10 o 26 dígitos hexadecimales.

Si selecciona "WPA2-PSK (AES)" o "Mixed Mode" en el paso 9, introduzca una cadena de 8 a 63 caracteres o 64 dígitos hexadecimales. Utilice las teclas del cursor  $(\langle \rangle / \rangle)$  para mover la posición de edición y las teclas del cursor  $(\Delta / \nabla)$ para seleccionar un carácter. Pulse PRESET  $>$  para insertar un carácter y PRESET  $\lt$ 

para borrarlo.

**12** Utilice las teclas del cursor ( $\triangle$  /  $\triangledown$ ) para **seleccionar "Connect[ENTER]" y pulse ENTER para guardar el ajuste.**

Si no se puede hacer la conexión de red inalámbrica, es posible que el SSID o la contraseña no sean correctos. Repita desde el paso 6. Verifique si la unidad está conectada a una red inalámbrica ([pág. 20](#page-167-0)).

# **13 Para salir del menú, pulse SETUP.**

# <span id="page-166-0"></span>*Conexión de un dispositivo móvil directamente a la unidad (Wireless Direct)*

Mediante Wireless Direct, esta unidad puede funcionar como un punto de acceso de red inalámbrica al que pueden conectarse directamente los dispositivos móviles.

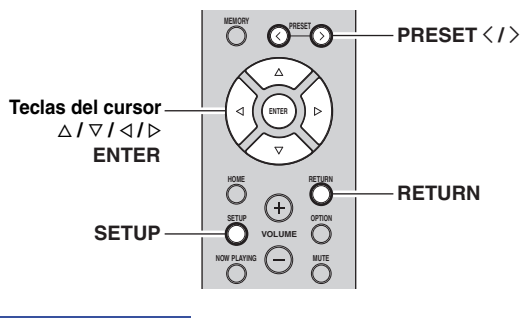

#### *Nota*

Al hacer una conexión Wireless Direct, no se puede conectar esta unidad ni el dispositivo móvil a Internet, por lo que servicios como la radio de Internet no estarán disponibles.

- **1 Pulse SETUP.**
- **2 Utilice las teclas del cursor** ( $\triangle$  /  $\nabla$ ) para **seleccionar "Network" y pulse ENTER.**
	- *Nota*

Para volver al estado anterior, pulse RETURN.

- **3** Utilice las teclas del cursor ( $\triangle$  /  $\triangledown$ ) para **seleccionar "Connection" y pulse ENTER.**
- **4 Utilice las teclas del cursor** ( $\triangle$  /  $\nabla$ ) para seleccionar "WirelesDirect" y pulse ENTER.<br>.

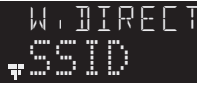

- **5 Pulse ENTER para comprobar el SSID en esta unidad y pulse RETURN para volver al estado anterior.**
- **6 Utilice las teclas del cursor (△ / ▽) para** seleccionar "Security" y pulse ENTER.<br>'

HRTT PSK(AES)

**7** Utilice las teclas del cursor  $( \triangle / \triangleright )$  para **seleccionar el método de seguridad deseado y pulse RETURN.**

## **Ajustes**

None, WPA2-PSK (AES)

## *Nota*

- Si selecciona "None", continúe al paso 10.
- Si selecciona "None", la conexión puede ser no segura debido a que la comunicación no está cifrada.
- **8 Utilice las teclas del cursor (**B **/** C**) para**  seleccionar "Security Key" y pulse ENTER.<br>

KFY

**9 Utilice las teclas del cursor para introducir la contraseña en esta unidad y pulse RETURN para volver al estado anterior.**

Introduzca una cadena de 8 a 63 caracteres o 64 dígitos hexadecimales.

Utilice las teclas del cursor  $(\langle \rangle / \rangle)$  para mover la posición de edición y las teclas del cursor ( $\Delta / \nabla$ ) para seleccionar un carácter.

Pulse PRESET > para insertar un carácter y PRESET < para borrarlo.

- **10** Utilice las teclas del cursor ( $\triangle$  /  $\triangledown$ ) para **seleccionar "Connect[Enter]" y pulse ENTER para guardar el ajuste.**
- **11 Configure los ajustes de Wi-Fi de un dispositivo móvil.**

Para ver información detallada sobre los ajustes del dispositivo móvil, consulte el manual de instrucciones de dicho dispositivo.

- (1) Active la función Wi-Fi en el dispositivo móvil.
- (2) Seleccione el SSID de esta unidad de la lista de puntos de acceso disponibles.
- (3) Cuando se le solicite una contraseña, introduzca la contraseña mostrada en el paso 9.

Si no se puede hacer la conexión Wireless Direct, es posible que la contraseña no sea correcta. Configure de nuevo los ajustes de Wi-Fi del dispositivo móvil.

**12 Para salir del menú, pulse SETUP.**

# <span id="page-167-0"></span>*Verifique el estado de la conexión de red*

Realice el siguiente procedimiento para verificar la conexión de la unidad a una red.

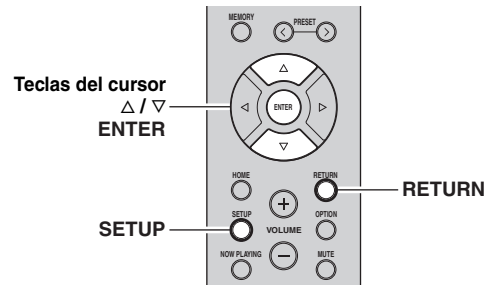

- **1 Pulse SETUP.**
- **2 Utilice las teclas del cursor** ( $\triangle$  /  $\triangledown$ ) para **seleccionar "Network" y pulse ENTER.**

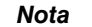

Para volver al estado anterior, pulse RETURN.

- **3 Utilice las teclas del cursor** ( $\triangle$  /  $\triangledown$ ) para **seleccionar "Information" y pulse ENTER.**
- **4 Utilice las teclas del cursor** ( $\triangle$  /  $\triangledown$ ) para seleccionar **"STATUS"**.

# Connect

Si aparece "Connect", la unidad está conectada a una red. Si aparece "Disconnect", restablezca la conexión.

**5 Para salir del menú, pulse SETUP.**

# <span id="page-167-1"></span>*Configuración MusicCast*

# ■ **Acerca de MusicCast**

Utilice MusicCast para compartir música entre dispositivos compatibles con MusicCast en varias habitaciones. Con la aplicación específica "MusicCast

CONTROLLER" se puede disfrutar fácilmente de la música almacenada en un teléfono inteligente o en un servidor multimedia (un ordenador personal o un servidor NAS) y de radio de Internet (servicios de transmisión) en cualquier lugar de la casa.

- Todos los dispositivos compatibles con MusicCast pueden controlarse desde la aplicación específica "MusicCast CONTROLLER".
- Pueden vincularse múltiples dispositivos que admitan MusicCast CONTROLLER situados en habitaciones distintas para que reproduzcan música a la vez.
- Admite la reproducción de música a través de radio de Internet (servicios de transmisión).
- Ajustes de red para dispositivos que admiten MusicCast.

Visite el siguiente sitio web para más información sobre MusicCast y sobre qué dispositivos son compatibles: http://www.yamaha.com/musiccast/

## *Nota*

Para obtener más información sobre MusicCast, descargue la Guía de instalación de MusicCast desde el sitio web de descargas de Yamaha. http://download.yamaha.com/

# <span id="page-167-4"></span>■ **MusicCast CONTROLLER**

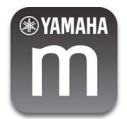

Para utilizar la funcionalidad de red con un dispositivo que admita MusicCast, tendrá que usar la aplicación específica para dispositivos móviles "MusicCast CONTROLLER". Busque e instale "MusicCast CONTROLLER" (gratis) en el App Store o en Google Play.

# <span id="page-167-3"></span><span id="page-167-2"></span>**Registro en la red MusicCast**

Registre esta unidad en la red MusicCast. Al mismo tiempo, configure los ajustes de conexión de red inalámbrica de esta unidad.

#### *Nota*

Serán necesarios el SSID y la contraseña de la red inalámbrica.

## **1 En su dispositivo móvil, inicie "MusicCast CONTROLLER" y toque "Setup".**

*Nota*

Si ya ha conectado a la red otros dispositivos compatibles con MusicCast, toque "  $\circledS$ " (Ajustes) y a continuación "Add New Device".

**2 Siga las instrucciones que aparecen en la pantalla de "MusicCast CONTROLLER" y a continuación mantenga pulsado CONNECT en el panel delantero de esta unidad durante 5 segundos.** 

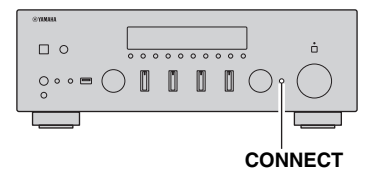

## **3 Siga las instrucciones que aparecen en la pantalla de "MusicCast CONTROLLER" para configurar la red.**

Con esto se completa el registro en la red MusicCast y los ajustes de conexión de red inalámbrica. Utilice "MusicCast CONTROLLER"para reproducir música.

#### *Nota*

- No es posible transmitir sonido DSD ni AirPlay. Solo se puede reproducir música desde esta unidad.
- Cuando Pure Direct está activado [\(pág. 23](#page-170-1)), solo se pueden reproducir fuentes de red (como, por ejemplo, radio de Internet), fuentes de dispositivos *Bluetooth* y fuentes de dispositivos de almacenamiento USB a través de la red MusicCast.

# <span id="page-169-0"></span>**MANEJO BÁSICO**

# **Reproducción**

# <span id="page-169-2"></span><span id="page-169-1"></span>*Reproducción de una fuente*

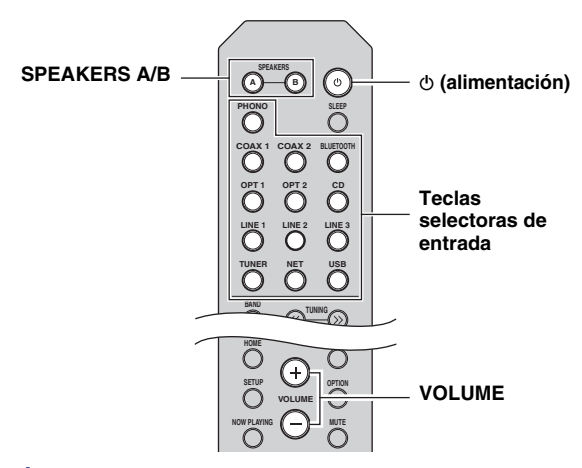

- **1 Pulse una de las teclas selectoras de entrada para seleccionar la fuente de entrada que se va a escuchar.**
- **2 Pulse SPEAKERS A o SPEAKERS B para seleccionar los altavoces A o los altavoces B.**

Cuando están activados los altavoces A, en el visor delantero aparece "SPEAKERS A:On".

Cuando están activados los altavoces B, en el visor delantero aparece "SPEAKERS B:On".

#### *Nota*

- Si uno de los conjuntos de altavoces está conectado mediante conexiones de doble cable, o si ambos conjuntos se están utilizando a la vez (A y B), pulse SPEAKERS A y SPEAKERS B en el panel delantero o en el mando a distancia de modo que se iluminen los indicadores "A" y "B" en el visor delantero. • Cuando utilice auriculares, desconecte los altavoces.
- 

# **3 Reproduzca la fuente.**

**4 Pulse VOLUME +/– para ajustar el nivel de salida del sonido.**

#### *Nota*

Puede ajustar la calidad tonal utilizando los controles BASS, TREBLE, BALANCE y LOUDNESS o el conmutador PURE DIRECT del panel delantero.

**5 Cuando finalice la operación, pulse**  $\circ$ **(alimentación) en el panel delantero para apagar la alimentación.**

Al pulsar  $\Phi$  (alimentación) en el mando a distancia, esta unidad se ajusta en el modo de espera.

# <span id="page-169-4"></span><span id="page-169-3"></span>*Cambio de la información del visor delantero*

Al seleccionar una fuente de red o USB como la fuente de entrada, puede alternar la información de reproducción en el visor delantero.

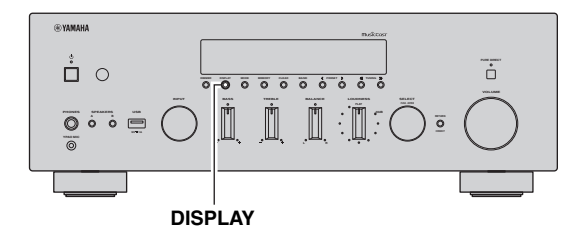

# **1 Pulse DISPLAY.**

Cada vez que se pulsa la tecla, el elemento mostrado cambia.

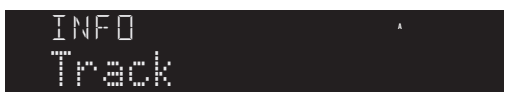

Unos 3 segundos después, aparece la información correspondiente para el elemento que se muestra.

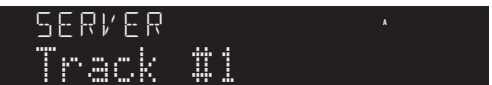

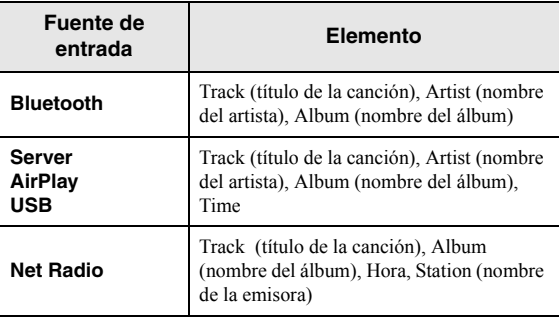

*Nota*

Se mostrará " " (guión bajo) para los caracteres que no admite la unidad.

# <span id="page-170-0"></span>*Operaciones con el panel delantero*

## <span id="page-170-1"></span>■ **Sonido de alta fidelidad puro (Pure Direct)**

Cuando el conmutador PURE DIRECT está activado, envía las señales de entrada desde sus fuentes de audio de modo que las señales omiten los controles BASS, TREBLE, BALANCE y LOUDNESS, lo que elimina cualquier alteración de las señales de audio y crea el sonido más puro posible.

El indicador PURE DIRECT se ilumina y el visor delantero se apaga después de unos segundos.

#### **Conmutador PURE DIRECT**

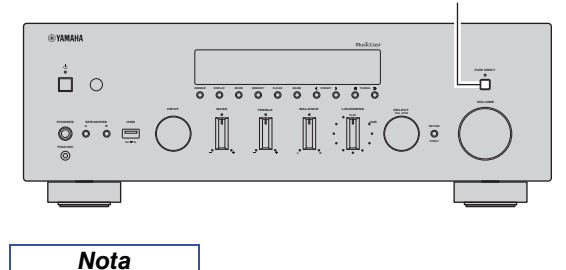

- Cuando el conmutador PURE DIRECT está activado, el visor delantero se apaga.
- Los controles BASS, TREBLE, BALANCE y LOUDNESS no funcionan mientras PURE DIRECT está activado.

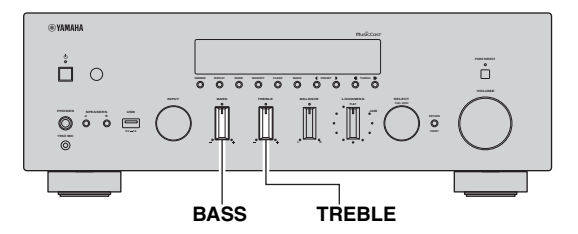

<span id="page-170-2"></span>**Ajuste de los controles BASS y TREBLE** 

Los controles BASS y TREBLE ajustan la respuesta de las frecuencias altas y bajas.

La posición central produce una respuesta plana.

#### **Control BASS**

Cuando note que no hay suficientes graves (sonido de frecuencia baja), gire en el sentido de las agujas del reloj para aumentarlos. Cuando note que hay demasiados graves, gire en el sentido contrario al de las agujas del reloj para suprimirlos.

Rango de control: De  $-10$  dB a  $+10$  dB (20 Hz)

#### **Control TREBLE**

Cuando note que no hay suficientes agudos (sonido de frecuencia alta), gire en el sentido de las agujas del reloj para aumentarlos. Cuando note que hay demasiados agudos, gire en el sentido contrario al de las agujas del reloj para suprimirlos.

Rango de control: De  $-10$  dB a  $+10$  dB (20 kHz)

<span id="page-170-3"></span>**Ajuste del control BALANCE** 

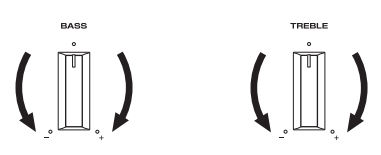

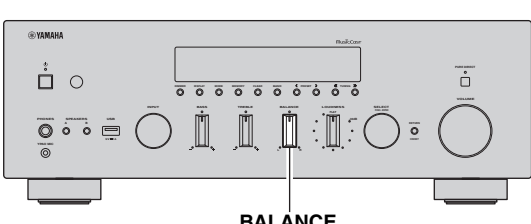

**BALANCE**

El control BALANCE ajusta el balance de salida de sonido de los altavoces izquierdo y derecho para compensar el desequilibrio del sonido provocado por la posición de los altavoces o por las condiciones de escucha de la habitación.

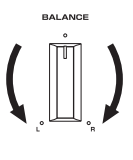

Si gira el control BALANCE hacia el extremo L (izquierda) o R (derecha), se silencia el canal del lado contrario.

*Nota*

## <span id="page-171-1"></span>**Ajuste del control LOUDNESS**

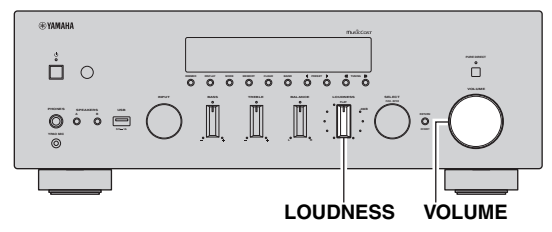

Conserve una gama tonal completa con cualquier nivel de volumen para compensar la pérdida de sensibilidad del oído humano de las gamas de frecuencia alta y baja con un volumen bajo.

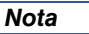

El control LOUDNESS no funciona cuando está activada la función de volumen YPAO ([pág. 50](#page-197-3)).

# *ATENCIÓN*

Si el conmutador PURE DIRECT se activa con el control LOUDNESS definido a un determinado nivel, las señales de entrada omiten el control LOUDNESS, lo que provoca un aumento repentino del nivel de salida del sonido. Para evitar lesiones en sus oídos o daños en los altavoces, asegúrese de pulsar el conmutador PURE DIRECT después de bajar el nivel de salida del sonido o después de comprobar que el control LOUDNESS se ha ajustado correctamente.

**1 Ajuste el control LOUDNESS en la posición FLAT.**

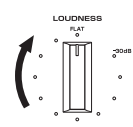

- **2 Gire el control VOLUME en el panel delantero (o pulse VOLUME +/– en el mando a distancia) para ajustar el nivel de salida del sonido en el nivel de escucha más alto con el que desea escuchar.**
- **3 Gire el control LOUDNESS hasta obtener el volumen deseado.**

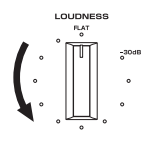

*Nota*

Después de ajustar el control LOUDNESS, podrá escuchar la música con su nivel de volumen preferido. Si el efecto del ajuste del control LOUDNESS es demasiado intenso o débil, reajuste el control LOUDNESS.

# <span id="page-171-2"></span><span id="page-171-0"></span>*Uso del temporizador para dormir*

Utilice esta característica para ajustar automáticamente la unidad al modo de espera una vez transcurrido un tiempo definido. El temporizador para dormir resulta útil cuando se va a dormir mientras la unidad está reproduciendo o grabando una fuente.

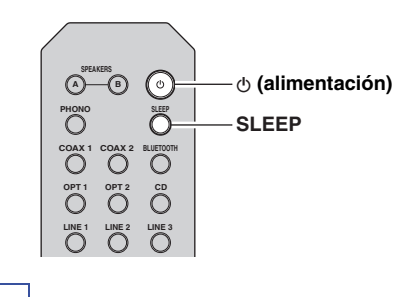

## *Nota*

El temporizador para dormir solo se puede ajustar con el mando a distancia.

**1 Pulse SLEEP repetidamente para ajustar el tiempo que transcurrirá antes de que la unidad pase al modo de espera.**

Cada vez que pulse SLEEP, el visor delantero cambiará como se muestra a continuación.

**Sleep 120 min. Sleep 90 min.** Sleep Off  $\leftarrow$  Sleep 30 min. $\leftarrow$  Sleep 60 min.

El indicador SLEEP parpadea mientras se ajusta el tiempo del temporizador para dormir.

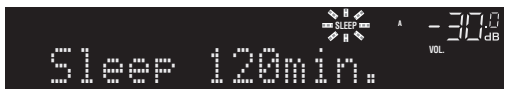

Si el temporizador para dormir está ajustado, el indicador SLEEP del visor delantero se ilumina.

#### *Nota*

- Para desactivar el temporizador para dormir, seleccione "Sleep Off".
- El ajuste del temporizador para dormir también se puede cancelar pulsando  $\phi$  (alimentación) para ajustar esta unidad al modo de espera.

# <span id="page-172-3"></span>**Escucha de radio FM/AM**

<span id="page-172-0"></span>*Nota*

<span id="page-172-6"></span>El R-N803D no incluye sintonizador de AM.

# <span id="page-172-1"></span>*Sintonización de FM/AM*

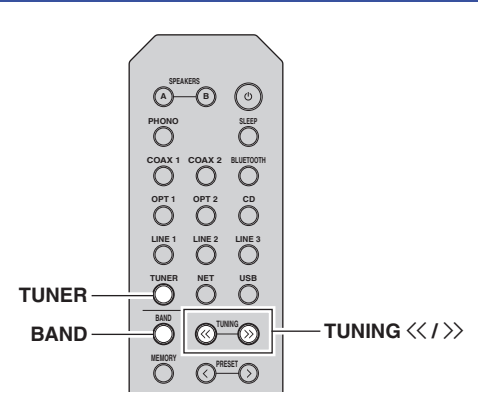

- **1 Pulse TUNER para seleccionar "TUNER" como fuente de entrada.**
- **2 Pulse BAND repetidamente para seleccionar la banda de recepción (FM o AM).**
- **3 Pulse TUNING**  $\langle \langle 1 \rangle \rangle$  **para ajustar una frecuencia.**

Para buscar emisoras automáticamente, pulse y mantenga pulsado TUNING  $\langle \langle \rangle \rangle$  durante un segundo.

Si se recibe una emisión, el indicador "TUNED" del visor delantero se iluminará. Si se recibe una emisión en estéreo, el indicador "STEREO" también se iluminará.

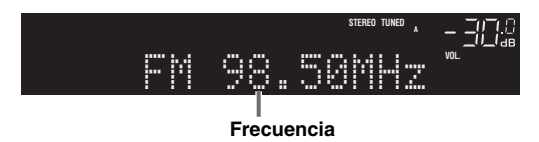

#### *Nota*

- Si las señales de la emisora son débiles, la búsqueda de sintonización no se detiene en la emisora deseada.
- Cuando la recepción de radio FM es inestable, puede mejorar cambiando el modo FM (FM Mode) a "Mono".

<span id="page-172-4"></span>■ Mejora de la recepción de FM (modo FM) Si la señal de la emisora es débil y la calidad del sonido no es buena, ajuste el modo de recepción de la banda de FM a mono para mejorar la recepción.

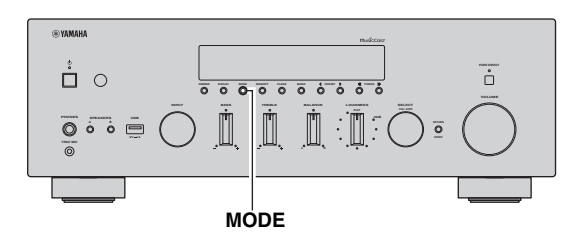

**1 Pulse MODE repetidamente para seleccionar "Stereo" (modo estéreo automático) o "Mono" (modo mono) cuando en la unidad se sintonice una emisora de radio FM.**

Si se selecciona "Mono", las emisiones de FM se escucharán con sonido mono.

#### *Nota*

El indicador STEREO en el panel delantero se ilumina mientras se escucha una emisora en modo estéreo.

# <span id="page-172-5"></span><span id="page-172-2"></span>*Registro de emisoras de radio favoritas (presintonías)*

Puede registrar hasta 40 emisoras de radio como presintonías. Una vez que haya registrado las emisoras, puede sintonizarlas fácilmente seleccionando el número correspondiente.

Con la función de presintonía automática (Auto Preset), puede registrar automáticamente emisoras de radio FM que tengan señales fuertes. En el caso de las emisoras de radio AM o FM con señales débiles, regístrelas manualmente ([pág. 26](#page-173-0)).

# <span id="page-172-7"></span>■ **Registro automático de emisoras de radio FM (presintonía automática)**

#### *Nota*

- Al registrar emisoras de radio automáticamente, puede que se sobrescriban las emisoras de radio ya registradas en ese momento en los números de presintonía.
- Si la emisora que desea registrar tiene una señal débil, pruebe a utilizar el método de presintonización manual.
- Las emisoras de FM registradas como presintonías utilizando la característica de presintonización automática se escucharán en estéreo.
- (Solo modelos para Reino Unido y Europa) Solo las emisoras de Radio Data System (Sistema de radiodifusión de datos) se pueden presintonizar automáticamente.

**BÁ SICO**

*JANEJO* 

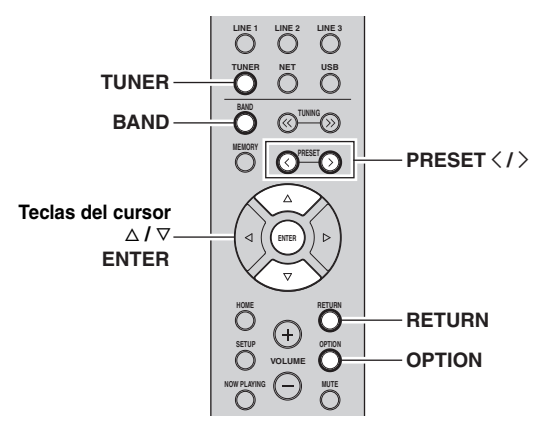

- **1 Pulse TUNER para seleccionar "TUNER" como fuente de entrada.**
- **2 Pulse OPTION en el mando a distancia.** Aparecerá el menú "Option" [\(pág. 46](#page-193-2)).
- **3 Utilice las teclas del cursor** ( $\triangle$  /  $\triangledown$ ) para **seleccionar "Auto Preset" y a continuación**  pulse ENTER.

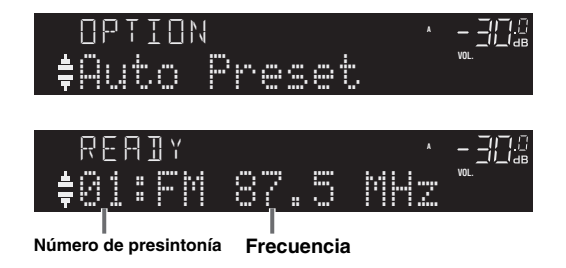

La unidad comenzará el barrido de la banda de FM unos 5 segundos después a partir de la frecuencia más baja.

Para comenzar el barrido inmediatamente, mantenga pulsado ENTER.

#### *Nota*

- Antes de iniciar el barrido, puede especificar el primer número de presintonía que se utilizará pulsando PRESET  $\langle$  /  $\rangle$  o la tecla del cursor  $(\Delta/\nabla)$  en el mando a distancia.
- Para cancelar el barrido, pulse BAND o RETURN.

Una vez completado el barrido, "FINISH" aparece en pantalla y después se regresa al estado original.

<span id="page-173-0"></span>■ **Registro manual de una emisora de radio**

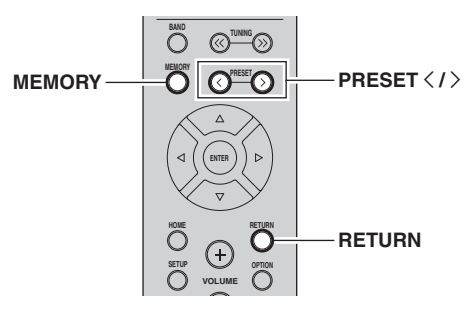

- **1 Siga las indicaciones de ["Sintonización de](#page-172-1)  [FM/AM" \(pág. 25\)](#page-172-1) para sintonizar la emisora de radio deseada.**
- **2 Pulse MEMORY.**

# *Nota*

Si mantiene pulsado MEMORY durante más de 3 segundos, omitirá los siguientes pasos y registrará automáticamente la emisora seleccionada en un número de presintonía vacío (es decir, el número de presintonía siguiente al último utilizado).

# **3** Pulse PRESET  $\langle$  /  $\rangle$  para seleccionar el **número de presintonía en el que se registrará la emisora.**

Si selecciona un número de presintonía sin emisora registrada, aparecerá el mensaje "Empty".

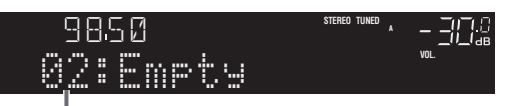

**"Empty" (sin uso) o la frecuencia registrada actualmente**

## **4 Pulse MEMORY.**

Una vez completado el registro, el visor regresa a su estado original.

*Nota*

Para cancelar el registro, pulse RETURN.

## <span id="page-174-1"></span>**Recuperación de una emisora presintonizada**

Puede recuperar emisoras presintonizadas registradas utilizando la presintonización automática o manual de emisoras.

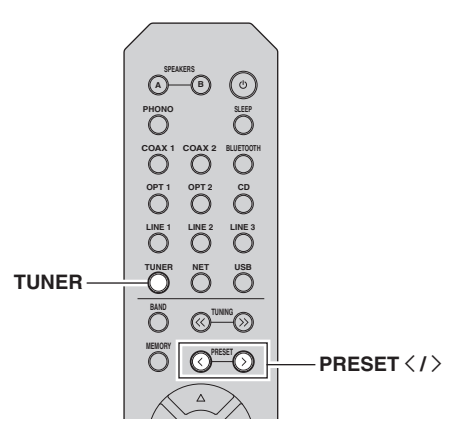

- **1 Pulse TUNER para seleccionar "TUNER" como fuente de entrada.**
- **2 Pulse PRESET** j **/** i **para seleccionar un número de presintonía.**

#### *Nota*

- Se omitirán los números de presintonía sin emisoras registradas.
- "No Presets" aparecerá en pantalla si no hay emisoras registradas.

# <span id="page-174-0"></span>■ **Borrado de una emisora presintonizada**

Borre las emisoras de radio registradas en los números de presintonía.

# **En el mando a distancia**

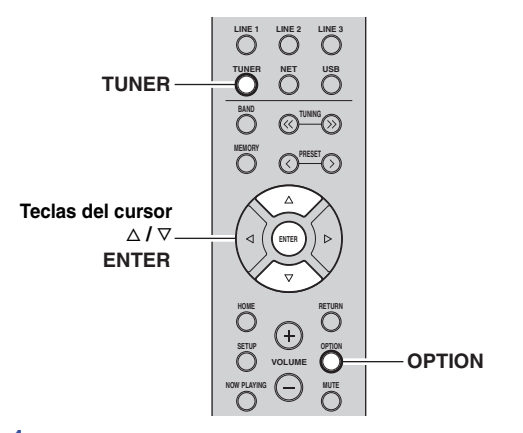

- **1 Pulse TUNER para seleccionar "TUNER" como fuente de entrada.**
- **2 Pulse OPTION.**

**3 Utilice las teclas del cursor para seleccionar**  "Clear Preset" y pulse ENTER.

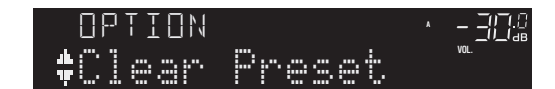

**4 Utilice las teclas del cursor** ( $\triangle$  /  $\triangledown$ ) para **seleccionar la emisora presintonizada que se**  vaya a borrar y pulse ENTER.

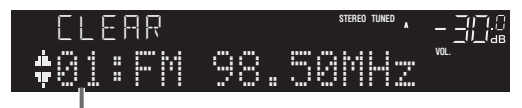

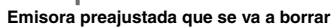

Si la emisora presintonizada se ha borrado, aparece "Cleared" y, a continuación, se muestra el siguiente número de presintonía en uso.

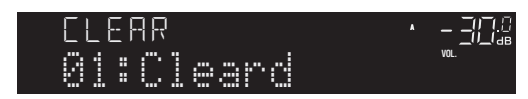

- **5 Repita el paso 4 hasta que se hayan borrado todas las emisoras preajustadas.**
- **6 Para salir del menú "Option", pulse OPTION.**

## **En el panel delantero**

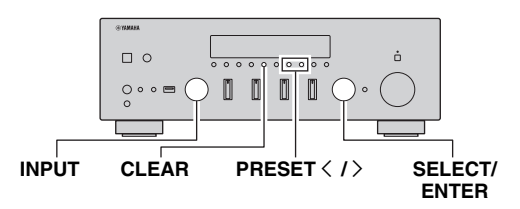

- **1 Gire el selector INPUT para seleccionar "TUNER" como la fuente de entrada.**
- **2 Pulse CLEAR.**
- **3** Pulse PRESET  $\langle i \rangle$  para seleccionar la **emisora presintonizada que se vaya a borrar**  y pulse CLEAR.

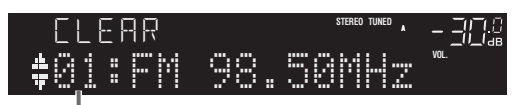

**Emisora presintonizada que se va a borrar**

Cuando la emisora ya esté borrada, aparecerá "Cleared" (borrada).  $\mathcal{C}_\text{C}$ 

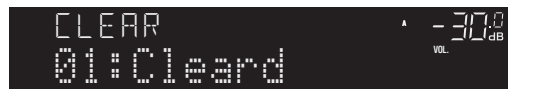

Español

# <span id="page-175-0"></span>*Sintonización Radio Data System (solo modelos para Reino Unido y Europa)*

Radio Data System es un sistema de transmisión de datos empleado por emisoras de FM de numerosos países. La unidad puede recibir distintos tipos de datos de Radio Data System, como "Program Service", "Program Type", "Radio Text" y "Clock Time" cuando se sintoniza una emisora de Radio Data System.

# ■ **Visualización de la información de Radio Data System**

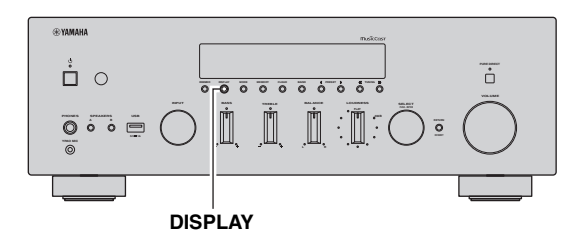

# **1 Sintonice la emisora de Radio Data System que desee.**

*Nota*

Se recomienda utilizar "Auto Preset" para sintonizar las emisoras de Radio Data System [\(pág. 25\)](#page-172-7).

# **2 Pulse DISPLAY.**

Cada vez que se pulsa la tecla, el elemento mostrado cambia.

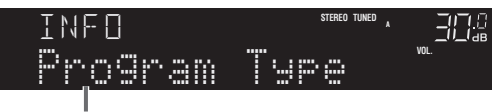

**Nombre de elemento**

Unos 3 segundos después, aparece la información correspondiente para el elemento que se muestra.

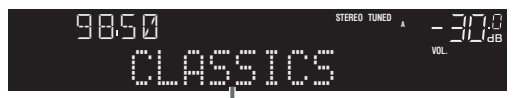

**Información**

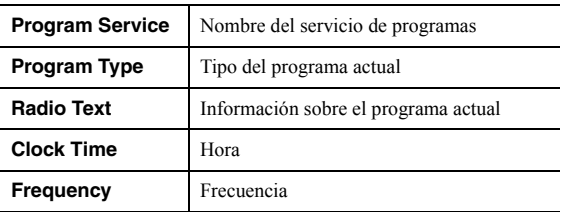

## *Nota*

"Program Service", "Program Type", "Radio Text" y "Clock Time" no aparecen si la emisora de radio no presta el servicio Radio Data System.

# <span id="page-176-3"></span>**Escuchar radio DAB (R-N803D)**

<span id="page-176-0"></span>DAB (Digital Audio Broadcasting) utiliza señales digitales para conseguir un sonido más claro y una recepción más estable en comparación con las señales analógicas. Esta unidad también puede recibir DAB+ (una versión mejorada de DAB) que permite sumar las emisoras que utilizan el códec de audio MPEG-4 (AAC+), que tiene un método de transmisión más eficiente.

#### *Nota*

Esta unidad solo admite la banda III (174 a 240 MHz).

# <span id="page-176-1"></span>*Preparación de la sintonización de DAB*

Antes de sintonizar emisoras DAB, se debe realizar un barrido inicial. Al seleccionar DAB por primera vez, el barrido inicial se realiza automáticamente.

Para escuchar una emisora DAB, conecte la antena como se describe en ["Conexión de la antena de DAB/FM](#page-160-3)  [\(R-N803D\)" \(pág. 13\)](#page-160-3).

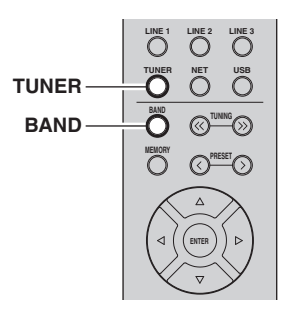

**1 Pulse TUNER para seleccionar "TUNER" como fuente de entrada.**

# **2 Pulse BAND para seleccionar la banda DAB.**

Comienza el barrido inicial. Durante el barrido, el progreso se muestra en el visor delantero. Una vez finalizado el barrido, la parte superior de la lista de las emisoras escaneadas aparece en el visor delantero.

#### *Nota*

- Si no se encuentra ninguna emisora de radio DAB con un barrido inicial, "Not Found" aparecerá en el visor delantero, seguido de "Off Air". Pulse BAND dos veces para volver a seleccionar la banda de DAB y realice un nuevo barrido.
- Se puede comprobar la intensidad de recepción de cada etiqueta de canal DAB ([pág. 31](#page-178-1)).
- Para volver a realizar una exploración inicial después de que ya se hayan almacenado algunas emisoras de radio DAB, seleccione ["Initiate Scan" \(pág. 46\)](#page-193-3) en el menú "OPTION". Si vuelve a realizar un barrido inicial, se borrarán las emisoras de radio DAB actualmente registradas en los números de presintonía.

# <span id="page-176-4"></span><span id="page-176-2"></span>*Selección de una emisora de radio DAB para recepción*

Puede seleccionar una emisora de radio DAB entre las emisoras almacenadas en la exploración inicial.

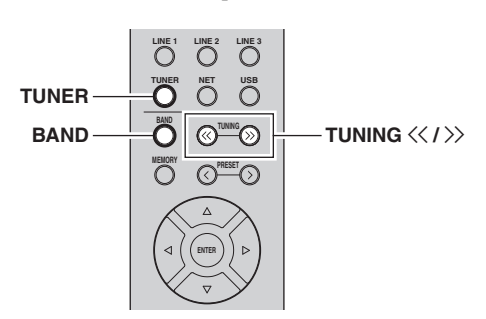

- **1 Pulse TUNER para seleccionar "TUNER" como la fuente de entrada.**
- **2 Pulse BAND para seleccionar la banda DAB.**
- **3** Pulse TUNING  $\langle \langle \rangle \rangle$  para seleccionar una **emisora de radio DAB.** DAB

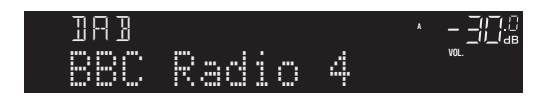

# *Nota*

- "Off Air" aparece cuando la emisora de radio DAB seleccionada no se encuentra disponible en ese momento.
- Cuando la unidad recibe una emisora secundaria, aparece "2" junto a "DAB".

# <span id="page-177-0"></span>*Uso de la función presintonizada*

Puede registrar hasta 40 emisoras de radio DAB como emisoras presintonizadas.

Una vez registradas las emisoras, puede sintonizarlas fácilmente recuperando las presintonías.

#### *Nota*

Puede registrar hasta 40 emisoras de radio favoritas en cada banda, DAB y FM.

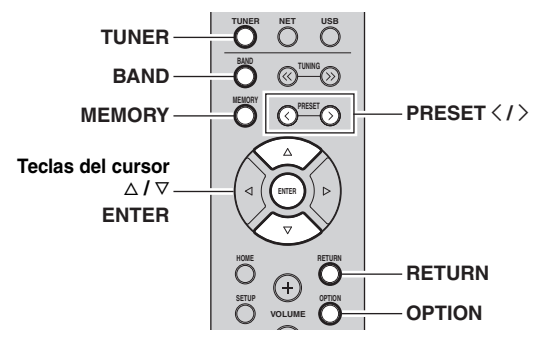

## <span id="page-177-1"></span>■ **Registro de una emisora de radio DAB**

Seleccione una emisora de radio DAB y regístrela en un número de presintonía.

- **1 Siga las indicaciones de ["Selección de una](#page-176-2)  [emisora de radio DAB para recepción"](#page-176-2)  [\(pág. 29\)](#page-176-2) para sintonizar la emisora de radio DAB deseada.**
- **2 Pulse MEMORY.**

*Nota*

Si mantiene pulsado MEMORY durante más de 3 segundos, omitirá los siguientes pasos y registrará automáticamente la emisora seleccionada en un número de presintonía vacío (es decir, el número de presintonía siguiente al último utilizado).

**3** Pulse PRESET  $\langle i \rangle$  para seleccionar el **número de presintonía en el que se registrará la emisora.**

Si selecciona un número de presintonía sin emisora registrada, aparecerá "Empty".

Si selecciona un número de presintonía que ya tenga registrada una emisora, aparecerá el mensaje "Overwrite?".

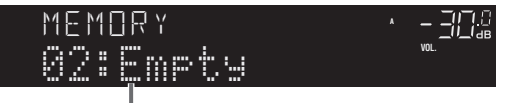

**"Empty" (sin uso ) o "Overwrite?" (en uso)**

## **4 Pulse MEMORY.**

Una vez completado el registro, el visor regresa a su estado original.

#### *Nota*

Para cancelar el registro, pulse RETURN o no realice ninguna operación durante alrededor de 30 segundos.

## <span id="page-177-3"></span>**Recuperación de una emisora presintonizada**

Puede sintonizar una emisora de radio DAB registrada seleccionando su número de presintonía.

- **1 Pulse TUNER para seleccionar "TUNER" como la fuente de entrada.**
- **2 Pulse BAND para seleccionar la banda DAB.**
- **3** Pulse PRESET  $\langle i \rangle$  para seleccionar la **emisora de radio DAB deseada.**

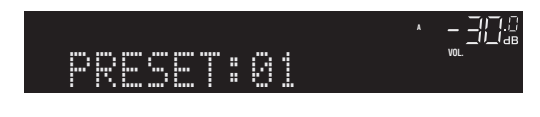

## *Nota*

- Se omitirán los números de presintonía sin emisoras registradas.
- Si esta unidad no tiene ninguna emisora presintonizada, se muestra "No Presets".

# <span id="page-177-2"></span>**Borrado de emisoras de radio DAB presintonizadas**

Borre emisoras de radio DAB registradas en los números de presintonía.

- **1 Pulse TUNER para seleccionar "TUNER" como la fuente de entrada.**
- **2 Pulse BAND para seleccionar la banda DAB.**
- **3 Pulse OPTION.**
- **4 Utilice las teclas del cursor** ( $\triangle$  /  $\nabla$ ) para **seleccionar "Clear Preset" y pulse ENTER.**
- **5 Utilice las teclas del cursor** ( $\triangle$  /  $\triangledown$ ) para **seleccionar la emisora presintonizada DAB que vaya a borrar y pulse ENTER.** Si la emisora de radio DAB presintonizada se ha borrado, aparece "Cleared" y se muestra el siguiente número de presintonía en uso.
- **6 Repita el paso 5 hasta que se hayan borrado todas las emisoras de radio DAB presintonizadas.**
- **7 Para salir del menú "OPTION", pulse OPTION.**

# <span id="page-178-0"></span>*Visualización de la información de DAB*

Esta unidad puede recibir diversos tipos de información de DAB cuando está sintonizada una emisora de radio DAB.

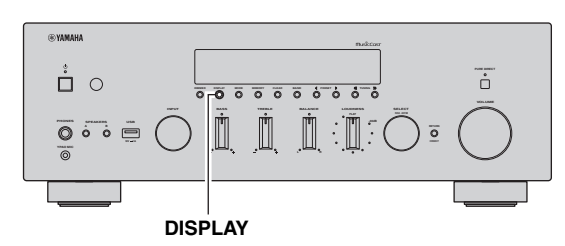

**1 Seleccione "TUNER" como la fuente de entrada y sintonice la emisora de radio DAB deseada.**

# **2 Pulse DISPLAY en el panel delantero.**

Cada vez que se pulsa la tecla, el elemento mostrado cambia.

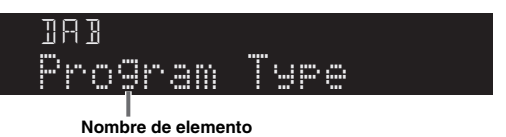

Unos 3 segundos después, aparece la información correspondiente.

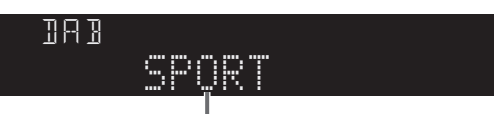

**Información**

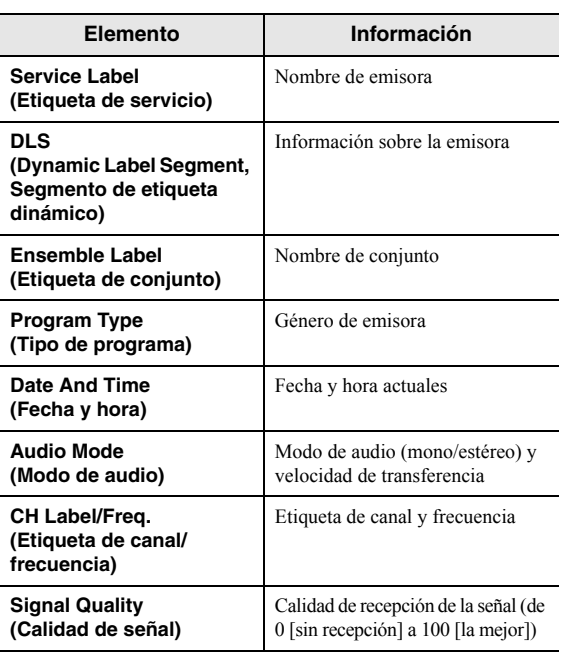

*Nota*

Es posible que parte de esta información no esté disponible en función de la emisora de radio DAB seleccionada.

# <span id="page-178-1"></span>*Comprobación de intensidad de recepción de cada etiqueta de canal DAB*

Se puede comprobar la intensidad de recepción de cada etiqueta de canal DAB (de 0 [sin recepción] a 100 [la mejor]).

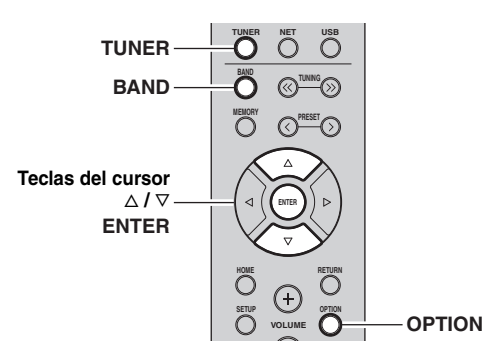

- **1 Pulse TUNER para seleccionar "TUNER" como la fuente de entrada.**
- **2 Pulse BAND para seleccionar la banda DAB.**
- **3 Pulse OPTION.**
- **4 Utilice las teclas del cursor** ( $\triangle$  /  $\triangledown$ ) para **seleccionar "Tune Aid" y pulse ENTER.**
- **5 Utilice las teclas del cursor (** $\triangle$  **/**  $\triangledown$ **) para seleccionar la etiqueta de canal DAB**  deseada.

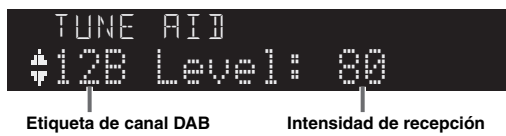

**6 Para salir del menú "OPTION", pulse OPTION.**

# <span id="page-179-3"></span>**Reproducción de música con** *Bluetooth*

<span id="page-179-0"></span>En la unidad puede reproducir los archivos de música guardados en un dispositivo *Bluetooth* (como dispositivos móviles).

Consulte también el manual de instrucciones de su dispositivo *Bluetooth*.

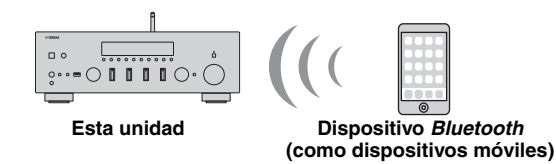

*Nota*

- Para utilizar la función *Bluetooth*, ajuste "Bluetooth" ([pág. 50](#page-197-4)) en el menú "Setup" en "On" (ajuste predeterminado).
- Puede que la unidad no detecte un dispositivo *Bluetooth* o que algunas funciones no sean compatibles, dependiendo del modelo.
- Puede transmitir audio a auriculares o altavoces *Bluetooth* con "MusicCast CONTROLLER" ([pág. 20\)](#page-167-4). La salida de audio solo se puede seleccionar desde "MusicCast CONTROLLER".

# <span id="page-179-1"></span>*Conexión de un dispositivo Bluetooth (emparejado)*

Cuando conecte un dispositivo *Bluetooth* a la unidad por primera vez, será necesario realizar la operación de emparejado. El emparejado es una operación para registrar con antelación dispositivos *Bluetooth* entre sí. Una vez finalizado el emparejado, las siguientes conexiones serán fáciles incluso después de haber desconectado la conexión *Bluetooth*.

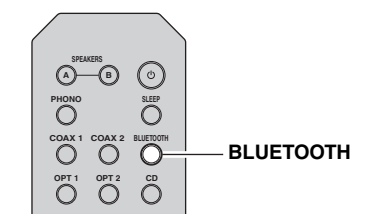

# **1 Pulse BLUETOOTH para seleccionar "Bluetooth" como fuente de entrada.**

Si ya hay otro dispositivo *Bluetooth* conectado, desconecte la conexión *Bluetooth* antes de realizar la operación de emparejado.

**2 Active la función** *Bluetooth* **del dispositivo**  *Bluetooth***.**

**3 En el dispositivo** *Bluetooth***, seleccione la unidad (nombre de red) de la lista de dispositivos disponibles.**

Después de haber finalizado el emparejado y si la unidad está conectada al dispositivo *Bluetooth*, en el visor delantero aparece "Connected" y el indicador *Bluetooth* se iluminará.

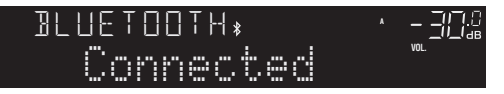

# *Nota*

- Si se necesita una contraseña, escriba el número "0000".
- Puede cambiar el nombre de red de esta unidad en ["Network](#page-196-1)  [Name" \(pág. 49\)](#page-196-1) en el menú "Setup".

# <span id="page-179-2"></span>*Reproducción de contenido del dispositivo Bluetooth*

Conecte un dispositivo *Bluetooth* emparejado y comience la reproducción. Compruebe con antelación lo siguiente:

- El emparejado se ha completado.
- La función *Bluetooth* del dispositivo *Bluetooth* está activada.

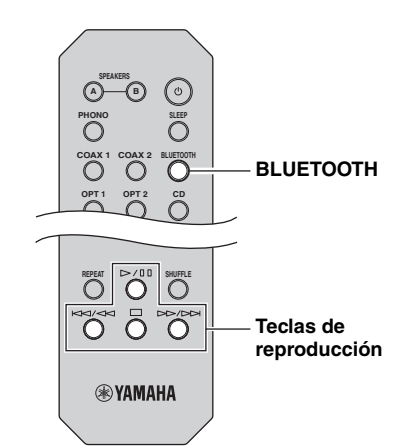

# **1 Pulse BLUETOOTH para seleccionar "Bluetooth" como fuente de entrada.**

*Nota*

Si la unidad detecta el dispositivo *Bluetooth* conectado anteriormente, la unidad se conecta automáticamente al dispositivo *Bluetooth* después del paso 1. Para establecer otra conexión *Bluetooth*, finalice primero la conexión *Bluetooth* actual.
**2 Utilice el dispositivo** *Bluetooth* **para establecer una conexión** *Bluetooth***.**

Seleccione el nombre de modelo de la unidad de la lista de dispositivos *Bluetooth* de su dispositivo. Una vez establecida la conexión, se iluminará el indicador *Bluetooth* en el visor delantero.

#### *Nota*

Si no puede conectarse al dispositivo *Bluetooth*, vuelva a realizar el emparejado.

#### **3 Utilice el dispositivo** *Bluetooth* **para reproducir música.**

#### *Nota*

Puede usar las teclas de reproducción del mando a distancia para controlar la reproducción.

### <span id="page-180-0"></span>*Desconexión de una conexión Bluetooth*

Siga los procedimientos indicados a continuación para desconectar una conexión *Bluetooth*.

- Desactive la función *Bluetooth* del dispositivo *Bluetooth*.
- Mantenga pulsado BLUETOOTH en el mando a distancia durante al menos 3 segundos.
- Seleccione una fuente de entrada distinta de "Bluetooth" en la unidad.

#### *Bluetooth*

• *Bluetooth* es una tecnología de comunicación inalámbrica entre dispositivos en un alcance de unos 10 metros que emplea la banda de frecuencia 2,4 GHz, una banda que se puede utilizar sin licencia.

#### **Gestión de comunicaciones** *Bluetooth*

- La banda 2,4 GHz utilizada por los dispositivos compatibles con *Bluetooth* es una banda de radio que comparten numerosos tipos de equipos. Aunque los dispositivos compatibles con *Bluetooth* utilizan una tecnología que minimiza la influencia de otros componentes que emplean la misma banda de radio, dicha influencia puede reducir la velocidad o la distancia de las comunicaciones y, en algunos casos, interrumpir las comunicaciones.
- La velocidad de la transferencia de señales y la distancia a la que la comunicación es posible varían en función de la distancia entre los dispositivos de comunicación, la presencia de obstáculos, las condiciones de ondas de radio y el tipo de equipo.
- Yamaha no garantiza todas las conexiones inalámbricas entre esta unidad y los dispositivos compatibles con la función *Bluetooth*.

# <span id="page-181-1"></span>**Reproducción de música guardada en servidores multimedia (PC/NAS)**

En la unidad puede reproducir los archivos de música guardados en un PC o NAS compatible con DLNA.

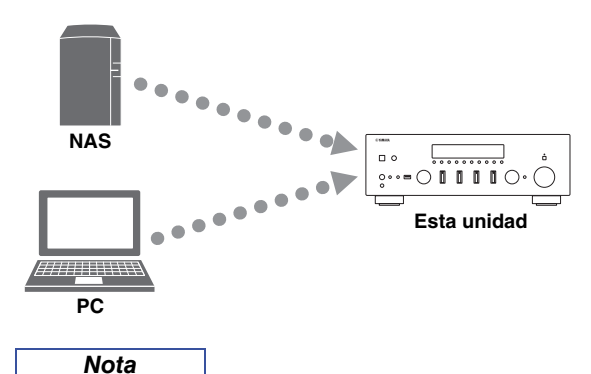

- Para utilizar esta función, la unidad y el PC/NAS deben estar conectados al mismo enrutador [\(pág. 14\)](#page-161-0). Puede comprobar si los parámetros de red (por ejemplo, la dirección IP) están correctamente asignados a la unidad en ["Information" \(pág. 48\)](#page-195-0) en el menú "Setup".
- Para reproducir archivos de música, el software de servidor instalado en el PC/NAS debe ser compatible con los formatos de archivos de música que desea reproducir.
- Es posible que el audio se interrumpa mientras se utiliza la conexión de red inalámbrica. En tal caso, utilice una conexión de red por cable.
- Puede conectar hasta 16 servidores multimedia a esta unidad.
- Para obtener más información sobre los formatos de archivo compatibles, consulte ["Formatos de archivo admitidos" \(pág. 62\)](#page-209-0).

# <span id="page-181-0"></span>*Ajuste del uso compartido de medios de archivos de música*

Para reproducir archivos de música en el ordenador con esta unidad, debe aplicar el ajuste de uso compartido de medios entre la unidad y el ordenador (Windows Media Player 12 o una versión más reciente). En este caso, se utiliza como ejemplo el ajuste con Windows Media Player en Windows 7.

- **Si se utiliza Windows Media Player 12**
- **1 Inicie Windows Media Player 12 en el PC.**

**(Ejemplo de versión en inglés)**

**2 Seleccione "Stream" y luego "Turn on media streaming...".**

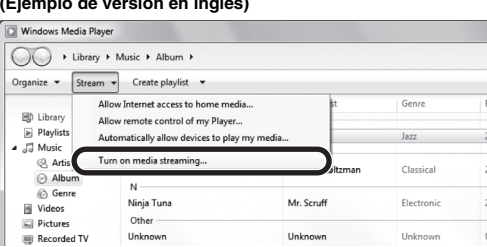

Aparecerá la ventana de panel de control del PC.

**3 Haga clic en "Turn on media streaming".**

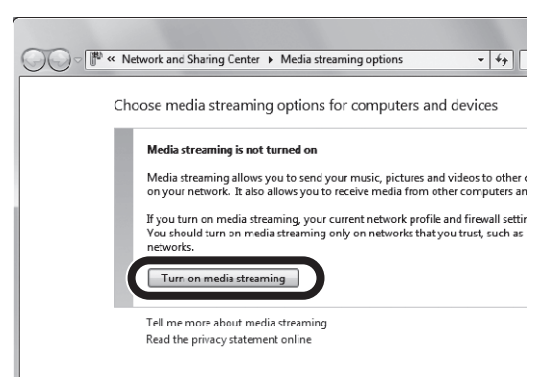

**4 Seleccione "Allowed" en la lista desplegable situada junto al nombre de modelo de la unidad.**

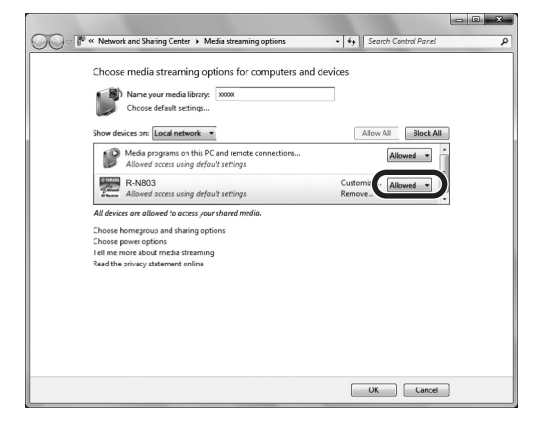

- **5 Como en el paso 4, seleccione "Allowed" en la lista desplegable situada junto a los dispositivos (PC o dispositivos móviles) que desee utilizar como controladores multimedia.**
- **6 Haga clic en "OK" para salir.**

#### **Si se utiliza un PC o NAS con otro software de servidor DLNA instalado**

Consulte el manual de instrucciones del dispositivo o software y configure el uso compartido de medios.

### *Reproducción de contenidos musicales del PC*

Realice el procedimiento siguiente para controlar el contenido de música del PC e iniciar la reproducción.

#### *Nota*

Se mostrará "\_" (guión bajo) para los caracteres que no admite la unidad.

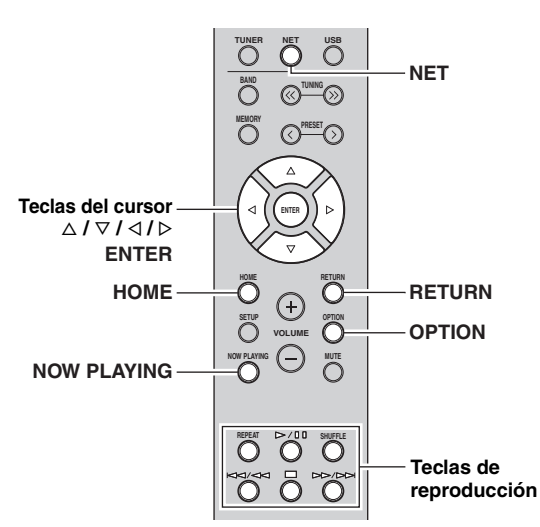

- **1 Pulse NET varias veces para seleccionar**  "Server" como fuente de entrada.
	- NAS A **A**
- **2 Utilice las teclas del cursor** ( $\triangle$  /  $\triangledown$ ) para **seleccionar un servidor de música y pulse ENTER.**
- **3 Utilice las teclas del cursor para seleccionar un elemento y pulse ENTER.**

Si hay una canción seleccionada, empieza la reproducción y se muestra la información de reproducción.

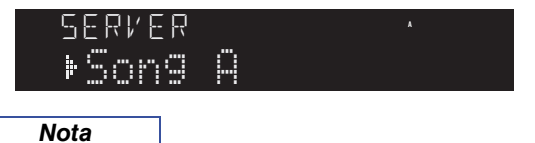

- Si en el PC se está reproduciendo un archivo de música seleccionado desde la unidad, se muestra la información de reproducción.
- Puede registrar la canción en reproducción actual como una presintonía ([pág. 41](#page-188-0)).
- Si pulsa DISPLAY en el panel delantero repetidamente, puede alternar la información de reproducción en el visor delantero [\(pág. 22\)](#page-169-0).

Utilice las siguientes teclas del mando a distancia para controlar la reproducción.

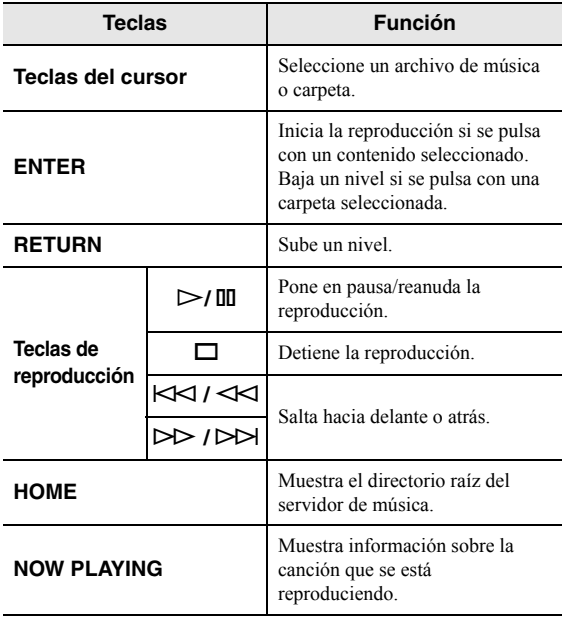

#### *Nota*

También puede usar un Digital Media Controller (DMC) compatible con DLNA para controlar la reproducción. Para obtener más información, consulte ["DMC Control" \(pág. 49\)](#page-196-0).

#### <span id="page-182-0"></span>■ **Ajustes de repetición/reproducción aleatoria**

Puede configurar la reproducción aleatoria o la repetición del contenido de música del PC.

**1 Si la fuente de entrada es "Server", pulse REPEAT o SHUFFLE repetidamente en la tecla de reproducción para seleccionar el método de reproducción.**

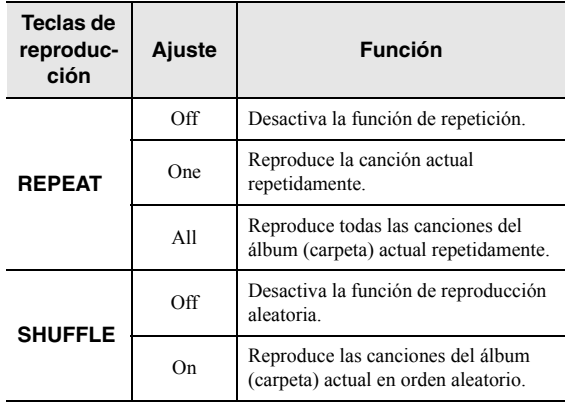

#### <span id="page-183-0"></span>■ **Ajustes de reproducción automática**

Utilice este ajuste para elegir si reproducir o no reproducir automáticamente música de su PC o del servidor NAS al encender la unidad o al seleccionar "Server" como la fuente de entrada.

- **1 Cuando la fuente de entrada sea "Server", pulse OPTION.**
- **2 Utilice las teclas del cursor** ( $\triangle$  /  $\nabla$ ) para **seleccionar "Auto Playback" y pulse ENTER.**
- **3** Utilice las teclas del cursor ( $\triangle$  /  $\triangleright$ ) para **seleccionar "On" (activar) o "Off" (desactivar).**
- **4 Para salir del menú, pulse OPTION.**

# <span id="page-184-0"></span>**Escucha de radio de Internet**

También puede escuchar emisoras de radio de Internet de todo el mundo.

#### *Nota*

- Para usar esta función, la unidad debe estar conectada a Internet [\(pág. 14\)](#page-161-0). Puede comprobar si los parámetros de red (por ejemplo, la dirección IP) están correctamente asignados a la unidad en ["Information" \(pág. 48\)](#page-195-0) en el menú "Setup".
- Es posible que no pueda recibir algunas emisoras de radio de Internet.
- Esta unidad utiliza el servicio "airable.Radio". "airable" es un servicio de Tune In GmbH.
- Este servicio puede suspenderse sin previo aviso.

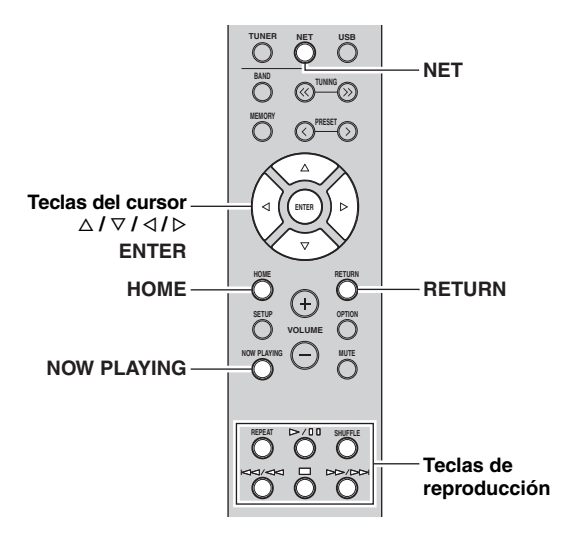

**1 Pulse NET varias veces para seleccionar "Net Radio" como fuente de entrada.**

La lista de emisoras aparece en el visor delantero.

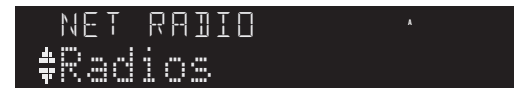

#### **2 Utilice las teclas del cursor para seleccionar un elemento y pulse ENTER.**

Si hay una emisora de radio de Internet seleccionada, empieza la reproducción y se muestra la información de reproducción.

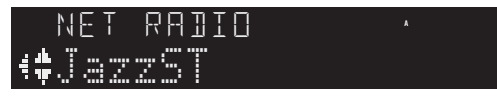

Utilice las siguientes teclas del mando a distancia para controlar la reproducción.

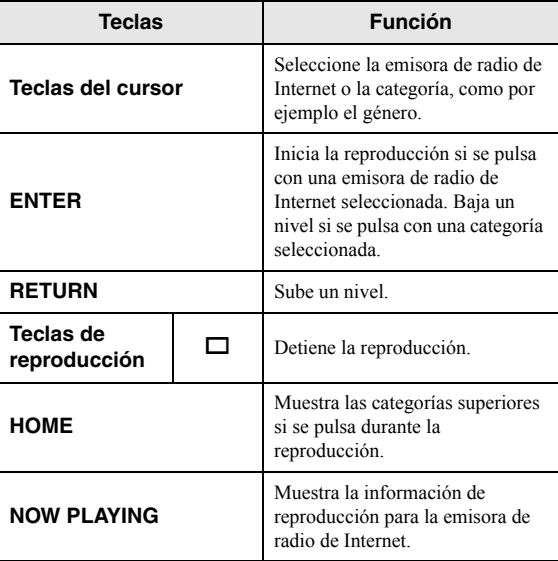

*Nota*

- Puede registrar la emisora en reproducción actual como una presintonía [\(pág. 41\)](#page-188-0).
- Si pulsa DISPLAY en el panel delantero repetidamente, puede alternar la información de reproducción en el visor delantero [\(pág. 22\)](#page-169-0).
- Es posible que alguna información no esté disponible dependiendo de la emisora.

# <span id="page-185-0"></span>**Reproducción de música del iPhone/iTunes a través de red (AirPlay)**

La función AirPlay le permite reproducir música del iPhone/iTunes en la unidad a través de la red.

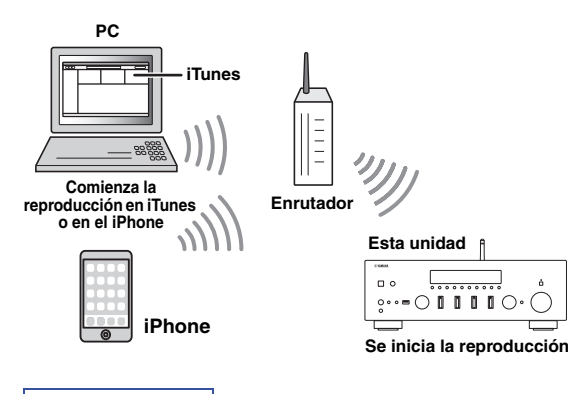

*Nota*

Para utilizar esta función, la unidad y el PC o el iPhone deben estar conectados al mismo enrutador ([pág. 14](#page-161-0)).

AirPlay funciona con los iPhone, iPad y iPod touch con iOS 4.3.3 o posterior, Mac con OS X Mountain Lion o posterior, y Mac y PC con iTunes 10.2.2 o posterior. (desde junio de 2017)

# <span id="page-185-3"></span>*Reproducción de contenidos musicales del iPhone/iTunes*

Realice el procedimiento indicado a continuación para reproducir el contenido musical del iPhone/iTunes en la unidad.

#### **1 Encienda la unidad e inicie iTunes en el PC o muestre la pantalla de reproducción en el iPhone.**

Si el iPhone/iTunes reconoce la unidad, aparece el icono AirPlay.

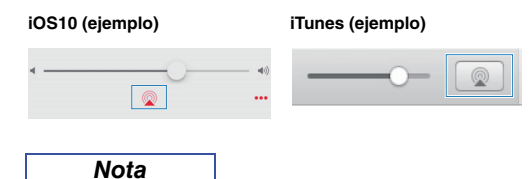

Si el icono no aparece, compruebe si la unidad y el PC/iPhone están correctamente conectados al enrutador.

**2 En el iPhone/iTunes, haga clic en (toque) el icono AirPlay y seleccione la unidad (nombre de red de la unidad) como dispositivo de salida de audio.**

#### **3 Seleccione una canción e inicie la reproducción.**

La unidad selecciona automáticamente "AirPlay" como fuente de entrada e inicia la reproducción. La información de reproducción aparece en el visor delantero.

#### *Nota*

- Si pulsa DISPLAY en el panel delantero repetidamente, puede alternar la información de reproducción en el visor delantero [\(pág. 22\)](#page-169-0).
- Puede encender automáticamente la unidad cuando comience la reproducción en iTunes o en el iPhone ajustando ["Standby](#page-196-1)  [\(Network Standby\)" \(pág. 49\)](#page-196-1) en el menú "Setup" en "On".
- Puede editar el nombre de red (el nombre de la unidad en la red) mostrado en el iPhone/iTunes en ["Network Name" \(pág. 49\)](#page-196-2) en el menú "Setup".
- Puede ajustar el volumen de la unidad desde el iPhone/iTunes durante la reproducción.

# *ATENCIÓN*

Ajustar el volumen en iTunes o en el iPhone puede hacer que haya subidas de volumen inesperadas, lo cual puede dañar lo oídos o el dispositivo. Si el volumen de reproducción es demasiado alto, detenga la reproducción inmediatamente en iTunes o en el iPhone. Es recomendable utilizar "Volume interlock" ([pág. 46\)](#page-193-0) en el menú "Option" para limitar los cambios de volumen de iTunes o del iPhone.

Utilice las siguientes teclas del mando a distancia para controlar la reproducción.

<span id="page-185-2"></span><span id="page-185-1"></span>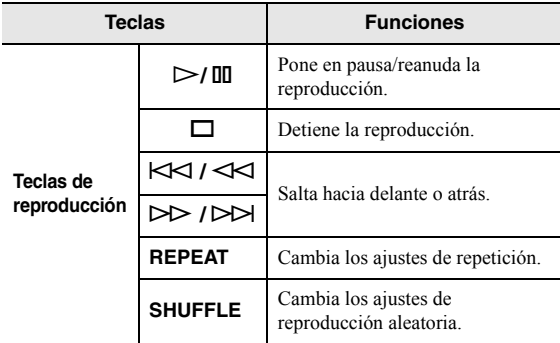

# <span id="page-186-1"></span>**Reproducción de música guardada en un dispositivo de almacenamiento USB**

En la unidad puede reproducir los archivos de música guardados en un dispositivo de almacenamiento USB. Consulte los manuales de instrucciones del dispositivo de almacenamiento USB para obtener más información.

#### *Nota*

- No conecte dispositivos que no sean de almacenamiento masivo USB (como cargadores USB o nodos USB), PC, lectores de tarjetas, un HDD externo, etc.
- Algunas funciones pueden no ser compatibles, dependiendo del modelo o del fabricante del dispositivo de almacenamiento USB.
- Para obtener más información sobre los dispositivos de almacenamiento y formatos de archivo compatibles, consulte ["Dispositivos y](#page-209-1)  [formatos de archivo admitidos" \(pág. 62\).](#page-209-1)

# <span id="page-186-0"></span>*Conexión de un dispositivo de almacenamiento USB*

#### **1 Conecte el dispositivo de almacenamiento USB a la toma USB.**

### **Esta unidad (parte delantera) INPUT BASS PHONES SPEAKERS USB A B 5V 1A YPAO MIC** oo **Dispositivo de almacenamiento USB** 日号 著 **A VOL.** Connected

#### *Nota*

- Si el dispositivo de almacenamiento USB contiene muchos archivos, podrían tardar un rato en cargarse. En ese caso, en el visor delantero se muestra "Loading...".
- Desconecte el dispositivo de almacenamiento USB de la toma USB cuando no lo esté utilizando.
- Detenga la reproducción del dispositivo de almacenamiento USB antes de proceder a desconectarlo de la toma USB.
- No puede conectar el PC a la toma USB de la unidad.
- Esta unidad no puede cargar dispositivos de almacenamiento USB mientras está en modo de espera.

# *Reproducción del contenido del dispositivo de almacenamiento USB*

Realice el procedimiento siguiente para controlar el dispositivo de almacenamiento USB e iniciar la reproducción.

*Nota*

Se mostrará "\_" (guión bajo) para los caracteres que no admite la unidad.

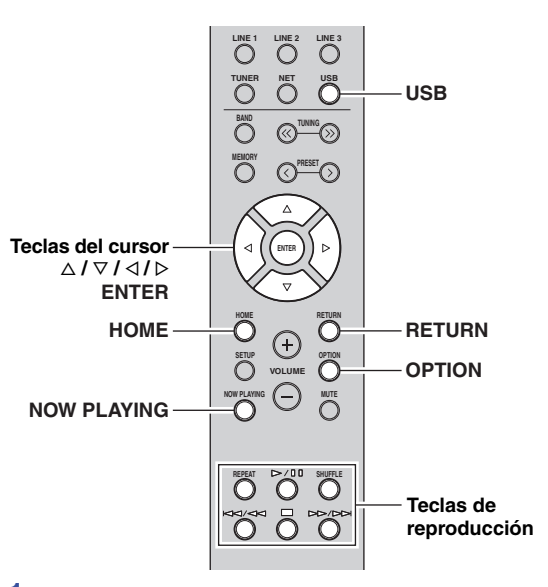

**1 Pulse USB para seleccionar "USB" como**  fuente de entrada.

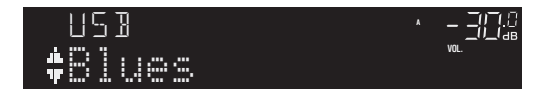

Español

#### **2 Utilice las teclas del cursor para seleccionar un elemento y pulse ENTER.**

Si hay una canción seleccionada, empieza la reproducción y se muestra la información de reproducción.

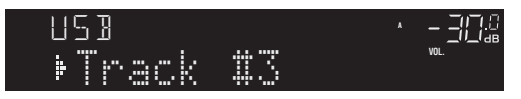

#### *Nota*

- Puede registrar la canción en reproducción actual como una presintonía [\(pág. 41\)](#page-188-0).
- Si pulsa DISPLAY en el panel delantero repetidamente, puede alternar la información de reproducción en el visor delantero ([pág. 22](#page-169-0)).

Utilice las siguientes teclas del mando a distancia para controlar la reproducción.

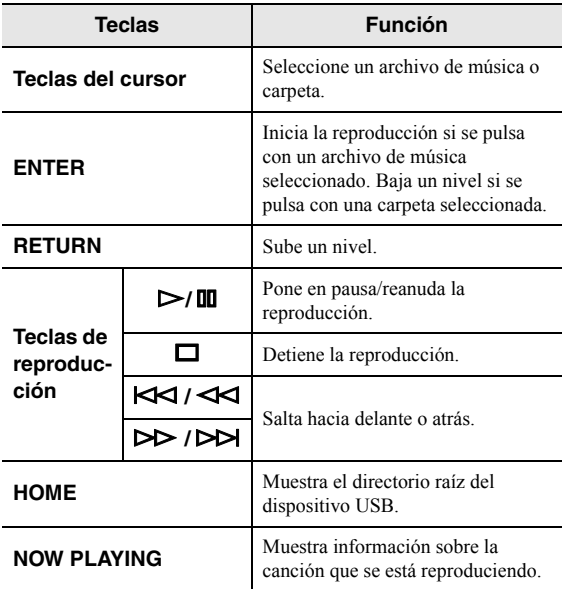

#### ■ **Ajustes de repetición/reproducción aleatoria**

Puede configurar los ajustes de reproducción aleatoria o repetición para la reproducción de contenido del dispositivo de almacenamiento USB.

**1 Si la fuente de entrada es "USB", pulse REPEAT o SHUFFLE repetidamente en las teclas de reproducción para seleccionar el método de reproducción.**

<span id="page-187-1"></span>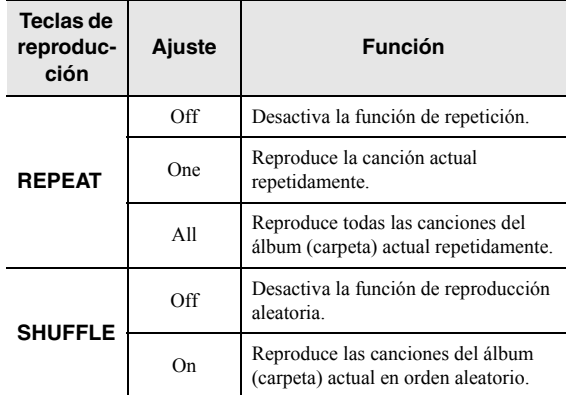

#### <span id="page-187-2"></span><span id="page-187-0"></span>■ **Ajustes de reproducción automática**

Utilice este ajuste para elegir si reproducir o no reproducir automáticamente música del dispositivo USB al encender la unidad o al seleccionar "USB" como la fuente de entrada.

- **1 Cuando la fuente de entrada sea "USB", pulse OPTION.**
- **2 Utilice las teclas del cursor (** $\triangle$  **/**  $\nabla$ **) para seleccionar "Auto Playback" y pulse ENTER.**
- **3** Utilice las teclas del cursor  $(4/D)$  para **seleccionar "On" (activar) o "Off" (desactivar).**
- **4 Para salir del menú, pulse OPTION.**

# <span id="page-188-1"></span><span id="page-188-0"></span>**Registro de la canción/emisora en reproducción actual (función de presintonía)**

Al seleccionar fuentes de red y USB como la fuente de entrada, puede registrar la canción o emisora de transmisión en reproducción actual como una presintonía hasta un máximo de 40.

Así podrá recuperar fácilmente cualquier canción/emisora presintonizada seleccionando su número de presintonía. Las fuentes de entrada siguientes se pueden ajustar como presintonías.

Server, Net Radio, USB y servicios de transmisión.

#### *Nota*

- También puede registrar canciones y emisoras como presintonías utilizando ["MusicCast CONTROLLER" \(pág. 20\)](#page-167-0).
- Cuando se registran archivos de música guardados en un dispositivo de almacenamiento USB o en un PC/NAS, esta unidad memoriza la posición relativa de los archivos de música dentro de la carpeta. Si ha añadido archivos de música a la carpeta o los ha eliminado de ella, puede que esta unidad no recupere el archivo de música correctamente. En tales casos, vuelva a registrar los elementos otra vez.

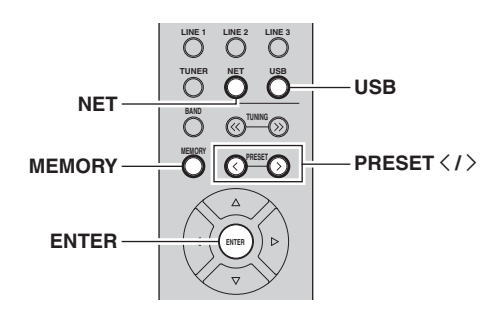

# *Registro de una presintonía*

- **1 Reproduzca una canción o emisora de transmisión que desee registrar.**
- **2 Pulse MEMORY.**

#### *Nota*

Si mantiene pulsado MEMORY durante más de 3 segundos, omitirá los siguientes pasos y registrará automáticamente la canción/emisora seleccionada en un número de presintonía vacío (es decir, el número de presintonía siguiente al último utilizado).

**3** Pulse PRESET  $\langle$  /  $\rangle$  para seleccionar el **número de presintonía en el que se registrará la canción/emisora.**

Si selecciona un número de presintonía sin emisora registrada, aparecerá el mensaje "Empty".

#### **4 Pulse MEMORY.**

Una vez completado el registro, el visor regresa a su estado original.

*Nota*

Para cancelar el registro, pulse RETURN.

# *Recuperación de una presintonía*

- **1 Pulse NET o USB para seleccionar la fuente de entrada deseada.**
- **2 Pulse PRESET** j **/** i **para seleccionar un número de presintonía.**
- **3 Pulse ENTER para recuperar la presintonía.**

#### *Nota*

- La recuperación de una canción presintonizada o de una emisora presintonizada puede tardar un poco.
- Para cancelar la recuperación, pulse RETURN.
- También puede recuperar canciones presintonizadas o emisoras presintonizadas utilizando ["MusicCast CONTROLLER"](#page-167-0)  [\(pág. 20\)](#page-167-0).

# *Borrado de una presintonía*

- **1 Pulse NET o USB para seleccionar la fuente de entrada deseada.**
- **2 Pulse PRESET** j **/** i **para seleccionar el número de presintonía que se va a borrar.**
- **3 Pulse CLEAR en el panel delantero para borrar la presintonía.**

Si la presintonía no contiene nada, aparece "Empty".

# **MANEJO AVANZADO**

# <span id="page-189-0"></span>**Optimización automática de los ajustes de altavoces (YPAO)**

La función YPAO (Yamaha Parametric Room Acoustic Optimizer) detecta las conexiones de los altavoces, mide las distancias de los mismos hasta la posición de escucha y, a continuación, optimiza automáticamente los ajustes de los altavoces, como por ejemplo el balance de volumen y los parámetros acústicos, para adaptarlos de la manera más idónea a la habitación.

#### *Nota*

- La función YPAO de esta unidad adopta la tecnología YPAO-R.S.C. (Reflected Sound Control) que permite crear campos de sonido naturales como si una habitación estuviese específicamente diseñada para resultar acústicamente perfecta.
- Tenga en cuenta lo siguiente con respecto a las mediciones YPAO:
	- Los tonos de prueba se emiten a alto volumen y pueden sorprender o asustar a niños pequeños.
	- El volumen de los tonos de prueba no se puede ajustar.
	- Mantenga el máximo silencio en la habitación.
	- Permanezca de pie en una esquina de la habitación por detrás de la posición de escucha, de modo que no se convierta en un obstáculo entre los altavoces y el micrófono YPAO.
	- No conecte auriculares.

#### **LINE 1 OPT 1 OPT 2 CD**  $\tilde{\rm O}$  $\sum_{i=1}^{\infty}$ **LINE 2 LINE 3 TUNER PRESET TUNING BAND SETUP HOME NOW PLAYING MUTE VOLUME RETURN ENTER**  $\bar{\circ}$ **A B SPEAKERS RETURN ENTER SPEAKERS A/B Teclas del cursor**  $\triangle$ / $\nabla$ / $\triangle$ / $\triangleright$

- **1 Pulse**  $\circ$  (alimentación) en el panel delantero **para encender esta unidad.**
- **2 Encienda el altavoz de subgraves y ajuste el volumen a la mitad.**

Si la frecuencia de corte es ajustable, ajústela al máximo.

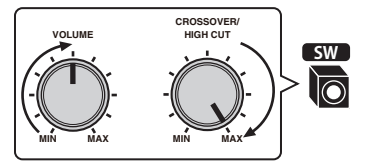

#### **3 Configure los ajustes siguientes:**

- Pulse SPEAKERS A/B en el panel delantero o en el mando a distancia para seleccionar los altavoces que se van a utilizar.
- Ajuste los controles BASS y TREBLE del panel delantero en 0 (posición central).
- Ajuste el control BALANCE del panel delantero en su posición central.
- Ajuste el control LOUDNESS del panel delantero en FLAT (posición central).
- Si Pure Direct está activado, pulse PURE DIRECT en el panel delantero para desactivarlo.

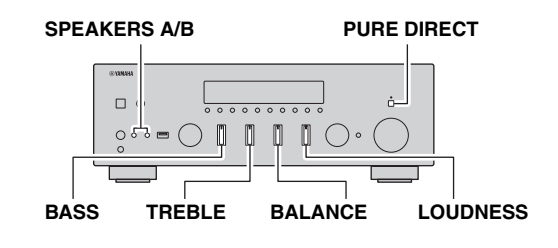

#### *Nota*

- Los ajustes de los altavoces se guardan individualmente dependiendo del sistema de altavoces (A, B, A+B).
- Cuando utilice YPAO, seleccione el sistema de altavoces A+B solo para la conexión de doble cable. Si selecciona el sistema de altavoces A+B cuando haya otros altavoces conectados a los terminales SPEAKERS A/B, la medición no se realizará correctamente.

#### **4 Coloque el micrófono YPAO en la posición de escucha y conéctelo a la toma YPAO MIC del panel delantero.**

#### *Nota*

Coloque el micrófono YPAO en la posición de escucha (a la misma altura que los oídos). Es recomendable utilizar un trípode como soporte para el micrófono. Puede utilizar los tornillos del trípode para estabilizar el micrófono.

#### **Toma YPAO MIC**

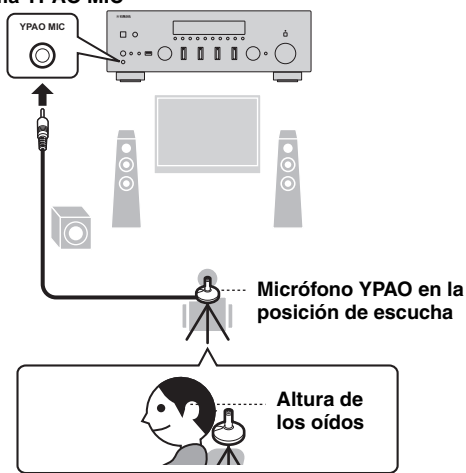

<span id="page-190-2"></span>En el visor delantero aparecerá el siguiente mensaje:

# [ENTER]:Start

#### *Nota*

Para cancelar la operación, desconecte el micrófono YPAO antes de comenzar la medición.

#### <span id="page-190-0"></span>**5 Para comenzar la medición, pulse ENTER.**

La medición comenzará en 10 segundos. La medición dura aproximadamente 1 minuto.

#### *Nota*

Para cancelar la medición, pulse RETURN y a continuación siga el procedimiento indicado en ["Mensajes de error" \(pág. 44\)](#page-191-0).

Cuando termina la medición, en el visor delantero aparece "Result Info.".

<span id="page-190-4"></span>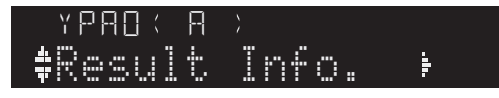

#### *Nota*

Si aparece "Error Info", pulse la tecla del cursor ( $\triangleright$ ) para comprobar el mensaje de error [\(pág. 44\)](#page-191-0).

### **6 Para comprobar el resultado de la medición, pulse la tecla del cursor (** $\triangleright$ **).**

Si aparece "No Warning" en el visor delantero es que la medición se ha completado correctamente.

# <span id="page-190-3"></span>No Warning

#### *Nota*

Si en el visor delantero aparece un mensaje de advertencia (como por ejemplo W-1), consulte ["Mensajes de advertencia" \(pág. 45\).](#page-192-0)

- **7** Pulse la tecla del cursor  $(\triangleleft)$  o RETURN.
- **8 Para guardar los resultados de la medición, utilice las teclas del cursor (**B **/** C**) para seleccionar "Save" y pulse ENTER. Para terminar la medición sin guardar los**  resultados, utilice las teclas del cursor ( $\triangle$  /  $\nabla$ ) para seleccionar **"Cancel" y pulse ENTER**.

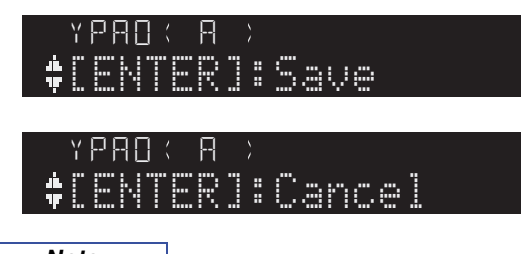

*Nota*

Puede cambiar los ajustes de YPAO ("YPAO On/Off" y "VOL" [volumen YPAO]) en el menú "Setup" ([pág. 50\)](#page-197-0).

### **9 Desconecte el micrófono YPAO de esta**  unidad.

<span id="page-190-1"></span>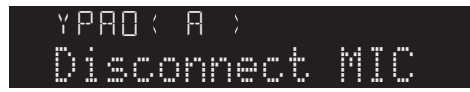

#### *Aviso*

El micrófono YPAO es sensible al calor, por lo que no debe situarlo donde pueda estar expuesto a la luz solar directa ni a altas temperaturas (por ejemplo, encima de un equipo de AV).

## <span id="page-191-3"></span><span id="page-191-0"></span>*Mensajes de error*

Si aparece algún mensaje de error durante la medición, resuelva el problema y realice la operación de YPAO otra vez.

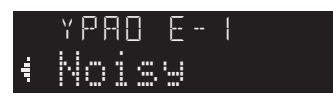

<span id="page-191-10"></span><span id="page-191-8"></span><span id="page-191-7"></span><span id="page-191-5"></span><span id="page-191-4"></span>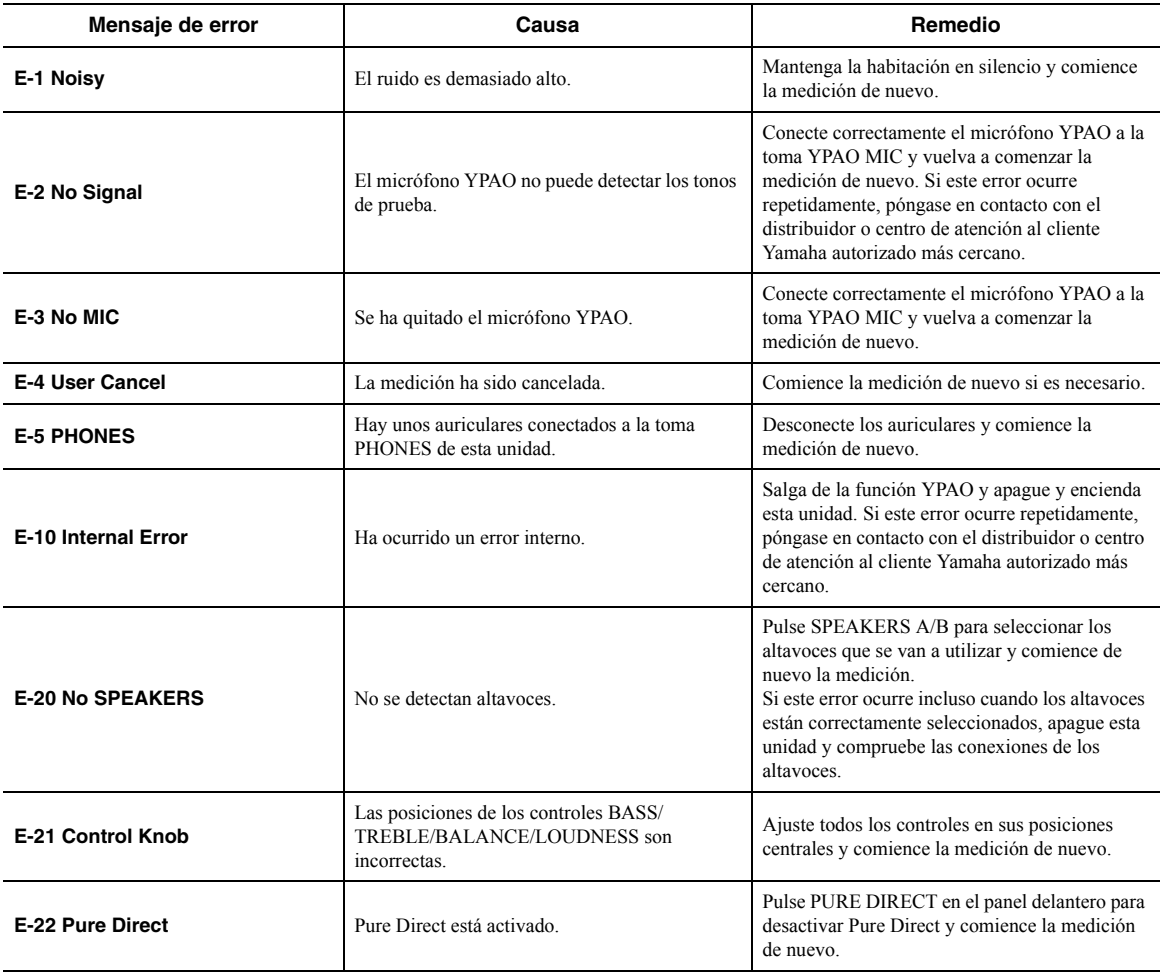

<span id="page-191-9"></span><span id="page-191-6"></span><span id="page-191-2"></span><span id="page-191-1"></span>*Nota*

Después de comprobar el mensaje de error, pulse la tecla del cursor (<) para volver al estado anterior y siga el procedimiento indicado a continuación.

– Para comenzar la medición de nuevo:

Utilice las teclas del cursor ( $\Delta / \nabla$ ) para seleccionar "Retry" y pulse ENTER. Continúe al paso 5 en la página [43](#page-190-0).

– Para salir de la función YPAO:

Utilice las teclas del cursor  $(\Delta / \nabla)$  para seleccionar "Exit" y pulse ENTER.

# <span id="page-192-2"></span><span id="page-192-0"></span>*Mensajes de advertencia*

Aunque aparezca un mensaje de advertencia después de la medición, es posible guardar los resultados de la medición. Sin embargo, le recomendamos realizar la operación de YPAO otra vez con el fin de utilizar esta unidad con los ajustes de altavoces óptimos.

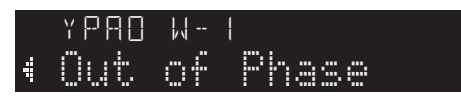

<span id="page-192-3"></span>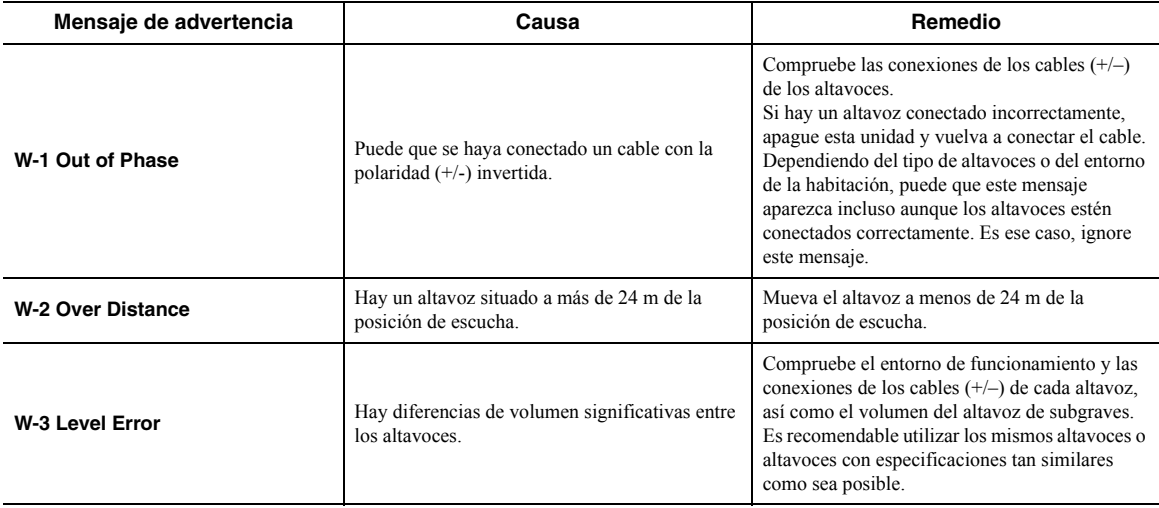

#### <span id="page-192-4"></span><span id="page-192-1"></span>*Nota*

• Si se detecta más de una advertencia, utilice las teclas del cursor ( $\Delta / \nabla$ ) para comprobar el otro mensaje de advertencia.

• Para regresar al estado anterior después de comprobar el mensaje de advertencia, pulse la tecla del cursor (D).

# **Configuración de ajustes de reproducción de diferentes fuentes de reproducción (menú Option)**

Puede configurar ajustes de reproducción independientes para diferentes fuentes de reproducción. Este menú permite configurar con facilidad ajustes durante la reproducción.

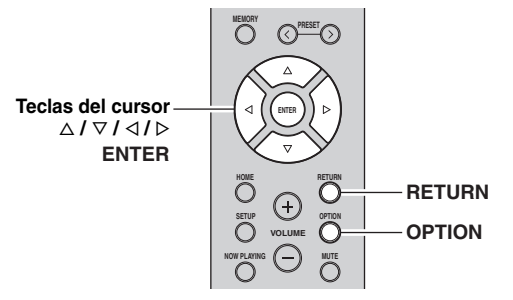

**1** Pulse OPTION.

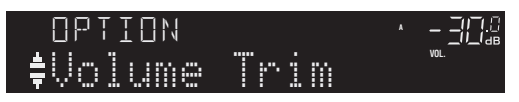

**2 Utilice las teclas del cursor para seleccionar un elemento y pulse ENTER.**

#### *Nota*

Para volver al estado anterior durante operaciones del menú, pulse RETURN.

- **3** Utilice las teclas del cursor ( $\triangle$  /  $\triangleright$ ) para **seleccionar un ajuste.**
- **4 Para salir del menú, pulse OPTION.**

# *Elementos del menú Option*

#### *Nota*

Los elementos disponibles varían según la fuente de entrada seleccionada.

<span id="page-193-7"></span><span id="page-193-6"></span><span id="page-193-5"></span>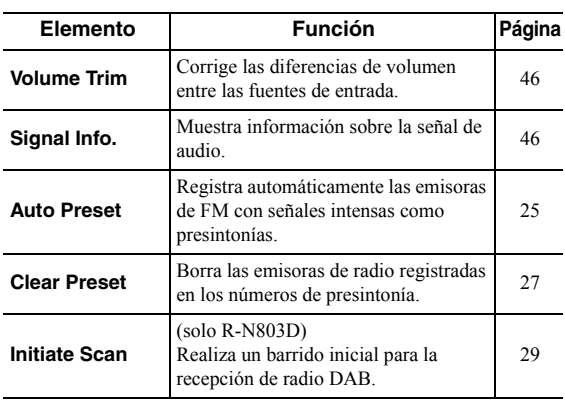

<span id="page-193-10"></span><span id="page-193-8"></span>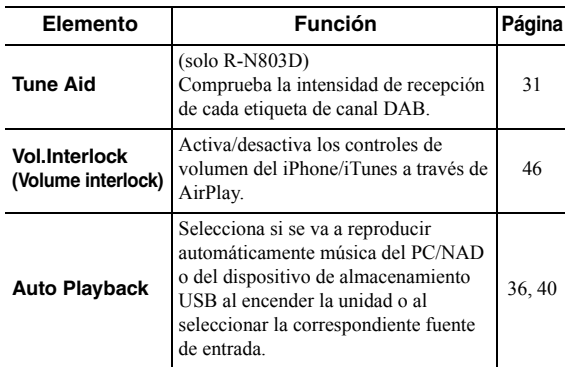

#### <span id="page-193-11"></span><span id="page-193-4"></span><span id="page-193-1"></span>■ **Volume Trim**

Corrige las diferencias de volumen entre las fuentes de entrada. Si le molestan las diferencias de volumen al cambiar de fuente de entrada, use esta función para que no se produzcan.

#### *Nota*

Este ajuste se aplica a cada fuente de entrada por separado.

#### **Gama de ajustes**

De –10,0 dB a 0,0 dB a +10,0 dB (incrementos de 0,5 dB)

#### **Predeterminado**

<span id="page-193-9"></span>0,0 dB

#### <span id="page-193-2"></span>■ **Signal Info.**

Muestra información sobre la señal de audio.

#### **Opciones**

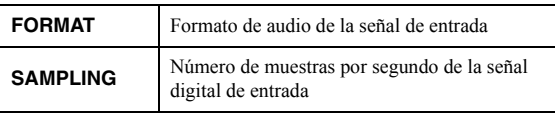

*Nota*

Para alternar la información en el visor delantero, pulse las teclas del cursor ( $\Delta / \nabla$ ) repetidamente.

#### <span id="page-193-3"></span><span id="page-193-0"></span>■ **Vol.Interlock (Volume interlock)**

Activa/desactiva los controles de volumen del iPhone/ iTunes a través de AirPlay.

#### **Ajustes**

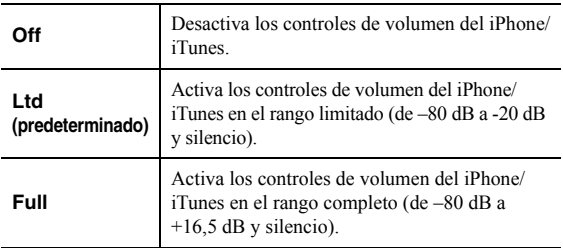

# <span id="page-194-0"></span>**Configuración de varias funciones (menú Setup)**

Puede configurar las distintas funciones de la unidad.

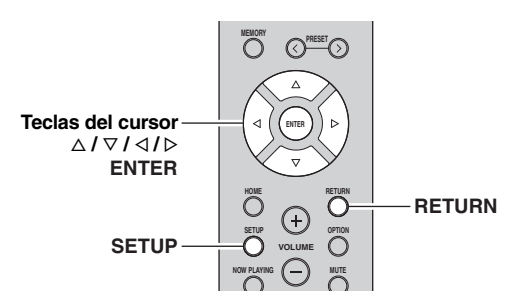

**1 Pulse SETUP.** SETUP

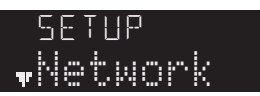

**2 Utilice las teclas del cursor (** $\triangle$  **/**  $\triangledown$ **) para seleccionar un elemento del menú y pulse ENTER.** 

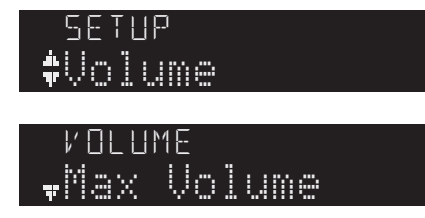

**3** Utilice las teclas del cursor  $(\langle \rangle/\rangle)$  para seleccionar un ajuste y pulse ENTER.<br>'

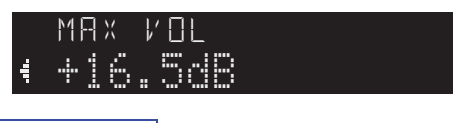

*Nota*

Para volver al estado anterior durante operaciones del menú, pulse RETURN.

**4 Para salir del menú, pulse SETUP.**

# *Elementos del menú Setup*

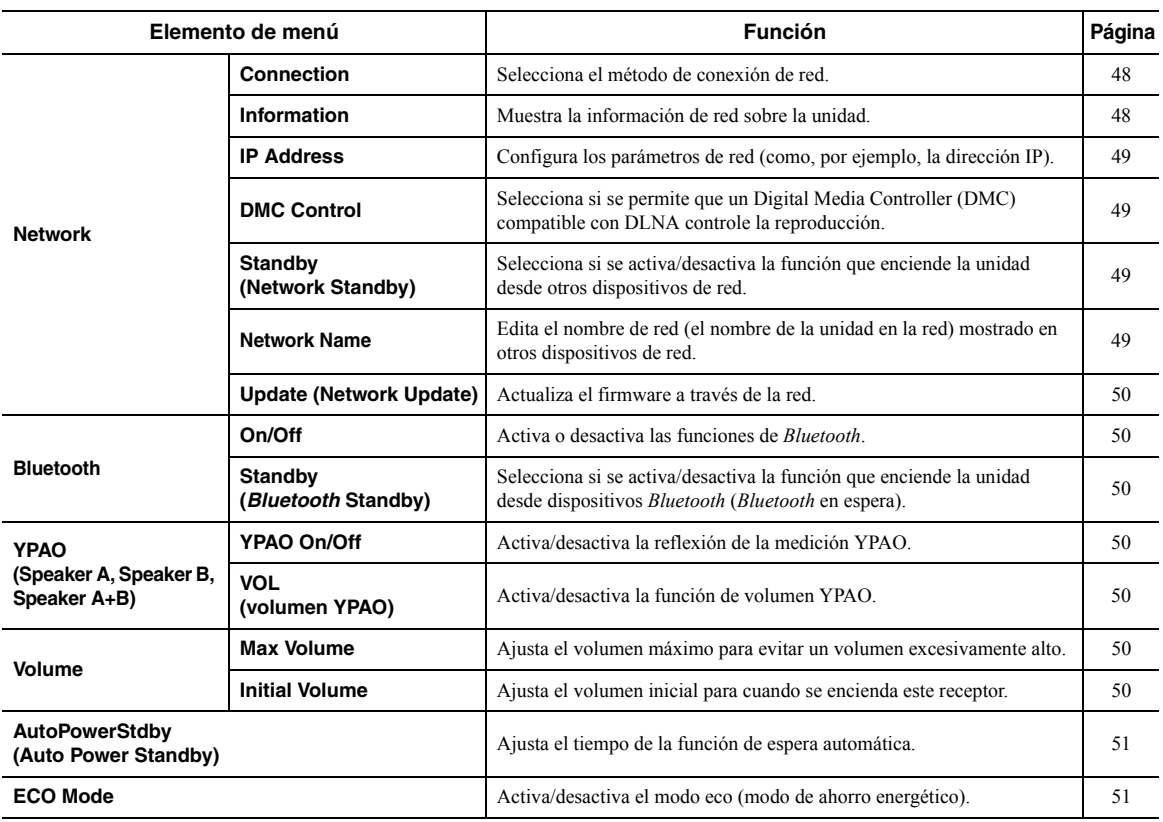

# <span id="page-195-4"></span>*Network*

Configura los ajustes de la red.

#### <span id="page-195-3"></span><span id="page-195-1"></span>■ **Connection**

Selecciona el método de conexión de red.

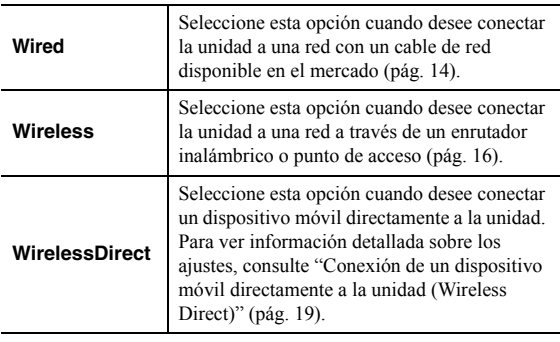

#### *Nota*

Cuando esta unidad está en el modo extendido MusicCast, en el visor se muestra "Extend". Para más información sobre el modo extendido, consulte la Guía de instalación de MusicCast en el sitio web de Yamaha.

#### <span id="page-195-2"></span><span id="page-195-0"></span>■ **Information**

Muestra la información de red sobre la unidad.

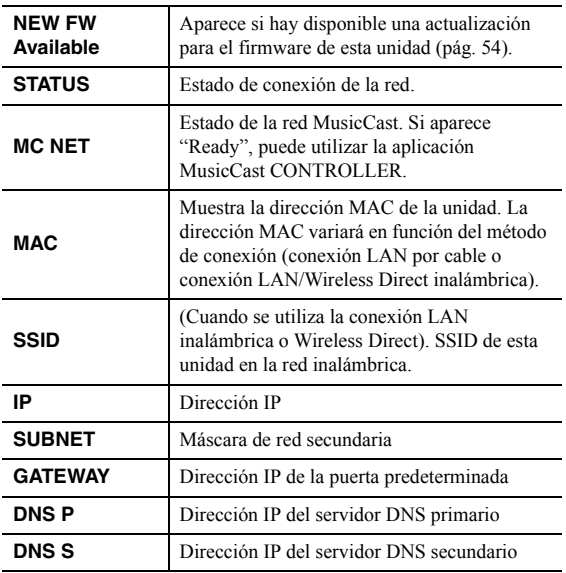

#### <span id="page-196-8"></span><span id="page-196-3"></span>■ **IP Address**

Configura los parámetros de red (como, por ejemplo, la dirección IP).

#### <span id="page-196-7"></span>**DHCP**

Selecciona si se utiliza un servidor DHCP.

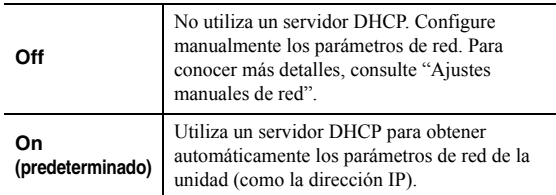

#### **Ajustes manuales de red**

- **1 Ajuste "DHCP" en "Off".**
- **2 Utilice las teclas del cursor** ( $\triangle$  /  $\triangledown$ ) para **seleccionar un tipo de parámetro.**

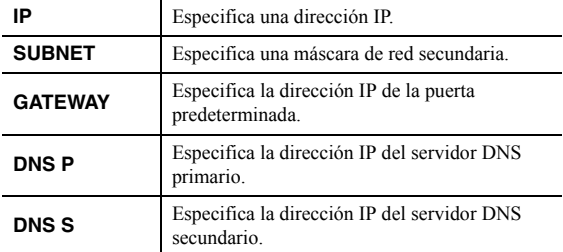

### **3** Utilice las teclas del cursor  $(3/D)$  para **seleccionar la posición de edición.** IP

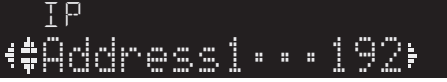

#### **(Ejemplo: ajuste de la dirección IP)**

Utilice las teclas del cursor  $(\langle \rangle \rangle)$  para alternar entre segmentos (Address1, Address2...) de la dirección.

- **4 Utilice las teclas del cursor (**B **/** C**) para cambiar un valor.**
- **5 Para salir del menú, pulse SETUP.**

#### <span id="page-196-4"></span><span id="page-196-0"></span>■ **DMC Control**

Selecciona si se permite que un Digital Media Controller (DMC) compatible con DLNA controle la reproducción.

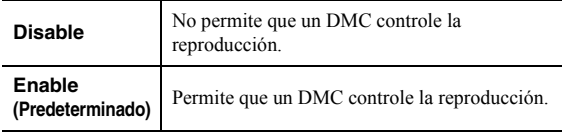

#### *Nota*

Un Digital Media Controller (DMC) es un dispositivo que puede controlar otros dispositivos de red a través de ésta. Cuando esta función está activada, se puede controlar la reproducción de la unidad desde los DMC (como Windows Media Player 12) en la misma red.

#### <span id="page-196-5"></span><span id="page-196-1"></span>■ **Standby (Network Standby)**

Selecciona si la unidad se puede encender desde otros dispositivos de red (red en espera).

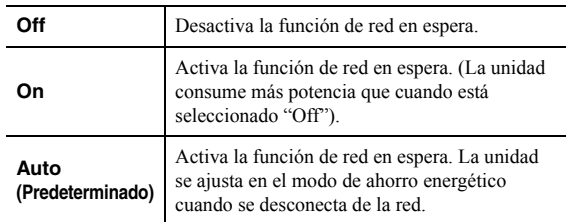

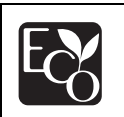

Con un diseño de ahorro de energía avanzado, este producto logra un bajo consumo de energía de un máximo de dos vatios durante el modo de red en espera (Network Standby).

#### <span id="page-196-6"></span><span id="page-196-2"></span>■ **Network Name**

Edita el nombre de red (el nombre de la unidad en la red) mostrado en otros dispositivos de red.

1 Seleccione "Network Name" y pulse ENTER.

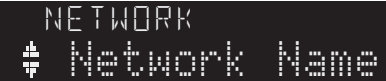

- **2 Pulse ENTER dos veces para acceder a la**  pantalla de edición de nombre.<br>'
	- N.H R-N803 XXXXXX
- **3** Utilice las teclas del cursor ( $\triangle$  /  $\triangleright$ ) para **mover la posición de edición y las teclas del**  cursor (∆ / ▽) para seleccionar un carácter.<br>.

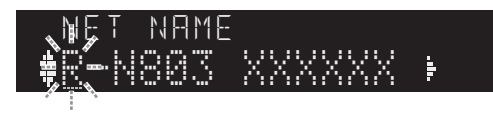

Puede introducir o eliminar un carácter pulsando  $PREST$   $\geq$  (introducir) o PRESET  $\leq$  (eliminar).

#### **4 Para confirmar el nombre nuevo, pulse ENTER.**

**5 Para salir del menú, pulse SETUP.**

#### <span id="page-197-10"></span><span id="page-197-1"></span>■ **Update (Network Update)**

Actualiza el firmware a través de la red.

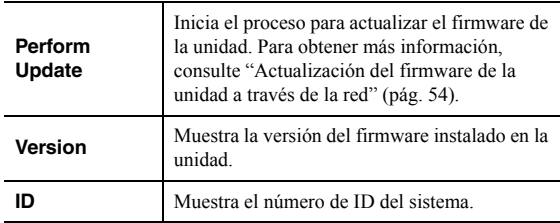

### <span id="page-197-9"></span><span id="page-197-2"></span>*Bluetooth*

Configura los ajustes de *Bluetooth*.

#### ■ **On/Off**

Activa o desactiva la función de *Bluetooth* [\(pág. 32\)](#page-179-0).

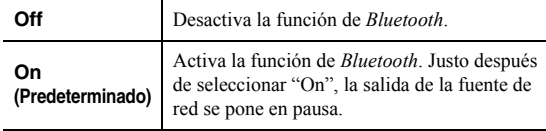

#### <span id="page-197-3"></span>■ **Standby (***Bluetooth* **Standby)**

Selecciona si se activa/desactiva la función que enciende la unidad desde dispositivos *Bluetooth* (*Bluetooth* en espera). Si esta función se ajusta en "On", la unidad se enciende automáticamente cuando se realiza una operación de conexión ([pág. 32](#page-179-1)) en el dispositivo *Bluetooth*.

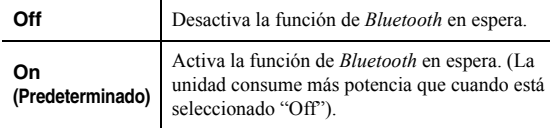

#### *Nota*

Este ajuste no está disponible cuando ["Standby \(Network](#page-196-5)  [Standby\)" \(pág. 49\)](#page-196-5) está ajustado en "Off".

# <span id="page-197-11"></span><span id="page-197-0"></span>*YPAO*

Configura los ajustes relacionados con la función YPAO. Los ajustes indicados a continuación están disponibles para cada sistema de altavoces (Speaker A, Speaker B, Speaker A+B).

#### *Nota*

Se puede seleccionar el correspondiente sistema de altavoces y los ajustes indicados a continuación después de guardar el resultado de la medición YPAO.

#### <span id="page-197-4"></span>■ **YPAO On/Off**

Activa/desactiva la reflexión de la medición YPAO.

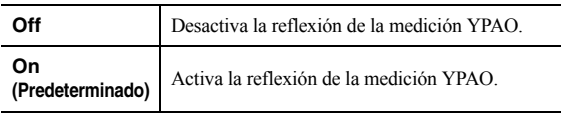

#### <span id="page-197-5"></span>■ **VOL (volumen YPAO)**

Activa/desactiva la función de volumen YPAO. Cuando la función de volumen YPAO está activada, los niveles de agudos y graves se ajustan automáticamente de acuerdo al volumen para poder disfrutar de sonidos naturales incluso a bajo volumen.

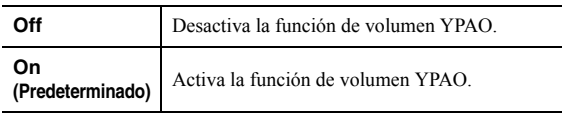

#### *Nota*

- La función de volumen YPAO se desactiva cuando "YPAO On/ Off" está ajustado en "Off".
- Cuando la función de volumen YPAO está activada, se ilumina el indicador YPAO VOL. en el panel delantero.
- El control LOUDNESS ([pág. 24](#page-171-0)) no funciona cuando está activada la función de volumen YPAO.

# <span id="page-197-8"></span>*Volume*

Configura los ajustes relacionados con el volumen.

#### <span id="page-197-6"></span>■ **Max Volume**

Ajusta el volumen máximo para evitar un volumen excesivamente alto.

#### **Gama de ajustes**

De -30 dB a +15,0 dB  $/$  +16,5 dB (paso de 5 dB)

#### **Predeterminado**

 $+16,5$  dB

#### <span id="page-197-7"></span>■ **Initial Volume**

Ajusta el volumen inicial cuando se encienda el receptor.

#### **Gama de ajustes**

Off, Mute, de -80,0 dB a +16,5 dB (paso de 0,5 dB)

#### **Predeterminado**

Off

## <span id="page-198-2"></span><span id="page-198-0"></span>*AutoPowerStdby (Auto Power Standby)*

Activa/desactiva la función de espera automática. Si no utiliza la unidad durante el tiempo especificado, ésta entrará automáticamente en modo de espera.

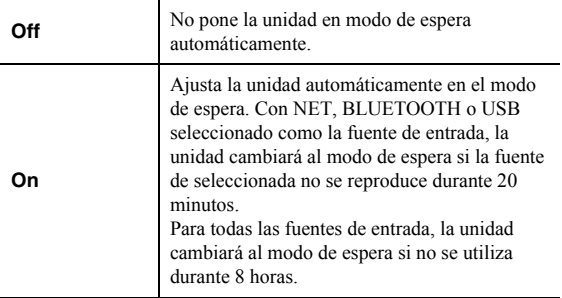

#### **Predeterminado**

Modelos para Reino Unido y Europa: On Otros modelos: Off

#### *Nota*

Justo antes de que la unidad pase al modo de espera, aparece "AutoPowerStdby" en el visor delantero y comienza la cuenta atrás.

# <span id="page-198-3"></span><span id="page-198-1"></span>*ECO Mode*

Activa/desactiva el modo eco (de ahorro energético). Cuando el modo eco está activado, puede reducir el consumo de la unidad.

El nuevo ajuste tendrá efecto después de reiniciar la unidad. Asegúrese de pulsar ENTER para reiniciar la unidad tras seleccionar un ajuste.

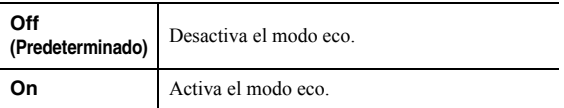

#### *Nota*

Cuando "ECO Mode" está ajustado en "On", el visor frontal puede oscurecerse.

# <span id="page-199-5"></span><span id="page-199-3"></span>**Configuración de los ajustes del sistema (menú ADVANCED SETUP)**

Configure los ajustes de sistema de la unidad con los controles del panel delantero.

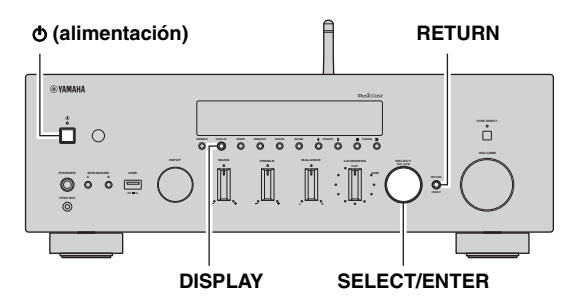

- **1 Pulse**  $\phi$  **(alimentación) para apagar la unidad.**
- **2 Mientras mantiene pulsado RETURN, pulse**  A **(alimentación).**
- **3 Gire SELECT/ENTER para seleccionar un elemento.**
- **4 Pulse SELECT/ENTER para seleccionar un ajuste.**
- **5** Pulse  $\phi$  (alimentación) para apagar y volver a **encender la unidad.**

Los nuevos ajustes tendrán efecto.

# *Elementos del menú ADVANCED SETUP*

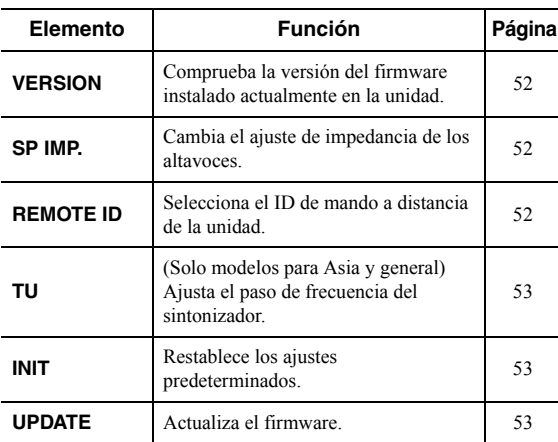

<span id="page-199-9"></span><span id="page-199-4"></span><span id="page-199-0"></span>*Comprobación de la versión del firmware (VERSION)*

# VERSION••xx.xx

Compruebe la versión del firmware instalado actualmente en la unidad.

*Nota*

- También puede comprobar la versión del firmware en ["Update](#page-197-1)  [\(Network Update\)" \(pág. 50\)](#page-197-1) en el menú "Setup".
- Pueden transcurrir unos instantes hasta que aparezca la versión del firmware.

# <span id="page-199-8"></span><span id="page-199-7"></span><span id="page-199-1"></span>*Cambio del ajuste de impedancia de los altavoces (SP IMP.)*

# ${\sf SP}$  imp. ••80MIN

Cambie los ajustes de impedancia de los altavoces de la unidad según la impedancia de los altavoces conectados.

#### **Ajustes**

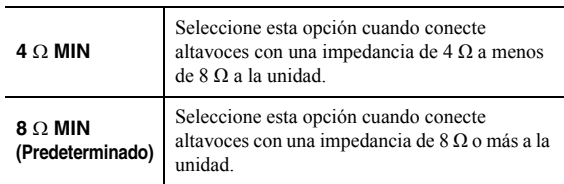

# <span id="page-199-6"></span><span id="page-199-2"></span>*Selección del ID de mando a distancia (REMOTE ID)*

# REMOTE ID••ID1

Cambia el ID de control remoto de la unidad para que coincida con el ID del mando a distancia.

Lo normal es seleccionar "ID1". Seleccione "AUTO" solo cuando utilice el mando a distancia suministrado con algún reproductor Yamaha.

#### **Ajustes**

ID1 (predeterminado), AUTO

# <span id="page-200-0"></span>*Ajuste del paso de frecuencia del sintonizador (TU)*

# TU••••FM50/AM9

(Solo modelos para Asia y general)

Selecciona el tamaño de paso para localizar frecuencias de sintonizador.

#### **Ajustes**

<span id="page-200-5"></span>FM100/AM10, FM50/AM9 (predeterminado)

# <span id="page-200-1"></span>*Restablecimiento de los ajustes predeterminados (INIT)*

# <span id="page-200-4"></span>INIT••••CANCEL

Restablece los ajustes predeterminados para la unidad.

#### **Opciones**

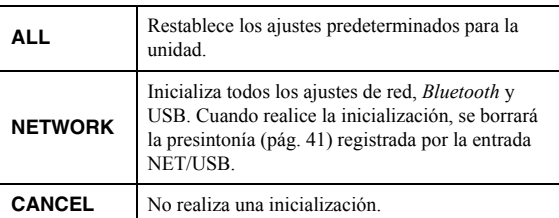

# <span id="page-200-6"></span><span id="page-200-3"></span><span id="page-200-2"></span>*Actualización del firmware (UPDATE)*

# UPDATE•NETWORK

Se lanzará nuevo firmware con funciones adicionales o mejoras de productos, según sea necesario. Si la unidad está conectada a Internet, puede descargar el firmware a través de la red. Para conocer más detalles, consulte la información que se suministra con las actualizaciones.

#### ■ **Procedimiento de actualización del firmware**

No realice este procedimiento a menos que sea necesario actualizar el firmware. Asimismo, asegúrese de leer la información que se suministra con las actualizaciones antes de actualizar el firmware.

#### **1 Pulse SELECT/ENTER repetidamente para seleccionar "USB" o "NETWORK" y luego pulse DISPLAY para iniciar la actualización del firmware.**

#### **Opciones**

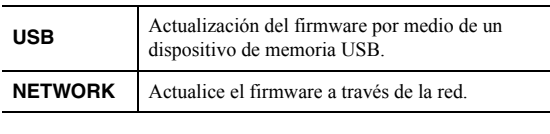

#### *Nota*

Si la unidad detecta un firmware más reciente en la red, "NEW FW Available" aparecerá como el elemento de menú "Information" en "Network". En este caso, también puede actualizar el firmware de la unidad siguiendo el procedimiento que se describe en ["Actualización del firmware de la unidad a](#page-201-0)  [través de la red" \(pág. 54\).](#page-201-0)

# <span id="page-201-1"></span><span id="page-201-0"></span>**Actualización del firmware de la unidad a través de la red**

Se lanzará nuevo firmware con funciones adicionales o mejoras de productos, según sea necesario. Si la unidad está conectada a Internet, puede descargar el firmware a través de la red y actualizarlo.

#### *Aviso*

- No utilice la unidad ni desconecte el cable de alimentación o el cable de red durante la actualización del firmware. La actualización de firmware tarda unos 5 minutos o más (dependiendo de la velocidad de conexión de Internet).
- Si la unidad está conectada a la red inalámbrica a través de un adaptador de red inalámbrica, es posible que no se pueda actualizar la red dependiendo del estado de la conexión inalámbrica. En este caso, actualice el firmware utilizando el dispositivo de memoria USB [\(pág. 53\)](#page-200-2).

*Nota*

También puede actualizar el firmware utilizando el dispositivo de memoria USB desde el menú "ADVANCED SETUP" ([pág. 53](#page-200-2)).

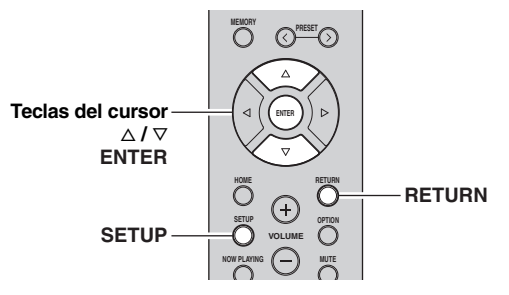

- **1 Pulse SETUP.**
- **2 Utilice las teclas del cursor** ( $\triangle$  /  $\triangledown$ ) para **seleccionar "Network" y pulse ENTER.**
- **3** Utilice las teclas del cursor ( $\triangle$  /  $\triangledown$ ) para **seleccionar "Information" y pulse ENTER.** Si hay disponible un firmware más reciente, aparecerá "NEW FW Available" en el visor delantero.

Available

- **4 Pulse RETURN para volver al estado anterior.**
- **5 Utilice las teclas del cursor (** $\triangle$  **/**  $\triangledown$ **) para** seleccionar "Update" y pulse ENTER.<br>'

```
Perform Update
```
**6 Para iniciar la actualización del firmware, pulse ENTER.**

La unidad se reinicia y la actualización del firmware comienza.

#### *Nota*

Para cancelar la operación sin actualizar el firmware, pulse SETUP.

#### **7 Si aparece "UPDATE SUCCESS" en el visor delantero, pulse** A **(alimentación) en el panel delantero.**

Ha finalizado la actualización del firmware.

#### ■ **Notificación de nueva actualización de firmware**

Cuando haya un nuevo firmware disponible en la red, se mostrará "NEW FW Update" en el visor delantero durante unos segundos al encender la unidad.

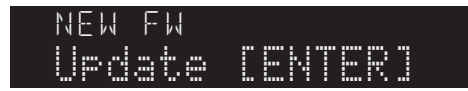

Para actualizar el firmware, pulse ENTER (tal como se describe en el paso 6) mientras se muestra la notificación. Si aparece "UPDATE SUCCESS" en el visor delantero, pulse  $\phi$  (alimentación) en el panel delantero para apagar la unidad.

# **INFORMACIÓN ADICIONAL**

# **Resolución de problemas**

Consulte el siguiente cuadro cuando esta unidad no funcione bien. Si el problema que tiene no aparece en la lista a continuación, o si las instrucciones no le sirven de ayuda, ajuste esta unidad en el modo de espera, desconecte el cable de alimentación y póngase en contacto con el centro de atención al cliente o distribuidor Yamaha autorizado más cercano.

#### ■ **General**

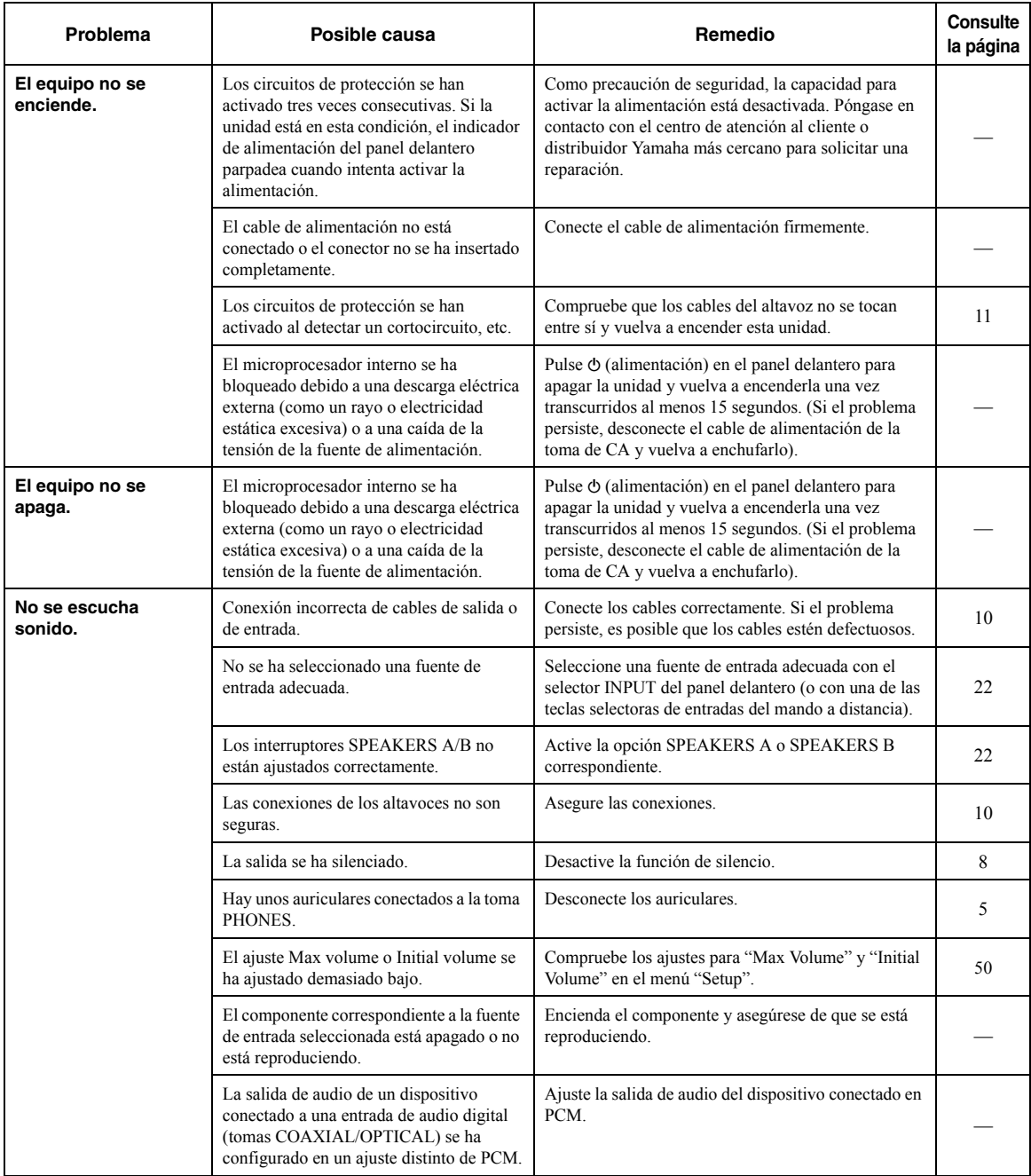

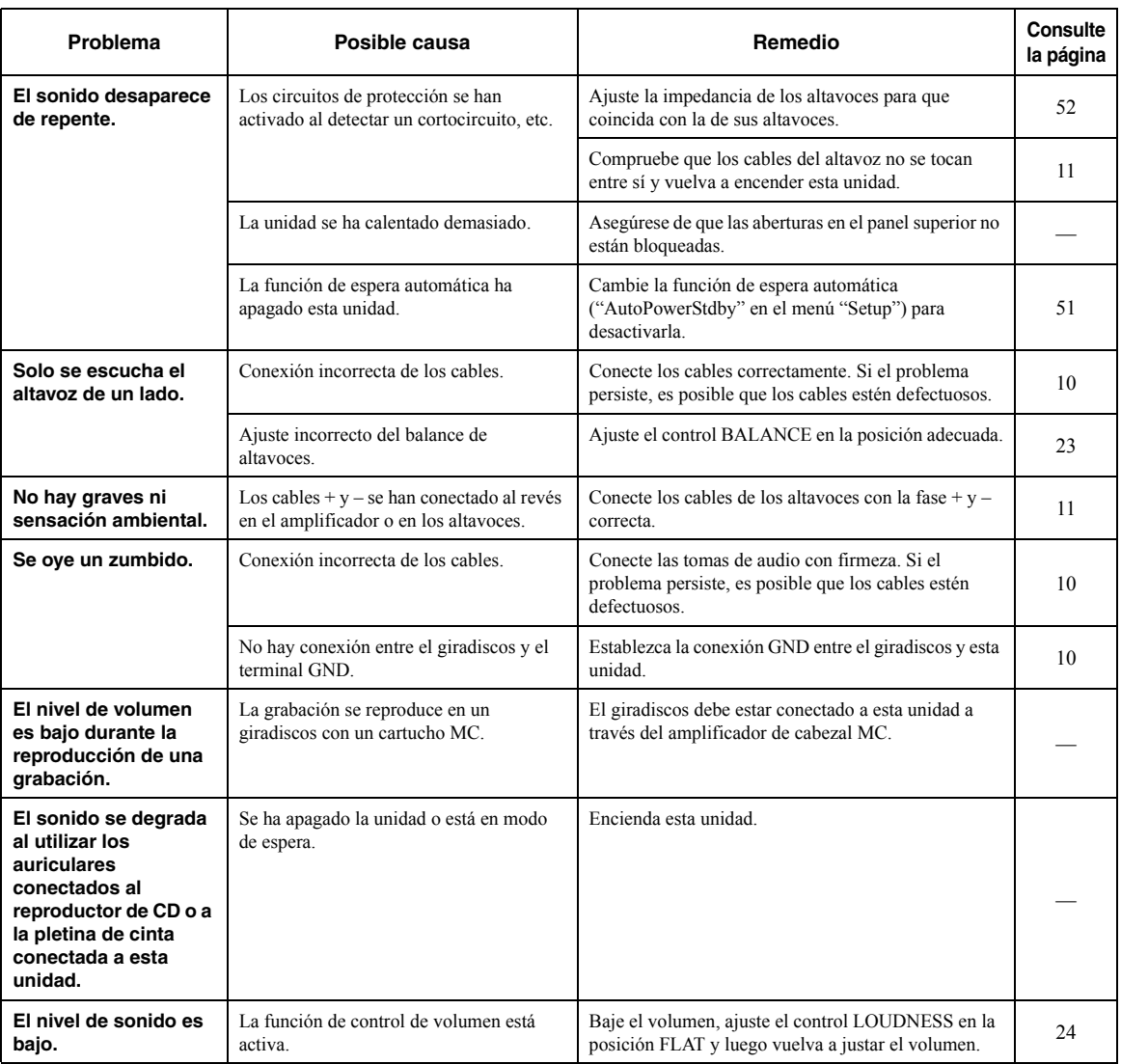

### ■ **Mando a distancia**

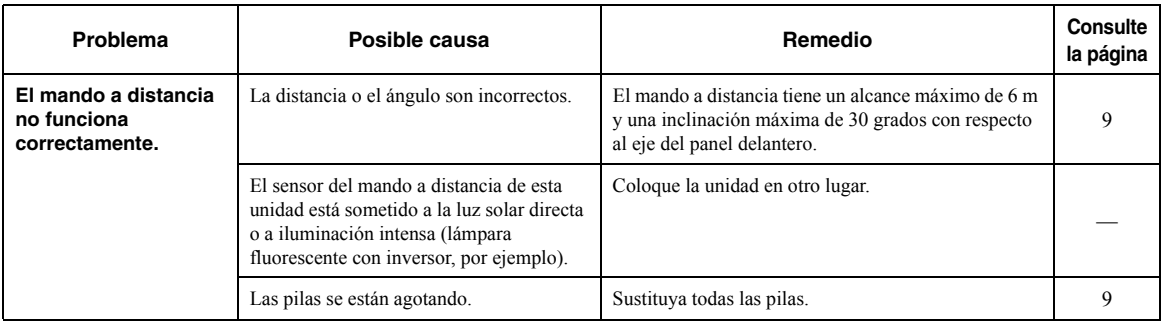

### ■ **Recepción de FM**

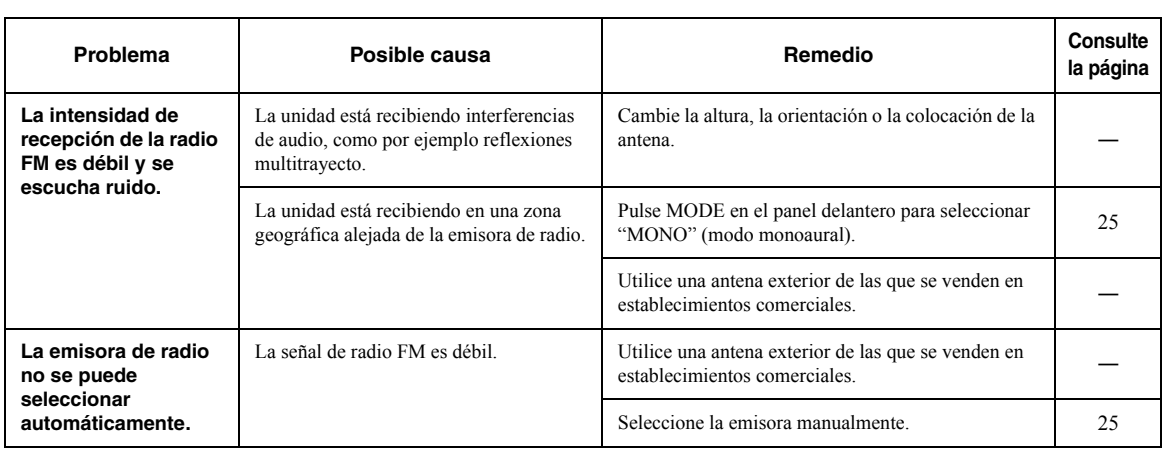

### ■ **Recepción de AM (R-N803)**

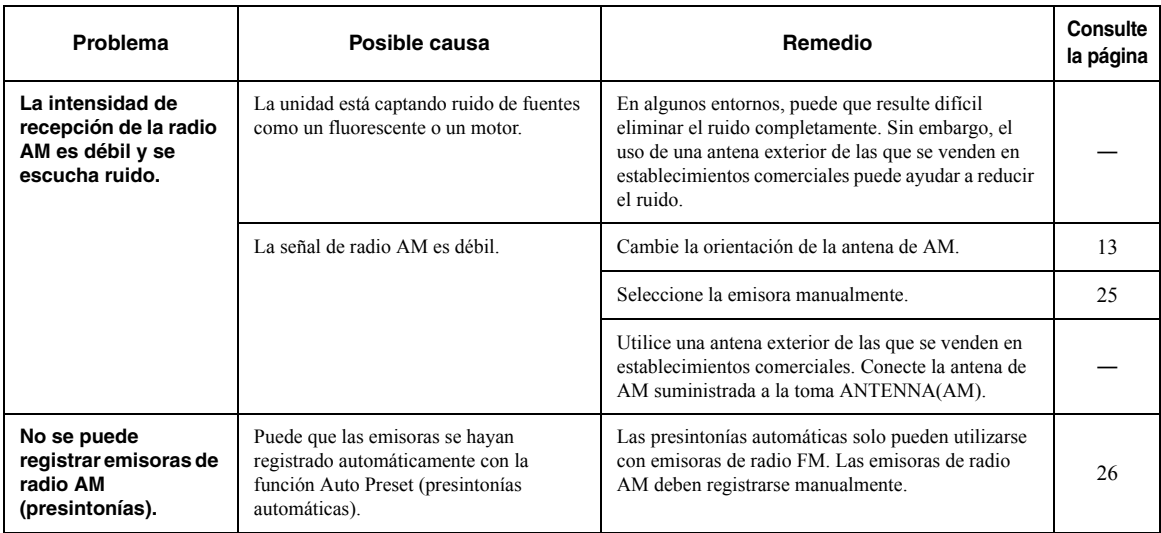

### ■ **Recepción de DAB (R-N803D)**

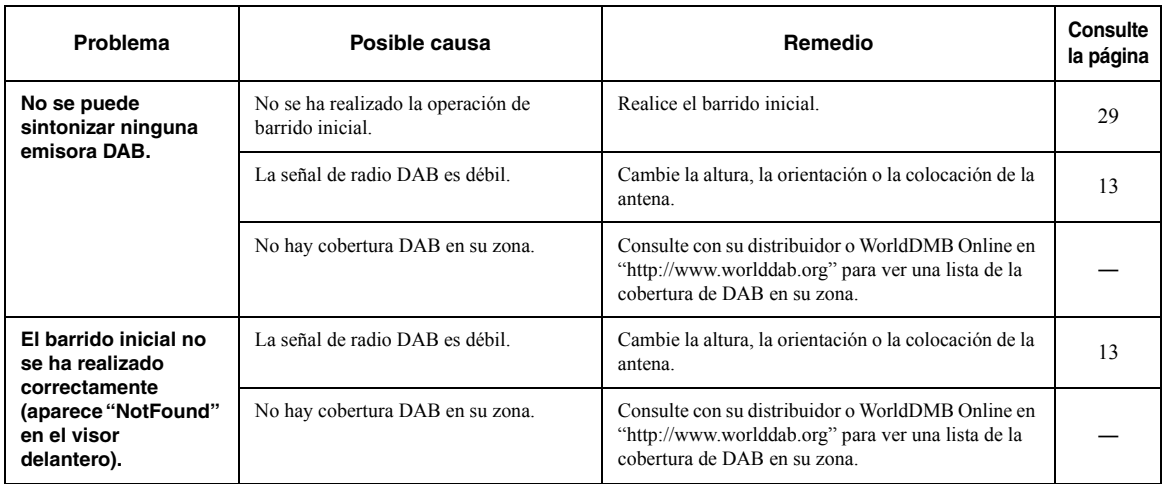

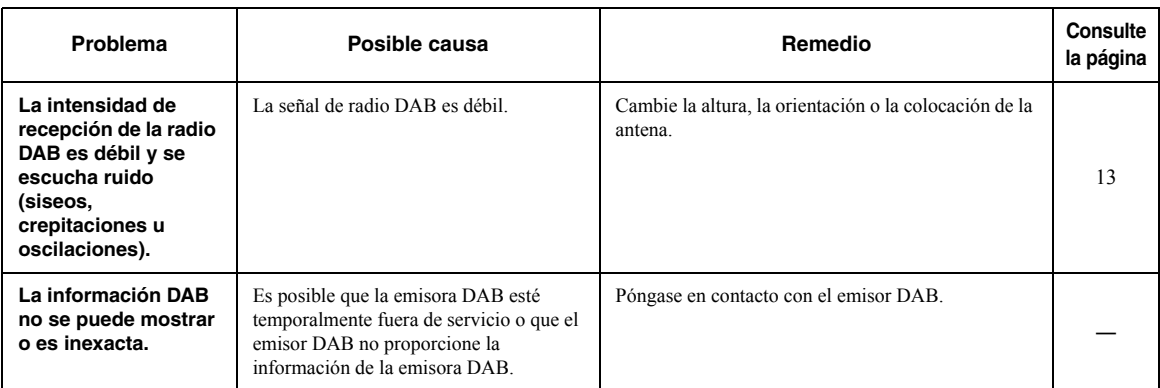

#### ■ *Bluetooth*

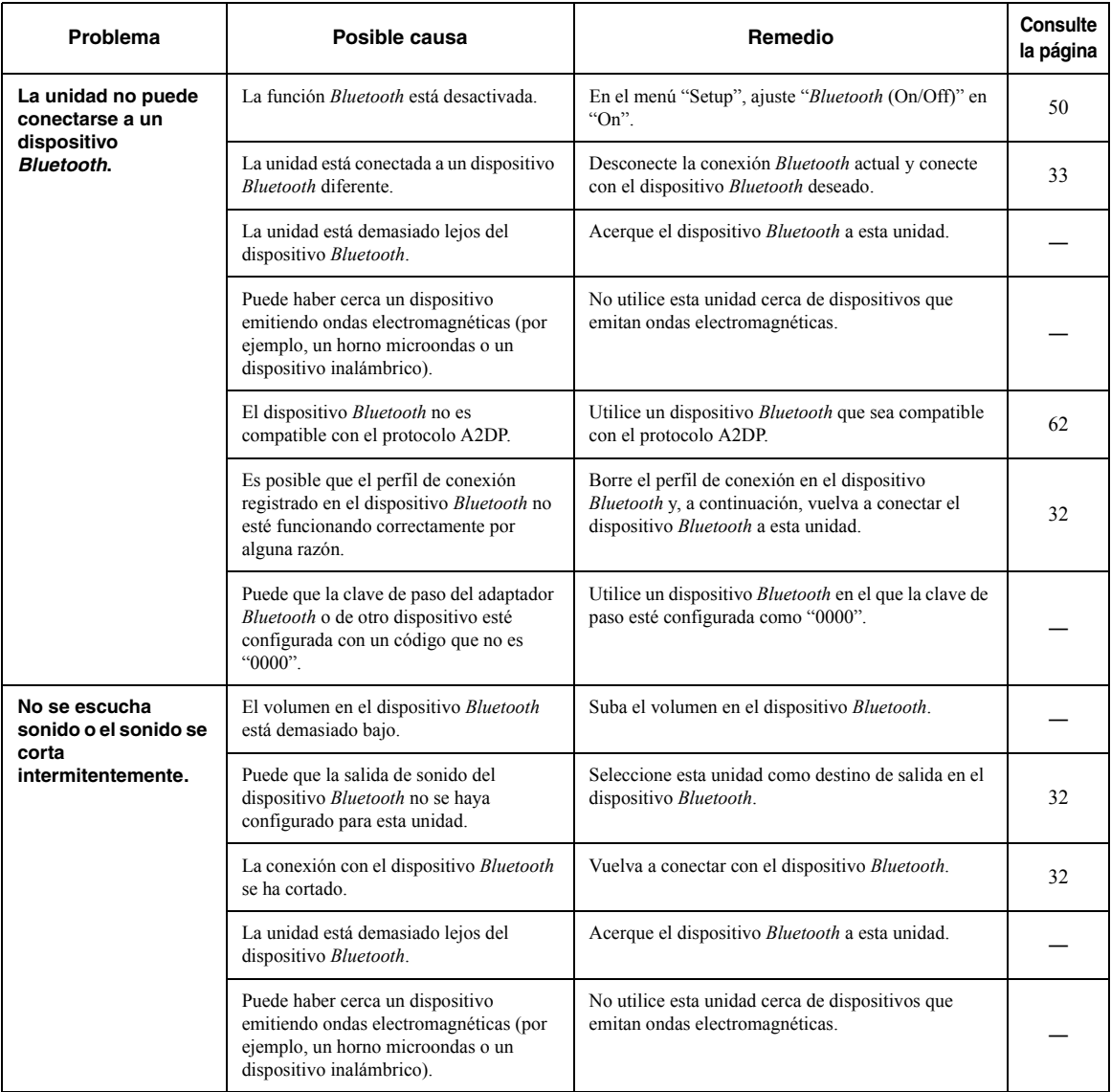

### ■ **USB/red**

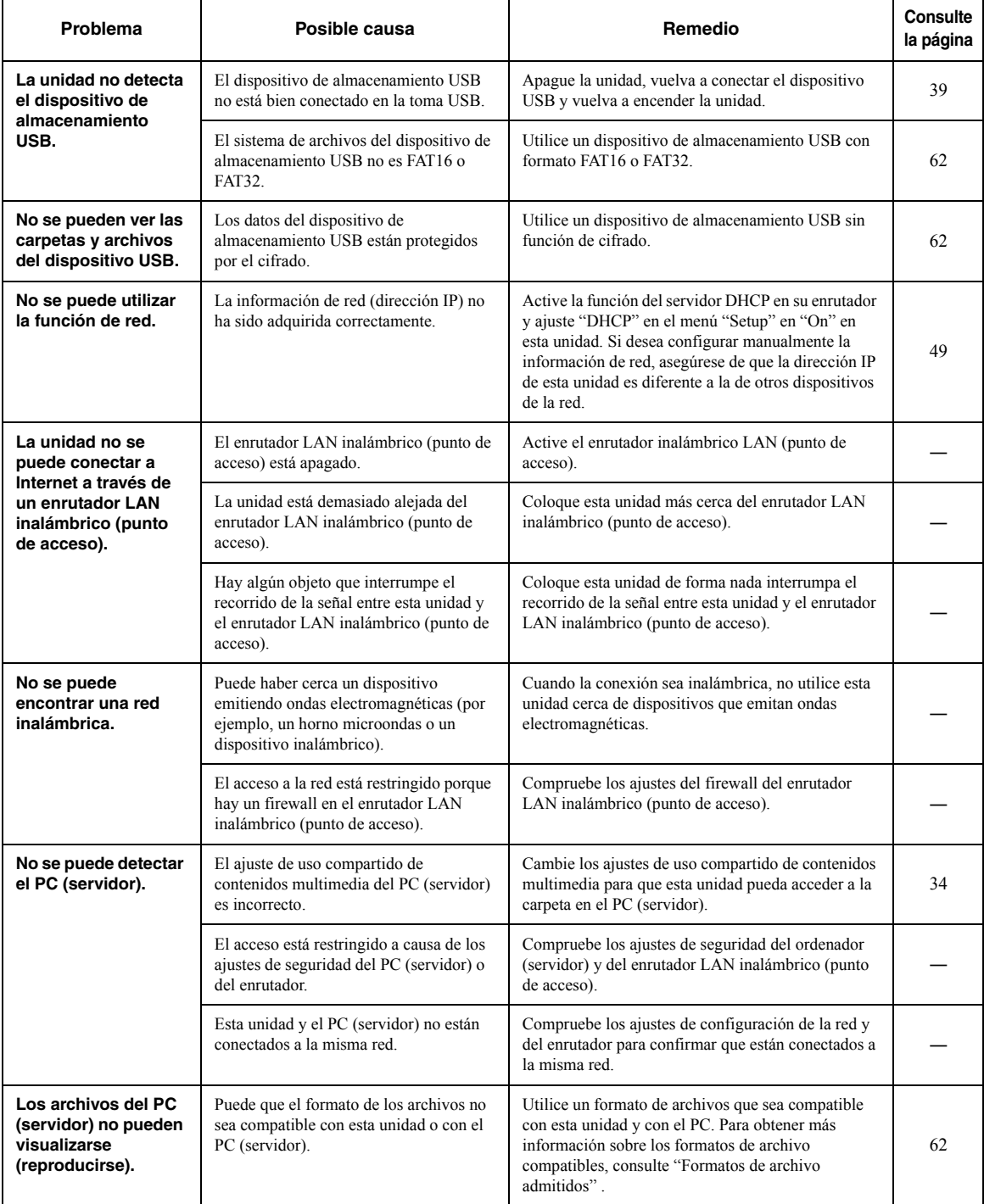

**INFORMACIÓN<br>ADICIONAL Español INFORMACIÓN ADICIONAL**

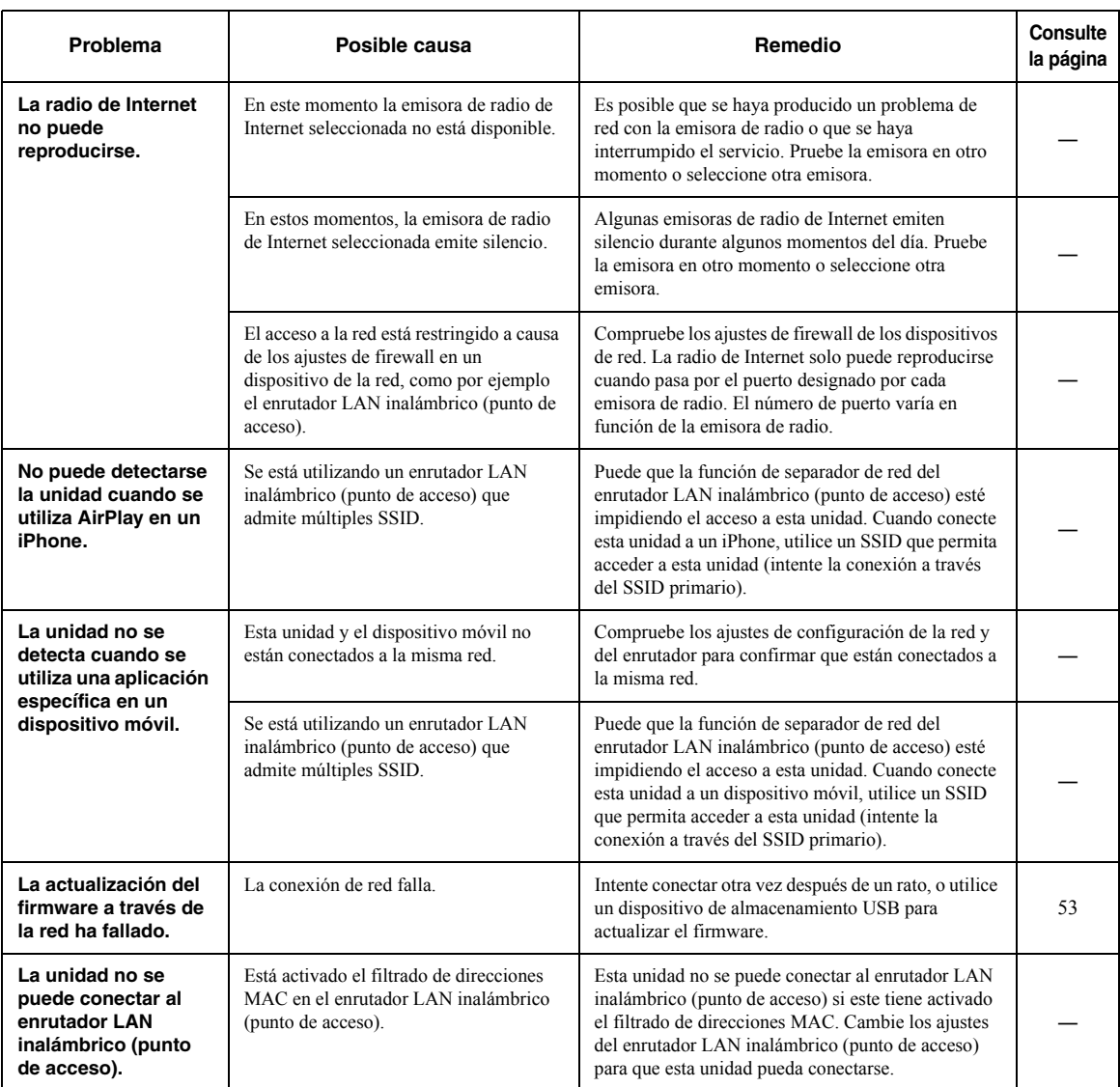

# <span id="page-208-0"></span>**Indicaciones de error en el visor delantero**

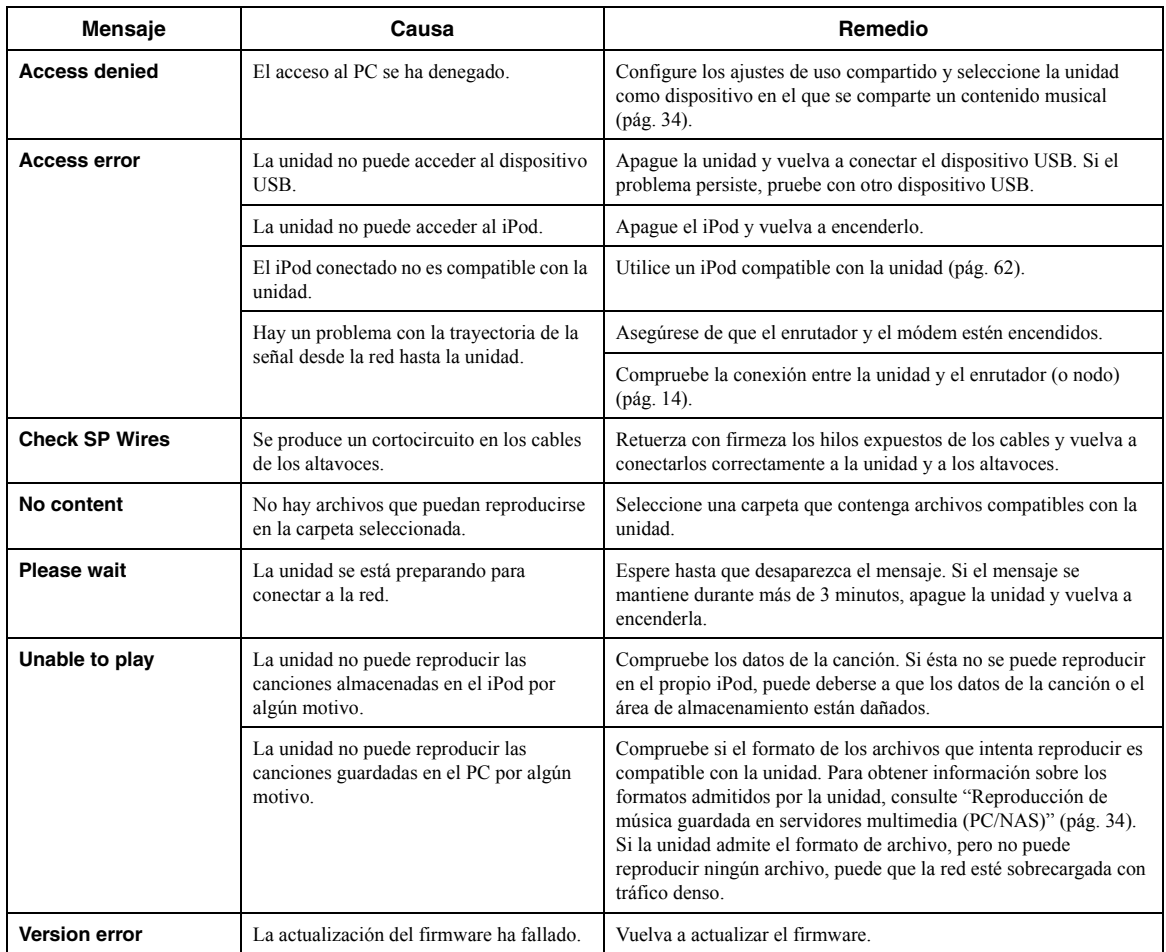

## <span id="page-209-2"></span><span id="page-209-1"></span>*Dispositivos admitidos*

#### ■ **Dispositivos Bluetooth**

- Esta unidad admite dispositivos Bluetooth que sean compatibles con el perfil de audio A2DP y con el perfil de control AVRCP.
- Puede que la unidad no detecte un dispositivo *Bluetooth* o que algunas funciones no sean compatibles, dependiendo del modelo.

#### ■ **Dispositivo de almacenamiento USB**

- Esta unidad admite dispositivos de almacenamiento masivo USB (por ejemplo, memorias flash o reproductores de audio portátiles) que utilicen formato FAT16 o FAT32.
- Los dispositivos de almacenamiento USB con cifrado no se pueden utilizar.
- Algunas funciones pueden no ser compatibles, dependiendo del modelo o del fabricante del dispositivo de almacenamiento USB.

# <span id="page-209-3"></span><span id="page-209-0"></span>*Formatos de archivo admitidos*

### ■ **AirPlay**

• AirPlay funciona con los iPhone, iPad y iPod touch con iOS 4.3.3 o posterior, Mac con OS X Mountain Lion o posterior, y Mac y PC con iTunes 10.2.2 o posterior.

• Made for.

iPhone 7 Plus, iPhone 7, iPhone SE, iPhone 6s Plus, iPhone 6s, iPhone 6 Plus, iPhone 6, iPhone 5s, iPhone 5c, iPhone 5, iPhone 4s

iPad Pro (9.7" and 12.9"), iPad mini 4, iPad Air 2, iPad mini 3, iPad Air, iPad mini 2, iPad mini, iPad (3rd and 4th generation), iPad 2

iPod touch (5th and 6th generation) (desde junio de 2017)

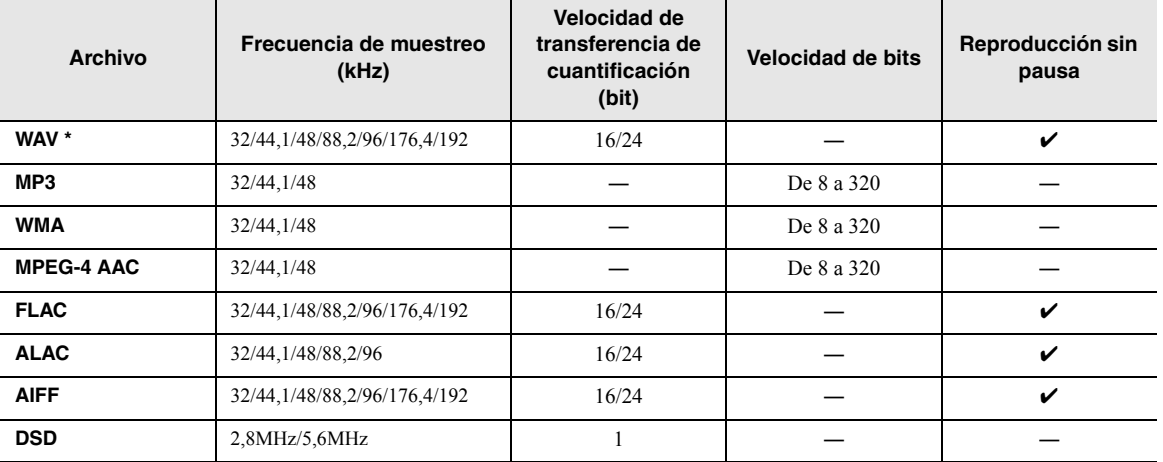

### ■ **USB/PC (NAS)**

\* Solo formato PCM lineal

*Nota*

• No se puede reproducir contenido de Digital Rights Management (DRM).

<sup>•</sup> Para reproducir archivos FLAC almacenados en un PC o NAS, es necesario instalar en el PC software de servidor que admita el uso compartido de archivos FLAC a través de DLNA o usar un NAS compatible con archivos FLAC.

# **Marcas comerciales**

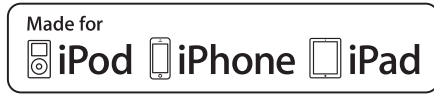

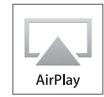

Admite iOS 7 o posterior para la configuración con Wireless Accessory Configuration.

"Made for iPod", "Made for iPhone" y "Made for iPad" significan que un accesorio electrónico se ha diseñado específicamente para conectarse a un iPod, iPhone o iPad, respectivamente, y que el desarrollador ha certificado que cumple con los estándares de rendimiento de Apple. Apple no se hace responsable del funcionamiento de este dispositivo ni de su cumplimiento con los estándares normativos y de seguridad.

Tenga en cuenta que el uso de este accesorio con un iPod, iPhone o iPad puede afectar al rendimiento inalámbrico. iTunes, AirPlay, iPad, iPhone, iPod y iPod touch son marcas comerciales de Apple Inc., registradas en los EE. UU. y en otros países.

iPad Air y iPad mini son marcas comerciales de Apple Inc.

App Store es una marca de servicio de Apple Inc.

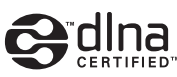

DLNA™ y DLNA CERTIFIED™ son marcas comerciales o marcas comerciales registradas de Digital Living Network Alliance. Todos los derechos reservados. El uso no autorizado está estrictamente prohibido.

#### **Windows™**

Windows es una marca comercial registrada de Microsoft Corporation en los EE. UU. y en otros países. Internet Explorer, Windows Media Audio y Windows Media Player son marcas comerciales registradas o marcas comerciales Microsoft Corporation en los Estados Unidos y/o en otros países.

#### **Android™ Google Play™**

Android y Google Play son marcas comerciales de Google, Inc.

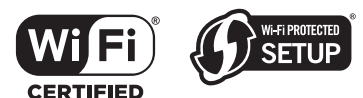

El logotipo Wi-Fi CERTIFIED™ es una marca de certificación de Wi-Fi Alliance®. La marca identificadora Wi-Fi Protected Setup™ es una marca de certificación de Wi-Fi Alliance®.

# **& Bluetooth**®

La marca denominativa *Bluetooth*® y los logotipos son marcas comerciales registradas propiedad de Bluetooth SIG, Inc. y cualquier uso de dichas marcas por parte de Yamaha Corporation es bajo licencia.

#### *Bluetooth* **protocol stack (Blue SDK)**

Copyright 1999-2014 OpenSynergy GmbH Todos los derechos reservados. Todos los derechos sin publicar reservados.

# **MusicCast**

MusicCast es una marca comercial o una marca comercial registrada de Yamaha Corporation.

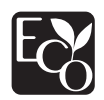

La etiqueta Yamaha Eco es una marca que certifica productos respetuosos con el medio ambiente.

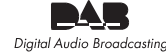

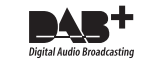

(Para el modelo R-N803D) La unidad admite la sintonización DAB/DAB+.

#### **Explicaciones acerca de GPL**

Este producto utiliza el software de código abierto GPL/ LGPL en algunas secciones. Tiene el derecho de obtener, duplicar, modificar y redistribuir solo este código abierto. Para obtener información sobre el software de código abierto GPL/LGPL, cómo obtenerlo y la licencia de GPL/LGPL, consulte el sitio web de Yamaha Corporation (http://download.yamaha.com/sourcecodes/musiccast/).

# **Especificaciones**

#### **Red**

- Toma de entrada: NETWORK x 1 (100Base-TX/10Base-T)
- Función PC cliente
- Compatible con DLNA ver. 1.5
- Compatible con AirPlay
- Radio de Internet
- Servicio de transmisión
- Función Wi-Fi
	- Capacidad para conexión directa con dispositivo móvil Métodos de seguridad disponibles

................ WEP, WPA2-PSK(AES), Mixed Mode (modo mixto) Banda de frecuencia de radio ............................................2,4 GHz

Frecuencia de radio (frecuencia operativa)

..........................................................De 2412 MHz a 2472 MHz Potencia de salida máxima (E.I.R.P):........... 17,5 dBm (56,2 mW) Estándar de red inalámbrica..............................IEEE 802.11 b/g/n Ajustes de Wi-Fi WPS (Wi-Fi Protected Setup) ...................... Capacidad para WPS Capacidad de uso compartido con dispositivos iOS mediante

# conexión inalámbrica.

#### **Función relacionada con** *Bluetooth*

- Versión*..............................................................Bluetooth* 2.1 + EDR
- Frecuencia ............................................................................2,4 GHz
- Frecuencia de radio (frecuencia operativa): ................................................................De 2402 MHz a 2480 MHz
- Potencia de salida máxima (E.I.R.P):.................. 4,0 dBm (2,5 mW)
- Salida inalámbrica*................................................. Bluetooth* Clase 2
- Perfiles
	- Función de fuente

Esta unidad → Dispositivo de vinculación (p. ej., auriculares Bluetooth) Perfil: A2DP versión 1.3, AVRCP versión 1.6 CODEC: SBC

Función de vinculación Esta unidad ← Dispositivo fuente (p. ej., iPhone/Android) Perfil: A2DP versión 1.3, AVRCP versión 1.6 CODEC: SBC, AAC

#### **USB**

- Toma de entrada: USB x 1 (USB 2.0)
- Capacidad para memoria USB de almacenamiento masivo
- Capacidad de suministro de corriente: 1,0 A

#### **Audio**

- Potencia de salida RMS mínima
- (De 20 Hz a 20 kHz, 0,019 % THD, 8Ω) .............100 W + 100 W • Potencia dinámica por canal (IHF)  $(8/6/4/2\Omega)$
- ........................................................................... 140/170/220/290 W • Potencia máxima por canal (1 kHz,  $0,7\%$  THD,  $4\Omega$ )
- [Modelos para Reino Unido y Europa] ................................160 W • Potencia IEC (1 kHz, 0,04% THD,  $8Ω$ ) [Modelos para Reino Unido y Europa] ................................115 W • Ancho de banda de potencia (L/R principal)
- (0,06 % THD 40 W, 8Ω) ..................................De 10 Hz a 50 kHz • Factor de amortiguación (SPEAKERS A)
- 1 kHz, 8....................................................................... 240 o más • Potencia de salida efectiva máxima (JEITA) (1 kHz, 10 % THD,  $8\Omega$ ) [Modelos de Asia y general] ................................................145 W
- Sensibilidad de entrada/impedancia de entrada PHONO (MM) ........................................................ 2,5 mV/47 kΩ CD, etc. ................................................................. 200 mV/47 k • Señal de entrada máxima PHONO (MM) (1 kHz, 0,03 % THD) ................................ 45 mV
- CD, etc. (1 kHz, 0,5 % THD).................................................2,2 V

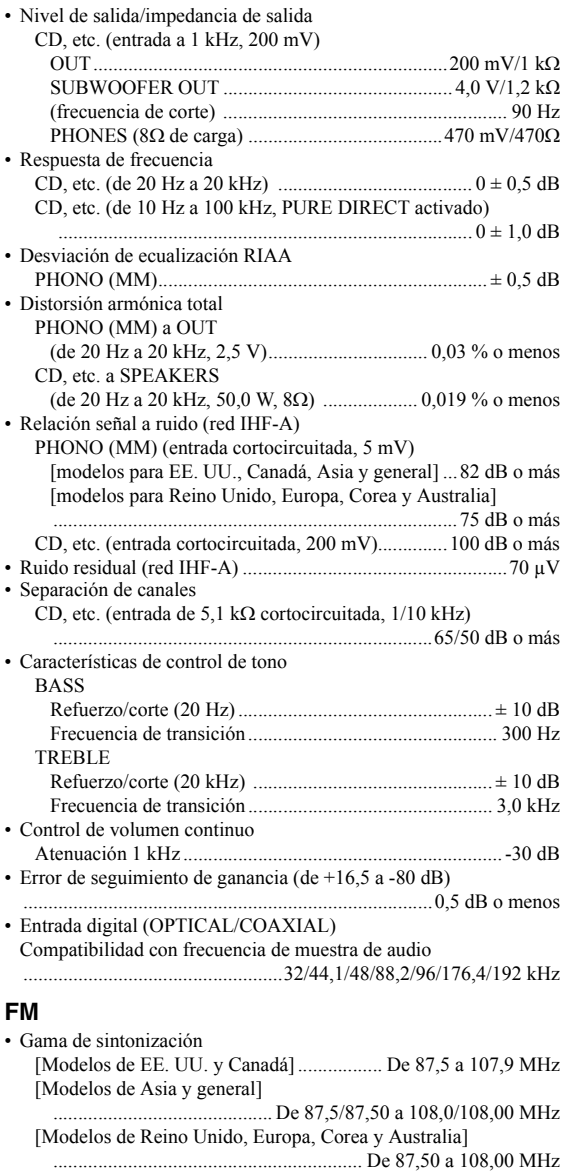

- Umbral de silenciamiento de 50 dB (IHF, 1 kHz, 100% MOD.) Mono ................................................................. 3,0 µV (20,8 dBf)
- Relación señal a ruido (IHF) Mono/estéreo .............................................................69 dB/67 dB • Distorsión armónica (1 kHz)
- Mono/estéreo ............................................................... 0,5%/0,6% • Entrada de antena.......................................................75Ω asimétrica

#### **AM (R-N803)**

• Gama de sintonización [Modelos de EE. UU. y Canadá] ....................De 530 a 1710 kHz [Modelos de Asia y general] ...........De 530/531 a 1710/1611 kHz [Modelo para Corea]........................................ De 531 a 1611 kHz

#### **DAB (R-N803D)**

- Gama de sintonización..................... De 174 a 240 MHz (Banda III)
- Formato de audio admitido
- ..............................MPEG 1 Capa II/MPEG 4 HE AAC v2 (AAC+)
- Entrada de antena.......................................................75Ω asimétrica

#### *Especificaciones*

#### **General**

• Fuente de alimentación

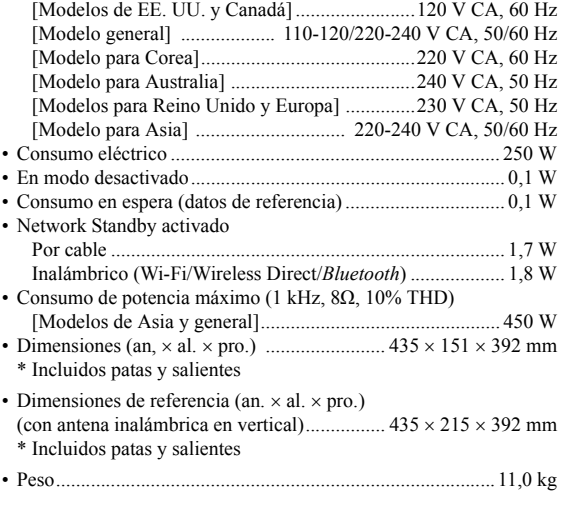

\* El contenido de este manual se aplica a las últimas especificaciones según la fecha de publicación. Para obtener el último manual, acceda al sitio web de Yamaha y descargue el archivo del manual.

# **Índice**

### **A**

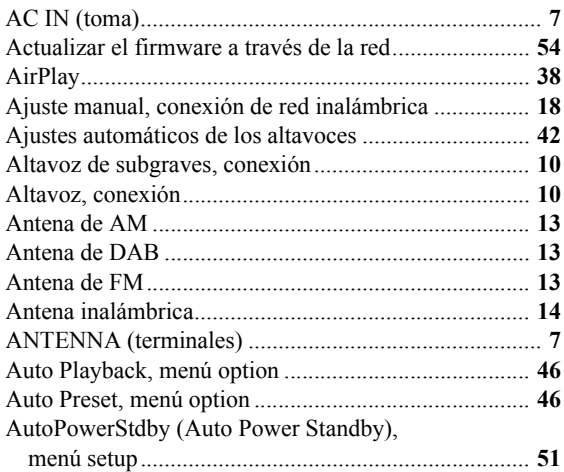

# **B**

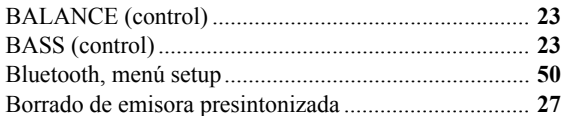

# **C**

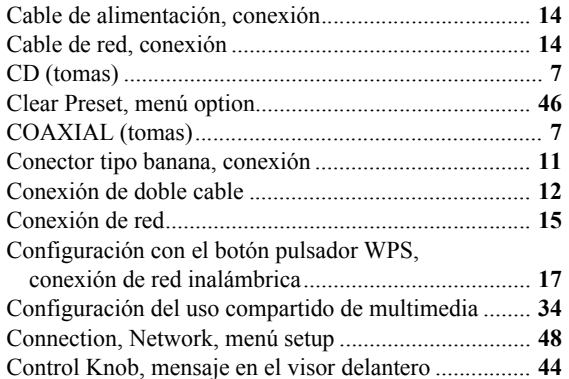

### **D**

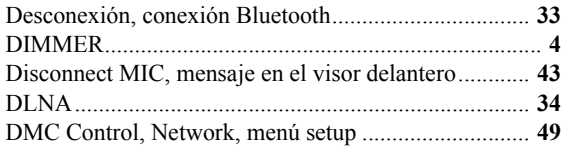

# **E**

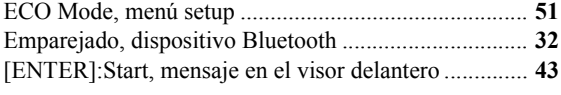

## **F**

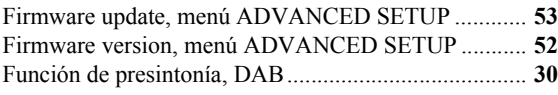

## **G**

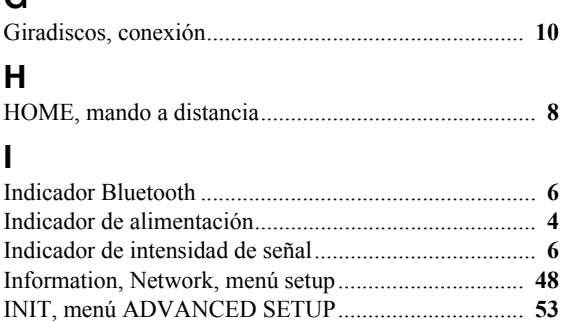

Initialize, menú ADVANCED SETUP......................... **[53](#page-200-5)** Initiate Scan, menú option ............................................ **[46](#page-193-7)** INPUT (selector)............................................................. **[5](#page-152-1)** Internal Error, mensaje en el visor delantero................ **[44](#page-191-2)** IP Address, Network, menú setup ................................ **[49](#page-196-8)**

# **L**

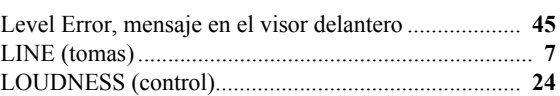

### **M**

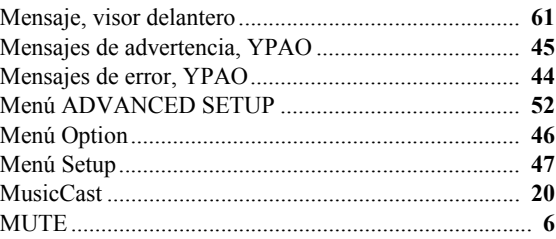

### **N**

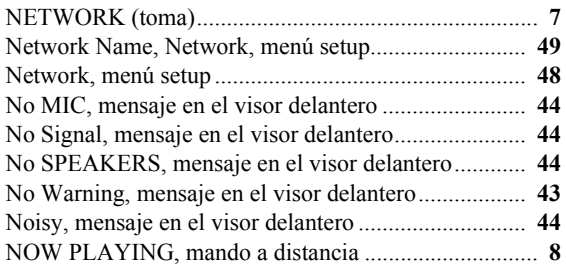

### **O**

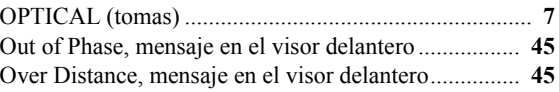

### **P**

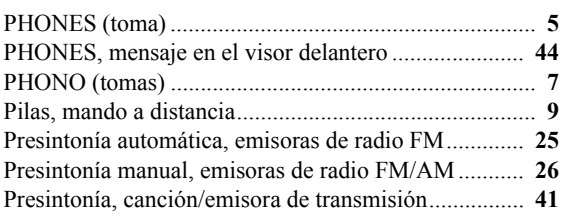

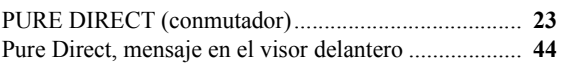

### **R**

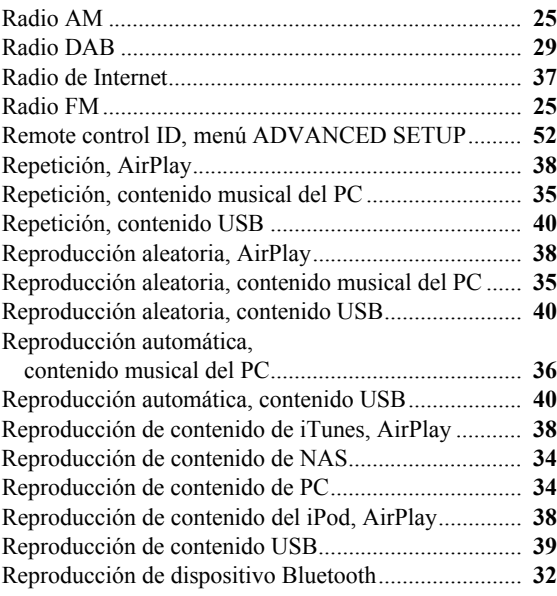

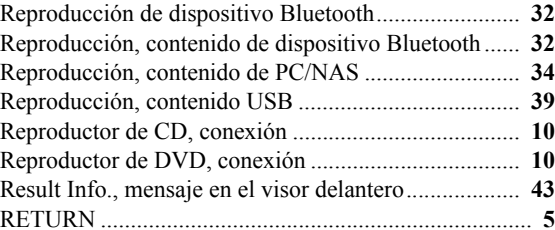

# **S**

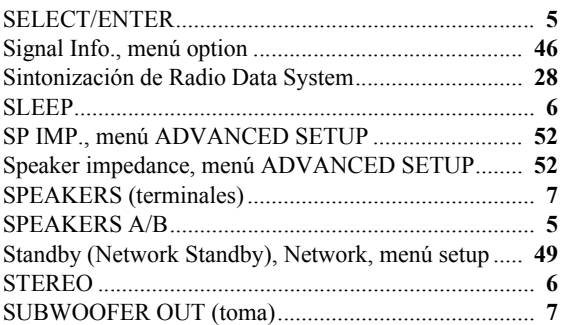

# **T**

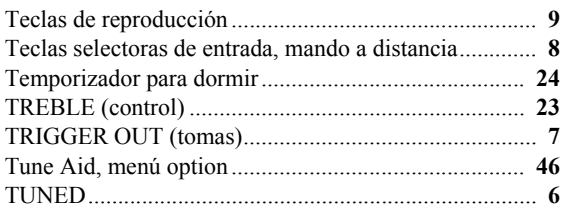

# **U**

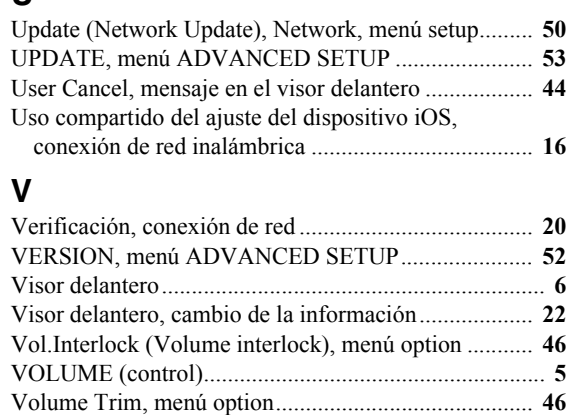

### **W**

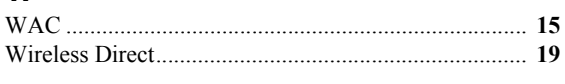

Volume, menú setup ..................................................... **[50](#page-197-8)**

### **Y**

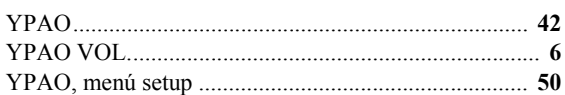

Yamaha Global Site **https://www.yamaha.com/**

Yamaha Downloads **http://download.yamaha.com/**

> © 2017 Yamaha Corporation Manual Development Group

Published 06/2017 AM-A0

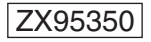